# **Educational Software With A Competitive Edge**

#### Pre-School Pre-School

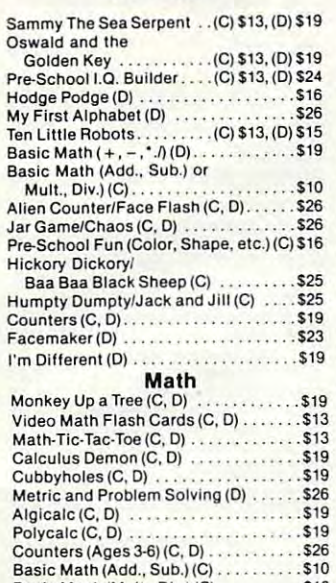

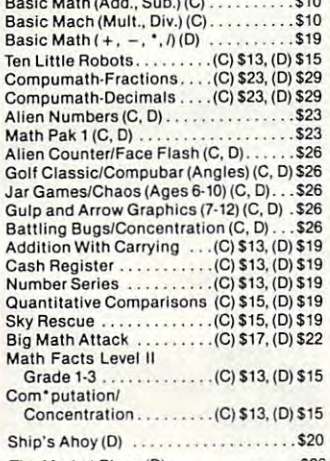

The Market Place (D) \$26 The Market Place (0) .. .. ...... 526

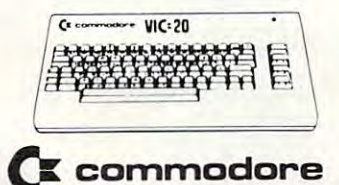

#### Pre-School

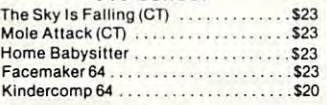

#### Math Math

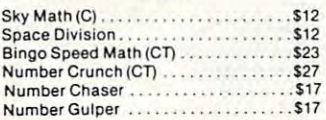

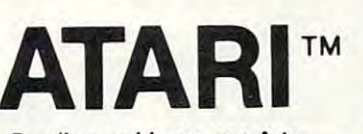

#### Reading and Language Arts Reading and Language Arts

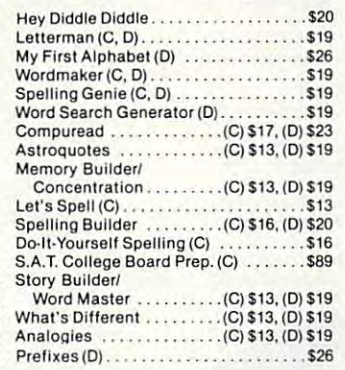

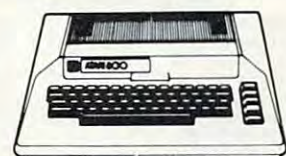

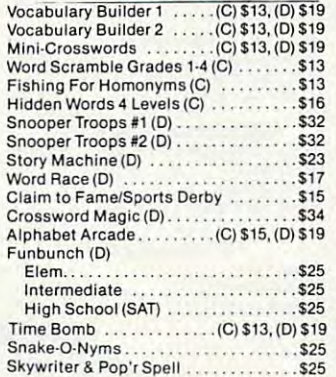

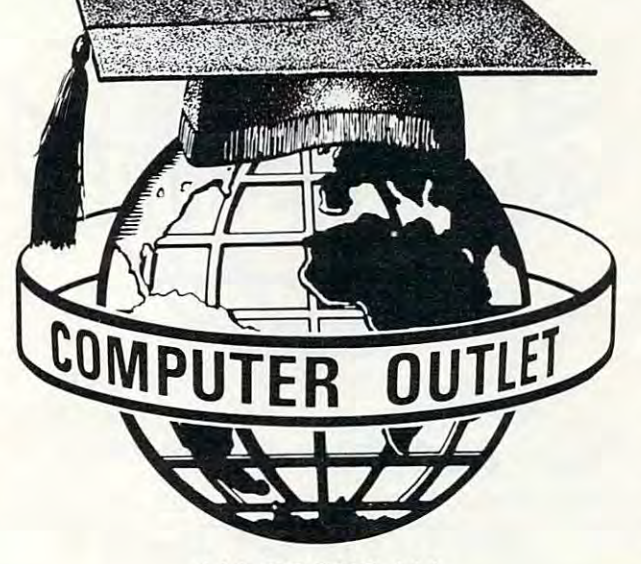

### \*\*\* BOOKS \*\*\*

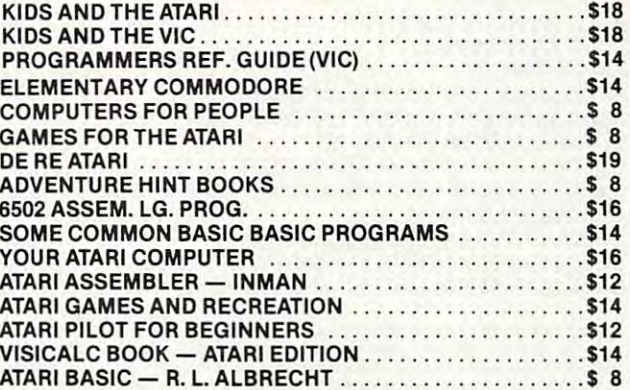

#### Music

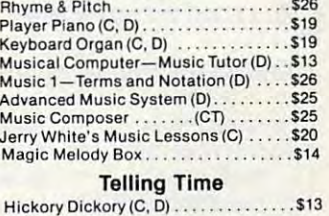

#### Social Studies and Geography Social Studies and Geography

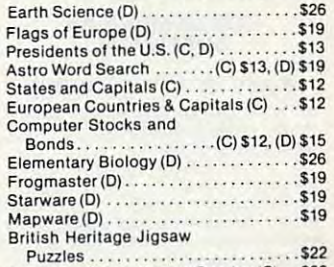

European Scene Jigsaw Puzzles (C) . . \$22 Geography (D) .....................\$26

#### Programming Techniques Programming Techniques

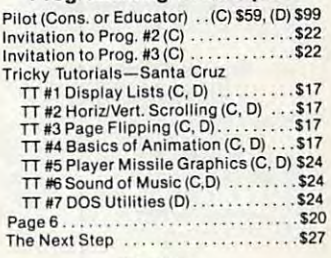

#### Typing

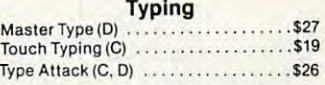

#### Foreign Languages

**Foreign Languages**<br>Atari Conversational Languages<br>French, Spanish, German, Italian (C) \$45 Astro Word Search (Specify Spanish or French) . . . . . (C) \$13, (D) \$19

#### Music Music

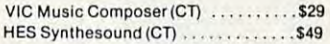

#### Language Arts Language Arts

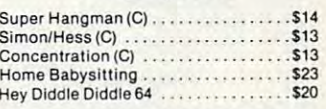

#### Social Studies/Science Social Studies/Science

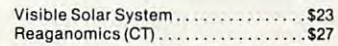

#### Programming Techniques Programming Techniques

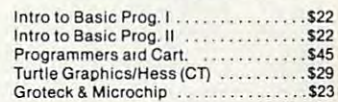

# **Computer Outlet**

Park Place — Upper Level 1095 E. Twain — (702) 796·0296 Las Vegas, Nevada 89109 Call Toll Free  $800-634-6766$  Order Line Only We accept Major Credit Cards Mon.-Fri. 8 A.M.-6 P.M.

# Commodore Puts *Excitement* In Your Life **facture of the** *In*

### commodore (J: commodore COMMODORE 64 \$389

#### COMMODORE <sup>64</sup> \$389

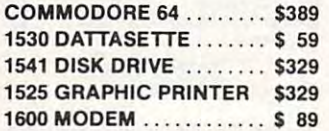

#### SOFTWARE COMMODORE 64

#### Avalon Hill Game Company Avalon Hili Game Company

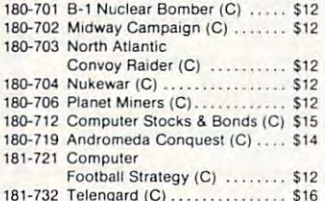

#### 181-732 Telescope (C) \$167 Telescope (C) \$16 EPVX/Automated Simulations

14E-036 Jump Man (D) ................ \$27

#### Human Engineered Human Engineered Software (HES)

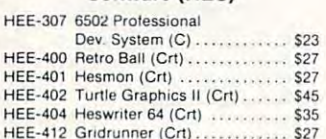

#### $\mathcal{A}$  and  $\mathcal{A}$  are a  $\mathcal{A}$  and  $\mathcal{A}$  are a  $\mathcal{A}$  and  $\mathcal{A}$  are a  $\mathcal{A}$  and  $\mathcal{A}$ Infocom

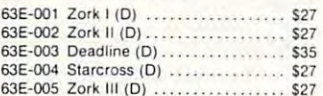

#### Sierra On-Line

546-048 Frogger (D) S234-048 Frogger (D) S234-048 Frogger (D) S234-048 Frogger (D) S234-048 Frogger (D) S234-0 54E-G48 Frogger (0) . . ....... S23

#### Sirius Software Co-operation Co-operation and Co-operation Co-operation Co-operation Co-operation Co-operation Sirius Software Co-op!

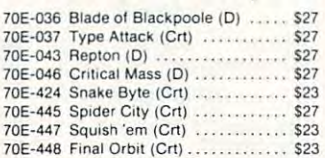

#### Spinnaker Spinnaker

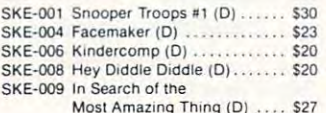

Most Amazing Thing (D] S27

#### Snyapse Software Snyapse Software

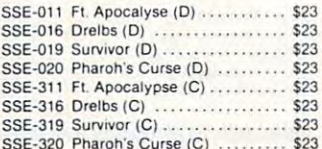

#### $S$  and  $S$  pharmaceutic contract (c)  $S$  . The contract of  $S$ United Microwave Industries (UMI) Industries (UMI)

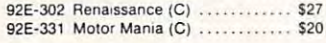

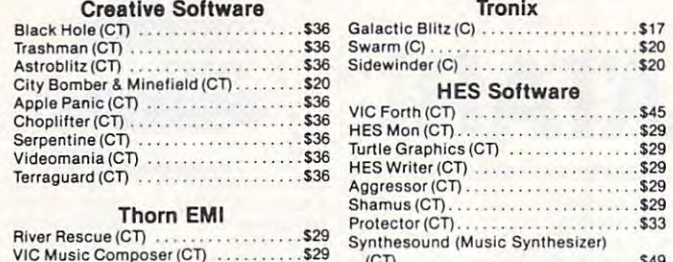

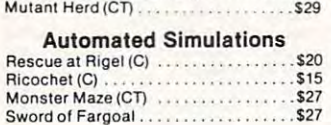

VICE COMPONENT COMPONENT (CT) \$299 FOR THE COMPONENT COMPONENT (CT) \$299 FOR THE COMPONENT COMPONENT COMPONENT COMPONENT COMPONENT (CT) \$299 FOR THE COMPONENT COMPONENT COMPONENT COMPONENT COMPONENT COMPONENT COMPONENT COM

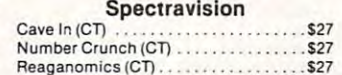

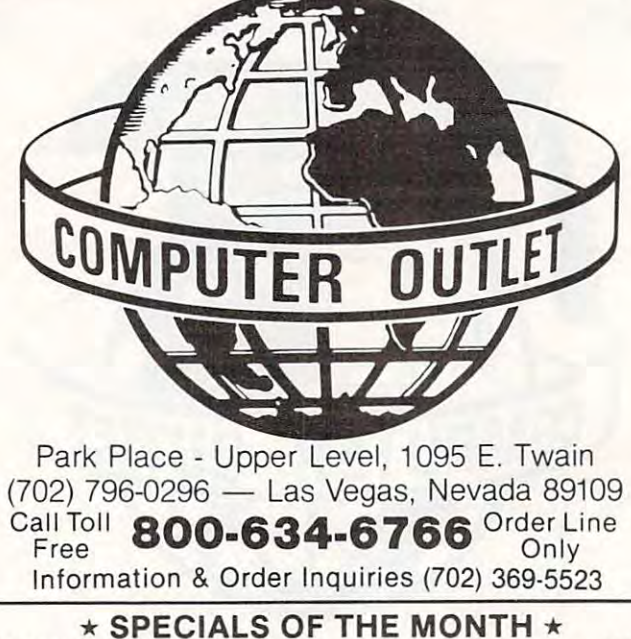

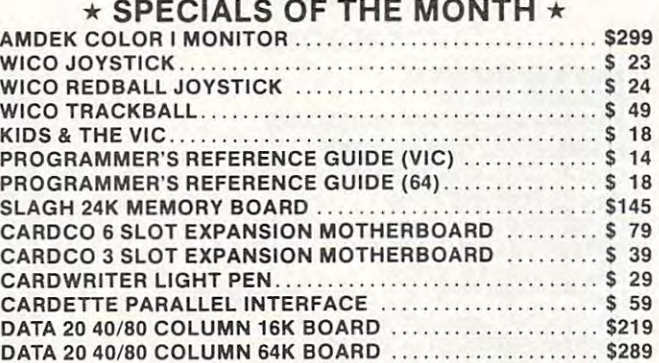

ORDERING INFORMATION AND TERMS:

For Fast Delivery send cashier checks, money orders or direct bank wire trans-<br>fers. Personal and company checks allow 3 weeks to clear. C.O.D. orders (\$3.00 minimum) and 1% of all orders over \$300. School purchase orders welcomed. Prices<br>reflect a cash discount only and are subject to change. Please enclose your phone number with any orders. Shipping — Software (\$2.50 minimum). Shipping — Hard-<br>ware (please call). Foreign orders, APO & FPO orders — \$10 minimum and 15% of un bude factory warranty. Due to our low prices, all sales are final. All returns must<br>have a return authorization number. Call 702-369-5523 to obtain one before returning goods for replacement. All returned merchandise is subject to a restocking fee and must come with their original packaging in order to be accepted. must come with Ihelr original packaging In order to be accepted. all orders over \$100. Nevada residents add 5½% sales tax. All goods are new and<br>include factory warranty. Due to our low prices, all sales are final. All returns must<br>have a return authorization number. Call 702-369-5523 t

NO returns permitted after 21 days from shipping date.

### $\cdots$   $\cdots$   $\cdots$  . \$17

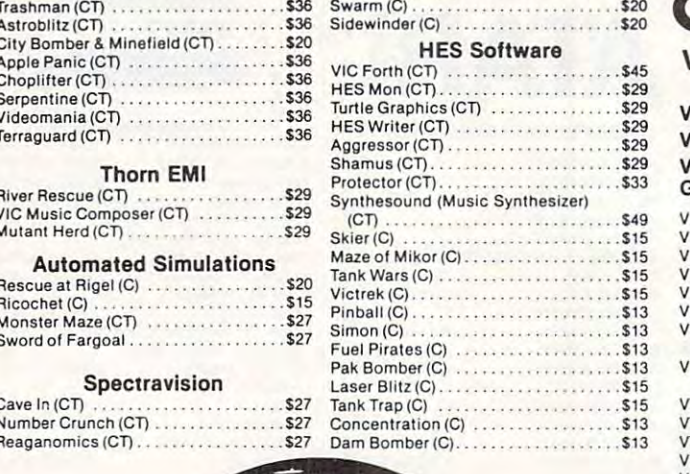

#### commodore commodore VIC <sup>20</sup> \$139 VIC 20 ....... ........ \$139 VIC <sup>1530</sup> DATASETTE .... <sup>59</sup> VIC *1530* DATASETTE \$ 59 VIC <sup>1541</sup> DISK DRIVE ... \$329 VIC 1541 DISK DRIVE \$329 GRAPHICS PRINTER \$329 GRAPHICS PRINTER STATES PRINTER STATES AND A STATES AND A STATES AND A STATES AND A STATES AND A STATES OF A STATES OF A STATES OF A STATES OF A STATES OF A STATES OF A STATES OF A STATES OF A STATES OF A STATES OF A STATE VIC 1110 8K Memory Expander ..... \$ 52 VIC 1111 16K Memory Expander . . . . \$ 89<br>VIC 1011 RS 232 Terminal Interface . . \$ 43 VIC 1211 Super Expander . . . . . . . . . \$ 59<br>VIC 1212 Programmers Aid Cartridge \$ 45 VIC 1213 Vicmon Machine Language VIC <sup>1213</sup> Vicmon Machine Language Monitor <sup>45</sup> Mon itor .... ....... .. .... \$ 45 Programming .. . . . . . . . . . . . . . . . \$ 21<br>VT 106A Recreation Pack . . . . . . . . . \$ 45 VT 107 A Home Calculation Pack ...\$ 45<br>VT 164 Programmable Character Set \$ 12 VIC 1600 Vicmodem ............... \$ 89 VIC <sup>1311</sup> Joystick VIC 1311 Joystick ..... . .... \$ 8 VIC 1312 Game Paddles . . . . . . . . . . \$ 16<br>VM Programmers Reference Guide . .\$ 14 VIC 1525 IC 1210 3K Memory Expander ..... \$ 34 L 102 Introduction to Basic

#### VIC Software VIC Software

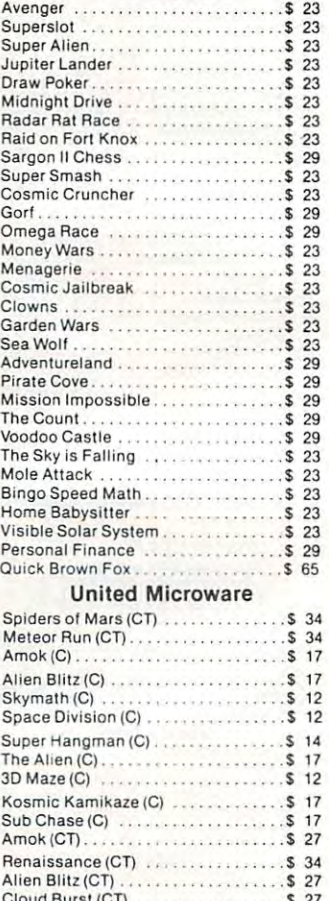

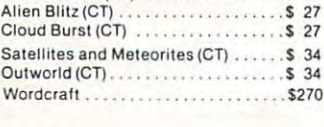

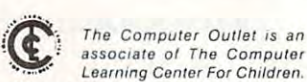

.. We are experts in educational technology featuring our own Computer Learning Center education is a software. Dealers in the contract of the software inquines invited." Center educational software. Dealers inquiries invited.

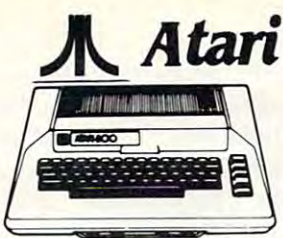

### 1200 XL . \$619 800 48K .\$489 400 16K \$209

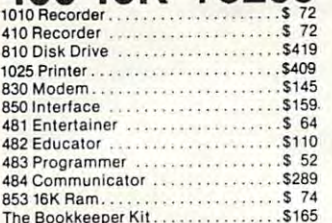

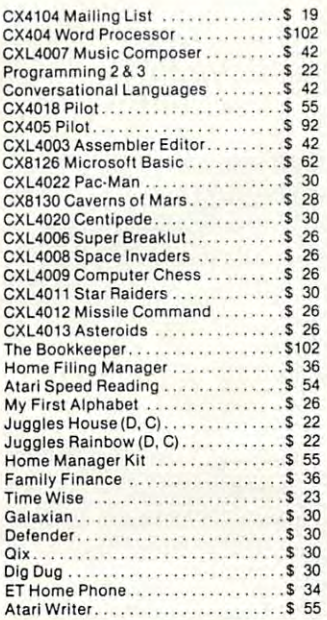

### Business & Utilities

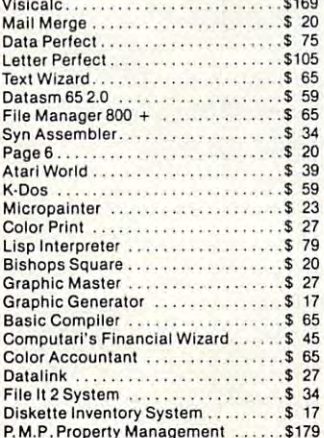

#### Programming Techniques

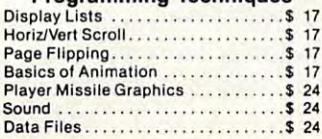

### *<u>Encredible Prices:***edible programs!**</u> -Increase Incredible New Hit List

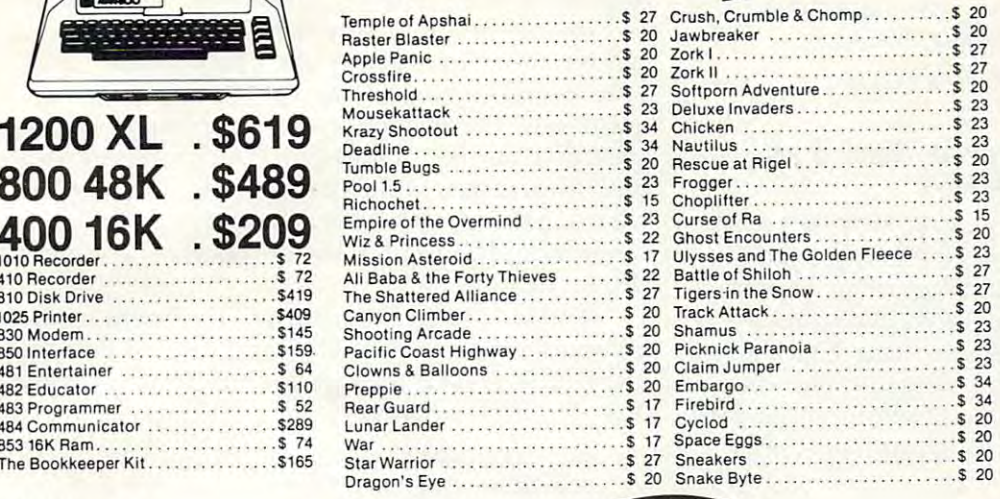

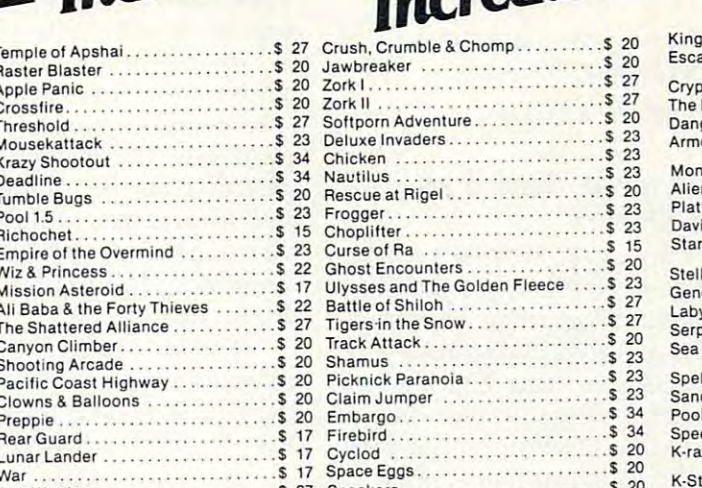

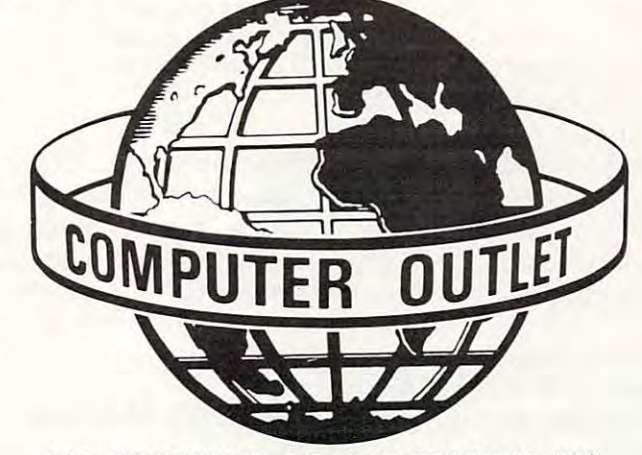

#### \*\*\* SPECIALS OF THE MONTH \*\*\*

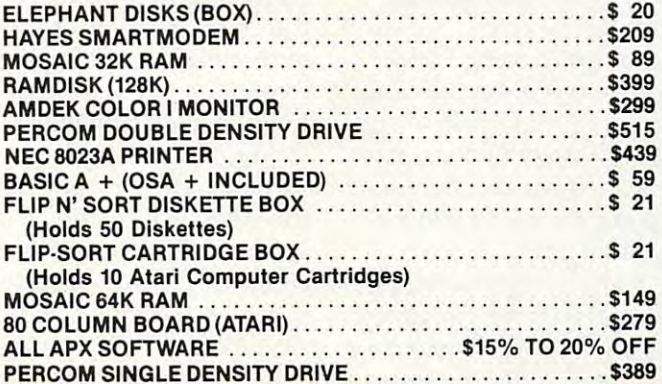

# **Computer Outlet**

Park Place - Upper Level <sup>1095</sup> E. Twain (702) 796-0296 1095 E. Twain - (702) 796·0296 Las Vegas, Nevada <sup>89109</sup> Las Vegas, Nevada 89109

Call Toll 800-634-6766 Order Line Free

Information & Order Inquiries (702) 369-5523 We accept VISA & Mastercard

Mon.-Fri.8 A.M.-6 P.M. Mon.·Fri. 8 A.M.·6 P. M. Sat. 9 A.M.-5 P.M. Dealer Inquiries Invited Dealer Inquiries Invited

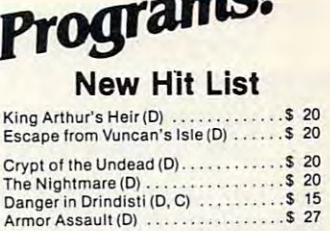

### Monster Maze(CT) <sup>27</sup> Alien Garden (CT) <sup>27</sup> Plattermania (CT) <sup>27</sup> David's Midnight Magic (D) <sup>23</sup> Star Blazer (D) ........................ 22 Stellar ShutllefD.C) <sup>20</sup> Genetic Drill (D,C) <sup>20</sup> Labyrinth (D, C) <sup>20</sup> Serpentine (D) <sup>23</sup> SeaFox(D) <sup>20</sup> Spell Wizard (D) <sup>53</sup> Sands of Egypt (D) <sup>27</sup> Pool <sup>400</sup> (CT) <sup>27</sup> Speedway Blast (CT) <sup>27</sup> K-razy Krilters(CT) <sup>34</sup> K-Razy Antiks (CT) . . . . . . . . . . . . . . . . \$ 34<br>Crossword Magic (D) . . . . . . . . . . . . . \$ 34 Master Type <sup>27</sup> Gorf (D)\$27,(CT)S <sup>30</sup> Gorf . . . \$ 27 ..(0) \$27.(CT) S 30 Wizard of Wor $\ldots$ , ...,  $(D)$  \$27, (CT) \$ 30 Cyborg |D) <sup>23</sup> GoldRush(D) <sup>23</sup> Cyborg [0) . . . \$ 23 Gold Aush (OJ. . . . . . . . . . . .. . S 23 Bandits(D) <sup>23</sup> Way Out (D) \$27 Bandlts (o) ... . ..... . .. \$ 23 Way OUI (0) ....... \$ 27 FaslEddy(CT) <sup>24</sup> World War (CT) <sup>24</sup> Beanie Bopper(CT) <sup>24</sup> The Cosmic Balance(D) <sup>S</sup> <sup>27</sup> Miner 2049er (CT) . . . . . . . . . . . . . . . . \$ 34 Attack at EP-CYG-4 <D)S22,(C)\$ <sup>20</sup> Chess(D) <sup>45</sup> Checkers (D) <sup>34</sup> Chess (0) Checkers(D). ... ..... \$ 45 ... S J4 Snooper Troops #1 (D) . . . . . . . . . . . . \$ 30 Snooper Troops #2 (D) . . . . . . . . . . . . \$ 30 Story Machine (D) . . . . . . . . . . . . . . . . \$ 23<br>Face Maker (D) . . . . . . . . . . . . . . . . . . \$ 23 Haunted Hill  $\ldots \ldots \ldots \ldots$  (D) \$20, (C) \$ 17 TriviaTrek(D) <sup>20</sup> TriviaTrek (O) ... . .......... \$ 20 Datalink(D) <sup>27</sup> Space Shuttle (D) <sup>20</sup> Jerry While's Music Lessons(D.C) ..\$ <sup>20</sup> SpaceShuttle(D) .. .. \$ 20 JerryWhlte's Music Lessons (0 ,C) .. \$ 20 Swifty Tach Master . . . . . . (D) \$20, (C) \$ 17<br>Apocalypse (D, C) Raptillian (D, C) . . . . . . . . . . . . . . . . . \$ 23 Kid Grid (D, C)<br>Aliencounter (Face Flash) (D, C) ....\$26 The Jar Game/Chaos (D, C). . . . . . . . . \$ 26<br>Gulp/Arrow Graphics (D, C) . . . . . . . . \$ 26 Golf Classic/Compubar ............ \$ 26 Frenzy/Flip Flop (D.C) <sup>26</sup> Battling Bugs/Concentration (D, C). .\$ <sup>26</sup> Frenzy/Flip Flop (0. C) . . \$ 26 Batt ling Bugs/Concen trat ion (0 , C) .. \$ 26 Submarine Commander (CT) . . . . . . . \$ 34<br>Jumbo Jet Pilot (CT) . . . . . . . . . . . . . \$ 34 Sockback (CT)<br>Darts (C) 34<br>Darts (C) 34<br>Dominoes and Cribbage (C) 34<br>Dominoes and Cribbage (C) 34 Pig Pen (D) \$ <sup>20</sup> Pig Pen (0 ) ... ................... \$ 20 20 The Hill (D) 27<br>Journey to the Planets (D, C) . . . . . . . \$20 Moon Shuttle  $(D)$  .  $\ldots$   $\ldots$   $\ldots$   $\ldots$   $\sqrt{5}$  27 Moon Patrol  $(C)$  . . . . . . . . . . . . . . . . \$ 17 Normandie (D, C) <sup>27</sup> Zaxxon(D.C) \$ <sup>27</sup> Juggler(D) <sup>20</sup> Survival of the Fittest \$ <sup>27</sup> Baseball (D) \$23. (C) <sup>20</sup> Baseball .. .(D)S23,(C)\$ 20 The Guardian of Gorm . . . (D) \$23, (C) \$ 20 Miner 2049er (CT) . . . . . . . . . . . . . . . . \$ 34<br>Jeepers Creepers (D) . . . . . . . . . . . . \$ 20 Snapper(D) \$ <sup>20</sup> Twerps(D) <sup>23</sup> Flip Out (D) \$ <sup>20</sup> The Birth of the Phoenix <sup>16</sup> Monster Maze(CT) ... \$ 27 Alien Garden (CT) .. . .... \$ 27 Plattermanla (CT) ... \$ 27 David's Midnight Magic (D) .. . .. \$ 23 Stellar Shuttle (D, C)<br>Senetic Drift (D, C)<br>Labyrinth (D, C)<br>Serpentine (D)<br>Sea Fox (D)  $.520$ <br> $.520$ <br> $.523$ <br> $.520$ Spel1 Wizard (0) . . . . . ......... \$ 53 Sandsol Egypt (0).. .. \$ 27 PooI400(Cn . ..... .\$ 27 Speedway Blast (CT) ............. \$ 27 K·razy Kritters (CT) .... .... ....... \$ 34 K·Star Patrol (CT). . .... ....... \$ J4 Master Type ............. Fast Eddy(CT) ........ .. ........ \$ 24 World War I (CT) . . . . .. \$ 24 Beanie Bopper (CT) ............. \$ 24 TheCosmlcBalance (o ) . \$ 27 Attack at EP·CVG·4 . .. (D)\$22,(C) \$ 20 Odin(OI······· ........ . .s 34 Datalink (D) ......................... \$ 27 SoCCef (CT) . . .. ........ \$ J4 Kickback(CT) . . .. \$ J4 Darts (C) .•••............•.•..••. \$ 22 Pool (C) . . ....... S 22 Dominoes and Cribbage (C) . \$ 22 Starcross (D)<br>
Zork III(D)<br>
Journey to the Planets (D, C)<br>
S 20 Normandie (D, C)<br>2xxxon (D, C)<br>Juggler (D)<br>Survival of the Fittest . . . . . . . . . . . . . \$ 27<br>Survival of the Fittest . . . . . . . . . . . . \$ 27 Sentinel I . . . . . . . . . . . . . . (D) \$23, (C) \$ 20 Snapper (D). . . . . . . . . . . . . . . ... \$ 20 Twerps (0) . . . .. \$ 23 Flip Out(o) . . . \$ 20 The Birth 01 the Phoenix ...... . .... \$ 16

### Protector II . . . . . . . . . . . . (D) \$23, (CT) \$29 Cwww.commodore.ca

decoding subroutines: decoding subroutines:

Given character C  $\sim$  the value is the value is the value is the value is the value is the value is the value is the value is the value is computed by: computed by: Given a character  $CS$ , then the value  $C$  is

10C ASC(C):C C-40 ON \$1, 20C ASC(C):C C-40 ON A C-40 ON A C-40 ON A C-40 ON A C-40 ON A C-40 ON A C-40 ON A Cwhere (C>159)= -1 if O159 and if C= <159  $10 C = ASC(C$): C = C-40 + (C>159) *64:RETURN$ **where**  $(C>159) = -1$  **if**  $C>159$  **and 0 if**  $C = \{159\}$ 

Given a number D, then the character D\$ is determined by: determined by:

#### <sup>20</sup> IF D<56 THEN D\$ CHR\$(D +40):RETURN 20 **IF** 0<S6 THEN O\$= CHR\$(O +40):RETURN 30 DS = CHRS(D) = CHRS(D) 2040 PS = CHRS(D) = CHRS(D) = CHRS(D) = CHRS(D) = CHRS(D) = CHRS(D) = CHRS(D) = CHRS(D) = CHRS(D) = CHRS(D) = CHRS(D) = CHRS(D) = CHRS(D) = CHRS(D) = CHRS(D) = CHRS(D) = CHRS(D) = CHRS(D) = CHRS(D 30 OS = CHRS(O + 104):RETURN

These routines yield a range from -8 to 119 with the quote mark at -6. The negative values were used internally as the special flags in my adventure used internally as the special flags in my adventure game. In these routines, an open parenthesis is a zero; a close parenthesis is 1. A shifted back arrow is 119; a blank is -8. The encoding and decoding substituting and substituting to be revised for other computers of the revised for other computers and computers puters, depending on the code number schemes puters, depending on the code number schemes used. used . subroutines may have to be revised for other com-

### Passages And Exits **Passages And Exits**

To understand how one-byte pointers can be used To understand how one-byte pointers can be used to save memory in your game programs, consider to save memory in your game programs, consider the simple adventure map in Figure 1. You start at <sup>a</sup> crossroad (state 1). Movement to the north, at a crossroad (state 1). Movement to the north, south, and west places you in <sup>a</sup> forest or in houses south, and west places you in a forest or in houses of various colors. There is <sup>a</sup> secret, one-way pas of various colors. There is a secre t, one-way passage from the red house to the blue house. Going sage from the red house to the blue house. Going east from the crossroad puts you in a cave from which there is no escape. which there is no escape.

This adventure map can be expressed as a state table, as shown in Table 1. The rows of the *state table,* as shown in Table 1. The rows of the table correspond to states (locations) in the map. table correspond to states (iocations) in the map. The columns correspond to the possible move The columns correspond to the possible movement directions (in this case north, south, east, ment directions (in this case north, south, east, and west). If you are in state 1 (the crossroad) and wish to move south, you end up in state 5 (the red house). (This state transition is shown in Table 1.) A further attempt to move south (while in state 5) has no path ("no exit"), indicated by the zero 5) has no path ("no exit"), indica ted by the zero pointer. All exits from state 4 (the cave) put you back in state 4. This would appear as an endless cave to the person playing the game. cave to the person playing the game.

The state table can be programmed into the The state table can be programmed into the adventure game using the subroutines described adventure game using the subroutines described above. The result is shown in Table 2. This en above. The result is shown in Table 2. This encoded state table requires only 42 bytes of memory in the PET (including all overhead, as discussed in the PET (including all overhead, as discussed below). Storing the table as matrix of integer below). Storing the table as a matrix of integer numbers would require <sup>59</sup> bytes on the PET. While numbers would require 59 bytes on the PET. While the memory saved is not dramatic for this small the memory saved is not dramatic for this small example, when large tables are used, the memory example, when large tables a re used, the memory saved can be quite substantial. saved can be quite substantial.

### Ragged Tables **Ragged Tables**

Suppose that we wish to add descriptions of each Suppose that we wish to add descnptions of each state to our game program. These would be state to our game program. These would be printed on the screen each time a state was entered. A list for our simple adventure game

map is shown in Table 3. map is shown in Table 3.

These could be stored in strings, but they These could be stored in strings, but they would consume <sup>118</sup> bytes of memory (plus some would consume 118 bytes of memory (plus some overhead). Alternatively, these descriptions can overhead). Alternatively, these descriptions can be broken into phrases which are used in various combinations to make up the descriptions. These combinations to make up the descriptions. These phrases are shown in Table 4. These phrases re phrases are shown in Table 4. These phrases require only <sup>53</sup> bytes (plus some overhead), but we quire only 53 bytes (plus some overhead), but we must also define the rules for combining phrases back into descriptions for each state. Once again, we use one-byte pointers. These new pointers we use one-byte pointers. These new pointers can be simply added to the encoded state table, as can be simply added to the encoded sta te table, as shown in Table 5.

The procedure for creating description when The procedure for creating a description when a state is entered is shown graphically in Figure 2. The BASIC code necessary to print the description of state 1 is as follows:

 $40 L = LEN(A$(I))$  find length of string **50 FOR J = 5 TO L** skip first four characters and scan  $60 \text{ C}\$ = \text{MID}\$(\text{AS}(I), J, 1)$  select next character <sup>70</sup> GOSUB <sup>10</sup> convert to number (see above) **70 CaSUB 10 convert to number C (see above)**  <sup>80</sup> PRINT B\$(C>" "; print phrase and blank **80 PRINT** *B\$(C)"";* **print phrase and blank**  <sup>90</sup> NEXT 90 NEXT J <sup>100</sup> PRINT end print line **100 PRINT end print line** 

Note that the number of characters in each state Note that the number of characters in each state table entry shown in Table 5 is different. It is therefore <sup>a</sup> "ragged" table. It requires <sup>18</sup> additional fore a " ragged" table. It req uires 18 additional bytes to store the pointers for all five state bytes to store the pointers for all fi ve state descriptions, net savings of <sup>47</sup> bytes compared descriptions, a net savings of 47 bytes compared to storing the full descriptions (not including to storing the full descriptions (not including overhead). ove rhead).

### Storage Methods **Storage Methods**

The techniques described above can be applied to The techniques described above can be applied to computing problems other than games. The bigger computing problems other than games. The bigger the pointer tables are, the more advantages one-the pointer tables are, the more adva ntages onebyte pointers offer. However, the tradeoff be byte pointers offer. However, the tradeoff between one-byte pointers and simple integers is tween one-byte pointers and simple integers is tricky because of the overhead required to set up tricky because of the overhead required to set up strings or arrays of strings, and because extra strings or arrays of strings, and because extra programming is required to isolate and decode programming is required to isolate and decode the stored character. the stored character.

The storage technique used in my PET <sup>2001</sup> The storage technique used in my PET 2001 (original ROMs) requires seven bytes plus the (original ROMs) requires seven bytes plus the number of characters for string variables. Thus, number of characters for string variables. Thus, a single character pointer should never be used. single character pointer should never be used. When arrays are used, the tradeoff is dependent When arrays are used, the tradeoff is dependent upon the number of rows and columns involved. upon the number of rows and columns involved . For a ten by ten two-dimensional array, the memory used for floating point array is <sup>509</sup> bytes. ory used for a floating point array is 509 bytes. This is 500 bytes for the numbers and nine bytes for an array header (overhead). An integer array for an array header (overhead). An integer a rray requires <sup>209</sup> bytes (200 bytes for the numbers and requires 209 bytes (200 bytes for the numbers and nine bytes for the header). nine bytes for the header).

Using the one-byte variables reduces this Using the one-byte variables reduces this array to a one-dimensional array of ten strings. Each string is ten characters long. The total mem Each string is ten characters long. The total memory requirement is <sup>137</sup> bytes. This is <sup>100</sup> bytes for ory requirement is 137 bytes. This is 100 bytes for the numbers, seven bytes for the header, three the numbers, seven bytes for the header, three

<sup>102</sup> COMPUTE! July1983 **102 COMPUTf! July 1983** 

bytes for each string, for <sup>a</sup> total of <sup>37</sup> bytes over bytes for each string, for a total of 37 bytes overhead. As the arrays get larger, the one-byte approach uses approximately one-half the memory proach uses approximately one-half the memory required by integer arrays and one-fifth of the memory required by floating point arrays. A more detailed explanation of the storage structures of Commodore computers can be found in Program Commodore computers can be found in *Progralll*ming The PET (COMPUTE! Books, 1982). lIlillg *The PET* **(COMPUTE!** Books, 1982).

The one-byte storage technique can be espe The one-byte storage technique can be especially useful when: memory is at a premium, when large tables of pointers are needed, and when large tables of pointers are needed, and when ragged tables provide a programming advantage.

When you're programming games into com When you're programming games into computers with limited memory (such as the puters with limited memory (such as the unexpanded VIC-20), these techniques can be very advantageous. very advantageous.

Movement Direction **Movement Direction** 

<sup>42</sup> bytes required

State Table For The Adventure Map **State Table For The Adventure Map** 

**Table 2: Encoded State Table** 

to ~ **110** 

**North South** 

 $AS(2) = (()()$ 

**Table 1:** 

 $AS(4) = 777$ 

 $AS(5) =$ )((\*

 $\mathbf{I}$  -

 $B\$(4) = "BLE"$ B\$(5)= "RED" B\$(6)= "HOUSE" (1)= "HOUSE" (1)=" HOUSE" (1)=" HOUSE" (1)=" HOUSE" (1)=" HOUSE" (1)=" HOUSE" (1)=" HOUSE" (1)=" HOUSE" (1)=" HOUSE" (1)=" HOUSE" (1)=" HOUSE" (1)=" HOUSE" (1)=" HOUSE" (1)=" HOUSE, [1]=" HOUSE, [1]=" HOUSE,

B\$(9): "LOST "LOST "LOST "LOST "LOST" "LOST" "LOST" "LOST" "LOST" "LOST" "LOST" "LOST" "LOST" "LOST" "LOST" "LOST" "LOST" "LOST" "LOST" "LOST" "LOST" "LOST" "LOST" "LOST" "LOST" "LOST" "LOST" "LOST" "LOST" "LOST" "LOST" "L

 $B\$(9) = 'LOST''$ 

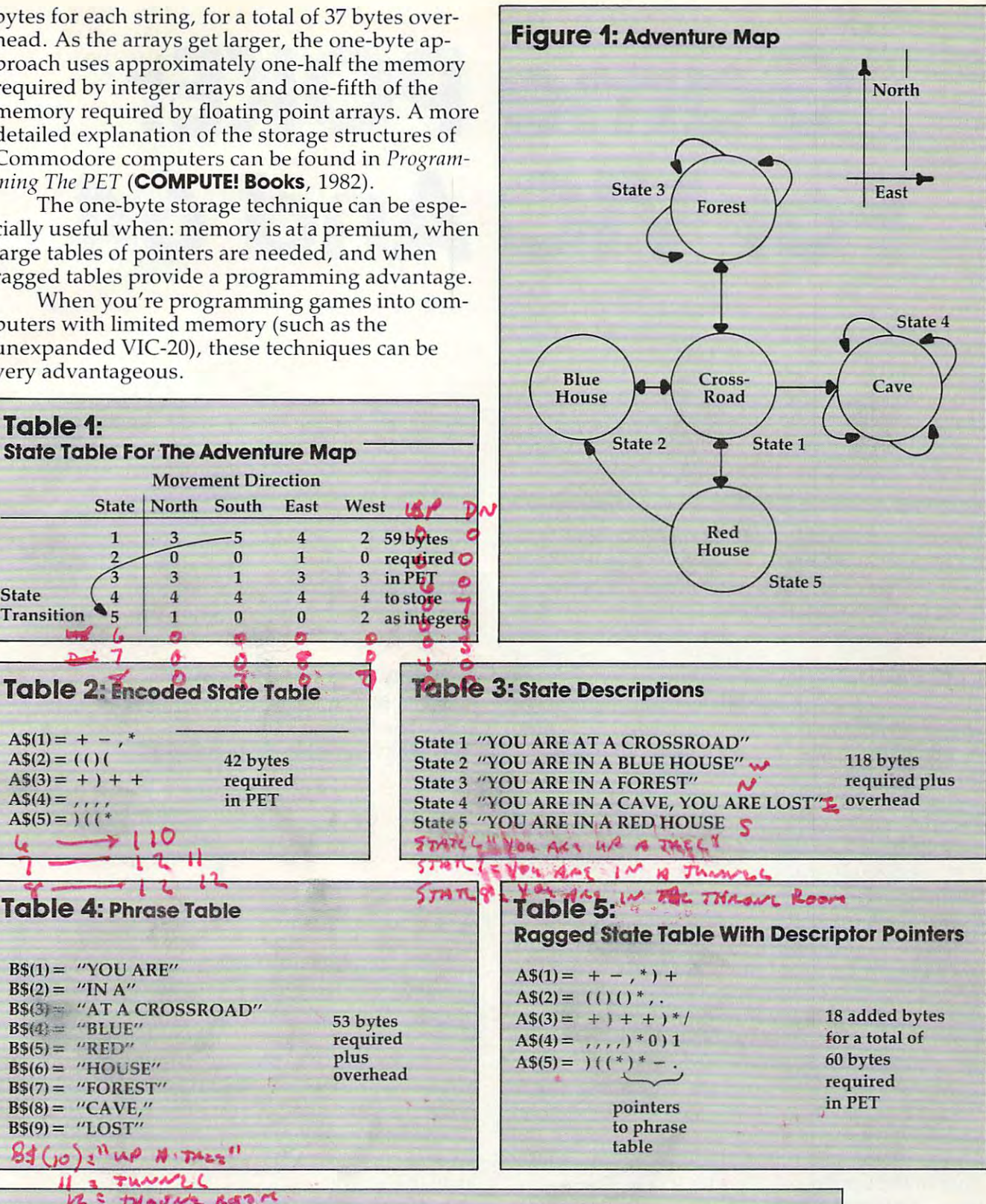

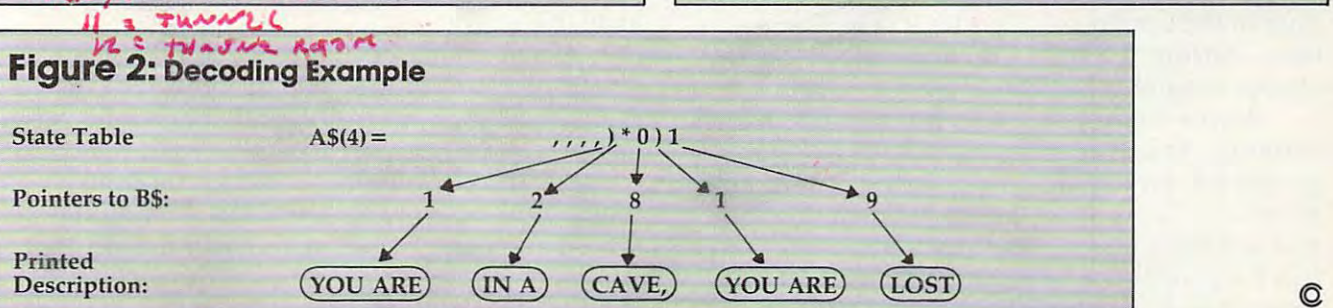

July <sup>1983</sup> COMPUTE! <sup>103</sup> **July 1983 COMPUTE! 103** 

# Game POKEr Game POKEr For VIC And <sup>64</sup> **For VIC And 64**

Dan Carmichoel. Assistant Editor Don Carmichael, Assistani Editor

With one touch of the finger and the "Screen-plot," you can easily determine the screen locations of your PEEKs *can easily de/ermine the screen loen tions of YOllr PEEKs*  and POKEs. This can be of great help when designing games or graphics. For the VIC and 64. *gallles* or *graphics, For the VIC nlld 64,* 

When you're writing or designing programs, espe When yau' re writing ar designing pragrams, especially games, that use a lot of POKEs and PEEKs to the screen, one of the most time-consuming tasks can be to determine the screen locations of Commodore 64, you can use the charts supplied with either the instruction book or the Program with either the instructia <sup>n</sup>baak 0' 1' the *Program*mer's Reference Guide, or you can take a guess and do a number of POKEs until you "hit" the position you desire. But both methods can be time-consuming. those POKEs and PEEKs. With the VIC-20 or the

To solve this problem, you can use this useful "Screen-plot" utility program. The program will, "Screen-plat" utility pragram, The program will, with the touch of one finger, move a blinking ball (""-CHR\$113) to any position on the screen while continuously displaying both the screen and color POKE locations of the blinking ball.

This is machine language program written This is a machine language program written to run in the cassette buffer (but you can use it even if you don't understand machine language). even if yau da <sup>n</sup>'t understand machine language), It will require only one BASIC statement; other It will require anly ane BASIC sta tement; atherwise, it will leave your available BASIC programming memory untouched.

First, type in the program. If you're going to use Screen-plot in conjunction with the program you are currently working on, either append the yau are currently warking a n, either append the screen-plotter to it or load your program and then screen-platter to' it ar laad yaur program and then type in the screen-plotter after it. The line numbers, starting at 59995, should insure that it will always remain at the end of your program. always remain at the end of your program,

After entering the program, SAVE it before running. As is true with all machine language running, As is true with all machine language programs, even a slight error in the DATA statements can cause your system to crash, forcing you to turn off your computer to recover. Then run the program by entering "RUN 59995", and run the program by entering "RUN 59995", and after pause of about two seconds, the "READY" after a pause of abaut two seconds, the "READY" will be displayed. The Screen-plot program is will be displayed, The Screen-plot program is now POKEd into memory and ready to run.

To run the Screen-plot utility, enter ''RUN 60000". If you entered the program correctly, 60000", If you entered the program correctly, a blinking ball will be displayed on your screen, along with two numbers in the upper left-hand corner. The first number is the screen position of the blinking ball; the second is the color location. As you move the ball around the screen, these As ypu move the ball around the screen, these numbers will change, reflecting the changes in nu mpers will change, re fl ecting the changes in the screen and color locations. ' •

### Controlling The Program **ContrOlling The Pr9gram**

Movement of the ball is accomplished via the F-Movement of the ba ll is accomplished via the Fkeys. The following table shows which F-key controls which direction of movement. The movement of movement of movement of movement of movement of the movement. trols which direction of movement.

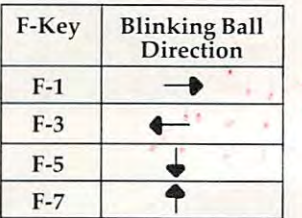

Screen-plot has a built-in safety feature that prevents you from leaving the screen with the blinking ball and thereby altering other important blinking ba ll and thereby a ltering a ther im portant memory locations in your computer.

This utility program runs in the cassette buf This utility program runs in the cassette buffer, so you cannot use the cassette tape while this program is running. For you machine language program is running, For you machine language programmers, the screen-plotter uses the zeropage locations hex \$FB and \$FC; so they are unavailable to you.

Also, because of Commodore's automatic scrolling feature, the screen display would scroll if you were to move the blinking ball to the very last position on the screen (lower right-hand corner). So the program prevents you from moving the ball into this position. To find the screen and color POKE locations of this position, screen and color POKE loca tions of this position, simply move the blinking ball to the second to sim ply move the blinki ng ball to the second to last position and add 1. last positian and add L

### Cwww.commodore.ca

# \$40 Can Make \$40 Can Make Home Computer Computer Computer Computer Computer Computer Computer Computer Computer Computer Computer Computer Computer Computer Computer Computer Computer Computer Computer Computer Computer Computer Computer Computer C business Computer Computer Computer Computer Computer Computer Computer Computer Computer Computer Computer Computer Computer Computer Computer Computer Computer Computer Computer Computer Computer Computer Computer Comput **A Bome Compuler A Business Compuler**

#### If you own If you own a VIC-20 or Commodorer 20 or Commodorer 7 and 20 or Commodorer 20 or Commodorer 20 or Commodorer 20 or Commodorer VIC-20" or Commodore  $64$ "

someday you may consider getting someday you may consider getting more sophisticated computerfor a more sophisticated computer for your business and the property of the property of the property of the property of the property of the property of the property of the property of the property of the property of the property of the property of the property your business.

That could cost you thousands of That could cost you thousands of dollars. Or just \$40. (\$50 for PractiCalc 64.) dollars. Or just \$40. (\$50 for PractiCalc 64.)

Forty dollars will buy <sup>a</sup> PractiCalc Forty dollars will buy a PractiCalc software program for your VIC-20 and software program for your VIC-20 and suddenly your VIC will be able to do many suddenly your VIC will be able to do many business tasks that have made Apple® business tasks that have made Apple® and IBM® computers so popular in the and IBM® computers so popular in the business world.

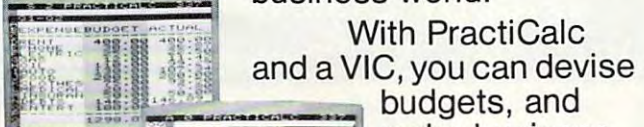

business world. With PractiCalc With PractiCalc and a VIC, you can devise

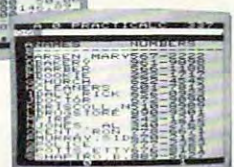

make business make business projections projections instantly! instantly!

### See what PractiCalc can do for you. See what PractiCalci can do for you.

You can keep track of expenses, You can keep track of expenses, investments and inventory. investments and inventory.

Maintain and instantly search\* files Maintain and instantly search\* files of customers. of customers.

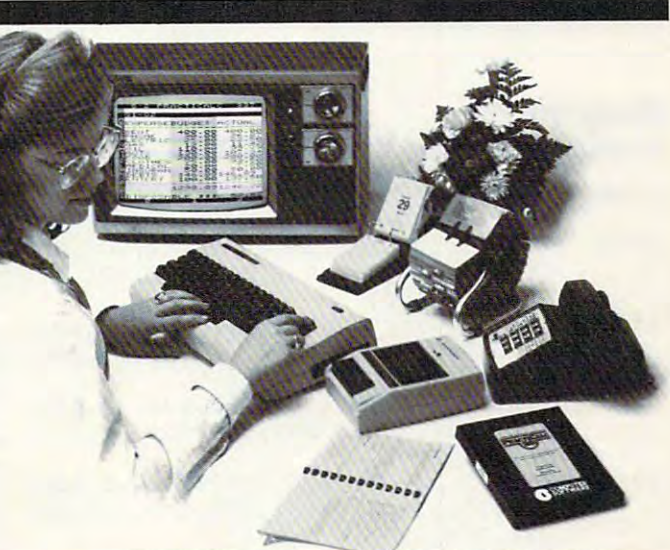

Alphabetize lists, and rearrange Alphabetize lists, and rearrange long rows of numbers – instantly.

Even turn numbers into graphs.\* Even turn numbers into graphs.\* PractiCalc makes it practical to PractiCalc makes it practical to

play with numbers, in play with numbers, in a

way you never could way you never could with pencil and paper. with pencil and paper. Sit down at your VIC, Sit down at your VIC, put in PractiCalc, and put in PractiCalc, and tasks that would normally take hours, normally take hours, take minutes. tasks that would take minutes.

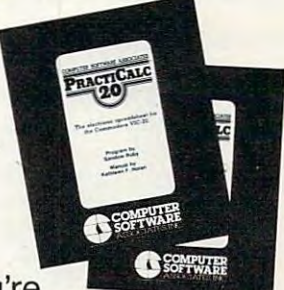

PractiCalc. If you're PractiCalc. If you're tired of playing games, and want to get tired of playing games, and want to get down to business. The company of the company of the company of the company of the company of the company of the company of the company of the company of the company of the company of the company of the company of the compa down to business.

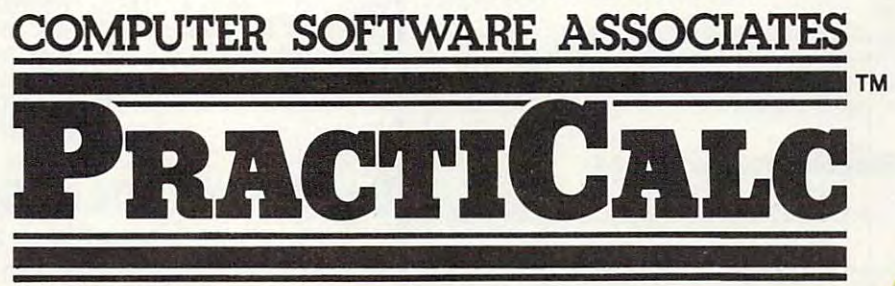

"Denotes features available only on PracliCalc <sup>64</sup> and PractiCalc Plus. ' Denotes features available onty on PracliCalc 64 and PractiCalc Plus. C-64<sup>\*</sup> and VIC-20<sup>\*</sup> are trademarks of Commodore Business Machines, Inc.

Apple<sup>\*</sup> is a registered trademark of Apple Computers, Inc. IBM<sup>\*</sup> is a registered trademark of International Business Machines, Inc.

Distributed by; ADoo Software International tnc Distributed by: *Micro Software International Inc.* 

<sup>50</sup> Teed Drive. Randolph. MA <sup>02368</sup> 50 Teed Drive, Randolph. MA 02368

\*www.commodore.ca

S af

### Hints And Tips **Hints And Tips**

After the program has been successfully POKEd into memory and tested, you may delete lines 59994- 59999. The only line necessary to support the run into memory and tested, you may delete lines 59994-59999. The only line necessary to support the running of Screen-plot is line 60000. Also, the screen-ning of Screen-plot is Line 60000. Also, the screenplotter will not clear the screen upon initialization, so you may use it successfully with whatever screen so you may use it successfully with whatever screen display your program generates. To stop the screenplotter, simply press the STOP key. plotter, simply press the STOP key. display your program generates. To stop the screen- 59999 DATA32, 208, 248, 169, 157, 32, 210, 255, 1 After the program has been successfully POKEd

If you're new to computing, please read "How If you're new to computing, please read " How To Type COMPUTE!'s Programs" and "A To Type COMPUTE!'s Programs" and" A Beginner's Guide To Typing In Programs." Beginner's Guide To Typing **In** Programs." BEGINNING PROGRAMMERS

### Program 1: **Program 1:**  Screen-plot For The Unexpanded VIC **Screen-plot For The Unexpanded VIC**

- <sup>59994</sup> FORA=828TO921:READB:POKEA,B:NEXT:EN 59994 FORA=8 28T0921 : READB : POKEA , B: NEXT : EN  $\mathbf{D}$
- <sup>59995</sup> DATA165,197,166,251,164,252,201,39, 599 9 5 DATAI6 5,197 , 166 , 25 1 ,1 64 , 252 ,201 , 39 , 208,6,224,21,240,2,230,251,201,47, 208 ,6, 22 4, 21, 240 , 2 , 230 , 25 1 , 201,47 , 208,6,224,0 208 ,6,224, O
- <sup>9996</sup> DATA240.2,198,251,201,55,208,6,192, 59996 DATA240,2 , 198 , 251 , 20 1, 55 , 208 , 6 , 192 , 2,240,2,230,2 52,201,6 3,208,6,192, 22 , 240,2, 230 , 252 , 20 1, 63 , 208 , 6 , 192 , 0,240,2,198
- 59997 DATA252,166,252,164,251,224,22,208, 7, 192, 21, 208, 3, 202, 198, 251, 24, 32, 2 40,255,169 40,255 , 169
- <sup>59998</sup> DATA113,32,210,255,162,0,160,0, 232, 59 998 DATAI 1 3 , 32 , 210 , 25 5 ,1 62 , 0 ,1 60 , 0 , 232 , 208,2 3,200,192,32,208,248,169,157 208 , 253 , 200 ,1 9 2, 32 , 208 , 248 , 169 , 157 ,32,210,255 , 32 , 210 , 255
- <sup>59999</sup> DATA169,3 2,32,210,255,96,2 <sup>34</sup> 59999 DATAI69 , 32,32 , 210 , 255 , 96 , 234
- <sup>60000</sup> SYS828:A=PEEK{251)+PEEK(252)\*22+768 60000 SYS8 28 : A=PEEK(2 51)+PEEK(25 2)\* 22 +768 0:PRINT"[RED}[HOME 3"A;A+30720" 0 : PRI NT" [RED} [HOME } "A; A+30720" {BLU}":GOTO60000 [BLU} " : GOT0600 00

### Program 2: **Program 2:**  Screen-plot For The Expanded (8K Or More) VIC **Screen-plot For The Expanded (8K Or More) VIC**

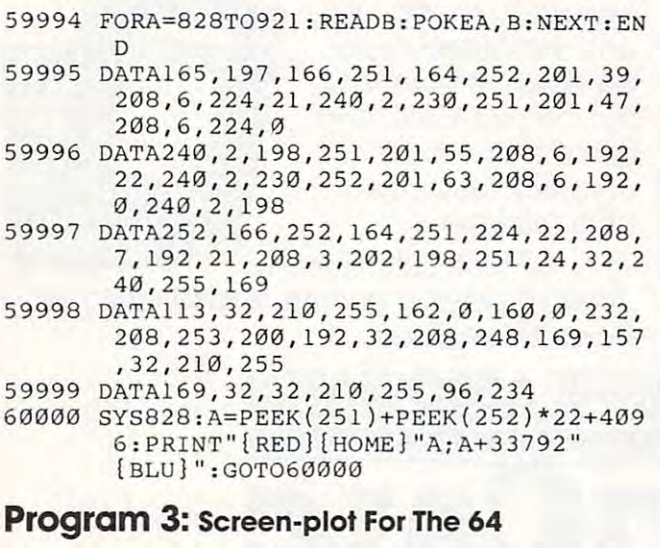

- <sup>59994</sup> FORA=828TO921:READB:POKEA,B:NEXT:EN <sup>5999</sup> DATA165,197,166,251,164,252,201,4,2 59995 DATAI65 , 197 ,1 66 , 251 ,1 64 , 252 , 20 1 ,4 , 2 59994 FORA=828T0921 : READB : POKEA , B: NEXT : EN D
- 08,6,224,39,240,2,2 30,251,201,5,20 08 , 6 , 224 , 39,240, 2 , 230 , 251 ,20 1, 5 , 20 8
- <sup>59996</sup> DATA6,224,0,240,2,198,251,201,6,208 59996 DATA6 , 224 , 0 , 240 ,2, 198 , 25 1, 20 1, 6 , 208 , 6, 192, 24, 240, 2, 230, 252, 201, 3, 208, 6
- 59997 DATA192, 0, 240, 2, 198, 252, 166, 252, 164 ,251,224,24,208,7,192,39,208,3,202 , 251 , 22 4 , 24 , 208, 7 , 19 2, 39 ,208 , 3 , 202 **,1 98**
- <sup>59998</sup> DATA25L,24,32,240,255,169,113,32,21 59998 DATA25 1, 24 , 32 , 24 0, 255 , 169 ,11 3 , 32 , 21 0,255,162,0,160,0,23 2,208,2 3,200, 0 , 255 , 162 , 0 , 160 , 0, 232 , 208 , 253 , 200 , 19 2
- 69,32,32,210,255,96,234 69 , 32 , 32 , 210 , 25 5,96 , 234

<sup>60000</sup> SYSa28:A=PEEK(251)+PEEK(2 52)\*40+102 60000 SYS828 : A=PEEK(2 5 1)+PEEK(252) \*40+102 4:PRINT"(HOME}"A;A+54272:GOTO60000 4 : PRINT " [HOME} "A;A+54272 : GOT060000

©

### **C-64/VIC 20/PET/CBM OWNERS**

**ROADTOAD -** Hop your toad across 5 lanes of traffic, avoid deadly snakes, and dodge the dreaded toad-eaters. Cross a raging river full of logs,<br>turtles, alligators, and park your toad in the safety of a harbor. Each time you park 5 toads, you enter a tougher level where the action is faster and the toad-<br>eaters are more numerous. ROADTOAD is written in machine language and uses high resolution graphics. The sound effects are excellent and you can use<br>a joystick or the keyboard to control your toad. CASS/5K/VIC 20/C-64 (Includes Shipping/Handling) \$19.95 [CALIF. RES. ADD 6% SALES TAX) **CASSl5KNIC 2OIC·S4 .** ............... **(Includes Shipping/Handling) 519.95 [CALIF. RES. ADO 6'" SALES TAX]** 

hawks, sneaky coyotes, and fiendish zompys. If your chicken gets into trouble,<br>"hyper-hen" to a new spot on the maze. If your chicken travels the entire maze,<br>you advance to the next level where the action is faster and th **numerous. Hi·res graphics, great sounds, and machine language help make**<br>CHICKEN CHASE a hilarious fun-filled game for the whole family. CHICKEN CHASE hilarious fun-filled game lor the whole family CASS/5K/V1C-20IC-64 {Includes ShipplngJHandling) \$19.95 [CALIF HES.ADDG^SALESTAX] **CHICKEN CHASE -** Help your hapless hen avoid hungry chicken<br>hawks, sneaky coyotes, and fiendish zompys. If your chicken gets into trouble,<br>"hyper-hen" to a new spot on the maze. If your chicken travels the entire maze,<br>yo **CASSISKNIC·2OIC·S4 ................ (Includes ShIpping/Handling) 519.95 (CAUF RES. ADD 6% SALES TAX)** 

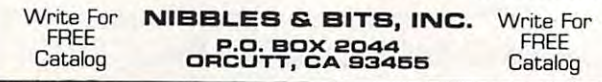

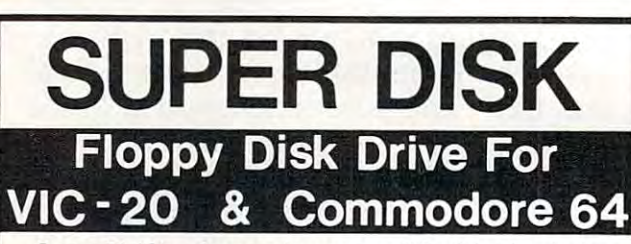

Super Disk' is Commodore compatible disk drive design Super Disk' is a Commodore compatible disk drive design· ed to interface to the various Commodore computers such ed to interface to the various Commodore computers such as the PET', VIC-20 and the PET', VIC-20 and the Commodore 64 The Commodore 64 The Commodore 64 The disk drive is compatible to the model 4040, 2031, 1540, and the <sup>1541</sup> is compatible to the model 4040, 2031, 1540, and the 1541 disk drives and recognizes programs generated on any of disk drives and recognizes programs generated on any 01 these disk drives. The capacities are comparable to those these disk drives. The capacities are comparable to those found on the Commodore drives, and Super Disk<sup>2</sup> recognizes the full instruction set of the Commodore drives. recognizes the full instruction set of the Commodore drives. Super Disk<sup>2</sup> offers RAM area within the disk unit, a serial and an as the PET', VIC·20' and the Commodore 64'. The disk drive IEEE bus interface.

### Introductory Offer.. .\$395.00 **Introductory Offer ... \$395.00**

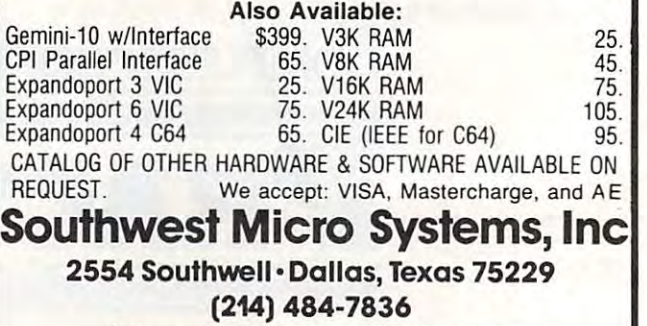

**Trademark of Commodore Int.** <sup>2</sup>Trademark of MSD

# LASERSTRIAE

### By Parry Gripp

×

**COMP** 

 $\blacktriangleleft$ 

 $\triangle$  $\overline{\phantom{a}}$ 

P.

 $\odot$  $\bullet$  ×

14.53 22 Clear 4<br>5.75 22 A2ACL

SKETIE

供。优活

RESULTS FOR SUMERITY Require for summitty 2 Canada A surs row MAT 2 CA<br>4.3. MAT 2 T/ICB<br>4.3. 22 Cl64 A<br>5. 3. 2 2016A AC **4.3 MAY TICA**<br>4.3 22 TICA A<br>5.3 22 2064 ACI

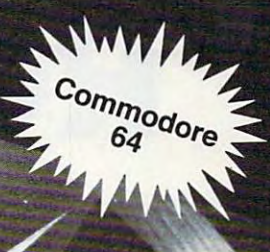

### LASER STRIKE

Challenge the deadly astenod field, maneuver the caves of ice, feed your lasers on the ripe solar pods, and bomb the enemy **STRIKE.** Written in machine language for the Commodore 64.

Visa/MC/Check/Money Order accepted

In U.K. In U.S.

Bucks, England HP16OJD (805) 964-6335 02406-3224 Add \$2.00 postage and handling Add £1 lor postage and handling California residents add 6% sales tax

mino.n. inc...<br>Cassette £20.00 VAT included Cass<br>Disk & £25.00 VAT included City Cass Disk £25.00 VAT Included Disk \$29.95 And re Barrow si atho Dig ital Productions Royden, Perkslane <sup>6184</sup> Verdura Ave. Prestwood, Gt Missenden Goleta, CA <sup>93117</sup>

RAMIN L. C. ...

IPT MP ...

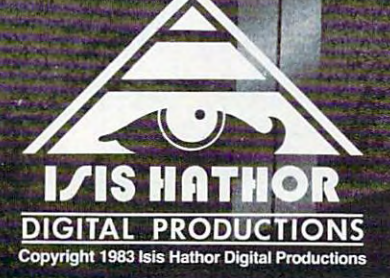

Commodore 64 is a registered trademark of Commodore Business Machines Inc.

# ROADBLOCK

Brion Holness

*There's a bit of typing here, but it's worth it. This game,*  ${\it written~ entirely~ in~machine~language,~is~fast~and~flexible.}$ You have <sup>a</sup> choice of five speeds, up to four players YOII *have* a *choice of five speeds, lip to fO llr players*  simultaneously, or you can compete directly against the *silllltitolleDllsly, or YO ll call coli/pete directly ogoillst the*  computer. You try to control an ever-growing line with *cOli/pliler.* YOII 11'.'1 10 *call t rol all ever-growillg* I *ille wil h*out running into boundary, another player, or your *011/ 1'111111illg illto* a *bOlllldory, allot her ploljer, or* .'10111' self. For the Atari. *self. For tile Atori.* 

In **COMPUTE!** (August 1981) there was an action game called "Blockade," written entirely in ga me ca ll ed "Blockade," written entirely in BASIC. The idea is simple. Each player controls a line which continually grows in an enclosed box. The first player who crashes into anything (himself The first playe r who crashes into anything (himself or herself included) loses a point. Players start with nine points, and when they reach zero they're with nine points, and when they reach zero they' re out of the game. out of the game.

The use of BASIC prevented the possibility of allowing increased speeds, multiple players, or of allowing increased speeds, mu lti ple playe rs, or computer play options. I wrote this version of Blockade – called ''Roadblock'' in machine language to add these options. If you don't know guage to add these options. If you don't know machine language you can still type it in and use machine language you can still type it in and use it; the program contains all the DATA statements it; the program conta ins all the DATA statements required to run the program via a USR statement.

One of the major stumbling blocks I had in writing this program was the use of graphics in machine language. Fortunately, Bill Wilkinson's machine language. Fortunately, Bill Wilkinson's "Insight: Atari" article in **COMPUTE!** (February 1982) came to my rescue; those familiar with his 1982) came to my rescue; those famili <sup>a</sup> r with his article will recognize his code.

When the main menu comes up, you are instructed to use the select, option, or start button. instructed to use the select, option, or start button. The option button controls the speed, from 1 to 5, where 1 is the slowest speed. The select button controls both the number of players (2, 3, or 4) controls both the number of players (2, 3, or 4) and the computer play option. When the computer plays, it always plays as player number 2 and is included in the total number of players. Thus, if included in the total number of players. Thus, if three players are indicated and the computer is playing, then player numbers 1 and 3 are the humans, and player number 2 is the computer.

#### If you're new to computing, please read "How If you're new to computing, please read "How To Type COMPUTE!'s Programs'' and ''A Beginner's Guide To Typing In Programs." Beginner's Guide To Typing **In** Programs." BEGINNING PROGRAMMERS

#### **Roadblock**

```
10 FOR I=13G24
TO 150!0:READ B:POKE
10 FOR 1=1 3 824 TO 15010 :READ B : POKE 
       B:NEXT
I,B:NE XT I 
15 A=USR(14788)
15 A =U5R ( 1 4788) 
1010 DATA 16,83
SB,0,2,96
64
11211121 DATA 16,83 , 58,O,2,96 ,64 
1020 DATA 37,21
16,21,1,0
46
10 20 DATA 
37 , 2 1,1 6,21,1,0,46 
1030 DATA 27,40
40,29,23,
i, 43
1030 DATA 
27 ,40,4 0,29,23,5,43 
1040 DATA 1,255
0,0,0,0
1 0 4 0 DATA 
1,255,121,0, 0,0 ,1 
1050 DATA 255,1
2,3,1
7,0
1050 DATA 
255,1,2, 3 ,1,7,0 
1060 DATA 9,9,8
15,37
64,
1060 DATA 
9 ,9,8,1 5,37 , 6 4,4 
1070 DATA
8,12,16,2,48,16,176
107 0 DATA 
8 ,1 2 ,16, 2, 48 , 16,1 76 
1080 DATA
48,0,0,7,11,14,13
1080 DATA 
48,121, 121 , 7 , 1 1 , 14, 1 3 
1090 DATA
32,32,112,114,101,115,115
1090 DATA 
32 , 32 , 1 1 2, 114, 1 01, 1 15, 1 15 
1120 DATA
112,114,101,115,115,32,243
1120 DATA 
11 2, 114,1 0 1,11 5, 11 5 . :::;2 . 2 4 3 
1130 DATA
229,236,229,227,244,32,10
1130 DATA 
229,236,229,227,244,32, 1 02 
1140 DATA
111,114,155,112.114,101,11
1140 DATA 
1 t 1 , 114, 155, 11 2, 1 14, 1 0 1 , t 1 
                     32,239,240,244,233,239,238
                     32,102,111,114,155,32,32
1150
DATA
11,,32,2
43,244,225,242,244
1150 DATA 
115,32,24 3 ,244,2 25 , 2 4 2 , 2 44 
1180
DATA
32,82,11
1,193,228.32,66
1 18 0 DATA 
32 ,82, 111 , 1 93 ,2 28 , 3 2, 66 
1190
DATA
108.20 7,
227,75,155.32,3
1 19 0 DATA 
1 0 8, 207,227,75, 1 55,32,32 
1220
DATA
33,243,1
55,155,32,83,30
12 20 DATA 
83 , 2 4 3 ,1 55, 155, 32 ,8 3 , 80 
1230
DATA
69,69,68
,58,32,180,155
12 30 DATA 
69 ,69 , 68,58,32, 1 813, 1 55 
1240
DATA
80
76
,65,39,69.82
1 2 40 DATA 
3 2 ,8 0 , 7 6,65 ,89 ,69,8 2 
1250
DATA
58
83
32
,178,155,32,67
1 250 DATA 
83 , 58,32 ,1 78, 1 55,32 , 67 
1260
DATA
77
79
90
.85,84,69,82
1260 DATA 
79 , 77 , 80 , 85 , 8 4,69 ,8 2 
1270
DATA
80
76
,65,89,83,58
12 7121 DA TA 
32,80 , 76,65,89,83,58 
1280
DATA
206,1
55,78,89,231,225
1 280 DA TA 
3 2,206 , 1 55,78,89,23 1 ,225 
1290
DATA
37,229,
160,239,246,229,24
1 290 DATA 
237 ,229 ,16 0 ,239, 246 , 229 . 2 4 
1300
DATA
155,13,66,40,4 0,23,23
1 300 DATA 
155 ,1 3 , 66, 4 0 ,4 121,23,23 
1310
DATA
5,43,1,255,0,0,0
1 3 1 0 DATA 
5 ,4 3 ,1, 255,0 ,0, 0 
1320
DATA
0,1,255,169,9,162,3
1 320 DATA 
0 ,1, 255, 1 69 , 9, 1 62,3 
1330
DATA
157,33,54,202,16,250,174
1330 DATA 
15 7 , 33 , 54 , 2eJ2, 1 6,250, 174 
1340 DATA 11,54,202,189,5,54,141
1350
DATA
10,54,169,21,32,150,56
1 3 50 DATA 
1 0 , 54 ,1 69,2 1, 32, 1 50,56 
1360
DATA
173,48,2,133,203,173,49
1 3 6 0 DATA 
1 73 ,48, 2, 1 33,20 3 ,1 73 ,49 
1370
DATA
2,133,204,160,3,169,71
1370 DATA 
2 ,13 3,204,160,3,169,7 1 
1380
DATA
145,203,160,6,152,145,20
1380 DATA 
145, 203 ,160,6,15 2 , 14 5,203 
1390
DATA
169,3,160,3,32,195,56
1 390 DATA 
169, 3 , 1 60,3,32,195,56 
1400
DATA
169,0,162,2,160,3,32
140111 DATA 
169,121,16 2 , 2 ,160,3,32 DATA 105,110,
                     105,110,
                     66,121,3
                     206,32,1
                                       11,32,98.101,32,98.101,32,98.101,32,98.101,32,98.101,32,98.101,32,98.101,32,98.10
                                       155,32,32,32,32
                                      2,194,114,73,225
                                      04,79,236,206,101
1100 DATA 
1 1 1 0 DATA 
32 , 239 , 2 4 0,244 ,233,239 , 238 
          5 
1160 DATA 
1170 DATA 
32 , 116, 111 ,32 ,98 , 1 121 1,103 
1 20111 DA TA 
1 2 1 0 DATA 
66,1 2 1, 32 ,194,114,7 3 , 225 
          2 
                     32 , 10 2, 1 1 1 , 1 14 , 1 S5, 32 , 32 
                     1 05, 11 0, 1 55,32,32 , 32 , 3 2 
                     206 , 32 ,1 04,79 , 236,211.16 ,1 0 1
```
### Gwww.commodore.ca

# EXPLORE A NEW DIMENSION IN SOFTWARE

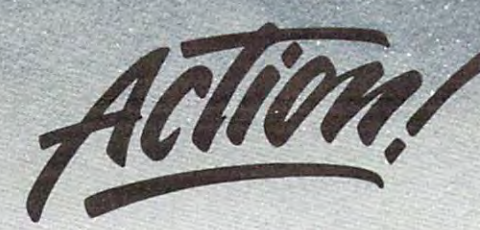

#### INTRODUCING ACTION! - Now the fastest 8-bit language

Another first from OSS! ACTION! is brand new language designed to run on 6502-based computers, Another first from OSSI ACTION! is a brand new language designed to run on 6SOZ-based computers. including Atari, Apple II, and Commodore 64. A powerful, structured language, ACTION! can draw out a new, higher dimensions of performance from the second speed and speed seed and speed before some of combines some of the speed speed and speed and speed and speed and speed and speed and speed and speed and speed and speed and higher dimension of performance from these machines, with speeds never seen before. ACTION! combines some of N<br>the best features of such languages as Pascal, C, and Algol, and offers speeds over 100 times faster than BASIC

ACTION FOR THE GAMES CO. GAMES IN PROVIDED TO A REAL-TIME CONTROL, AND MANY OUTSIDE APPLICATIONS. But if when you want you want you want you want you want you want you want you want you want you want you want you want you looking for is raw speed in compiled code, ACTION! is just for you. There's more . . . ACTION! comes with 128-column screen editor which rivals word processing programs, as well as monitor mode which allows you to choose between on-line activities. action is used as a computer will accept controller with memory, and as the ability to include from memory, and ACTION is the ability to include the ability to include the ability to include the ability to include the abil source library files. ACTION! is ideal for games, music processing, real-time control, and many other applications. But if what you're really looking for is raw speed in compiled code, ACTION! is just for you. There's more ... ACTION! comes with a 128-column screen editor which rivals word processing programs, as well as a monitor mode which allows you to choose between on-line activities. ACTlON!'s unique one-pass compiler will accept code from memory, disk, or cassette, and ACTION! has the ability to include source library files.

ACTION IS PROVIDED IN CARTRIDGE FORM ONLY THE FORM OF ATACTES FOR ATACTES FOR ATACTES PRICE FOR ATACTES FOR ATA ACTION! is provided in cartridge form only . Introductory price for ATARl Version \$99.00 Call or write for availability of Apple II and Commodore 64 Versions.

#### Call of a late for availability of Apple II and Commodore 64 Versions. In the Commodore 64 Versions. In the Commodore 64 Versions. In the Commodore 64 Versions. In the Commodore 64 Versions. In the Commodore 64 Versions. I

#### Strong Software Family A Strong Software Family

Other major systems software products from OSS include: Other major systems software products from OSS include :

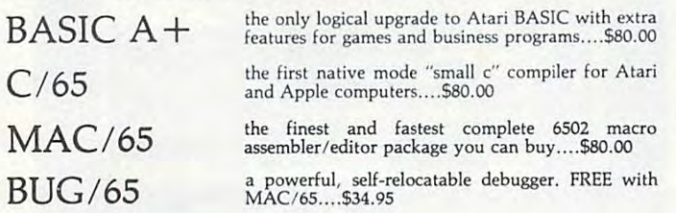

#### And More...

 $OS/A +$ , the first and finest operating system for BOTH Atari and Apple II computers, is NOW included FREE as <sup>a</sup> part of every OSS systems software computers, is NOW included FREE as a pari of every OSS systems software package. OS/A + features a keyboard-driven, easy-to-use command processor, several simple resident commands, and logical and readable requests for even the most sophisticated utility commands. Versions of OS/A for some higher most sophisticated utility commands. Versions of *OS/A+* for some higher capacity drives are available at extra cost. capacity drives are available at extra cost.

NOTE: Unless otherwise noted, all OSS products require 48K and at least one disk drive. one disk drive.

ASK YOUR DEALER, or call or write for our brochure.

ATARI, APPLE II, and TINY C are trademarks of Atari, Inc., Apple Computer, Inc., and<br>Tiny C Associates, respectively. MAC/65, C/65, BASIC A+, BUG/65, and OS/A+ are<br>trademarks of Optimized Systems Software, Inc.

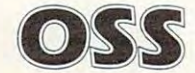

OSS Optimized Systems Software, Inc. 10379 Lansdale Avenue • Cupertino • California • 95014 • (408) 446-3099

1410 The Contract of Contract of Contract of Contract of Contract of Contract of Contract of Contract of Contract of Contract of Contract of Contract of Contract of Contract of Contract of Contract of Contract of Contract DATA 46,32,23,57,169,0,162 1430 PM 2430 PM 2430 PM 2430 PM 2430 PM 2430 PM 2430 PM 2430 PM 2430 PM 2430 PM 2430 PM 2430 PM 2430 PM 2430 PM DATA 0, 162,79, 160,3,32,23 DATA 57,169,0,162,2,160,3 DATA 32,23,57,162,15,189,204 DATA 54, 157, 13,54,202, 16,247 DATA 32,81,57,166,205,208,82 DATA 134,206,174,31,208,224,7 DATA 240,3,76,11,58,174,10 DATA 54,32,53,57,166,207,240 1510 DATA 54, <sup>32</sup> ,53 ,57,166,207,24 0 2270 DATA 45,54 , <sup>1</sup> <sup>74</sup> ,45,54, 236, <sup>4</sup> DATA 60,174,4,54,172,4,54 DATA 202,189,33,54,208,39,136 DATA 192,1,208,34,32,81,57 DATA 169,2,133,87,162,6,160 DATA 1,169,0,32,225,56,169 DATA 194,160,54,32,199,56,173 15B0 DATA 31,208,205,31,208,240,248 DATA 76,11,58,224,0,208,207 DATA 134,207,76,240,54,166,205 DATA 189,33,54,208,3,76,133 1620 DATA 56,166,205,189,120,2,168 2380 DATA 54,32,199,56,96,169,18 DATA 166,205,192,14,208,10,169 1630 DATA 166,205,192,14,208,113,169 23913 DATA 32 ,<sup>150</sup> ,56,169,32 ,141,1 <sup>2</sup> DATA 255,157,25,54,169,0,157 DATA <sup>21</sup> ,54, 192,7,208, 10, <sup>169</sup> 1650 DATA 21,54,1 <sup>92</sup> , <sup>7</sup> ,<sup>21218</sup> ,<sup>1</sup> <sup>0</sup> ,<sup>1</sup> 69 2 410 DATA 19 ,<sup>1</sup> <sup>70</sup> ,<sup>160</sup> , 4, <sup>32</sup> , 225,56 1660 DATA 1, 157, 21, 54, 169, 0, 157 1670 DATA 25, 54, 192, 11, 208, 10, 169 1680 DATA 255, 157, 21, 54, 169, 0, 157 DATA 25,54,192,13,208,10,169 DATA 1,157,25,54,169,0,157 DATA 21,54,24,189,13,54,125 DATA 21,54, 157, 13,54, 24, <sup>189</sup> 1730 DATA 17,54,125,25,54,157,17 DATA 54,168,189,13,54,170,169 1740 DATA DATA 0,32,1,57,201,0,240 DATA 99,166,205,224,1,208,85 DATA 173,50,54,240,80,230,206 <sup>1</sup> 770 DATA 1 <sup>73</sup> ,<sup>50</sup> ,54,24 <sup>O</sup> , 8O , 23O,206 2530 DATA 2,32,15O,56,162,O,169 17B0 DATA 165,206,201 ,3,240,72,201 1790 DATA 2,240,19,173,10,210,41 DATA 1,174,26,54,203,3,24 DATA 105.2,141,51.54,76,61 1820 DATA 56,173,51,54,73,1,170 2580 DATA 56,169,161,160,54,32,199 DATA 188,52,54,173,26,54,240 1840 DATA 16,201,1,208,6,206,18 DATA 54,76,178,55,238,13,54 DATA 76,178,55,173,22,54,201 DATA 1,208,6,206.14,54,76 DATA 178,55,238. 14,54, 76. <sup>178</sup> 1890 DATA 55,166,205,32,129,57,76 2650 DATA 162,2,173,50,54,73,1 DATA 133,56,166,205,139,29,54 19 00 DATA 133,56,166,205,189,29,54 26613 DA TA 141,50, <sup>5</sup> 4,14 <sup>2</sup> ,4, <sup>54</sup> , <sup>76</sup> DATA 32,195,56,133,17,54,139 1910 DATA 32 ,<sup>1</sup> 95,56,188,17,54,189 2670 DATA 11,58,19 <sup>2</sup> , <sup>3</sup> , <sup>2108</sup> ,16,1 <sup>74</sup> DATA 13,54,170,169,0.32,232 DATA 56,166,205,232,138,56,237 19 30 DATA 56, 166, <sup>205</sup> , <sup>232</sup> ,<sup>1</sup> 38,56,237 2 <sup>69</sup> 0 DA TA 1 <sup>62</sup> ,1,14 2, <sup>11</sup> ,<sup>54</sup> ,76,11 DATA 4,54,48,2,162,0,134 1940 DATA 4,54,48, <sup>2</sup> ,<sup>1</sup> 62,0,134 2700 DATA 58 , <sup>76</sup> , 22O,5 <sup>4</sup> DATA 205,76,76,55,72,162,96 1950 DATA 205,76, 7 6,55,7 2 ,162,96 DATA 169,12,157,66,3,32,36 1960 DATA 169,1 2 ,157,66,3,32,86 DATA 223,162,96,169,3,157,66 1970 DATA 228 ,162,96,169,3,157,66 DATA 3,169.1,157,68,3,169 1980 DATA 3, 169,1,157 ,68, 3,169 1990 DATA 54,157,69,3,104,157,75 2000 DATA 3,41,240,73,16,9,12 DATA 157,74,3,32,86,228,96 2010 DATA 157 ,74, 3 ,32,86, 228,96 --- DATA 255,157,72,3,157,73,3 2040 DATA 255,157 ,72, 3, 157 ,73, <sup>3</sup> DATA 169,9,157,66,3,32,86 20 50 DATA 169, 9 , 157,66,3,32,86 DATA 228,96,134.85,133,36.132 2060 DATA 228,96 ,1 3 4 ,85, 1 33,86,132 S4,96,32,225,56,162,96 DATA 2070 DATA 84,96, 32 ,225,56 ,1 62,96 2080 DATA 169,11,157,66,3,169,0 157,72,3,157,73,3,173 DATA 2090 DATA 157,72 , 3 ,157 , 73 , 3 , 173 141,0,54,96,162,96,157 DATA 68,3,152,157,69,3,169 DATA 0,54,32,86,223.96,32 2 1 00 DATA 0,54,32,86,228~96,32 DATA 25,56, 162,96, 169, 7, <sup>17</sup> 2 110 DATA 225,56,16 2 ,96,1 69 , 7, 1 57 2120 DATA 66,3,169,0,157,72,3 2130 DATA 157,73,3,32,86,228,96 2140 DATA 32, 225, 56, 173, 0, 54, 141 DATA 251,2,162,96,169,17,157 2 150 DATA 251,2 ,162,96 ,169,17, 157 2160 DATA 66,3,169,12,157,74,3 Maneuvering around the roadblocks.  $\mathbb{C}$  DATA 169,0,157,75,3,32,86 1410 DATA 232 ,56,169,0,162 , <sup>2</sup> ,16121 2 17 0 DATA <sup>1</sup> 69,0 ,157,75 , <sup>3</sup> , 32, <sup>86</sup> DATA 245,162,255,160,0,140,1 14512' DATA 57,169,0,162,2,16121, 3 22 <sup>1</sup> 0 DATA 245,162,255,160,0,140, <sup>1</sup> DATA 210,96,162,0,142,45,54 1460 DATA 32,23,57, 162, 15, 189,212'4 2220 DATA 2 <sup>1</sup> 0,96,162,10,142,45,54 DATA 169,2,133,87,174,45,54 1470 DATA 54,157,13,54,202,16,247 2230 DATA 169,2, <sup>1</sup> <sup>33</sup> ,<sup>8</sup> 7, <sup>1</sup> <sup>74</sup> ,45,54 DATA 24,139,33,54,125,46,54 1480 DATA 32, B 1,57, 166,205,208,82 22 <sup>4</sup> 0 DATA 24, <sup>1</sup> 89,33 , 54,125,46,54 1490 DATA 134,206,174,31,208,224,7 2250 DATA 32,195,56,189,41,54,170 DATA 160,0,152,32,232,56,238 1500 DATA 2 <sup>4</sup> 0,3,76,11,58,174,112' 2260 DATA 1 6121 , 0 ,1 52,32,232 , 56,238 1520 DATA 60,174,4,54,172,4,54 2280 DATA 54,208,222,169,5,133,87 1530 DATA 202,189,33,54,208,39,136 2290 DATA 96,166,205,189,37,54,141 DftTfi 2,210,169,104,141,3,210 1540 DATA 192,1,208,34, <sup>32</sup> ,81,57 2300 DATA 2,2 <sup>1</sup> 0, 169, <sup>1</sup> 04,14 1, <sup>3</sup> , <sup>2</sup> <sup>1</sup> <sup>10</sup> DATA 189,196,2,72,169,54,157 1550 DATA 1 69,2,133,87,162 , 6,160 23 <sup>1</sup> 10 DATA 189,1 96,2,72, <sup>16</sup> <sup>9</sup> , <sup>5</sup> 4,1 <sup>57</sup> DATA 196,2,162,255,32,53,57 1560 DATA 1,169,0,32, <sup>225</sup> ,56,169 23213 DATA 196, 2, <sup>1</sup> 62,255,32 ,<sup>53</sup> , <sup>57</sup> 1570 DATA 194,160,54,32,199,56,173 2330 DATA 32,53,57,32,53,57,166 DATA 32,53,57,166,205,222,33 1590 DATA 76 ,11,58,224,0,208 ,2107 2350 DATA 32,53,57,166,2105,222,33 DATA 54, 169,0, 141,3,210, <sup>169</sup> <sup>1</sup> 600 DATA 1 <sup>3</sup> 4, 207,76 , <sup>2</sup> 40,54,1 66,2105 23 610 DATA 54,169,0, <sup>141</sup> ,3,210,169 DATA 1,133,207,96,169,150,160 1610 DATA 1 89,33,54,208,3,76 ,<sup>1</sup> 33 2371!J DATA 1, 133,2107,96, <sup>1</sup> 69,1510,160 DATA 54,169,194,141,200,2,169 <sup>1</sup> <sup>6</sup> <sup>4</sup> 0 DATA 255, 157, <sup>2</sup> 5,54,1 <sup>69</sup> , 0, <sup>1</sup> 57 2400 DATA 54,169 ,<sup>1</sup> <sup>9</sup> 4,141, 200,2 ,<sup>169</sup> DATA 169,115,160,54,32,199,56 1660 DATA 1,157 , 21,54,169 , 0, <sup>1</sup> 57 2420 DATA 169,115,160,54, <sup>32</sup> ,199,56 DATA 32,188,57,169,131,160,54 1670 DATA 25 ,<sup>54</sup> ,<sup>1</sup> <sup>92</sup> ,<sup>11</sup> ,208, <sup>1</sup> <sup>0</sup> ,<sup>1</sup> 69 2 <sup>4</sup> 30 DATA 32,188,57,169,131,160,54 DATA 189,196,2,157,195,2,232 1700 DATA 1,157,25,54,1 69,0, <sup>1</sup> 57 2 <sup>46</sup> 0 DATA 189,196, <sup>2</sup> ,<sup>1</sup> 57, 195,2,232 DATA 2,206,12,54,208,225,24 <sup>1720</sup>DATA 21,54,157 ,<sup>1</sup> <sup>3</sup> ,54, <sup>24</sup> ,<sup>1</sup> 89 2480 DATA 2,206,12,54,208, <sup>225</sup> ,<sup>24</sup> DATA 171,54,174,50,54,189,192 1750 DATA 0,32,1 , <sup>57</sup> , 201,0,240 2510 DATA 171,54 , <sup>1</sup> <sup>7</sup> 4,50,54,189 , <sup>192</sup> DATA 160,54,32,199,56,32,188 <sup>1</sup> 800 DATA 1,174,26,54 , 208 , 3 , 24 25 610 DATA 160,54, 32 ,<sup>1</sup> 99,56,32 ,188 DATA 57,169,75,16 0.54,32,199 18 l ei DATA 105,2,141,51,54,76,61 25713 DATA 57,169,75,160,54, <sup>32</sup> ,<sup>199</sup> 1830 DATA 188,52,54,173,26,54,240 2590 DATA 56,169,173,160,54,32,199 1840 DATA 16,201,1,208,6,206,18 2600 DATA 56,32,188,57,169,94,160 <sup>10</sup> DATA 54,32,199,56,172,31,208 1850 DATA 54,76,178,55,238,18,54 26 1 0 DATA 54,32,199,56,172,31,208 DATA 192,7,24 0,249,204,31,203 1860 DATA 76, <sup>1</sup> <sup>78</sup> ,55,1 73,22,54 , 201 2620 DATA 192, <sup>7</sup> , <sup>2</sup> <sup>4</sup> <sup>0</sup> , 249,20 4, <sup>3</sup> 1,21218 <sup>30</sup> DATA 240,251,192,5,208,24,174 18 70 DATA 1,208,6,206,14,54,76 2630 DA TA 240, <sup>2</sup> 51,192,5,208,24,174 DATA 4,54,232,224,5,208,10 1880 DATA 178,55,23 8,14, 54,76 ,<sup>1</sup> 78 2640 DATA 4,54, 232,224,5,208,10 DATA 11,54,232.224,6,208,2 1920 DATA 13,54,170,169,13,32,232 2 <sup>68</sup> 0 DATA 11,54, 232,22 4,6,213 <sup>8</sup> , <sup>2</sup> DATA 46, 32 , 23 ,57,169,O,162 2180 DATA 228 ,96 , 22 4, 255 , 2 4O,5,1 60 1680 DATA 255, <sup>1</sup> 57,21, 54,169,0 , 157 2440 DATA 32 ,199,56,162 ,<sup>1</sup> 76,32,53 1690 DATA 25 , 54, <sup>1</sup> <sup>92</sup> , 13,208, <sup>1</sup> <sup>0</sup> ,169 2450 DATA 57,173 ,196, <sup>2</sup> , <sup>72</sup> ,<sup>162</sup> ,<sup>1</sup> 1780 DATA 165,206,201,3,240,72,201 2540 DATA 0,168,32,225,56,169,56 1790 DATA 2,240,19,173,10,210,41 2550 DATA 160,54,32,199,56,169,151 2020 DATA 141, 0, 54, 96, 162, 96, 157 2030 DATA 68, 3 ,152 ,157,69,3,169

21S0 DATA 228,96,224,255.240,000 DATA 228,96,224,255.240,000 DATA 228,96,224,255.240,000 DATA 228,96,240,000 D DATA 168,140,1,210,160,255,142 DATA 0,210,136,208.253,202,208 1440 DATA 0, <sup>16</sup> 2,79 ,160,3 ,32,23 2200 DATA 0,2113,136,208,25 <sup>3</sup> , <sup>202</sup> , <sup>208</sup> DATA 45,54,174,45,54,236,4 1580 DATA 31,208,205,31,208,240,248 2340 DATA 205,104,157,196,2,162,255 DATA 54,32,199,56,96,169,18 DATA 32,150,56,169,32,141,12 DATA 0,170,160,4,32,225,56 DATA 32,199,56,162,176,32,53 DATA 57,173,196,2,72,162,1 DATA 224,4,208,245,104,141,199 1710 DATA 2 1, 54,2 4,1 <sup>89</sup> ,<sup>1</sup> <sup>3</sup> ,<sup>54</sup> , <sup>12</sup> 5 2470 DATA 224,4, <sup>2</sup> 08,245,104,141,199 DATA 173,11,54,105,176,141,159 17~54, <sup>1</sup> 25 , 25,54, 157,17 2 490 DATA 173 ,11,54,105,176,141,159 4,168,189,13,54,170,169 2500 DATA 54,173,4,54,105,176,141 DATA 54,105,128,141,190,54,169 1 760 DATA 99~ <sup>1</sup> 66,205,224 , 1, 208, 85 2520 DATA 54,105,128,141,190,54,169 DATA 2,32,150,56,162,0,169 DATA 0,168,32,225,56,169,56 DATA 160,54,32,199,56,169,151 DATA 56,169,161,160,54,32,199 2650 DATA 162, 2, 173, 50, 54, 73, 1 2660 DATA 141,50,54,142,4,54,76 DATA 11,58,192,3,203,16,174 DATA 162,1,142,11,54,76,11 DATA 58,76,220,54 1430 DATA 79,160,46,32,23,57,169 2190 DATA 168,140,1,210,160,255,142

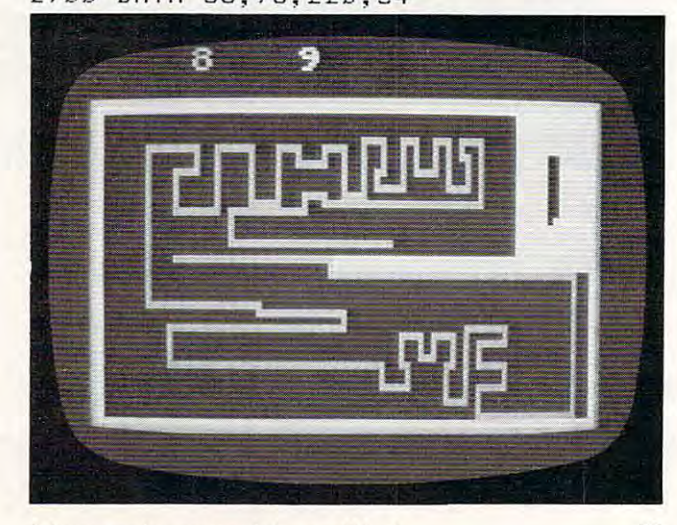

Maneuvering around the roadblocks.

ntE~

# THE AND Extra Atari Enjoyment NOW PROGRAM JTORE

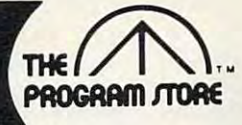

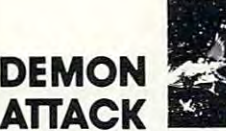

#### by Dave Johnson from Imagic

Marooned on the ice planet Krybor, watch eerie creatures stream overhead and hover ominously. Attack and destroy them —or be destroyed! For 1-2 players with ever increas them-or be destroyed! For 1·2 players with *ovor* increas· ing dangers. Blast 'em and survive! ing dangers. Blast 'em and survivel

Cartridge \$39.95 \$31.96 20% Off Til 531.96 20% Off Til July <sup>10</sup> July 10 41656 ROM

### from Analog BURIED BUCKS

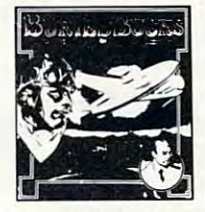

Fast action "daredevil" game! Equipping your helicopter with explosives, you intend to blast the gold. But your arch-enemy plans to keep the treasure and you buried by dropping loads of dirt from his World War II bomber. Incredible 99 levels of joystick controlled action for 1-2 players. It's a race for the bucks as you avoid the falling dirt!

32364 16K Tape or 35873 16K Disk \$29.95 \$23.96 20% Off Til 523.96 20% Off Til July <sup>10</sup> July 10

#### ------- $-$ **From JV Software. Inc. JOURNEY** TO THE PLANETS

from a common grinor.<br>Space, adventure and arcade action game. Disembark on inviting planets - a different adventure awaits on each planet. Designed for your puzzle solving intellect enhanced by arcade action for excitement.

<sup>43568</sup> 32K Tape or <sup>43579</sup> 32K Disk \$29.95 43568 32K Tape or 43579 32K Disk 529.95

### . . . . . . . . . . ' SPELLING  $~\,$   $~\,$  $\sqrt{1 + \left(\frac{1}{2}\right)^2}$

by Al Casper from APX Paint landscapes by typing letters and spelling words Non-readers can make pictures by touching any key. Non·readers can make pictures Dy touchlng any key. Young readers are challenged to type a whole word and display its picture. 4 levels, ages 3-10. Requires Atari Basic; joystick optional. by ALP Casper from APX Paint landscapes by typing letters and spelling words.

16K Tape or 24K Disk S29.95 16K Tape or 24K Disk S29.95

### For Information Call For Information Call

#### 202-363-9797 Visit our other stores: Visit our other stores: 202·363·9797

829 Bethel Rd., Columbus, OH Seven Comers Center, Fall Church. VA Seven Corners Cenler, Fall Church, VA W. Bell Plaza, <sup>6600</sup> Security Blvd.. Baltimore, MD W. Bell Plaza, 6600 Security Blvd., Baltimore, MD White Flint Mall, Hockville Pike. Rockville, MD White Flint Mall, Rockville Pike, Rockville, MO Harvard Square, <sup>13</sup> Dunsier St., Cambridge, MA Harvard Square, 13 Dunster St., Cambridge. MA Coming soon to Philadelphia Westmoreland Mall, Rte. 30 East, Greensburg, PA Coming south of this design a company of the Program Store Inc.

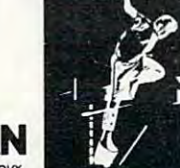

#### JUMPMAN by Randy Glover from Epyx JUMPMAN

levels of Jupiter Headquarters. Scale ladders, girders and perilous ropes while fighting off demonic destroyers. Joyeffects and graphics. The ultimate test of reflexes for 1-4 New science fiction game! Jumpman must save all 30 stick controlled, 5 game variations, 8 speed, music, sound players.

Disk \$ Disk5~ 4t71332K 53t.96 20% Off Til July 10

players.

---

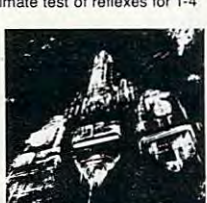

#### by Richard Carr from Synapse Software SURVIVOR

Fly your Starwedge Cruiser solo, with one or two gunners and/or a propulsion engineer, across a scrolling galaxy of danger and excitement. Only your skill can make you the Survivor. Requires |Oystick. Survivor. Requires joystick.

2773916KTape or <sup>34872</sup> 2773916K Tape or 34872 16K Disk \$34<del>.9</del>5 \$27.96 <sup>33523</sup> ROM Cartridge 33523 ROM Cartridge S44.95 \$35.96 20%OffTilJuly10 20% Off Til July to

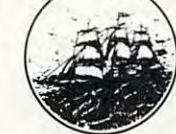

**XO** 

#### from Program Design, Inc. CLIPPER

Around the Horn in 1850! Choose the vessel, cargo, crew and course. Use your skill to overcome storms, icebergs, illness, delays, doldrums, mutiny and more. Voice-<br>narrated,high adventure requires joystick.

<sup>32689</sup> 24K Tape \$24.95 32689 24K Tape 524.95 <sup>32690</sup> 32K Disk S29.95 32690 32K Disk S29.95

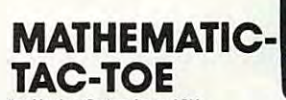

#### by Nadav Caine from APX tional skills. It provides addition, subtraction, multiplication Offbeat way for kids 8-16 years old to practice computa-

and division drills on 15 difficulty levels with time limit ranges from 2 to 23 seconds. Two players compete to fill a tic-tac-toe row with correct solutions. tic-lac-toe row wllh correct solutions.

2145216KTapeor21463 24K Disk \$15.95 2145216K Tape or 21463 24K Disk \$15.95

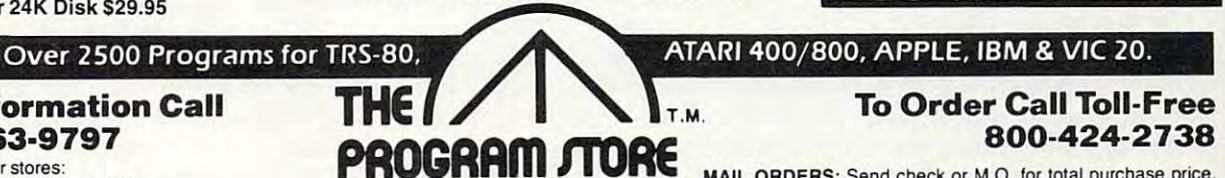

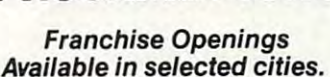

Coming soon to Philadelphia

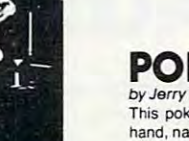

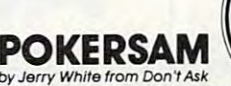

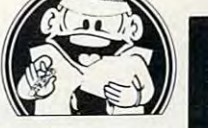

This poker player can talk! POKERSAM narrates every nana naming upturned cards, announcing bets and wise hand, naming upturned cards. announcmg bets and Wisecracking He's real character with gift for gable for gable for gable for gable for gable for gables of gables of cracking. He's a real character with a gift for gab! 28336 Disk 524.95

### by Bill McLachlin from Computari FINANCIAL WIZARD

Superb personal finance program with 26 expense eatogories: empre entrementally and search by and search balancer, printing and audit. Instructions on screen eliminates need categories. Simple check entry and search by name. cate· for constant referral to manual.

#### <sup>15118</sup> 24K Disk \$59.95 15118 24K Disk 559.95

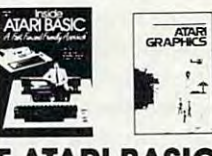

### INSIDE ATARI BASIC

by Bill Carris from Reston A fast, friendly approach by the training director of Atari fast, friendly approach by the training director of Atari Home Computers This workbook is an introduction to Home Computers. This workbook is an introduc1ion to key concepts of BASIC key concepts 0/ BAStC

<sup>37213</sup> Softcover book \$12.95 37213 Softcover book S12.95

#### COMPUTE'S FIRST BOOK COMPUTE'S FIRST BOOK OF ATARI GRAPHICS OF ATARI GRAPHICS from Computel

Extensive capabilities are available with Atari graphics. Games, tutorials, programs, and more, for the beginner to the most advanced ready <sup>10</sup> type right in and use! to the mOSI advanced ready to type right In and use! <sup>23746</sup> Softcover Book \$12.95 23746 Softcover Book S12\_95

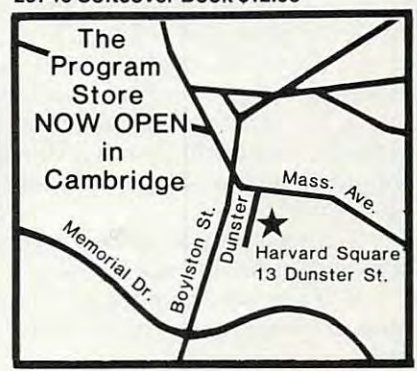

### ATARI 400/800, APPLE, IBM & VIC 20.

### To Order Call Toil-Free To Order Call Toll-Free ---------

MAIL ORDERS: Send check or M.O. for total purchase price,<br>plus \$2.00 postage & handling. D.C., MD & VA: add sales tax.<br>Charge cards. Include all embossed information. plus \$2.00 postage & handling. D.C., MD & VA: add sales tax. Charge cards. Include all embossed information. Charge cards. Include all embossed information.

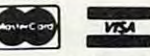

<sup>1983</sup> The Program Store Inc.

 $\cdots$ 

**E-www.commedere.ca** 

insamsisalam amatemations and the part of the part of the part of the part of the part of the part of the part<br>in the product of the part of the part of the part of the part of the part of the part of the part of the part **I** Item # Title Tape/Disk/Rom/Book Price Postage \$2.00 Name I I  $\sim$ **Total Address** I CHECK □ VISA City State Zip Zip I □ MASTERCARD Card # COMPUTERCARD CARD CARD CARD CARD CAPP. IN EXP. IN EXP.  $\cdots$ Zip-I I  $\blacksquare$   $\blacksquare$   $\blacks$ 

# Author Guide **COMPUTE's Author Guide**

Most of the following suggestions serve to improve **Most of the following suggestions serve to improve**  the speed and accuracy of publication. COMPUTE! is the speed and accuracy of publica tion. **COMPUTE!** is primarily interested in new and timely articles on **primarily interested in new and timely articles on**  VIC, Apple, PET/CBM, Commodore 64, Atari, Timex/ VIC, Apple, PET/CBM, Commodore 64, Atari, Timex! Sinclair, II/99-4A, and Radio Shack Color Computer. We are much more concerned with the content of an **We are much more conce rned with the content of an**  article than with its style. Above all, articles should be article than with its style. Above all, articles should be clear and well-explained. **clear and well-explained.** 

The guidelines below, will permit your good ideas **The guidelines below. will permi t your good ideas**  and programs to be more easily edited and published:

1. The upper left corner of the first page should 1. The upper left corner of the first page should contain your name, address, telephone number, and **contain your name, address, telephone number, and**  the date of submission. **the date of submission.** 

2. The following information should appear in the **2. The following in formation should appea r in the**  upper right corner of the first page. If your article is upper right corner of the first page. If yo ur article is specifically directed to one make of computer, please state the brand name and, if applicable, the BASIC or state the brand name and, if applicable, the BASIC or ROM or DOS version(s) involved. In addition, please ROM or DOS version(s) involved. In addition, plense *indicate the memory requirements of programs.* 

3. The underlined title of the article should start 3. The underlined title of the article should sta rt about 2/3 of the way down the first page. abou <sup>t</sup>213 of the way down the first page.

4. Following pages should be typed normally, except that in the upper right corner there should be except that in the upper right corner there should be an abbreviation of the title, your last name, and the **an abbreviation of the title, your last name, and the**  page number. For example: Memory Map/Smith/2.

5. All lines within the text of the article must be double- or triple-spaced. A one-inch margin should be left at the right, left, top, and bottom of each page. No left at the right, left, top, and bottom of each page. No words should be divided at the ends of lines. And **word s should be divided at the ends of lines. And**  please do not justify. Leave the lines ragged.

6. Standard typing paper should be used (no 6. Standard ty ping paper should be used (no erasable, onionskin, or other thin paper) and typing **erasable, onionskin, or other thin paper) and typing**  should be on one side of the paper only (upper- and should be on one side of the paper only (upper- and lowercase). **100vercase).** 

7. Sheets should be attached together with a paper clip. Staples should not be used. clip. Staples should not be used.

**8.** If you are submitting more than one article, **send each one in a separate mailer with its own tape or** disk.

9. Short programs (under <sup>20</sup> lines) can easily be 9. Short programs (under 20 lines) ca n easily be included within the text. Longer programs should be separate listings. // is essential thai we have copy of the **separate listings.** *II is essential* **flwt** *we have a copy of the*  program, recorded twice, on a tape or disk. Please use high quality <sup>10</sup> or <sup>30</sup> minute tapes with the program recorded quality 10 or 30 minute tapes with the program recorded on both sides. The tape or disk should be labeled with on both sides. The tape or disk should be labeled with the author's name, the title of the article, and, if applicable, the BASIC/ROM/DOS version(s). Atari tapes cable, the BASIC/ROM/DOS version(s). Atari tapes should specify whether they are to be LOADed or shou ld speCify wheth er they are to be LOADed or ENTERed. We prefer to receive Apple programs on ENTERed. We prefer to receive Apple programs on disk rather than tape. On the other hand, tapes are disk ra ther than tape. O n the other hand, tapes are preferred for the Radio Shack computer. Tapes are preferred for the Radio Shack computer. Tapes are fairly sturdy, but disks need to be enclosed within fairl y sturdy, but disks need to be enclosed within plastic or cardboard mailers (available at photography, **plastiC or ca rdboard mailers (available at photography,**  stationery, or computer supply stores). stationery, or computer supply stores).

It is far easier for others to type in your program if **It is far easier for others to type in your program jf**  vou use CHRS(X) values and TAB(X) or SPC(X) instead you use CHR\$(X) valu es and TAB(X) or SPC(X) instead of cursor manipulations to format your output. For **of cursor manipulations to format your output. For**  five carriage returns,  $FOR I = 1 TO 5:PRINT:NEXT is$ far more "portable" to other computers with other **far more "portable" to other computers with other**  BASICs and also easier to type in. And, instead of a dozen right-cursor symbols, why not simply use PRINT SPC(12)? A quick check through your program making these substitutions-would be greatly ap **making these substitutions - would be greatly ap**preciated by your editors and by your readers. **precia ted by your editors and by your readers.** 

**10.** A good general rule is to spell out the numbers zero through ten in your article and write higher num **zero through ten in your article and write higher num**bers as numerals (1024). The exceptions to this are: bers as numerals (1024). The exceptions to this are: Figure 5, Table 3, TAB(4), etc. Within ordinary text, Figure 5, Table 3, TAB(4), etc. Within ordinary text, however, the zero through ten should appear as words, **however, the zero through ten should appea r as words,**  not numbers. Also, symbols and abbreviations should **not numbers. Also, symbols and abbreviations shou ld**  not be used within text: use "and" (not &), "reference" **not" be used w it-hin tex t: use "and" (not &), " reference"**  (not ref.), "through" (not thru).

11. For greater clarity, use all capitals when re 11. For greater clarity, use all ca pitals when referring to keys (RETURN, TAB, ESC, SHIFT), BASIC words (LIST, RND, GOTO), and three languages (BASIC, APL, PILOT). Headlines and subheads should, however, be initial caps only, and emphasized **should, however, be initial ca ps only, and emphasized**  words are not capitalized. If you wish to emphasize, **vvords are not capita lized. If you wish to emphasize,**  underline the word and it will be italicized during **underl ine th e word and it will be italici zed during**  typesetting. **typese tting.** 

**12.** Articles can be of any length – from a single-line routine to a multi-issue series. The average article is about four to eight double-spaced, typed pages. abou t four to eight double·spaced, typed pages.

13. If you want to include photographs, they 13. If you want to include photographs, they should be either 5x7, black and white glossies or color **should be either 5x7, black and white glossies or color**  slides.

14. We do not consider articles which are submitted **14. We do not consider art-icles w hich are submitted**  simultaneously to other publishers. If you wish to **simu ltaneously to other publishers. If you wish to**  send an article to another magazine for consideration, **send an article to another rnaga zine for consideration,**  please do not submit it to us. please do not submit it to us.

15. **COMPUTE!** pays between \$50 and \$600 for published articles. In general, the rate reflects the length of the article. Payment is made upon accept **length of the article. Payment is made upon accept**ance of an article. Following submission (Editorial **ance of an article. Following submission (Editorial**  Department, COMPUTE! Magazine, P.O. Box 5406, Department, **COM PUTE!** Magazine, P.O. Box 5406, Greensboro, NC 27403) it will take from four to eight Greensboro, NC 27403) it will take from four to eight weeks for us to reply. If your work is accepted, you **weeks for us to reply. If your work is accepted, you**  will be notified by a letter which will include a contract for you to sign and return. Rejected manuscripts are re **for you to sign and return .** *Rejected mnllliscripis nre re*turned to authors who enclose an SASE.

16. If your article is accepted and you have since **16. If your article is accepted and you have since**  made improvements to the program, please submit an **made improvements to th e program, please submit an**  entirely new tape or disk and a new copy of the article reflecting the update. We cannot easily make revisions **reflecting the update. We cannot easily make revisions**  to programs and articles. It is necessary that you send **to programs and articles. It is necessary that you send**  the revised version as if it were a new submission entirely, but be sure to indicate that your submission is a revised version by writing "Revision" on the envelope **revised version by \·" riUng " Revision" on the envelope**  and the article.

17. **COMPUTE!** does not accept unsolicited product reviews. If you are interested in serving on our panel of **reviews. If you are interested in serving on our panel of**  reviewers, contact the Review Coordinator for details. **reviewers, contact the Review Coordinator for details.** 

### PRODUCTS FOR ATARI\* 400/800

 $\cdots$  in  $\cdots$ 

**ATARI BASIC – Learning by Using**<br>An excellent book for the beginner. Many short programs and learning exercises. All important features of the ATARI<br>computers are described (screen drawings, special sounds,<br>keys, paddles, joysticks, specialized screen routines, graphics, suggestions are made that challenge you to change and write and learning exercises. All important features of the ATARI<br>computers are described (screen drawings, special sounds,<br>keys, paddles, joysticks, specialized screen routines, graphics, sound applications, peeks, pokes, and special stuff). Also uggestions are made that challenge you to change and write

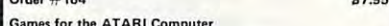

Games for the ATARI Computer<br>This book describes advanced programming techniques like player-missile-graphics and use of the hardware-register<br>Contains many ready to run programs in BASIC and on<br>called GUNFIGHT in machine language. player-missile-graphics and use of the hardware-registers.<br>Contains many ready to run programs in BASIC and one<br>called GUNFIGHT in machine language. Order  $#162$ \$7.95

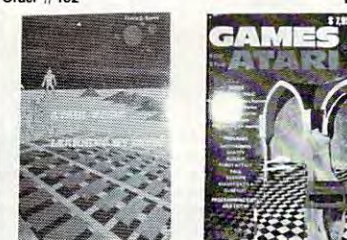

How to program your ATARI in <sup>6502</sup> Mach.Lang. Introduction to machine language for the BASIC programmer<br>Order  $\#$  169 Order #169.95 S9.95 S9.95 S9.95 S9.95 S9.95 S9.95 S9.95 S9.95 S9.95 S9.95 S9.95 S9.95 S9.95 S9.95 S9.95 S9.95

#### FORTH on the ATARI - Learning by Using

Introduction, programs, applications, learning exercises.<br>**Order # 170 \$7.95** 

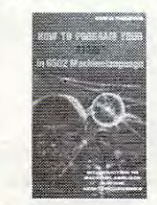

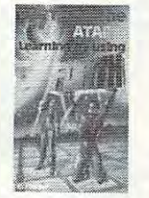

**A Look into the Future - ASTROLOGY**<br>on your ATARI 800. How to calculate your own horoscope.

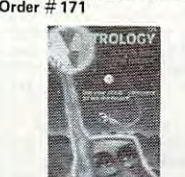

 $(500 s)$ 

quired<br>Order

SUPE

(Disk<br>Order

(writt)

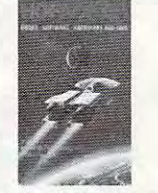

 $-5.99$ 

\$9.95

 $ints.$  (D+C)

 $$29.95$ 

\$49.95

 $(C)$  \$19.95

 $(C)$  \$19.95

. . . . . .

\$14.95

Our catalog is free with every order. Send S1.00 and Our catalog is free with every order. Sand 51 .00 and SASE

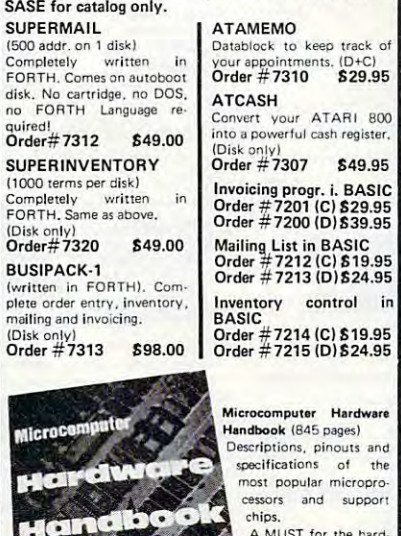

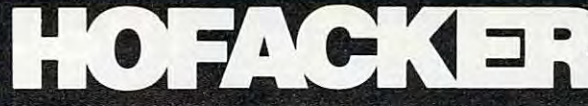

CHARGE, Euroscheck.<br>Orders from outside USA; add 15% shipping. CA<br>"sidents add 6.5% tax<br>"ATARI is a registered trademark of ATARI Inc.<br>"VIC-20 is a registered trademark of Commodore Payment: check, money order, VISA, MASTER-<br>CHARGE, Euroscheck.<br>Orders from outside USA: add 15% shipping. CA<br>Prders from outside USA: add 15% shipping. CA<br>\*ATARI is a registered trademark of Commodore<br>\*VIC-20 is a register

#### SOFTWARE IN MACHINE LANGUAGE for ATARI SOFTWARE IN MACHINE LANGUAGE for ATARt ATMONA·1

This is a machine language monitor that provides you with the most important commands for programming in machine-language. Disassemble, dump (hex and<br>ASCII), change memory location, block transfer, fill memory block, save and load machine-language pro-<br>grams, start programs. Printer option via three different interfaces. different interfaces.

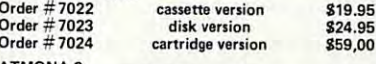

This is a tracer (debugger) that lets you explore the ATARI RAM/ROM area. You can stop at previously ATARI RAM/ ROM area. You can stop at previously selected address, opcode, or operand. Also very selected address, opcode, or operand. Also very valuable in understanding the microprocessor. At each stop, all registers of the CPU may be changed.<br>Includes ATMONA-1. TMONA-2

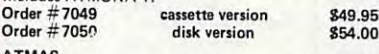

Macro-Assembler for ATARI-800/48k. One of the most powerful editor assemblers on the market. Versatile editor with scrolling. Up to 17k of source-Code. Very fast, translates 5k source-code in about Versatile editor with scrolling. Up to 17k of source· Code. Very fast, translates Sk source~de in about 5 seconds. Source code can be saved on disk or cassette. (Includes ATMONA-1) /Includes ATMONA·') Order #7099 disk version \$89.00

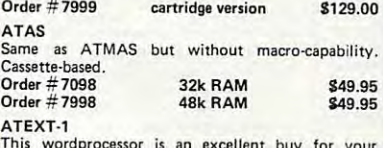

This wordprocessor is an excellent buy for your<br>money. It features screen oriented editing, scrolling, string search (even nested), left and right margin<br>justification. Over 30 commands. Text can be saved on disk or cassette. on disk or cassene. Order #7210 cassette version

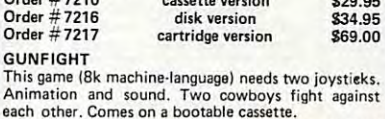

Order #7207 819.95 Order # 7207

FORTH for the ATARI

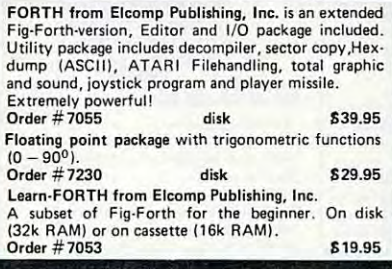

#### Expansion boards for the APPLE II

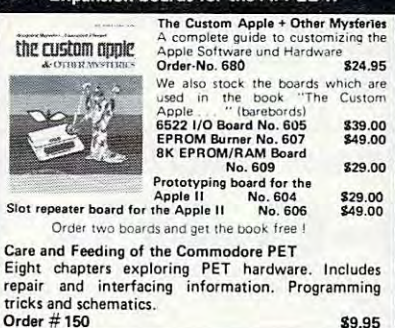

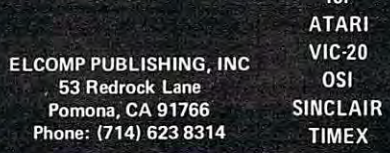

#### Hardware - ADD-ONS for ATARI

This construction article comes with printed circuit board and software. You can use the EPSON printer<br>without the ATARI printer interface. (Works with game ports 3 and 4). Order # 7211 \$19.95

 $-$  0. 919.95  $-$  0. 919.95  $-$  0. 919.95  $-$  0. 919.95  $-$  0. 919.95  $-$  0. 919.95  $-$  0. 919.95  $-$  0. 919.95  $-$  0. 919.95  $-$  0. 919.95  $-$  0. 919.95  $-$  0. 919.95  $-$  0. 919.95  $-$  0. 919.95  $-$  0. 919.95  $-$  0. 919.

**Software** 

**Books** ш

for

Software with connector and construction article.<br>Order # 7291 **119.95** RS-232 Interface for your ATARI 400/800

 $\ldots$  . The  $\ldots$   $\ldots$ 

EPROM BURNER for ATARI 400/800 BURNER for ATAR! 400/800 needed. Comes compl. assembled with software<br>(2716,2732,2532).

Order #7042 8179.00 EPROM BURNER for ATARI 400/800 KIT

Printed circuit board incl. Software and extensive construction article. construction article. Order #7292 849.00 \$49.00

Holds two 4k EPROMs (2532). EPROMs not included.

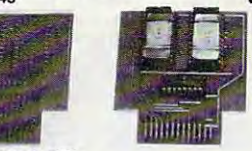

**EPROM BOARD KIT** 

-<br>Same as above but bare board only with description.<br>Order #7224 S14.95

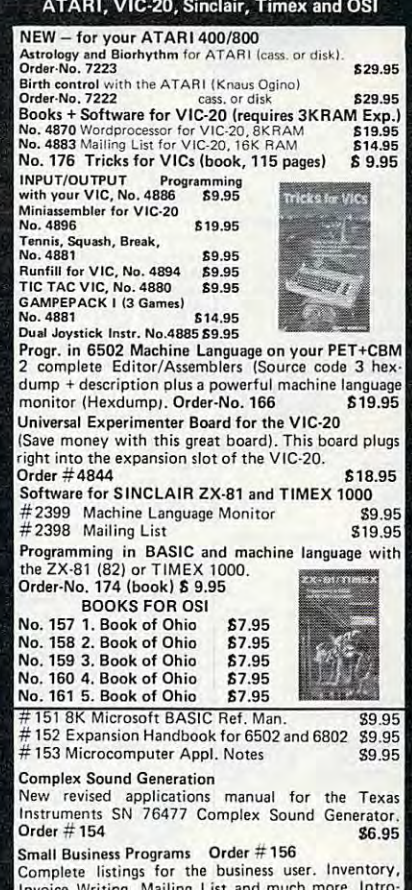

Invoice Writing, Mailing List and much more.<br> **S14.90** 

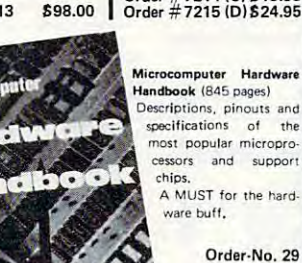

# computer mail order

#### PRINTERS **SMITH CORONA**

Call on \$50.00 Factory Rebate! Call on (JO <sup>00</sup> if\* H«b.i.i (4BB 0O l .. ·• '1''100 TP1 """ 0' F •• d " 211 00 Ultrasonic I Typewriter ...... \$439.00 C.ITOH[TEC]  $GX-100$ . S309.0O .• 1209.00 Prownter 8510P 1379.00 r8510P 1379.OO .81105 (S79 OC "'0""1" .~'OS 1579.00 5699.00 r 1550S ................. \$749.00 .5749.00 **Starwriter F10-40........**<br>Printmaster F10-55...... s1649.00 **OKIDATA** CALL. **A3A**  $CA11$ 84 (Parallel)  $CALL$ 84 (Serial) CAll 92 CAll  $01$ CALL 'D. MicroPrism... \$649.00 132 (Fully Configured) .... \$1599.00 80 (Fully Configured) ..... \$1399.00 Call for other configurations. **STAR** <sup>10</sup> O4B OO <sup>15</sup> (4BB OO .," 00 ••• ,1 00 . \$75.00 DAIBYWRITER hty)..... 51049.00 Tractor Feed... **s109.00 DIABLO** DIABLO  $\overline{a}$ **MAR'OO** 630 11769.00

### **& TeleVideo** TERMINALS  $910$ s559.00 912C \$689.00  $9200$ 5739.00 925C (719 <sup>00</sup> 103B OO "" 00 ",. <sup>00</sup>

#### 806/20 B01H (4S8S <sup>00</sup> .... ,.. • • 00  $\text{18000}$   $\text{00}$ \$1949.00 <sup>003</sup> <sup>11049</sup> <sup>00</sup> 10O3G <sup>13380</sup> <sup>00</sup> lI02C n3\1\1.00 1603 CALL *NEe*  COMPUTERS 8000 CALL 8001A 8001A S719.00 <sup>5001</sup> <sup>1710</sup> OO 8031<br>8012<br>8549.00 8012 (2018) 1549 00

BO? I1H<OO ""5.00

12649.00

\$1259.00

15".00

**COMPUTERS** 

800A

PRINTERS BO23 (410 <sup>00</sup> 7710/7710 (3340 OO "" 17'011 1)0 . n,., 00 3510/3530. . . . . . . . . . . . . . . \$1549.00 MONITORS ja-iaao dio oo . "'\1 00 jeiiot iiib oo .".,1 00 jc-ian tigg oo ..!C·12·202 **E419.00** .51549.00 **MONITORS** JR-1260 JB-1201  $JC - 1212$ .  $.299.00$ 1299.00

 $JC - 1203$ .

# EaGLE

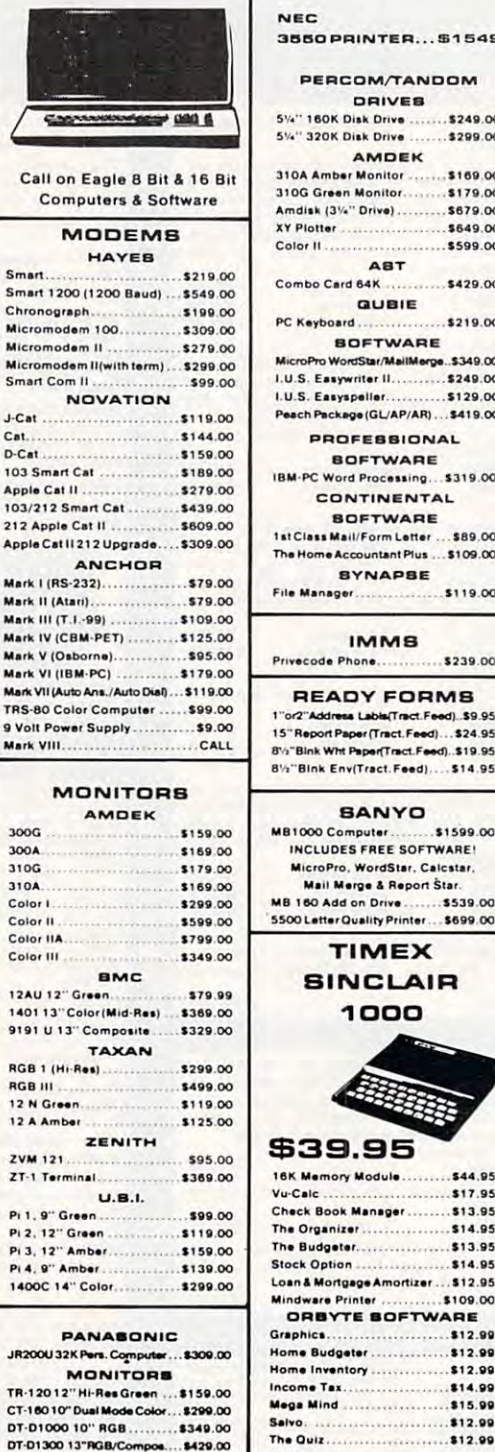

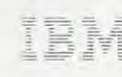

### 3550 PRINTER \$1549

PERCOM/TANDOM **DRIVES** 5%" 160K Disk Drive ........ \$249.00 5%" 320K Disk Drive .. \$299.00 **AMDEK** 310A Amber Monitor ....... \$169.00 310G Green Monitor ........ \$179.00 ... ",0,.- 13Yo" D .... . ......... 01\1.00 Amdnk |3W OHM) (879.00 IT Ploiui <sup>1649</sup> <sup>00</sup> I., "'0''.' ....... .... 11.00 Color II (599 OO Colo. " ...•• 511 •. 00 **ABT** AST Combo Card B4K <sup>1430</sup> <sup>00</sup> Co ... oo C .. ~ .... K .5429.00 **QUBIE** PC KaiBaard (319 <sup>00</sup> PC K.""",,,, .. ' 21\1.00 **BOFTWARE** MicroPro WordStar/MailMerge...\$349.00 I.U.S. Easywriter II........... \$249.00 I. U\_S . E" .,.lMftl. , .......... 112 • . 00 Peach Package (GL/AP/AR) .... \$419.00 **PROFESSIONAL BOFTWARE** BM-PC Word Processing.... \$319.00 CONTINENTAL **BOFTWARE** Ist Class Mail/Form Letter ... \$89.00 The Home Accountant Plus ... \$109.00 **BYNAPSE** SYNAPSE F.I\* Mlnign II <sup>19</sup> OO " ,. " . <sup>n</sup> ell" ' '''100 IMMS Privecode Phone....... \$239.00 READY FORMS<br>1"or2"Address Labis(Tract.Feed)..\$9.95 15" Report Paper (Tract, Feed).... \$24.95 3%"Bink Wht Paper(Tract.Feed)..\$19.95 8%"Bink Env(Tract.Feed)..... \$14.95 B'i Bilin Farit Fatter and Bilin Land in the ex-**SANYO** MB1000 Computer.........51599.00<br>INCLUDES FREE SOFTWARE! MicroPro. WordStar, Calcstar. Mail Merge & Report Star. **MB 160 Add on Drive....... \$539.00** 5500 Letter Quality Printer ... \$699.00 5500 Landscher Ouis De Letter (B9S 000 Landscher Universitäten) TIMEX TIMEX SINCLAIR SINCLAIR 1000 \$39.95 \$39.95 **ISK Memory Module..........544.95** Vu-Calc .................<br>Check Book Manager ............ 11 7 .• 5 (17.95 The Budgeter....................\$13.95. Stock Option .......................... \$14.95<br>Loan & Mortgage Amortizer ....\$12.95 Mindware Printer ................\$109.00<br>ORBYTE SOFTWARE Graphic! (12.99 ......... 1 12.\11 Home Budgeter................ \$12.99 Homa Budgatar (12.80 Motna Iniranlorr 112.80 Hom.' .... nl....., ........ 112 .• ,1 Income Tax. . . . . . . . . . . . . . . . . 814.99 uega Mind .....................\$15.99

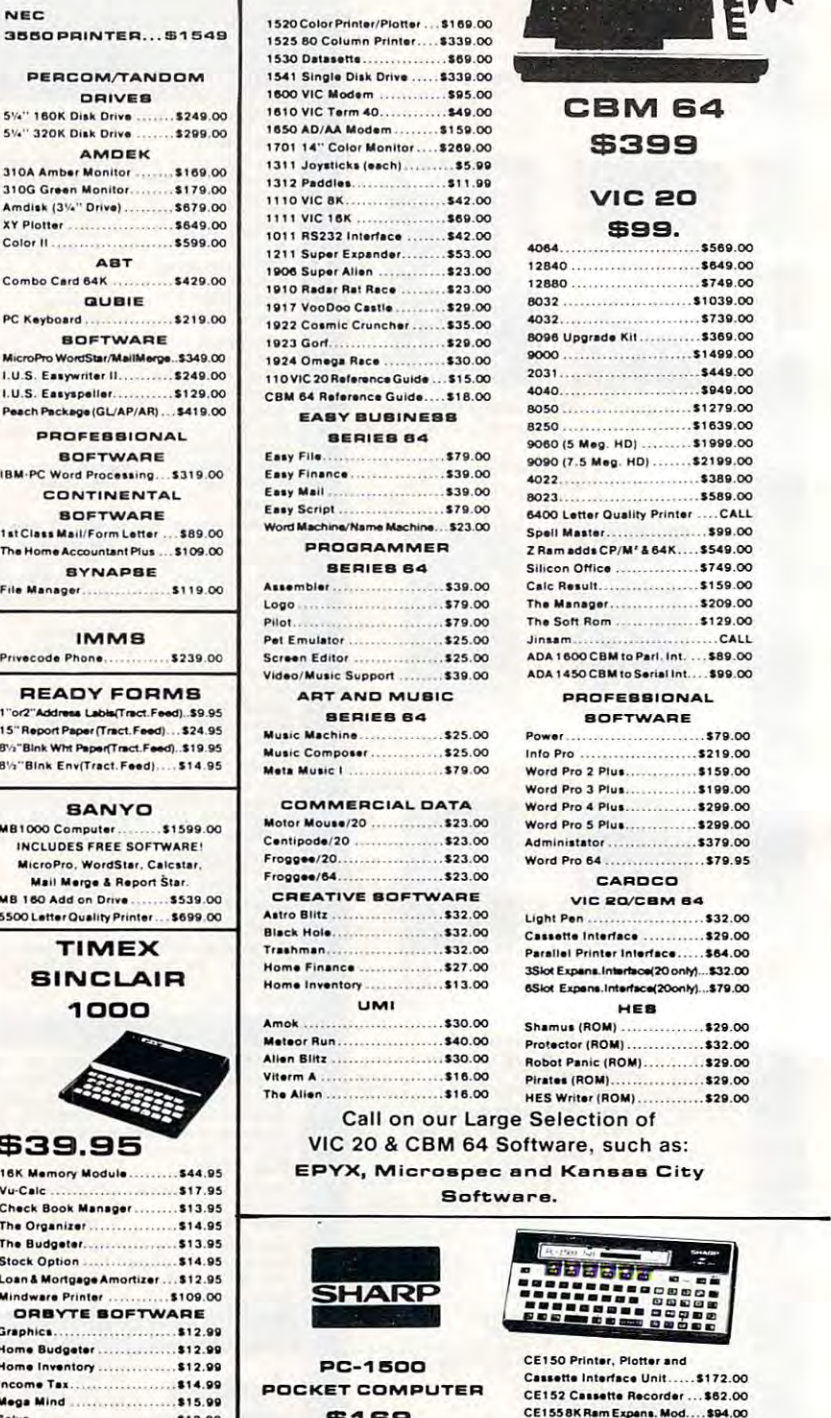

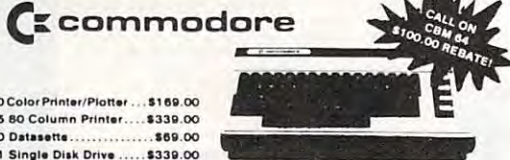

1990 - 1990 - 1990 - 1990 - 1990 - 1990 - 1990 - 1990 - 1990 - 1990 - 1990 - 1990 - 1990 - 1990 - 1990 - 1990

#### **CBM 64** \$399 \$399

### VIC 20

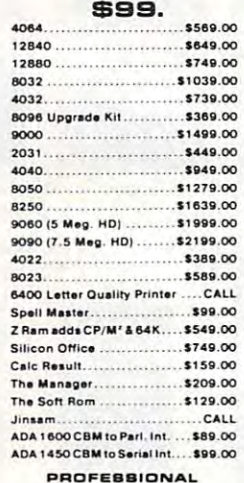

#### .OFTWARE

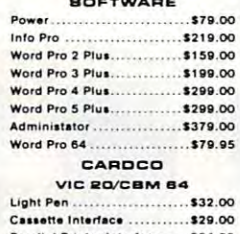

#### Parallel Printer Inlarface...... \$64.00 6<br>Siot Expans.Interface(20only)...\$79.00 HES Sh. ", ... jIlO" ) ............... 1211.00 Shamui (R0M| (20.00 Protector IROMI (32.OO PtO!. et .... IIIO .. ' ............. 1l2 .00 **HEB**

#### Robot Panic (ROM)............ \$29.00 The Alien ............................\$16.00 HES Writer (ROM) .................\$29.00 call on our large selection of VIC 20 & CBM 64 Software, such as: EPYX, Microspec and Kansas City rates (ROM)..................... \$29.00 Selection of d Kansas City

Software.

<sup>951</sup> S3. \$16S. PC1250....S89.00 WO''' ' .. 112." PC·., ISOO

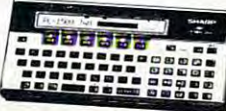

CE150 Printer, Plotter and Cassette Interface Unit……\$172.00<br>CE152 Cassette Recorder …\$62.00 CE125 Printer/Micro Cass... \$129.00 **E155.BK Ram Expans, Mod.....\$94.00** Statistics Pack ................. \$49.00

### **WISK-** computer mail order west **8OO-648-331 IN PA. CALL (717)3R7-8575** 1-64

Word! (12.88

DEPT. 706, 477 E. THIRD ST., WILLIAMSPORT, PA 17701

No risk, no deposit on C.O.D. orders. Pre-paid orders receive free shipping within the UPS Continental United States with no waiting period for certified checks or money orders. Add 3% (minimum \$3.00) shipping and handling on all C.O.D. and credit card orders. Larger shipments may require additional most all computers on the market. Call today for our new catalog. charges. NV and PA residents add sales tax. All items subject to availability and price change. NOTE: We stock manufacturer's and third party software for

'.' . .. .... ': ..... . .... ". . ' .. :.. ' ...... :: .:.::::::....... '. . :\" : :' .. ''. ::':::::- ..... :: .. :-::::.::::':.: :.:' ... ::: .... .

# computer mail order

ATARI <sub>o</sub>

ATARI BOO

ATARI BOO 4BK \$289.

Reflects S100.00 ATARI Rebate!

\$199. ATARI 12OO-G4K

NOW IN STOCK! NOW IN STOCK!

ATARI 6OO-1BK

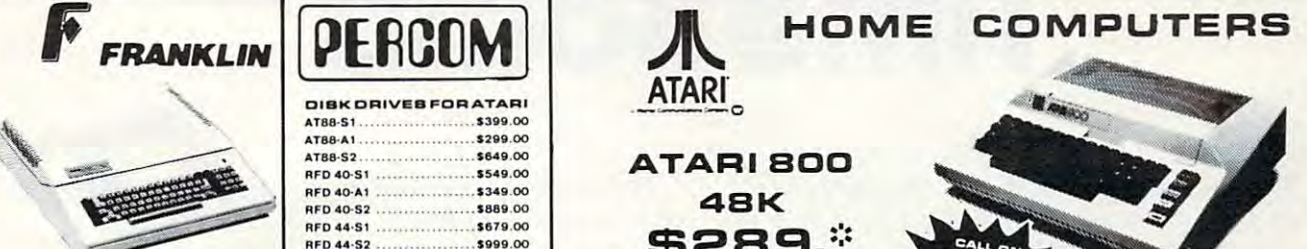

on the NEW FRANKLIN Computers! Disk Drives, Software and System Specials ALSO AVAILABLE! ALSO AVAILABlEI Call tor price e nd Information

#### MICRO-BCI DIAK DRIVES FOR APPLE & FRANKIN

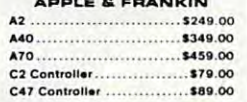

**Elite 1 plus (Apple/Franklin)...CALL** <sup>1000</sup> (Atari) CALL '000,,,,, .. 11 · .........•... C ... lL **BANA DISK DRIVES** 

> 8Y8COM BVBCOM 48K Color Computer APPLE COMPATIBLE

#### 5599. \$599.

#### VIBICORP VIBICORP

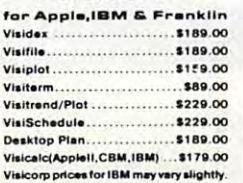

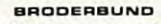

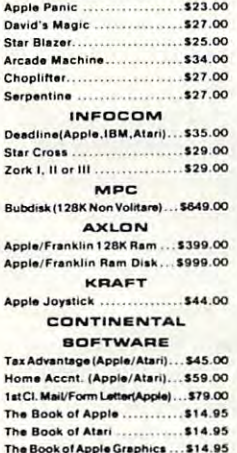

ThaBookotApolaGraptiitt si~ <sup>85</sup>

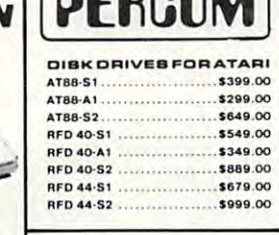

#### FLOPPY DISKS

MAXELL MDI|BoiDl I0| 132.00 .. 0 'ca o. 0 1 ' 0) .. 1l2.00 MDllfBo. ot 10| 144.00 FDI IB") 140.00 FO' I I '" ...................... .. 0 .00 FD II(B" DD) 150.00 FD n CI" DO) .................• 50.00 VERBATUM MAXELL MD II(Box of 10) ............... \$44.00

5%" SS DD ........................\$26.00 5%" DS DD .....................\$36.00 **ELEPHANT** 

ELEPHANT B»" SSSD 110.flS l V. · SS SO ...... 11 • • 19 5V.-SSDD 134.98 lYO' SS 00 . . ... U"." l .... ·· os DO .. . U'." H e .... O

Disk Head Cleaner ..... \$14.95 BIDIUR

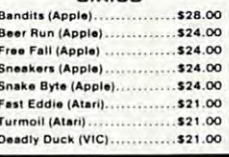

#### INTERFACES S. INTERFACES & ACCESSORIES 80 Column Apple Card ..... \$159.CO **ACCESSORIES**

Apple Paral. Printer Interface ... \$69.00 AUHSSOBParal !',-■'. .:.. ..119.00 RSZ32 RSZ32 Caolaa 129.OO IIS2n ·IIS1l2 C.bl .. ....... U'.oo Centronics Paral.-Paral.Cables.... \$29.00 Call on IBM. Osborne, Daisywriter, Atari, Commodore, Apple and Franklin Interface Cards, Cabies and Accessories. Atari 850 to Paral, Printer Cable.... \$29.00

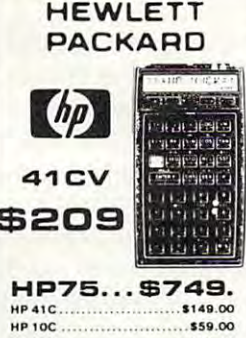

HP11C <sup>172</sup> <sup>00</sup> "P 12C • . . . .............. ... 00 HP 11C <sup>198</sup> <sup>00</sup> HP19C 198.00 ............ ... 00 HP I8C fBfl.OO . .....•••. 00 For HP41/41CV 399.00 HP 11 C . ...................... 72.00 **HP 15C HP 16C** c .. ~ 11 • .0 .................... , " .00

HPILModula SSB.OO HPILCaiwnaor Printar....l3S9.00 H"'lC .... n.0' Prin'" .... llS'.OO bt\_ Fu\_. \_ ............. <sup>00</sup> dule...\$64.00 Extended Functions Time Module .................. \$64.00 **Real Estate Pac ................ \$40.00** Mathmatics Pac ................ \$26.50

. :' .::. ~ ..... ::.: :':'::':":.:: ........... '.: '.: :' '. : .: .

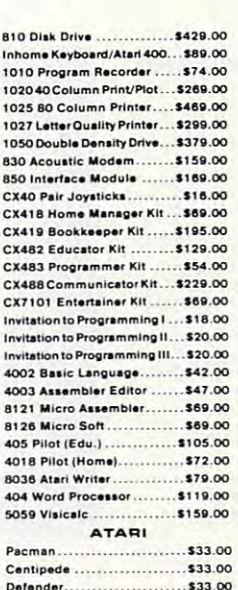

Dalander

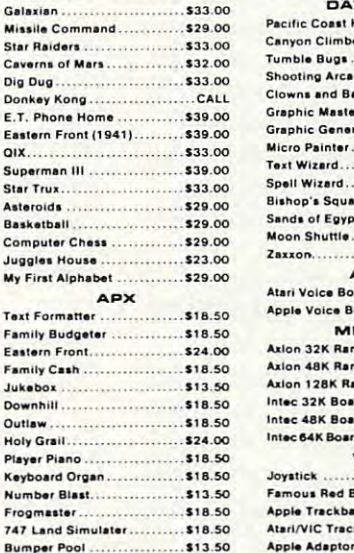

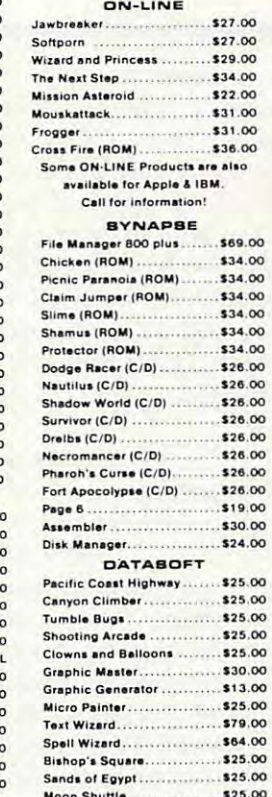

#### 2axxon......... ..... \$25.00<br>..... \$25.00 .125.00 ...... \$25.00<br>\$29.00 Atari Volce Box ............... \$119.00 Apple Voice Box ............. \$149.00 MEMORY 1114.00 Sands of Egypt.<br>Moon Shuttle... ALIEN

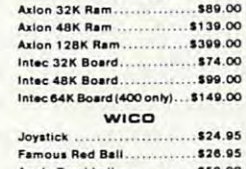

#### Appla Trackball . <del>. .</del> . . . . Apple Trackball ................ \$59.00 Atari/VIC Trackball.............. \$55.00 ..... " .. ....,.0.0 . ............... 11 •. 00

ATARI 4QO

 $\blacksquare$ 

**West** 

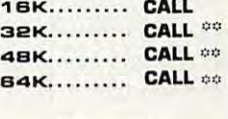

00 Non-Atari Ram

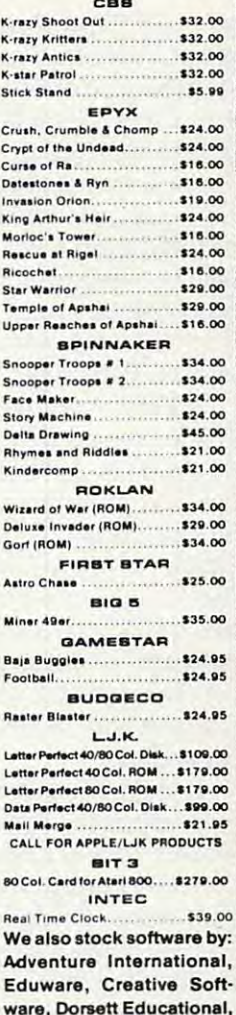

VISA'

-VISA·

IDSI, Romox and Artworx. Call for details and prices

#### -233-8950-233-8950-233-8950-233-8950-233-8950-233-8950-233-8950-233-8950-233-8950-233-8950-233-8950-233-8 IN NV. CALL (702)588-5654 DEPT. 7OB, P.O. BOX BBSS, STATELINE, NV. BB44B DEPT. 706. P .O. BOX BBSa. STATELINE. NV. 88448

**SOO-233-S950** 

computer mail order east

. . . . . .

INTERNATIONAL ORDERS: All shipments outside the Continental United States must be pre-paid by certified check only.Include 3% (minimum \$3.00) shipping and handling. EDUCATIONAL DIBCOUNTS: Additional discounts are available from both Computer Mail Order locations to qualified Educational Institutions. APO & FPO: Add minimum \$5.00 shipping and handling.

ipar Pool

# Time Bomb

#### Smook Doug Smook

This program is deceptively short it is easily one of *This progrnlll* is *deceptively shorl-* il is *easily olle of*  the best games we've ever seen for the VIC. You're in a maze, larger than your screen will show. You must move through it, trying to defuse a ticking bomb hidden somewhere at the top of the puzzle. As you move, the *somewhere ollhe lop of Ih e p"zzle. As you 1II0ve, the*  screen will move, but you must learn from your mistakes *screen willlllove, bill YOlllllllsl leom fr0111 YOllr lIIislokes*  or the ticking will grow more shrill until all is lost. For *or the tickillg will grow 1II0re shrilllll1lil all* is *lost. For*  the unexpanded VIC. *Ihe IIlIexpollded VIC.* 

You play "Time Bomb" against the clock. You You play "Time Bomb" against the clock. You start at the bottom of a maze, which is about three times the size of the VIC's screen. At the top of times the size of the VIC's screen . At the top of the maze is a time bomb ticking away. The closer it gets to blowing up, the higher pitched the ticking it gets to blowing up, the higher pitched the ticking becomes. If you reach the bomb, you must steer becomes. If you reach the bomb, you must steer the pointer into it to defuse it. If you are successful, the pointer into it to defuse it. If you a re successful, you have a go at the same maze, but with the bomb in a different place and with a shorter fuse. This continues until you run out of time. If you This continues until you run out of time. If you fail to defuse it, you get a new maze and a new bomb with a longer fuse.

Friends I've played this with usually don't Friends I've played this with usually don't consider it game for competition. Instead, they consider it a game for competition. Instead, they become back-seat drivers, telling the player where become back-seat drivers, telling the player where to go and pulling for him or her at every turn. to go and pulling for him or her at every turn.

Time Bomb is quite challenging to <sup>a</sup> player's Time Bomb is quite challenging to a player's memory of spatial relationships. People who are at first intimidated by seeing only a portion of the maze quickly become accustomed to thinking maze quickly become accustomed to thinking ahead and remembering the dead ends and clear paths through the maze. An ability to recall the paths through the ma ze. An abili ty to recall the good and bad moves is crucial to getting into the good and bad moves is crucial to getting into the later rounds. later rounds.

I started thinking about this game when I saw Kenneth Szajda's "Mastermaze" (COMPUTE!, saw Kenneth Szajda's "Masterma ze" **(COMPUTE!,**  February 1983). I wanted to create something more challenging than single screen maze, but more challenging than a single screen maze, but I didn't want to duplicate his game and I also had to consider the VIC's smaller memory. I then hit onto the idea that makes this game so entertaining: onto the idea that makes this game so entertaining: to make the maze larger than the screen and bring to make the maze larger than the screen and bring it on and off the display by scrolling it out of a much larger block of memory. much larger block of memory.

### How The Idea Came **How The Idea Came**

It sounded great, but how would I do it? The secret lies in <sup>a</sup> short machine code routine that is "called" lies in a short machine code routine that is "called" to update the display whenever the player goes to update the display whenever the player goes up or down in the maze. It does this so quickly up or down in the maze. It does this so quickly that I used the BASIC joystick routine from

*COMPUTE!'s First Book of VIC* just to keep things at <sup>a</sup> reasonable pace. **at" a reasonable pace.** 

There are actually three separate machine There are actually three separate machine language routines that are represented by the language routines that are represented by the DATA statements. One fills the maze area with DATA statements. One fills the maze area with the proper character, another fills the screen's "color RAM" with the proper color, and the third

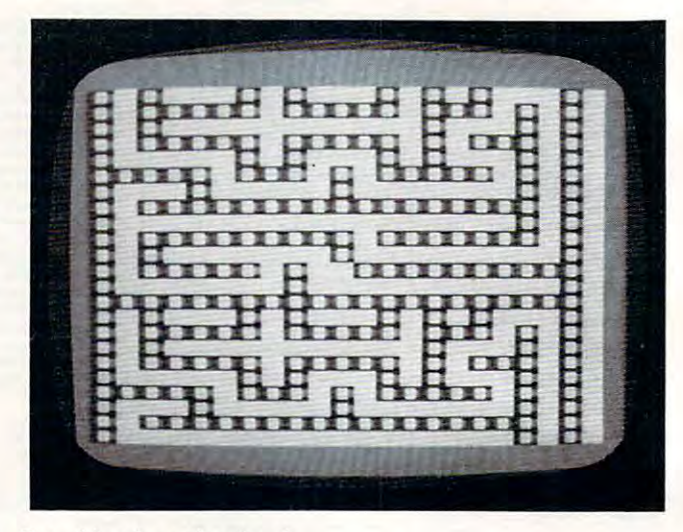

Senrchuig for time bomb. *Searching for n ti111e bomb.* 

one scrolls the maze. I could have used BASIC POKEs to do all these things, but the time con POKEs to do all these things, but the time consumed would be too great. It would be impossible sumed would be too great. It would be impossible to use POKEs to do the scrolling of the maze with to use POKEs to do the scrolling of the maze with enough speed to be any fun at all. enough speed to be any fun at all.

When typing in the program, be sure to SAVE When typing in the program, be sure to SA VE it before you RUN it, since a typo in the DATA statements could cause you to lose the whole program. Be very careful as you enter the DATA statements. If you have a bug in the program, it is most likely in the DATA statements, so look there first. likely in the DATA sta tements, so look there first.

When you do RUN it, there will be a slight pause while the machine language parts are pause while the machine language parts are POKEd into the cassette buffer. Then the screen POKEd into the cassette buffer. Then the screen should clear, and the words "Making Maze" should clear, and the words "Making Maze" should appear. Because of the size of the maze, should appear. Because of the size of the maze, the VIC needs almost a minute to draw it, so be patient. When the maze is complete, a little musical announcement alerts you to begin playing. cal announcement alerts you to begin playing. Don't give up if you are eliminated on the first Don't give up if you are eliminated on the first round; it takes while to get used to looking ahead round; it takes a while to get used to looking ahead in the maze and planning your route. in the ma ze and planning your route.

If you don't want to type in the program, I will make copies for the usual \$3, cassette, and will make copies for the usual \$3, a cassette, and

### by Application of the Contract of the Contract of the Application of the Application of the Application of the Application of the Application of the Application of the Application of the Application of the Application of t The ONLY MEMORY your VIC-20<sup>®</sup> will need

RAMAX

### FEATURES

- A full 27k bytes of RAM (added to VICs 5k (added to VICs 5k equals 32k.) equals 32k.)
- Fully switchable in sections: BLK1 switches 8k BLK 1 switches 8k (Adr. <sup>8192</sup> to 16383) (Adr. 8192 to 16383)
	- BLK 2 switches 8k (Adr. <sup>16384</sup> to 24575) (Adr. 16384 to 24575) BLK <sup>3</sup> switches 8k BLK 3 switches 8k
	- (Adr. <sup>24576</sup> to 32767) (Adr. 24576 to 32767) BLK allows/disallows your BLK 5 allows/disallows your 8k ROM (games) 8k ROM (games) (Adr. <sup>40960</sup> to 49152) (Adr. 40960 to 49152) RAM switches 3k (Adr. 1024 to 4095)
	- ram switches 3 (Adr. 1024 to 4095) to 4095 to 4095 to 4095 to 4095 to 4095 to 4095 to 4095 to 4095 to 4095 to 4095 May be used with Super Expander® • May be used with Super Expander<sup>®</sup>
- games or ANY other VIC-20 games or ANY other VIC-20 compatible cartridge. compatible cartridge. Built in RESET switch. • Built in RESET switch.
- Fuse protected. Fuse protected.
- Totally self-contained. Totally self-contained.
- 2 duplicate extension connectors for any device normally plugged into the expansion port. normally plugged into the expansion port. (BLK 5 is switched to connectors)
- Very low power usage. (.150 amp max.) Very low power usage. (.150 amp max.)
- High reliability gold plated connectors. High reliability gold plated connectors.
- 6 month parts and labor warranty.
- Factory service. Extended service always available. Factory service. Extended service always available.

### THIS SUPERB PLUG-IN GIVES YOUR VIC-20 THIS SUPERB PLUG-IN GIVES YOUR VIC-20 REAL POWER AND EXPANDABILITY REAL POWER AND EXPANDABILITY

FOR ONLY  $$149.00$  Shipping included <sup>10</sup> DAY SATISFACTION OR YOUR MONEY BACK GUARANTEE 10 DAY SATISFACTION OR YOUR MONEY BACK GUARANTEE

WE ARE NOW OFFERING "RAMAX Jr." (19k), WE ARE NOW OFFERING "RAMAX Jr." (19k), which is identical to RAMAX in EVERY way, except the which is identical to RAMAX in EVERY way, except the top 8k (BLK 3) is not incorporated. Our introduction top 8k (BLK 3) is not incorporated. Our introduction price is \$129.00, shipping included. price is \$129.00, shipping included.

#### WE SERVICE WHAT WE SELL WE SERVICE WHAT WE SELL TO ORDER: rOORDER:

Send Check or Money Order For the Total Send Check or Money Order For the Total Calif, residents add 6% tax. Calif. residents add 6% tax.

Phone orders: CALL **(805) 482-3604 24 HRS.** For credit card orders, include all information on card. For credit card orders, Include all information on card. or contact your local dealer. or contact your local dealer.

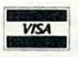

Foreign orders, add \$15.00. Foreign orders, add \$15.00.

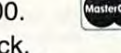

All items shipped from stock. All items shipped from stock. DEALER INQUIRIES WELCOME DEALER INQUIRIES WELCOME

#### SOFTWARE **SOFTWARE**

www.commodore.ca

TM

### DR. FLOYD DR. FLOYD

Psychoanalysis by computer? — well, not quite, but Dr. Floyd will carry on conversation with you using psychoanalytic techniques carry on a conversation with you using psychoanalytic techniques giving the appearance of artificial intelligence. Requires 16k RAM giving the appearance of artificial intelligence. Requires 16k RAM or more.

\$14.95 shipping included.

#### $\cdots$ **WORD PLAY**

"WORDPLAY" is collection of programs which allow the user to "WORDPLAY" is a collection of programs which allow the user to make original stories, write a form of Japanese poetry, play the fun<br>game of Animal (children love this one), and create jargon. A bonus secret message (cypher) program is also included. In bonus secret message (cypher) program is also included. In a<br>word, ''WORDPLAY'' is a bargain. Requires 16k RAM or more. Requires 16k RAM or more. \$14.95 shipping included. \$14.95 shipping included. word. "WORDPLAY" is a bargain.

### TYPE FOR YOUR LIFE TYPE FOR YOUR LIFE

whith more challenge than alle. but no FOOLING AROUND allowed). With more challenge than an arcade game, learn to type up to 75+<br>words/min. (User selectable, but no FOOLING AROUND allowed).<br>TEXT IS WIDELY VARIED SINCE IT COMES FROM THE PROGRAM TAPE. Action color graphics with sound fix your eyes<br>to the screen (away from your fingers - clever!) Your man rows your boat up stream as fast as you can type. Maintain speed and your boat up stream as fast as you can type. Maintain speed and destroy the Sea Monster; slow down and he will get you. Runs on destroy the Sea Monster; slow down and he will get you. Runs on \$14.95 shipping included. the unexpanded VIC.

> All software is on high quality cassettes All software is on high quality cassettes and is replacement guaranteed. and is replacement guaranteed.

VIC-20 SUPER EXPANDER are registered VIC-20 & SUPER EXPANDER are registered trademarks of Commodore Business Machines, Inc.

**APROPOS TECHNOLOGY** Camarillo, CA\_93010 <sup>350</sup> N. Lantana Ave., Suite <sup>821</sup> 350 N. Lantana Ave., Suite 821 Camarillo, CA 93010

a postpaid mailer: Douglas Smoke Change and Change Change Change and Change Change Change Change Change Change Change Change Change 303 Heyward St. (1983) and the state of the state of the state of the state of the state of the state of the s DOllg *Smoak 303 Heyward 51. CO/llmbia,* SC *29201* 

> If you're new to computing, please read "How If you're new to computing, please read "How To Type COMPUTEI's Programs" and "A To Type COMPUTE!'s Programs" and "A Beginner's Guide To Typing In Programs." Beginner's Guide To Typing In Programs," BEGINNING PROGRAMMERS

#### Time Bomb

- POKE56,24:POKE55,103:GOSUB29 2 POKE56 , 24 : POKE55 , 103:GOSUB29
- 3 D=37154:P1=D- 3:P2=D- 2:DF=30720:V=36878  $: S = V - 4 : M = 30 : X = 50 : GOTO19$
- FORT=240TO208STEP-4:POKES,T:FORTT=0TO3 4 FORT=240T0208STEP- 4:POKES , T:FORTT=0T03 0:POKEV,TT/2:NEXT:NEXTT:POKES,0:ME=793 0 : POKEV , TT/ 2 : NEXT:NEXTT : POKES , 0:ME=79340 2
- POKEOM,32:POKEOM+DF,10:POKEME,M1:POKEM 5 POKEOM,32:POKEOM+DF,10 : POKEME,M1 :POKEM E+DF,7:IFFTHEN40 E+DF,7:IFFTHEN40 41
- K=K+l:ON-(K-L-2))GOTOS:IFK+L-1-L-2 (C-2))GOTOS:IFK+L-200TO8:IFK+L-200TO8:IFK-L-200TO8:IFK-L-200TO8:IFK-L-200TO8:IFK-L-200TO8:IFK-L-200TO8:IFK-L-200TO8:IFK-L-200TO8:IFK-L-200TO8:IFK-L-200TO8:IFK-L-200TO8:IFK-L-200TO8:IFK-L-HEN37 HEN37 42 6  $K=K+1:ON-(K/2 \rightarrow INT(K/2))GOTO8:IFK>600T$
- FORT=1TO2:POKEV,T\*4:POKES+1,128+K/5:NE 7 FORT=1T02:POKEV,T\*4:POKES+1 ,1 28+K/ 5 : NE XT:POKES+1,0 XT:POKES+1,0
- POKED,127:P=PEEK(P2)AND128:J0=-(P=0) 8 POKED,127:P=PEEK(P2)AND128 :J0=-(P=0)
- POKED,255:P=PEEK(PI):Jl=-((PAND8)=0):J 9 POKED , 255:P=PEEK(P1):J1=- «PAND8)=0) :J UNDERLINE = SHIFT , 2=- «PAND16)=0):J3=-«PAND4)=0)  $2=-((PAND16)=0):J3=-(PAND4)=0)$
- 10 IFJ0THENC=1:M1=62:GOT014
- <sup>11</sup> IFJ1THENC=22:M1=22:GOTO14 11 IFJ1THENC=22:M1 =22 : GOT014
- <sup>12</sup> IFj2THENC=-1:M1=60:GOTO14 12 IFJ2THENC=- 1 : M1=60 : GOT01 4
- <sup>13</sup> IFJ3THENC=-22:M1=30 13 IFJ3THENC= 22:M1=30
- <sup>14</sup> OM=ME:ME=ME+C:C=0 14 OM=ME:ME=ME+C : C=0
- <sup>15</sup> IFPEEK(ME)<>32ANDPEEK(ME)<>42THENME=O 15 IFPEEK(ME)<>32ANDPEEK(ME)<>42THENME=0 M
- <sup>16</sup> IFPEEK(ME)=42THENF=1:GOTO5 16 IFPEEK(ME) =42THENF=1 : GOT05
- 17 ON- (ME>7921)GOT018:SYS887:ME=ME+22:GO T05
- <sup>05</sup> 05 18 ON- (ME<7944)GOT05:SYS905:ME=ME-22:GOT
- 19 DIMA(3):A( $\emptyset$ ) = 2:A(1) = -44:A(2) = -2:A(3) =44:WL=209:HL=32:SC=6228:A9=6943 =44:WL=209:HL=32:SC=6228 : A9=6943
- <sup>20</sup> SYS861:PRINT"{CLR} [DOWNjMAKING MAZE" 20 SYS861 :PRINT " [CLR) [DOWN)MAKING MAZE" <sup>21</sup> FORT=SC+21TO7679STEP22:POKET,32:NEXT: 21 FORT=SC+21T07679STEP22:POKET,32:NEXT : F0RT=SCT0SC+21:POKET,32:NEXT FORT=SCTOSC+21:POKET , 32:NEXT
- <sup>22</sup> J=INT(RND(1)\*4):X3=J 22  $J=INT(RND(1)*4):X3=J$
- <sup>23</sup> B=A9+A(J) 23 B=A9+A(J)
- <sup>24</sup> IFPEEK(B)=WLTHENPOKEB,J:POKEA9+A(j)/2 24 IFPEEK(B)=WLTHENPOKEB,J:POKEA9+A(J)/ 2 ,HL:A9=B:G0TO22 ,HL:A9=B:GOT022
- <sup>25</sup> J=(J+1)\*-(J<3):IFJ<>X3THEN23 25 J=(J+1)\*-(J<3):IFJ<>X3THEN23
- <sup>26</sup> J=PEEK{A9):P0KEA9,HL:IFJ<4THENA9=A9-A 26 J =PEEK(A9):POK EA9,HL:IFJ<4THENA9=A9- A (J):GOTO22 (J):GOT022
- <sup>2</sup> <sup>7</sup> TB=SC+INT(RND(0)\*20)+220:ON-(PEEK(TB) 27 TB=SC+INT(RND(0)\*20)+220 : 0N- (PEEK(TB) <sup>&</sup>lt; <sup>&</sup>gt; 32)GOTO27:POKETB,42 <>32)GOT027 : POKETB,42
- <sup>28</sup> SYS830:POKE828,204:POKE829,28:SYS923: 28 SYS830:POKE828 ,204:POKE829,2 8 : SYS923: GOT04
- <sup>29</sup> FORI=830TO974:READA:POKEI,A:NEXT:RETU 29 FORI=830T0974 :READA:POK EI , A:NEXT :RETU RN
- <sup>30</sup> DATA169,238,141,15,144,169,0,133,251, 30 DATA169 , 238,141,15 , 144 , 169,0 , 133 , 251 , 169,150,133,252,160,0,169,10,145,251, 169 , 150 , 133,252 , 160,0,169 , 10,145 , 251 , 200,208 200,208
- <sup>31</sup> DATA251,230,252,165,252,201,152,208, 31 DATA251,230 , 252 , 165,252,201,152,208 , 2 41,96,169,84,133,251,169,24,133,252,1 60,0,169 60,0 ,1 69
- <sup>32</sup> DATA209,145,251,200,208,251,230,252,1 32 DATA209 , 145 , 251 , 200 , 208 , 251,230 , 252 , 1
- 118 **COMPUTE!** July 1983

65,252,201,30,208 65 , 252 , 201 , 30 , 208

- <sup>3</sup> <sup>3</sup> DATA241,96,173,60,3,56,233,22,176,3,2 33 DATA241 , 96,173 , 60 , 3,56,233 , 22 , 176 , 3,2 06,61,3,141,60,3,56,176,19,234,173,60 06 , 61,3 , 141 , 60 , 3,56 , 176 , 19 , 234 ,1 73,60 ,3,24,105 , 3 , 24 , 105
- <sup>34</sup> DATA22,144,3,238,61,3,141,60,3,24,144 34 DATA22 , 144 , 3 , 238,61,3 , 141 , 60 , 3 , 24,144 ,1,234,169,0,133,0,169,30,133,1,173,6 0,3,133 0 , 3 , 133 ,1 , 234,169,0 , 133 , 0 , 1 69 , 30,133 , 1,173,6
- <sup>35</sup> DATA254,173,61,3,133,255,169,0,133,25 35 DATA254 , 173,61 , 3,133,255 , 169,0,133 , 25 3,160,0,178,160,0,178,160,177,178,160,177,177,178,164,164,164,154,154,154,154,154,164,154,154,154,154,154,154, ,230,253 ,230 , 253 3 , 160,0,177,254,164 , 253 , 145,0 , 132 , 253
- <sup>36</sup> DATA234,208,2,230,1,230,254,208,2,230 36 DATA234 , 208,2 , 230 , 1,230 , 254 ,208 ,2 , 230 ,255,169,32,197,1,208,227,96 , 255,169 , 32 , 197 , 1 , 208,227,96
- <sup>37</sup> POKEV,15:FORT=255TO127STEP-2:POKES,T: 37 POKEV ,1 5:FORT=255T0127STEP- 2:POKES , T : POKEV-9, 255:FORG=1TO10:NEXT POKEV-9, 255:FORG=1TO10:NEXT POKEV-9, 255:FORG=1TO10:NEXT POKEV-9, 255:FORG=1TO10:NEXT POKEV-9, 255:FORG=1TO10:NEXT POKEV-9, 256:FORG=1TO10:NEXT POKEV-9, 256:FORG=1TO10:NEXT POKEV-9, 256:FORG=1 POKEV-9, 255: FORG=1TO10: NEXT
- <sup>38</sup> POKEV-9,242:FORG=1TO10:NEXT:POKEV-9,2 38 POKEV- 9 , 242:FORG=1T010:NEXT:POKEV- 9 , 2 40:NEXT:POKEV-1,220:FORG=15TO0STEP-.0 40 : NEXT:POKEV- 1 , 220:FORG=1 5T00STEP-. 0 5
- <sup>39</sup> POKEV,G:POKEV+1,G\*10:NEXT:POKEV-1,0:P POKEV,G : POKEV+1 , G\*10:NEXT : POKEV- 1,0 : P OKEV 1,238: GOSUB+1,239: GOSUB+1,238: RUNA 2,238: RUNA 2,238: RUNA 2,238: RUNA 2,239: RUNA 2,239: RUNA 2,239: RUNA 2,239: RUNA 2,239: RUNA 2,239: RUNA 2,239: RUNA 2,239: RUNA 2,239: RUNA 2,239: RUNA 2,239: RUNA 2,239: RUNA OKEV+1 , 238:GOSUB42:RUN
- <sup>40</sup> POKETB,32:POKEV-1,253:FORG=30TO0STEP- POKETB,32 : POKEV- 1 , 253:FORG=30T00STEP- .15:POKEV,G/2:NEXT:X=X+50:IFX> 449THEN .1 5 : POKEV , G/ 2:NEXT:X=X+50:IFX>449THEN  $X = 450$
- <sup>41</sup> POKEV-1,0:F=0:K=X:R=R+1:GOSUB42:G0T02 41 POKEV-1, Ø: F=Ø: K=X: R=R+1: GOSUB42: GOTO2 7
- <sup>42</sup> PRINT"{HOME]ROUND"R"{LEFT} ":PRINT" PRINT" [HOME) ROUND" R" [LEFT) " : PRINT "  ${Down}$  $PRESS F7$  " $:A$='$ ": $GETA$:ON-(A$<`$ "{F7}")GOTO42:RETURN

 $\odot$ 

- UNDER A 2000 COMMON COMPANY AND COMPANY OF COMPANY OF CONTRACT COMPANY OF COMPANY OF COMPANY OF COMPANY OF COMPANY OF COMPANY OF COMPANY OF COMPANY OF COMPANY OF COMPANY OF COMPANY OF COMPANY OF COMPANY OF COMPANY OF COMPA
- COMMODORE KEY,  $\overline{X}$  = COMMODORE KEY,
- $[$   $] =$  SPECIAL.
- REFER TO LISTING CONVENTIONS

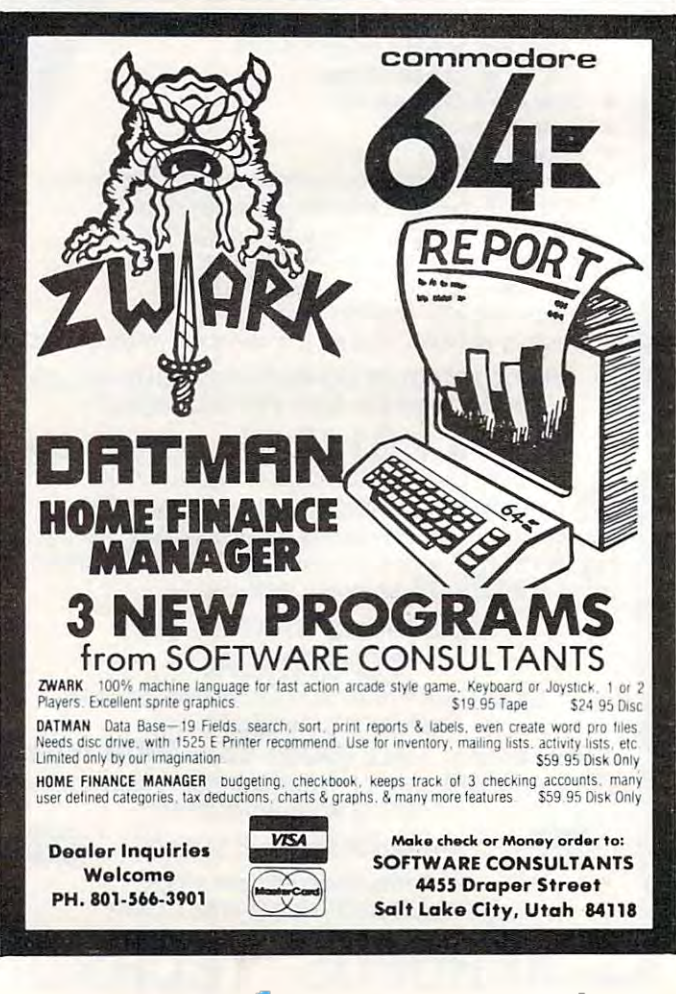

Cwww.commodore.ca

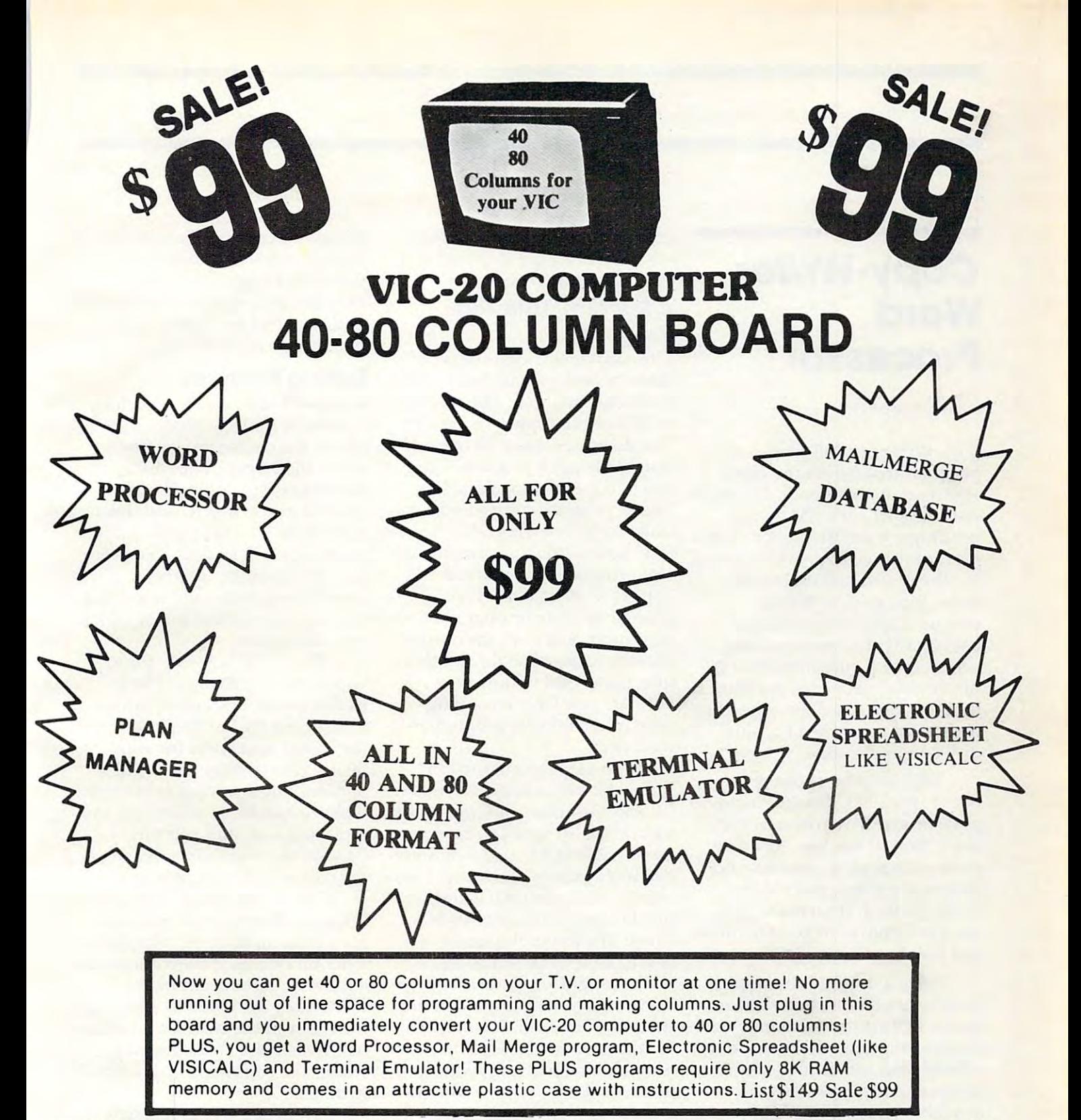

COMMODORE <sup>64</sup> COMPUTER "80 COLUMN BOARD" LIST \$275 SALE \$179 **-COMMODORE 64 COMPUTER - "80 COLUMN BOARD" LIST \$275 SALE \$179** 

(Less \$20 Accessory Purchase Discount)

### '15 DAY FREE TRIAL" "15 **DAY FREE TRIAL"**

- **We have the lowest VIC-20 prices**
- **We have over 500 programs**
- **Visa Mastercharge C.O.D.**
- **We love our customers!**

**PROTECT ENTERPRIZES** (WE LOVE OUR CUSTOMERS) **BOX** 550, **BARRINGTON, ILLINOIS 60019**  BOX 550, BARRINGTON, ILLINOIS 6001p **Phone** *3121382·5244* **10 order** Phone 312/382-5244 to ordar Cwww.commodore.ca

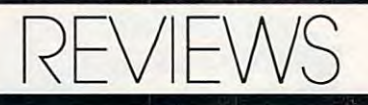

### Copy-Writer **Copy-Writer**  Processor and Processor and Processor and Processor and Processor and Processor and Processor and Processor and **Word Processor**

Luuis F. Sander **Louis F. Sa nder** 

Copy-Writer is full-featured *Copy-Writer* is a full-featured program that merits the close program that me rits the close attention of any Apple, Commo attention of any Apple, Commodore 64, PET, or CBM owner dore 64, PET, or CBM owne <sup>r</sup> needing a word processor. It has in other word processing systems, plus several that are tems, plus several that are unique, Copy-Writer is easy to unique. *Copy-Wril er* is easy to use, clearly documented, and use, clea rly documented, and comes with a guarantee that future enhancements, no matter future enhancements, no matter how extensive, will be offered to registered users fora nominal registered users for a nominal disk copying charge. disk copying charge. most of the useful features found how extensive, will be offered to

The developers of Copy-The developers of *Copy-*Writer, the IDPC Co. of Philadel *Writer,* the lDPC Co. of Philadelphia, originally wrote it in 1979. phia, originally wrote it in 1979. Since then, it has been used by Since then, it has been used by professional programmers and professional programmers and technical writers, and extensively revised. It seems to be sively *revised.* It seems to be a solid program with good features solid program with good features and few bugs. and few bugs.

Since a detailed discussion fusing to those who haven't used similar programs, let's start our similar programs, let's sta rt our review with something easy to *review* with some thing easy to comprehend. Copy-Writer is comprehend. *Copy-Writer* is available for the PET/CBM with available for the *PET/CBM* with· 2040, 4040, 8050, or PEDISK II 2040, 4040, 8050, or PEDISK II drives; it supports all ROM vari *drives;* it supports all ROM *vari*ations and virtually any printer <sup>a</sup> tions and virtually any printer from any manufacturer. The from any manufacturer. The program is also available for the program is also available for the Apple II with 3.2 or 3.3 disks, for Apple II with 3.2 or 3.3 disks, for the Apple III, and for the Com the Apple 1II, and for the Commodore <sup>64</sup> with <sup>1541</sup> or PEDISK modore 64 with 1541 or PEDISK III drives. The version have with the PET/CBM is for the PET/CBM in the PET/CBM in the PET/CBM in the PET/CBM in the PET/CBM in the PET/CBM in the PET/CBM in the PET/CBM in the PET/CBM in the PET/CBM in the PET/CBM in the PET/CBM in the PET/CBM in the of software features can be con-III *drives.* The version I *have*  worked with is for the PET/CBM

with PEDISK II drive, but the with PEDISK II *drive,* but the in all important respects. in all important respects. other versions are identical to it

### Special, Tailored **A Special, Tailored**  Program **Program**

The software consists of one The software consists of one diskette and small, but showed a small, but showed a small, but showed a small, but showed a small, but showed a small, and small, a small, a small, a small, a small, a small, a small, a small, a small, a small, a small, a thorough, manual. There are no ROMs or other plug-in devices. ROMs or othe r plug-in *devices.*  The diskette cannot be copied, The diskette cannot be copied, but that is not a problem – you guage program configured espe guage program configured especially for your own ROMs, screen cially for your own ROMs, screen size, keyboard, and printer, and *lhat* program can be saved and copied without limit. If you copied without limit. If you change printers or upgrade your computer, you load the master computer, you load the master diskette, answer eight simple diskette, answer eight simple questions, and within a few seconds you have a reconfigured and copyable program in ured and copya ble program in memory. memory. diskette and a small, but use it to create a machine lan-

The 44-page instruction The 44-page instruction manual is remarkable for its clar manual is remarkable for its clarity and usefulness, as well as for ity and usefulness, as well as for its brevity. In spite of never its *brevity.* In spite of *never*  having learned to use a commercial word processor before, I was able to sit down with it and able to sit down with it and quickly master most of its feather of the second state of the second state of the second state of the second state of the second state of the second state of the second state of the second state of the second state of the tures. The manual contains tures. The manua l contains a well-thought-out index, both of well-thought-out index, both of which are quite helpful in using the program itself. It is written the program itself. It is written for the reader who is familiar for the reader who is familiar with elementary computer oper with elementary computer operation, and who knows what he ation, and who knows what he wants his word processor to wants his word processor to accomplish. accomplish. quickly master most of its feauseful table of contents and a

Using Copy-Writer is excep Using *Copy-Writer* is exceptionally easy and straightfor tionally easy and straightforward. There is no need for sheets ward . There is no need for sheets of stick-on key labels, or for of stick-on key labels, or for a two-pound reference manual. two-pound reference manual. When the system comes up, When the system comes up, a "paper scale" appears at the "paper scale" appears at the bottom of the screen; tab stops bottom of the screen; tab stops are marked on it in *reverse* field.

The number of the text line at The number of the text line at the top of the screen and the screen and the screen and the screen and the screen and the screen and the screen number of lines still available in number of lines still available in memory also appear down here, memory also appear down here, as does a line for special commands and error messages. mands and error messages. the top of the screen and the

### Editing Features **Editing Features**

Routine typing and text editing Routine typing and text editing is done in the Edit Mode, in is done in the Edit Mode, in which the cursor moves freely familiar cursor control keys are familiar cursor control keys are used to move, insert, and delete characters. The up arrow, left characters. The up arrow, left arrow, HOME and RVS keys are used for opening up lines, used for opening up lines, moving words around, etc., and **moving words around, etc., and**  it is very easy to remember which it is *very* easy to remember which key does what. key does what. about the screen. The PET's

The STOP key puts the sys The STOP key pu ts the system in the "Command Mode." tem in the "Command Mode." In that mode, the cursor jumps In that mode, the cursor jumps to a special area at the bottom of the screen and waits for your the screen and waits for your instructions. There are about <sup>30</sup> instructions. There are about 30 of these, most having to do with of these, most having to do with disk file handling, searching and replacing text, and printing. replacing text, and printing. Copy-Writer's authors have made *Copy-Wriler's* authors have made the commands very easy to re the commands *very* easy to remember: A means append a file, D means down scroll, S means save a file on disk, etc. For those who haven't used the commands who haven't used the commands enough to have memorized enough to *have* memorized them, they are listed in a table in the index of the instruction man the index of the instruction manual, which also notes the page ual, which also notes the page where the communications is described in the communication of the communication of the communication of the communication of the communications of the communication of the communication of the communication of the communic where the command is described in detail.

The process of entering text The process of entering text and moving it around is similar and moving it around is similar to that in most good word pro to that in most good word processors. Copy-Writer seems to cessors. *Copy-Writer* seems to have all the necessary features have all the necessary features in this area, and most of the typ in this area, and most of the typical frills. ical frills.

Copy-Writer has two separate *Copy-Writer* has two sepa rate buffers for handling changes buffers for handli ng changes and text movement. Buffer #1 is and text movement. Buffer #1 is used for moving entire para-used for moving entire pa ra-

#### America's # 1 Software Dealer

### Pick A Program. Any Program. Pick A Program. Any Program. -----Software City Store! Software City Store! AtA

• Programs • Books • Magazines Peripherals Disks Accessories • Peripherals' Disks' Accessories

#### SOFTWARE ALWAYS DISCOUNTED? **SOFTWARE ALWAYS DISCOUNTED!**

Software City has vast selection of programs for your personal computer. And, every one is for your personal computer. And, every one is discounted! When you need software for discounted! When you need software for business, education, entertainment, utility or business, education, entertainment, utility or home management, Software City home management, Software City has program for you. has a program for you. Software City has a vast selection of programs

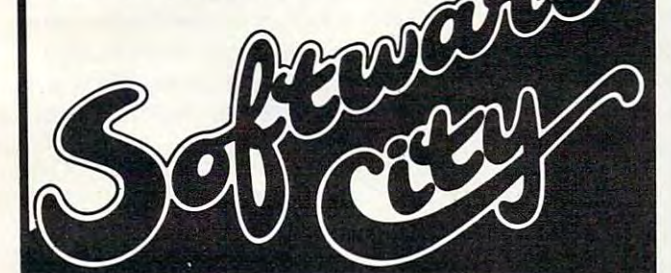

- AL Birmingham- coming soon Birmingham · coming soon
- 
- **AZ Tucson** coming soon<br>CT Orange Loehmann's Plaza (203) 799-2119 Orange · Loehmann's Plaza (203) 799-2119
- FL Sarasota-7211 S.TamiamiTrail(813)923-4040 Sara sola . 7211 S. Tamiami Trail (813) 9234040
- Tampa -13727 N. Dale Mabry (813) 961-8081 Tampa · 13727 N. Dale Mabry (813) 961-8081 GA Atlanta coming soon GA Atlanta - coming soon
- IA Davenport coming soon IA Davenport coming soon
- 
- IL Cook County-coming soon IL Cook County - coming soon<br>MA West Springfield - 1313 Riverdale Rd. (413) 739-5101 MA West Springfield - 1313 Riverdale Rd. (413) 739-5101
- **MI** Southfield 29080 Southfield Rd. (313) 559-6966
- NJ Falrvlew-251 BroadAve.(201)943-9444 **Green Brook** - 60 Rt. 22 West (201) 968-7780 **Midland Park** - 85 Godwin Ave. (201) 447-9794 **Montvale** - 147 Kinderkamack Rd. (201) 391-0931 Pine Brook - 101 Rt. 46 East (201) 575-4574 Princeton <sup>33</sup> Witherspoon St. (609) 683-1644 Princeton' 33 Witherspoon St. (609) 683-1644  $R = 800$ Summit Beechwood Rd. (201) 273-7904 Teaneck -161 Cedar Lane (201) 692-8298 Teaneck · 161 Cedar Lane (201) 692-8298 Llnwood Central Square (609) 927-3393 Linwood· Central Square (609) 927-3393 Bergenfield - coming soon Cherry Hill - coming soon Closter coming soon Closter - coming soon **Englishtown** - Yorktowne Shopping Center NJ Fairview· 251 Broad Ave. (201) 943-9444 Rod Bonk· 60 Broad St. (201) 747-6490 Summll· 5 Beechwood Rd. (201) 273-7904
- NY Falrport-134 Village Landing(716)223-3723 NY Falrport l34 Village Landing (716) 223-3723 Forest Hills-113-01 Queens Blvd. (212) 261-1141 **Manhattan - Lexington, bet. 55 & 56 Sts. (212) 832-0760 Mt. Kisco** - 187 Main St. (914) 666-6036 North White Plains <sup>641</sup> N. Broadway Long Island coming soon Staten Island - coming soon Forest Hills - 113-01 Queens Blvd. (212) 261-1141 North White Plains - 641 N. Broadway<br>Long Island - coming soon
- OH Columbus -1959 East Rt. <sup>161</sup> (614)888-6660 OH Columbus ·1959 East Rt. 161 (614) 888-6660 PA Exton-14MarchwoodRd.(215)524-1483 PA Exlon ·14 Marchwood Rd. (215) 524·1483
- Whitehall <sup>2802</sup> McArthur Rd. Whitehall · 2602 McArthur Rd. Pittsburgh coming soon Pittsburgh - coming soon
- PR San Juan coming soon P<mark>R San Juan</mark> - coming soon<br>VA Richmond - 9027 Quioccasin Rd. (804) 740-8400 Fairfax coming soon Fairfax - coming soon VA Richmond· 9027 Quioccasin Rd. (804) 740-6400
- WA Seattle coming soon Spokane - 9405 E. Sprague

Corporate Headquarters, Attn: Corporate Software Dept. RETAIL STORE<br>FRANCHISES: \$32-40,000 est. total invest. Offering by prospectus only.<br>Direct inquiries to Corporate Headquarters, Att: Franchise Dept.<br>SOFTWARE CITY CORP 1415 Queen Anne Road . Teaneck, NJ 07666. BUSINESS SOFTWARE: Free catalog available at each store or write to<br>Corporate Headquarters, Attn: Corporate Software Dept. RETAIL STORE<br>FRANCHISES: \$32-40,000 est. total invest. Offering by prospectus only.<br>Direct inquirie

### Commodore <sup>64</sup> Computer

over \$300 Free Professional Software over \$3OD Free Professional Software when you buy a Commodore 64 computer

#### COMMODORE <sup>64</sup> PROFESSIONAL Software the sound of the sound of the sound of the sound of the software of the software of the software of the software of the software of the software of the software of the software of the software of the software of t COMMODORE 64 PROFESSIONAL **SOFTWARE**

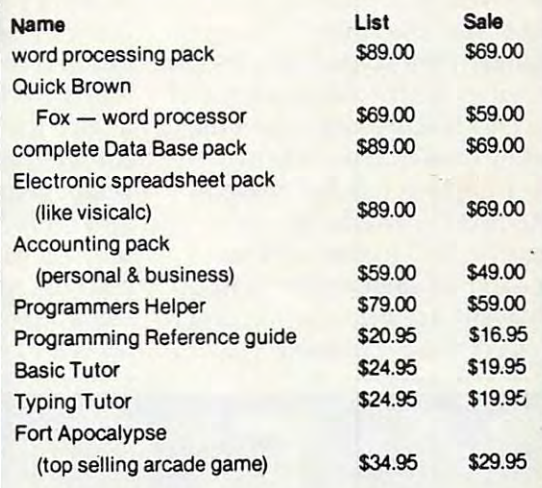

#### <sup>80</sup> COLUMN BOARD 80 COLUMN BOARD

<sup>80</sup> characters per line on the screen at one time. In-1 80 characters per line on the screen at one time. cludes word processing pack, mail merge data base pack, Electronic spreadsheet. ALL FOR ONLY \$179.| pack, Electronic spreadsheet. ALL FOR ONLY (less \$20 accessory purchase discount) (less \$20 accessory purchase discount)

> We have over <sup>300</sup> Programs for We have over 300 Programs for the Commodore <sup>64</sup> Computer the Commodore 64 Computer

• 10 day free trial • We have the lowest prices • One day delivery express mail • Free Catalogs WE LOVE OUR CUSTOMERS • WE LOVE OUR CUSTOMERS

10 day free trial  $\bullet$  We have the lowest prices One day delivery express mail . Free Catalogs WE LOVE OUR CUSTOMERS WE LOVE OUR CUSTOMERS

### PROTECT **ENTERPRIZES (FACTORY-DIRECT)** ENTERPRIZES BOX 550, BARRINGTON, ILLINOIS <sup>60010</sup> Phone 312/382-5244 to order

graphs from place to place and is and is ideally suited for moving and in the moving suited for moving and moving and moving and moving and moving words and short phrases, al wo rds a nd short phrases, although it has a 1000-character capacity. To use it, you place the saved, and press the shifted left and press the shifted left and press the shifted left and press the shifted left and press the shifted left and press the shifted left and press the shifted left and press the shifted left arrow key. Letter-by-letter, text activated from Command Mode. Buffer #2 is used in Edit Mode and is ideally suited for moving cursor on the first letter to be saved, and press the shifted left is "sucked" from the screen into the buffer.

When you've picked up When you've picked up everything you want to move, everythi ng you want to move, you put the cursor wherever you want it, and press the un-you wa nt it, and press the unshifted left arrow key, which automatically inserts the buffered text at that point. The text remains in the buffer, so you can insert it as many places as you'd and keystrokes whenever the and keystrokes whenever the same phrase is used repeatedly same phrase is used repea tedly in the text (as are the words) "*Copy-Writer*" in this review). You can put such a phrase in the buffer and use one key to print it buffer a nd use one key to print it out everv time it is used. out eve ry time it is used. like. This feature can save time

Another feature worthy of Another feature worthy of note is the ability to input re note is the ability to input repeated characters, such as **peated characters, such as a**  series of dashes, just by entering: se ries of dashes, just by entering: special character, the character special character is the character, the character in the character, the character to be repeated, and the number to be repeated, and the num ber of repeats desired. There is also of repea ts desired. There is a lso a graphics mode which allows dot-by-dot control over printers dot-by-dot control over printers having that capability. Neither having that capability. Neither of these features is a necessity, but their presence is an indica but their presence is an indicadetail in making the program deta il in making the program **a s pecia l characte r, the characte <sup>r</sup>** tion of the authors' attention to useful.

Copy-Writer is extremely *Copy-Writ er* is extremely powerful for formatting the printed page. Format control is printed page. Format control is done by special commands embedded in the text, and there are many to choose from. Once many to choose from. Once again, the commands are easily understood by the material control of the material control of the material control of the material control of the phabetically listed in the index, phabetically listed in the index, and well-described in the man and we ll-described in the manual. AP means append a file, LM sets the left margin, HD de LM sets the left margin, HD defines page heading, and so on fines a page heading, and so on for over two dozen commands. **for over two dozen coml11ands.**  bedded in the text, and there are understood by themselves, al-

The power here is really in the power of the power here is really in present the power of the power of the power sive your print the second interest and the second  $\alpha$  and  $\alpha$  columns (like this this column of  $\alpha$ magazine is printed), customize magazine is printed), customize page breaks (based on a variety of conditions), and on and on. of conditions), and on and o n. The power here is really impres $sive - you can print things in$ double columns (like this

By using a special format command, you can send indi **command , you ca n send indi**vidual hex characters to your **vidual hex characters to your**  printer, for control of character size, impact, or whatever features the printer happens to tures the printer happens to have. The capability is com have . The capa bility is completely general, so if you know the state of the your printer into Martian Hieroglyphic mode, you can put it there whenever you want. This is a very desirable feature and it's one of many desirable fea it's one of many desirable features available on this most impressive product. pressive product. pletely general, so if you know **w hat character code switches** 

C'64 **(::64 GAMES** 

**ADVERSARY** ADVERSARY AND THE RESIDENCE OF A REPORT OF A REPORT OF A REPORT OF A REPORT OF A REPORT OF A REPORT OF A REPORT OF A REPORT OF A REPORT OF A REPORT OF A REPORT OF A REPORT OF A REPORT OF A REPORT OF A REPORT OF A REPORT OF

**THIS IS YOUR** 

Here's your chance to finally wipe the smirk off his Happy Little Face. **the smirk off his Happy Little Face .** 

**ARCADE GAME for the Commodore 64.**<br>Features include: 1 to 8 Players, Joystick,<br>Keyboard or Paddle Controls, Machine Code,<br>Sprites and Music, Interludes and Bonus<br>Screens, Increasing Difficulty.<br>**S39.95 on DISK** plus \$2.00

AN EXTREMELY SATISFYING ACTION<br>ARCADE GAME for the Commodore 64.<br>Features Include: 1 to 8 Players, Joystick,<br>Keyboard or Paddle Controls, Machine Code,<br>Sprites and Music, Interludes and Bonus<br>Screens, Increasing Difficulty

Not sound arcade. Increasing difficulty, joysticks.<br>\$15.95 tape or \$19.95 disk plus \$2.00 shipping.<br>Dealer Inquiries Welcome FROM **Topologic** 8

**A 50 COLLISION!** A 2-player, full color and **a** sound arcade. Increasing difficulty, joysticks. <br>\$ 18.95 tape or \$19.95 disk plus \$2.00 shipping.<br>**Dealer Inquiries Welcome** 

F.O. Box 752<br>**BURLINGTON, IA 56201**<br>319-754-5291

www.commodore.ca

**P.O. Box 752** INC.<br>**BURLINGTON, IA 56201 319-754-5291 Commodore 64 is a trademark of Commodore Business Machines. Inc.** 

BLACK BLACK BOOK BOOK BLACK BLACK HAPPY FACES FROM THE SKY WITH YOUR MISSILES OF THE WITHOUT AND THE UNITED STATES OF THE UNITED STATES OF THE UNITED STATES OF THE U ©Have Nice Day!

**BLAST BOUNCING HAPPY FACES FROM THE SKY WITH YOUR MISSILES!**  9 **Have A Nice Dayl** 

**You 've Hated Him For Years .** .

Copy-Writer Copy-Writer Langhorne, PA 19047 CGRS *Micro/eel, P.O. Box 102* \$145

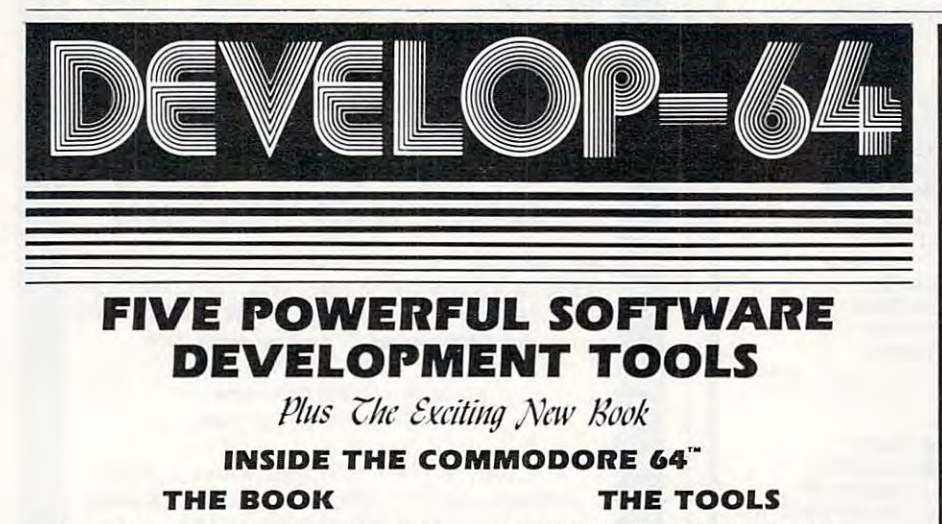

explanguage, Assembly language, Commodore 64<br>architecture, graphics, joystick and sound effect<br>programming. Detailed step-by-step guide to the BASIC and machine language, make auto-start<br>cartridges, interface with the internal ROM-<br>based programs fully explained.<br>Sample programs fully explained. 4 complete clear explanation of machine<br>anguage, Assembly language, Commodore 64<br>architecture, graphics, joystick and sound effect<br>programming. Detailed step-by-step guide to the use of the development tools. How to combine<br>BASIC and machine language, make auto-start<br>cartridges, interface with the internal ROM-<br>based programs of BASIC and the Kernal.<br>Sample programs fully explained.

**Full-featured Assembler allows use of labels,**<br>comments and arithmetic expressions to create comments and arithmetic expressions to create machine language programs. Create, save, **machine language programs . Create, save.**  modify Assembly language programs with the Editor. Load and link machine language modules with the Loader. Decode machine language back Editor, Single-step program execution with the<br>Monitor, Combines Assembler/Editor for maximum ease ol use. **Assembler/Edllor/LoaderlOecoderiMonltor modify Assembly language programs with Ihe Editor. Load and link machine tanguage modules with Ihe Loader. Decode machine language back into assembly language for siudy or Input to the**  mum ease of use.

ALL FOR \$54.95 PLUS \$2.00 POSTAGE AND HANDLING Add \$5.00 for disk version. Send check, H.O., VISA/MC (S2.00 S.C.) or specify C.O.D. (add \$3.00) to: **Send check, M.O., VISA/Me (\$2.00 S.C.) or specify C.O.D. (add S3 .00) to:** 

Ik

**P.O. Box 207, Cannon Falls, MN 55009** 

507-263-4821

**Commodore 64<sup>TM</sup> is a registered TM of Commodore Business Machines Inc.** 

# Mastertype **Mostertype**

#### **Tina Halcomb**

Mastcrtypc, by Bruce Zweig (Atari *MnslerllJpe,* by Bruce Zweig (Ata ri version by Aric Wilmunder), version by Aric Wihnunder), makes learning touch-typing makes learning touch-typing fun. fun.

As an educational program, As an educational program, Mastertype is impressive. It is *Mnslerlype* is· impressive. It is menu-driven and the lesson menu-driven and the lesson plan begins with basic keyboard plan begins with basic keyboard and finger placement presenta and finger placement presentations. In the manual supplied tions. In the manual supplied with Masieriype are illustrations with *MnslerllJpe* are illustrations and diagrams which clearly show and diagrams which clearly show proper finger placement. Your proper finger placement. Your skill builds from this point. You skill builds from this point. You begin to practice typing single begin to practice typing single letters or simple three- to four-letters or simple three- to fourletter words. Once you are com letter words. Once you are comfortable with these, you move fortable with these, you move on to longer words, numbers, on to longer words, numbers, and symbols. and symbols.

Each lesson can run in either of two modes. The Beginner of two modes. The Beginne <sup>r</sup> mode displays single letters only, mode displays single letters only, and the Normal mode asks you and the Normal mode asks you to type the complete word and press the space bar. press the space bar.

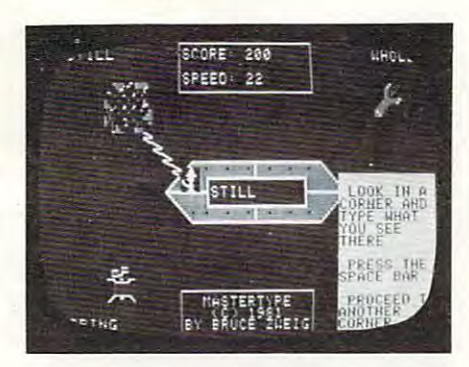

You can even create your **You can even create your**  own word lists to practice with own word lists to practice with words that are related to your words that are related to your occupation. After first booting occupation. After first booting Mastertype, you will see this op *MasterllJpe,* you will see this option offered, and you respond tion offered, and you respond by typing an "M" (make your by typing an "M" (make your own lesson). Each word list consists of <sup>40</sup> words ranging from sists of 40 words ranging from one to nine characters. You must enter <sup>40</sup> words there's no way enter 40 words - there's no way around it. If you make any errors arou nd it. If you make any errors when entering the words, you when entering the words, you may edit them after you complete may edit them after you complete

with your customized lesson, with your customized lesson, you can name it and save it on yo u can name it and *save* it on your disk. your disk. the 40th word. Once satisfied

In each lesson you control the mode, the speed, and any the mode, the speed, and any upper- and lowercase variations. **upper- and lowercase variations.** 

### **BaHle Of Words**

But what makes this <sup>a</sup> truly ef But what makes this a truly effective, pleasant learning experience is the game it becomes. You, ence is the *gallic* it becomes. You, the Command Ship, are hovering out in space. Look out! Four out in space. Look out' Four enemy words have just appeared in the corners of your computer in the corners of your computer screen. They're sending satellites, missiles, and atomic lites, missiles, and atomic meteors to destroy you. You are meteors to destroy you. You are not helpless, though. If you can not helpless, though. If you can type the enemy words correctly, type the enemy words correctly, you can eliminate them. You you can eliminate them. You won't destroy the enemy word won't destroy the enemy word unless you fire your laser before unless you fire your laser before or just as the enemy word re or just as the enemy word releases its weapon. **leases its weapon.** 

Even when you need not be particularly concerned with the exact path of your laser, you exact path of your laser, you must type the word correctly must type the word correctly before the laser is released. before the laser is released.

As soon as you successfully As soon as you successfully defend your ship by destroying defend your ship by destroying all enemy words, you can see your game score and typing your game score and typing speed. You may get so involved speed. You may get so *involved*  in playing the game that you won't even realize you're ac won't *even* rea li ze you're acquiring a very useful skill.

Mastertype is available on *MaslerllJpe* is ava ilable on diskfora32KAtarior48K disk for a 32K Atari or 48K Apple. Apple.

Mastertype Mastertype Li^htniii^ Software *Lighlning Soflwa re*  P.O. Box <sup>11725</sup> *1'.0. Box 11 725*  Palo Alto, CA <sup>94306</sup> *I'alo Allo,* CA *94306*  \$39.95 \$39.95

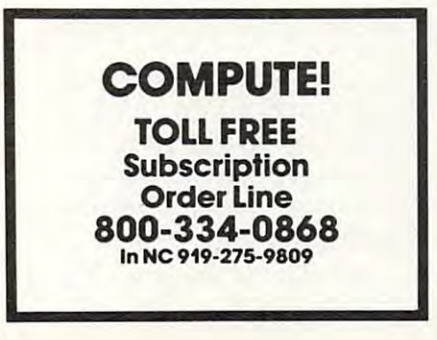

 $\circledcirc$ 

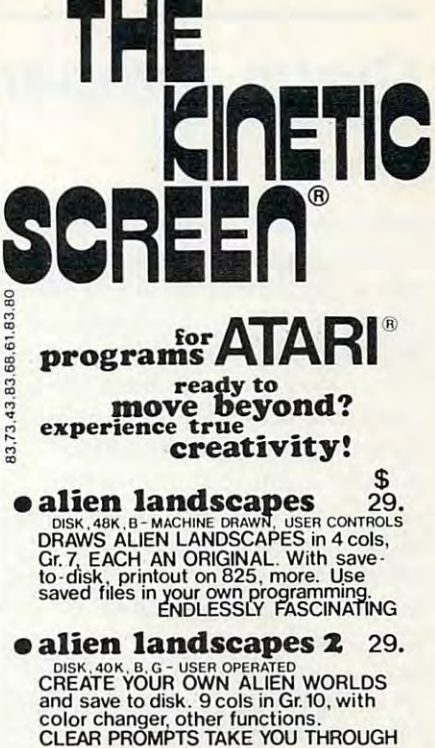

DISK, 40K, B, J.P(OPTL)-FULL USER FREEDOM<br>"I DID IT MYSELF". YOU are master of<br>the machine. Paint in your 4 cols in Gr.3,<br>5, or 7 with jstick and /or paddles. With<br>save-to-disk, many more options.<br>FROM CHILD TO ADULT **Paintpot** 34.<br>
DID IT MYSELF". YOU are master of<br>
"I DID IT MYSELF". YOU are master of<br>
the machine. Paint in your 4 cols in Gr.3,<br>
5, or 7 with jstick and /or paddles. With<br>
save-to-disk, many more options.<br>
FROM CHILD T

DISK OR CASSETTE, 32K, B, J<br>LIKE PAINTPOT except no paddles or<br>save-to-disk, fewer options. **• crayons 24. DISK OR CASSETTE. 32K, B, J <b>24. LIKE PAINTPOT except no paddles or save - ta- disk , fewer options.** 

DISK, 48K, B.G.J. P(OPTL) - FULL USER OPERATION. A FLEXIBLE TOOL FOR THE<br>TALENTED DESIGNER. Create in varied 9 cols in Gr. 10. With save-to-disk,<br>printout on 825. 20 functions, simple<br>one-key controls. Full sample disk s19.<br>SELECT & USE 9 OF 128 COLORS **• designer** 49.<br> **DISK, 48K, B.G.J, P(OPTT) - FULL USER OPERA-**<br>
TION. A FLEXIBLE TOOL FOR THE **TALENTED DESIGNER. Create in varied styles with jstick and lor paddles with 9 cols in Gr.10. With save- ta- disk , printout on <sup>825</sup> . 20 functions, simple one- key controls. Full sample disks19.** SELECT & USE 9 OF 128 COLORS

A FORMATTED BOOT N'RUN DISK FOR YOUR PROGRAM STORAGE. FILL-IN-YOUR-OWN-<br>FILES MENU OPERATION. Room for with easy two-stroke convenience. One<br>stroke utilities-timer, mach mem dump,<br>more. QUAN. DISCOUNTS AVAILABLE **• vennyDisks** ea. 14. **A fOflMATTE.O BOOT oN'RUN DISK FOR 'tOUR PRO-GRAM STORAGE. FILL -IN-YOUR-OWN-FilES MENU OPERATION. Room for**  26 listings. Run or load your programs<br>with easy two-stroke convenience. One **stroke utllities- timer;. mach mem dumB more. OUAN. OISCuUNTS AVAILABLI:.** 

- DISK, 32K, B, J for 1 prog MOSTLY MACH DRAWERS<br>A POTPOURRI of 10 ACTIVE PROGRAMS<br>Spirals, mandalas, moires, more and a<br>skittish doodlebug! KEEP YOUR SCREEN<br>ACTIVE. SPECIAL! 521. through AUG **• the kinetic screen** 24\_ DISK, 32K, B, J for 1 prog - MOSTLY MACH DRAWERS<br>Spirals, mandalas, moires, more - and a<br>Skittish doodlebug! KEEP YOUR SCREEN<br>ACTIVE. SPECIAL! \$21. through AUG
- soon tor other systems  **soon for other systems**
- $\times$  **intro special**  $\times$ <br>deduct  $\text{10\%}$  through jul 16 **MO. RES. add 5.625 pct to total - Sorry!** 
	- dealer inquiries welcome  **dealer inquiries welcome**
- sendCHKorM.O. payable to  **send CHK or M\_O\_ payable to**  JAMES A. IRELAND k.c. mo, 64112 **For NOT PROVIDED:**<br> **info-**<br> **B** ATARI BASIC CART. REO<br> **SOT J** JOYSTICK US **JAMES A. IRELAND** 800 **w** 47th st, <mark>suit</mark>e 608<br>k.c. mo. 64112 **expressed to the CHT PROVIDED** :<br> **info·** B **ATARI BASIC CART. REO ask G GTIA CHEP REO for J** JOYSTICK

**jim. P PADDLE CONTROLLERS** TOTAL RAM REQ **K TOTAL RAM REQ**  ATARI IS A TRADEMARK OF ATARI INC. July <sup>1983</sup> COMPUTE! <sup>123</sup> **July1983 COMPUTE! 123** 

82.79. 84.

82.  $.32.65$ 

82 80.79  $60$ 

## Claim Jumper For Atari **Claim Jumper For Atari**

**Fred Pinho** 

Synapse Software has produced Synapse Software has prod uced a number of high-quality game packages in the past. In Claim Jumper, the company has done nothing to damage that reputa nothing to damage that reputation. *Claim Jumper* is basically a combination shoot-'em-up and combination shoot-'em-up and strategy game for one or two players. I found it fascinating<mark>.</mark>

Two cowboys (brown and pink) are controlled by the pink) a re controlled by the players using joysticks. The cow players using joysticks. The cowboys act out their lives on a playfield consisting of: (a) two playfie ld consisting of: (a) two banks (one for each player); (b) banks (one for each player); (b) an assay office; (c) two hospitals; (d) assorted other houses and (d) assorted other houses and carticle intervals at intervals during the state game, gold nugget will appear. game, a gold nugget will appear. The object is to pick up the The object is to pick up the . nugget, take it to the assay office, nugget, take it to the assay offIce, and exchange it for cash. The and exchange it for cash . The deposited in your bank "to buy deposited in your bank " to buy house" (ten bills are needed). a house" (ten bills are needed). House buying is completely immaterial to the game. The object material to the game. The object is solely to collect the ten bills. is solely to collect the ten bills. cacti. At intervals during the cash must then be taken and

While this allows the sounds easy, we can allow the sounds easy, and the sounds of the sounds of the sounds of it can be frustratingly difficult. it can be frustratingly difficult. While performing these func While performing these flmctions, you must also dodge your tions, you must also dodge your opponent's bullets while avoid opponent's bullets while avoiding numerous obstacles. Al ing numerous obstacles. AI- . though diagonal movement is though diagonal movement IS the fastest, the cowboys can shoot only when moving horizontally or vertically. While this all sounds easy,

The animation of the cow The animation of the cowboys is relatively crude, but this in no way detracts from the game. If you shoot your oppo game. If you shoot your opponent, his hat comes off and he drops whatever he is carrying (gold or money). He is then (gold or money). He is then transported to one of the two transported to one of the .two hospitals (chosen by moving the joystick left or right). While in joystick left or right). While m the hospital, he cannot shoot. After a very brief stay, however, he recovers completely and can re-enter the fray. re-enter the fray.

### How They Get Your **How They Get Your Treasure**

The real fun in the game, and much of the strategy, involves much of the strategy, involves the obstacles of the obstacles. Specifically, watches are considered to the obstacles of the obstacles of the obstacles of the obstacles of the obstacles of the obstacles of the obstacles of the obstacles of the obstacles out for the notorious snakes and tumble weeds. Shortly after the shortly after the shortly after the shortly after the shortly after the shortly after the shortly after the shortly after the shortly after the shortly after the shortly after the shortly af game starts, these objects start to appear. The pink snakes chase to appear. The pink snakes chase the brown cowboy while the the brown cowboy wh ile the pink cowpoke. If you touch the opposite creature, you will be opposite crea ture, you WIll be paralyzed for two seconds and drop whatever you are carrying. This allows your opponent to steal your treasure. After the two seconds are up, you're fit two seconds are up, you're fit and ready to go as before. Merci and ready to go as before. Mercifully, you will have a brief period of immunity which will allow you to move away from your pursuing tormentors. The crea pursuing tormentors. The creature graphics are very well the obstacles. Specifically, watch tumbleweeds. Shortly after the brown tumbleweeds stalk the done.

How can you fight off these unpleasant intrusions? One way unpleasant intrusions? One way is to shoot things. Plugging them with your trusty "shootin' ahrn" with your trusty "shootin' ahrn" will turn the creature into the opposite type, which then opposite type, which then promptly goes off after your opponent. However, there is a second tactic which adds considerably to the game. This in derably to the game. This involves dropping seeds or eggs. vo lves dropping seeds or eggs. To do so, you must stop and then press your joystick button. then press your joystick bu tton. The brown cowboy drops tumbleweed seeds. If a snake eats seed, it turns into **ea ts a seed, it turns into a**  tumble weeks the second second to the second second to the second term of the second term in the second second term pink cowboy can drop snake eggs. If a tumbleweed hits the egg, it turns into a snake. A maximum of six eggs and six maximum of six eggs and SIX seeds can be on the screen at any one time. If you drop a seventh seed or egg, the oldest seventh seed or egg, the oldest one disappears. tumbleweed. Conversely, the

As you can imagine, Claim Jumper gets quite hectic. In

addition to pursuing the gold, shooting creatures and your opponent, and dropping eggs/ opponent, and dropping eggs! seeds, the cowboy must also brown cowboy touches anything brow n cowboy to uches anything pink or a cactus, he experiences the two-second freeze. Pink obstacles include a pink house, the pink bank, one of the playfield borders and, of course, snake borders and , of course, snake eggs. The opposite is true for the eggs. The opposite is true for the pink cowboy. pink cowboy. . seeds, the cowboy must also avoid other obstacles. If the

It's more difficult to explain the explanation of the explanation of the explanation of the explanation of the this game than to play it. The this game than to play it. The nuances of the game are easily learned, and built-in prompts learned, and built-in prompts help during play. When you pick up the gold, a flashing arrow indicates where to deposit it in indicates where to depOSIt It <sup>111</sup> It's more difficult to explain

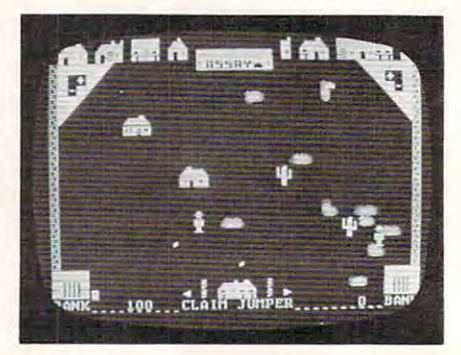

Cowboys, cacti, snakes, Western *Cowhoys, eneti,* **SHakes, V\'es!crll**  buildings, and drifting tumbleweeds sel *lJllildillgs, nnd drlftillg* **fll11lbletueerls** *set fhe scene for Claim Jumper.* 

the assay office. Similarly, once the assay office. Similarly, once you get the money, another you get the mo ney, another **arrow indicates the correct bank .** 

### Option Menus **Option Menus**

There are also two option menus for game variations. The first for game va riations. The first features the normal game and features the normal game and two options: Buy Bullets and two options: Buy Bullets and Head Start. In Buy Bullets, you Head Start. In Buy Bull ets, you no longer have an unlimited supply of bullets. You start with ten. When you run out, you must take money to the bullet must take money to the bullet store to buy ten more. Head store to buy ten more. Head Start allows you to start with five bills already in the bank. The bank of the bank of the bank of the bank of the bank. The bank of the bank of five bills already in the bank.

The second menu allows The second menu allows you to select either the normal you to select eithe r the normal game or a single-player game with two levels of difficulty. In the single-player game, you must the single-player game, you must destroy all the snakes and destroy all the snakes and

tumbleweeds before you are paralyzed for the third (and last) para lyzed for the third (a nd last) time. The problem is that you time. The problem is that you start with no bullets and thus must buy some with your gold. must buy some with your gold. Again, you can buy only ten bullets at a time.

Although I have high praise for this game, I do have one gripe involving the scoring system. involving the scoring system. The winner is the first player to The winner is the first player to reach 25,000 points. You score reach 25,000 points. You score <sup>100</sup> points for each snake or 100 points for each snake or tumbleweed that you convert. tumbleweed that you convert. But the first player to reach ten bills then gets 20,000 points! bills then gets 20,000 points! Somehow it doesn't seem fair. Somehow it doesn't seem fair. Here you are in <sup>a</sup> close battle Here you are in a close battle with each player at about <sup>6000</sup> with each player at about 6000 points and nine bills. Then your points and nine bills. Then your opponent gets one more bill, opponent ge ts one more bill, and you lose 26,000 to 6000! The final score does not reflect the intensity and closeness of such intensity and closeness of such a contest. There *is* an option to continue the game until 50,000 continue the game until 50,000 which does help somewhat. which does help somewhat. A better way might be to receive better way might be to receive a given number of points for each given number of points for each bill deposited until the winner bill deposited until the winner reaches the target score. reaches the target score.

Claim Jumper Claim Jumper Synapse Software *SYllapse Software*  <sup>5327</sup> Jacuzzi St. *5327 'awzzi* SI. Richmond, CA <sup>94804</sup> *Richlllolld, CA 94804*  Republican de la constitución de la constitución de la constitución de la constitución de la constitución de la Disk/Cassette *Disk/Cassette*  **\$34.95 - \$34.95 - \$34.95 - \$34.95 - \$34.95 - \$34.95 - \$34.95 - \$34.95 - \$34.95 - \$34.95 - \$34.95 - \$34.95 - \$34.95 - \$34.95 - \$34.95 - \$34.95 - \$34.95 - \$34.95 - \$34.95 - \$34.95 - \$34.95 - \$34.95 - \$34.95 - \$34.95 - \$34.9** *SlIite* 1 *Reqllires 16K RAM*  \$34 .95

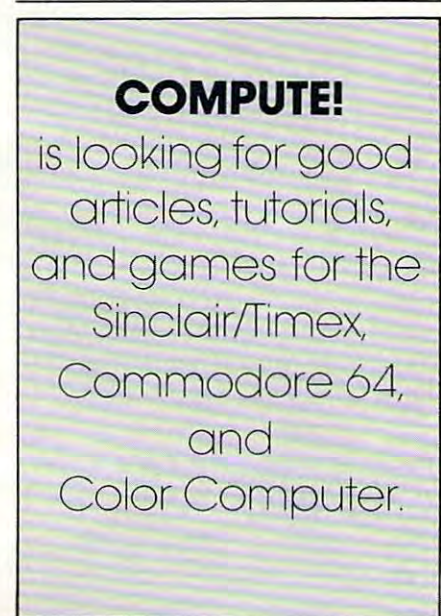

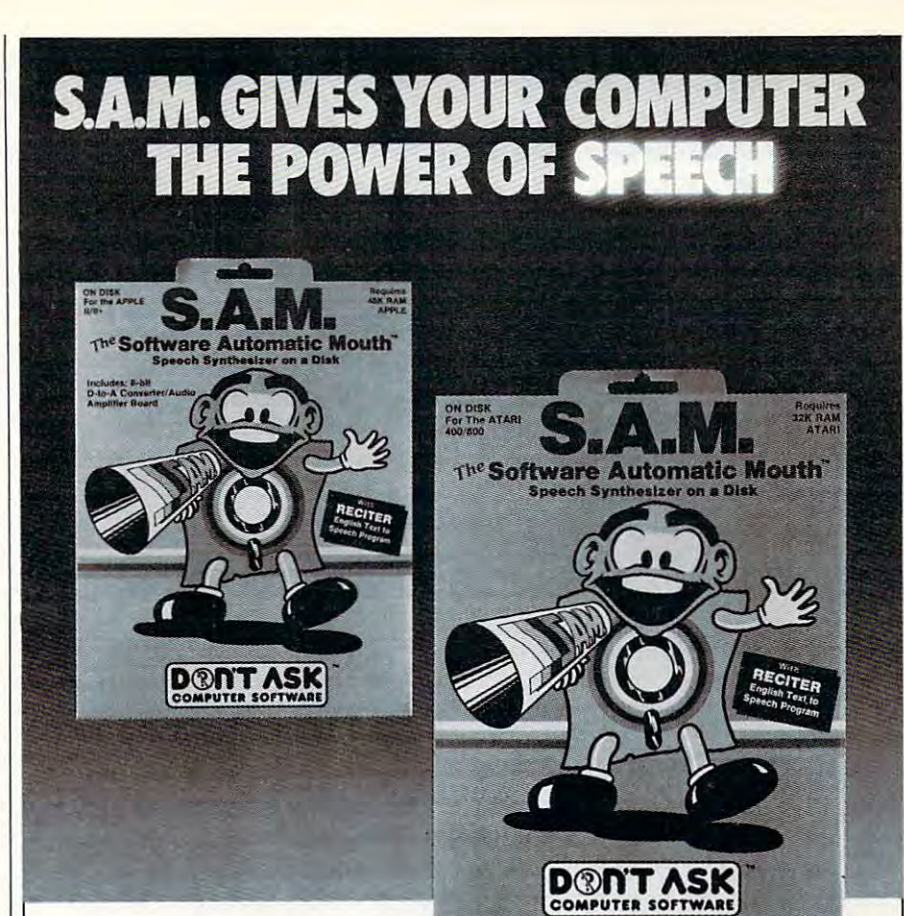

S.A.M. is the Software Automatic • S.A.M. is the Software Automatic **Mouth**, a speech synthesizer for Apple and Atari computers made by **Don't Ask.** S.A.M. uses your computer to simulate to simulate to simulate to simulate to simulate to simulate to simulate the sounds of the sounds of the sounds of the sounds of the sounds of the sounds of the sounds of the sounds of S.A.M. to make your programs talk. S.A.M. to make your programs talk. **S.A.M.** uses your computer to simulate the sounds of human speech. You use

 $\bullet$  S.A.M. does it all in software. It's a program-the only one of its kind. This means gram - the only one of its kind. This means that S.A.M. has the power of a hardware speech device without the high price. speech device without the high price.

S.A.M. expands the power of your **• S.A.M.** expands the power of your machine. Adding speech is like adding graphics - suddenly you can do things you never considered before. Use S.A.M. you never considered before. Use S.A.M. to write practical things: learning tools for to write practical things: learning tools for young children, business software with young children, business software with spoken instructions, programs that the tells of the tells of the tells of the tells of the tells of the tells of the tells of the tells of the tells of the tells of the tells of the tells of the tells of the tells of the t stories or read aloud. Write creative new games wilh characters that converse or games with characters that converse or opponents that crack jokes. S.A.M. is opponents that crack jokes. S.A.M. is great fun to use, because it's a new playground for your ingenuity. ground for your ingenuity. spoken instructions, programs that tell stories or read aloud. Write creative new

S.A.M. is for anyone who can write a **• S.A.M.** is for anyone who can write a program, from the newest BASIC beginner to the machine language master. It's so to the machine language master. It's so easy to use **S.A.M.** to make a program talk, there's almost nothing to it. talk, there's almost nothing to it.

S.A.M. is capable of endless variety. • S.A.M. is capable of endless variety.

You can control S.A.M.'s inflection, You can control S.A.M.'s inflection, change the pitch of S.A.M.'s voice and state and state and state and state and state and state and state and state the speed of S.A.M.'s speech. Use pho netic input to get perfect pronunciation; or netic input to get perfect pronunciation; or use RECITER, the excellent English textto-speech converter on the S.A.M. disk, to-speech converter on the S.A.M. disk, for highly reliable results with ordinary for highly reliable results with ordinary English input. English input. change the pitch of S.A.M.'s voice and the speed of S.A.M.'s speech. Use phouse RECITER, the excellent English text-

With the new Kinobs feature in the new Kinobs feature you can be a few feature to the new Kinobs feature in the new Kinobs feature in the new Kinobs feature in the new Kinobs feature in the new Kinobs feature in the new Ki create variety of the create variety of the create control of the create variety of the create variety of the c create a variety of different voices for<br>**S.A.M.** – not just higher or lower voices, but ones that sound like different people bul ones Ihal sound like differenl people speaking. You design S.A.M.'s vocal personalities. personalities. With the new KNOBS feature you can **S.A.M.** - not just higher or lower voices,

Get your Apple or Atari a **Software Auto**matic Mouth, and discover the excite matic Mouth, and discover the excitement of computer speech. ment of computer speech.

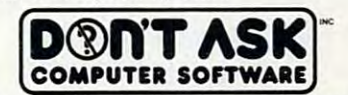

CA 90064. Phone (213) 477-4514 2265 Westwood Bl., Ste. B-150, Los Angeles,

Dealer inquiries invited. Dealer inquiries invited.

niques to make the most of S.A.M.! Ask for Educational Software's new S.A.M. Tutorial (Tricky Tutorial #12). (Tricky Tutorial #12). Atari owners: learn extra tricks and tech-

#### Hear S.A.M. at your favorite dealer.

Or order direct from Don't Ask. Add \$2.00 shipping to your check or money order, California residents add 6% sales tax (6.5% in LA. County).

S.A.M. for Apple II-series computers includes 8-bit digital-to-analog converter and audio amplifier<br>on a card. Requires 48K, disk. (S.A.M. uses 9K; RECITER 6K. S.A.M. can be loaded into a 16K R.A.M. card.) You will need a speaker. Suggested retail: \$124.95. Look for summer sale prices now through September 15,1983. now through September 15, 1983.

disk.(S.A.M. uses 9K, RECITER 6K.) Cassette version coming soon. Suggested retail: **\$59.95**. To<br>produce highest quality speech on Atari, S.A.M. is set up to blank the screen while speaking and then restore display. You can make SA.M. talk with screen on – speech quality is somewhat reduced. S.A.M. for Atari computers uses your t.v. speaker. No additional hardware required. Requires 32K,<br>disk. (S.A.M. uses 9K, RECITER 6K.) Cassette version coming soon. Suggested retail: **\$59.95. T**o<br>produce highest quality spe

> S.A.M. programmed by Mark Barton . S.A.M. programmed by Mark Barton.

APPLE is a trademark of APPLE COMPUTER, INC. ATARI is a trademark of ATARI INC.

### Courseware Report Card **Courseware Report Card**  And Educational Software Directory **Directory And Educational Software**

Sheila Cory Sheila Cory

Just a couple of years ago, the greatest concern of parents and g reatest concern of parents and educators interested in the edu educators interested in the educational use of microcomputers ca tiona l use of microcomputers was which computer to buy from was wh ich computer to buy from the great variety available. Hardware selection was major **Hardware selection was a major**  topic of discussion whenever the topic of discussion *whenever* the subject of computers came up. More and more, however, the Mo re and more, *however,* the questions posed these days relate questions posed these days relate to software selection. A number of schools and homes already of schools and homes already have their computers and are have their computers and are trying to determine the best use trying to dete rmine the best use of their machines. of their machines.

Fortunately, some excellent Fortuna tely, some excellent educational software is now on **educa tional software is now on**  the market. But parents and the market. But parents and educators need to sift through an enormous amount of software an enormous amount of softwa re in order to find what's best for in order to find what's best for their application. Educational their applica tion. Educational software directories and evaluate and evaluate tion journals have recently been tion journals *have* recently been developed to cope with this prob developed to cope with this problem. This review looks at two of lem. Th is *review* looks at two of ....... software directories and evaluathem.

### Courseware Report Card **Courseware Report Card**

Courseware Report Card provides *Courseware Report Card* provides in-depth reviews and evalua in-de pth reviews and eva luations of both elementary and tions of both elementary and secondary software. Unlike many software review journals, **many software review journals,**  it reviews software for more it reviews software for more than one computer: Apple, Atari, PET/CBM, and TRS-80. PET/CBM, and TRS-80.

Selection of software to review is based primarily on soft *view* is based primarily on software publishers' response to wa re publishers' response to requests for review copies. requests for *review* copies. A secondary source is software secondary source is software made available by teachers, soft made ava ilable by teachers, software dealers, or educational ware dea lers, or educa tional media centers. To be of value to all people interested in educa <sup>a</sup> ll people interested in educational computing, the journal tional computing, the journal covers a cross-section of subject area and grade level. <sup>a</sup> rea and grade level.

Most Courseware Report Card Most *Courseware Report Card*  reviews are prepared by mem reviews are prepared by members of the editorial staff, all of bers of the editorial staff, all of whom are former teachers with whom are former teachers with experience in curriculum evaluations of the second second tion and design. A few of the reviews are prepared by non-reviews are prepared by nonstaff members. These reviews staff members. These *reviews*  are signed, and the qualifications are signed, and the qua li fi ca tions of the review are listed in the review are not the review introduction. experience in curriculum evaluaof the *reviewer* are listed in the introduction.

#### Graded In Sixty Company, Company, Company, Company, Company, Company, Company, Company, Company, Company, Company, Company, Company, Company, Company, Company, Company, Company, Company, Company, Company, Company, Company, Categories **Categories Graded In Six**

The standard format of the re The standard format of the reviews makes it easy to find in views makes it easy to find information. A box at the top of the first page of each review the first page of each review highlights subject area, grade level, type of program (drill and practice, tutorial, or game), sys practice, tutorial, or game), system requirements, price, and publisher's name and address. box at the bottom of the page A box at the bottom of the page gives a letter grade (A through F) for performance, ease of use, F) for pe rformance, ease of use, error handling, appropriateness, error handling, appropriateness, documentation, and educational documentation, and educa tional value. These two boxes, plus va lue. These two boxes, plus a short summary of the program, provide all the information nec provide a ll the information necessary to decide whether or not to read the entire review. to read the entire *review.* 

The reviews proper begin The reviews proper begin with a description of the program, explaining exactly what gram, expla ining exactly what the student sees as the program the student sees as the program progresses. Screen representa progresses. Screen representations and photographs make it easy to visualize what the text is describing. The "performance" describing. The " pe rformance" section of the evaluation explores the overall quality of the program. Errors of punctuation in gram . Errors of punctuation in the text, problems with speed of the text, problems with speed of operation, and sound that can't be turned off are examples of be turned off are examples of comments made in this section. comments made in this section.

#### Error Handling and Handling and Handling and Handling and Handling and Handling and Handling and Handling and **Ease Of Use And Error Handling**

The "ease-of-use" comments The "ease-of-u se" comments focus on standardization of com mands, use of menus in the pro mands, use of menus in the program, and other programming gram, and other programming possibilities that make the program as easy as possible for the user. How well a program accepts input from the keyboard is cepts in put from the keyboa rd is among the criteria evaluated among the criteria evaluated under "error handling." under "error handling." focus on standardization of com-

The value of the computer over other modes of instruction *over* other modes of instruction is addressed under "appropri is addressed under "appropriateness." The editors take a firm position on the appropriateness position on the appropriateness of drill and practice software by of drill and practi ce software by having a policy of never awarding a grade higher than C to any l software designed for drill and softwa re designed for drill and practice unless it is enhanced by practice unless it is enhanced by additional features. (This view is additiona l fea tures. (This *view* is not universally shared, but it is not unive rsally shared, but it is constantly discussed.) consta ntly discussed .)

### Documentation And **Documentation And Educational Value**

The paragraph of each review The paragraph of each review covering documentation looks at cove ring documentation looks a <sup>t</sup> the books, pamphlets, and other hard copy provided to supple hard copy provided to su pplement the software. "Educational ment the software. " Educational value,'' perhaps the most important of all of the evaluation components, examines whether the ponents, examines whether the particular area covered by the particular a rea cove red by the software has any real place in the curriculum. the curriculum.

The evaluation is a contract the example in the contract of the contract of the example in the contract of the contract of the contract of the contract of the contract of the contract of the contract of the contract of the Courseware Report Card are well written and complete. However, you must keep in mind (as the you must keep in mind (as the introduction to the journal states) in trod uctio n to the journal states) that much software evaluation is subjective. There is room for disagreement, and you should disagreement, and you should make the decision of whether to make the decision of whether to use software with your students use software with your students or your own children only after or your own children only after looking at the software from beginning to end yourself. beginning to end yourself. The evaluations included in

### Apple, Atari, PET/CBM, **Apple, Atari, PET/CBM,**  And TRS-80 **AndTRS·80**

This review of Courseware Report This review of *Courseware Report*  Card is based on the first issue, *Card* is based on the first issue, dated September 1982. Course-dated September 1982. *Course-*

# **COM-STAR F/T**

**Tractor Friction Printer** 

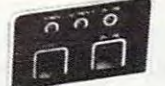

. Lowest price quality tractor friction printer in the U.S.A. . Fast 80 characters per second • 40, 46, 66, 80, 96, or 132 characters per line spacing • Prints labels, letters, graphs, and tables . List your programs . Print out data from modem services

COM-STAR FIT

#### ------------------PRINTER— \$279.00 PRINTER - \$279.00 Deluxe COMSTAR FIT

micro-computer system. (Interfaces are<br>available for Apple, VIC-20, Commodore-64, Pet, Atari 400 and 800, and Hewlett Packard) At only \$279, the Comstar gives you print quality and features found only on printers costing and features found only on printers costing twice as much. Compare these features. The Comstar is an excellent addition to any

SEEKING CARRIAGE CONTROL for higher through-put in actual text printing. 80 characters per second. characters per second. • BI-DIRECTIONAL PRINTING with a LOGIC

PRINTING VERSATILITY: standard <sup>96</sup> ASCII • PAINTING VERSATILITY: standard 96 ASCII character set plus block graphics and interna tional scripts. An EPROM character generator character set plus block graphics and Inlerna-tlonal scripts. An EPROM character generator Includes up to <sup>224</sup> characters. Includes up to 224 characters.

standard. Options include EIA RS232C, 20mA Current Loop. (Add \$20.00 for RS232) Current Loop. (Add \$20.00 for AS232) • INTERFACE FLEXIBILITY: Centronics Is standard. Options Include EIA RS232C. 20mA

LONG LIFE PRINT HEAD: <sup>100</sup> million • LONG LIFE PRINT HEAD: 100 million character life expectancy. character life expectancy.

PITCHES: • 10, 12 or 16.5 characters per inch. <sup>132</sup> columns maximum. Double-width font also 132 colurrms maximum. Double·wldth font also is standard for each character pitch. • THREE SELECTABLE CHARACTER

THREE SELECTABLE LINE SPACINGS: 6, • THREE SelECTABLE LINE SPACINGS: 6, 8 or <sup>12</sup> lines par Inch. or 12 lines per Inch.

PROGRAMMABLE LINE FEED: program • PROGRAMMABLE LINE FEED: program· mable length from 1/144 to 255/144 inches. mabie length from 1/144 to 2551144 inches.

«and the contract when a second contract of the contract of the contract of the second test that it is a second when  $\mathbf{A}$ lmn opgrstuvwxyz 1234567890 ABCDEFGHI JKLMNOPDRSTUVWKYZabcdef shi jklmnopqrstuvwityi: <sup>1234567890</sup> ABCDEFGH IJKLMNOPQRSTUVW){YZabcdef gh i j k 1 mnoP"rstLIVW:-: Y" 1234567890

mable form length up to 127 lines, useful for short or over-sized preprinted forms. short or over·slzed preprinted forms. • VERTICAL FORMAT CONTROL: program·

FRICTION AND TRACTOR FEED: will accept • FRICTION AND TRACTOR FEED: will accept single sheet paper. single sheet paper.

- <sup>224</sup> TOTAL CHARACTERS 224 TOTAL CHARACTERS
- USES STANDARD SIZE PAPER USES STANDARD SIZE PAPER

if you want more try  $-$ 

Premium Quality Premium Quality COMSTAR F/TSUPER-10" COMSTAR FIT SUPER·10" PRINTER- \$329.00 More Features Than MX-80 More Features Than MX·80 PRINTER - \$329.00

> For \$250 Less For \$250 Less

For \$329.00 you get all of the features of the<br>Comstar plus 10" carriage, 100 cps, 9 x 9 dot matrix with double strike capability for  $18 \times 18$ dotmatrlx. High resolution bit Image (120 <sup>144</sup> dot matrix), underlining, backspacing, 2.3K buffer, left and right margin settings, true dot matrix), underlining, backspacing, 2.3K buffer, left and right margin settings, true lower descenders, with super and subscripts, lower descenders, with super and subscripts, and prints standard, Italic, Block Graphics,<br>special characters, plus 2K of user definable characters. For the ultimate In price per formance the Comstar F/T Super 10" leads the characters. For the ultimate in price per· formance the Cams tar FfT Super 10" leads the pack! dotmatrix. High resolution bit image (120 x 144) pack!

#### <sup>80</sup> COLUMN PRINTER S199 80 COLUMN PRINTER \$199

Super silent operation, <sup>60</sup> CPS, prints Hi-Super silent operation, 60 CPS, prints HI· resolution graphics and block graphics, expanded character set, exceptionally clear panded character set, exceptionally clear characters, fantastic print quality, uses inex characters, fantastic print quality, uses inex· pensive thermal roll paper! pensive thermal roll paper!

#### Double Immediate Replacement Immediate Replacement Warranty Warranty Double

only \$279

We have doubled the normal <sup>90</sup> day warranty We have dOubled the normal 90 day warranty to 180 days. Therefore if your printer fails within "180 days" from the date of purchase within " 180 days" from the dale of purchase you simply send your printer to us via United Parcel Service, prepaid. We will IMMEDIATELY Parcel Service, prepaid. We will IMMEDIATELY send you a replacement printer at no charge via United Parcel Service, prepaid. This warranly, once again, proves that WE LOVE OUR ty, once again, proves Ihat WE LOVE OUR CUSTOMERS! CUSTOMERS! you simply send your printer to us via United

#### <sup>15</sup> DAY FREE TRIAL 15 DAY FREE TRIAL

#### -------------OTHER OPTIONS

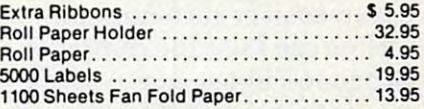

Add \$20.00 shipping, handling and insurance. Add \$20.00 shipping, handling and insurance. Illinois residents please add 6% tax. Add \$40.00 for CANADA, PUERTO RICO. HAWAII, Illinois residents please add 6% tax. Add \$40.00 lor CANADA. PUERTO RICO. HAWAII, ALASKA orders. WE DO NOT EXPORT TO ALASKA orders. WE DO NOT EXPORT TO OTHER COUNTRIES. Enclose cashiers check, OTHER COUNTRIES. Enclose cashiers check, money order or personal check. Allow <sup>14</sup> days money order or personal check. Allow 14 days for delivery, 2 to 7 days for phone orders, 1 day express mail available!! Canada orders day express mail available!! Canada orders must be In U.S. dollars.

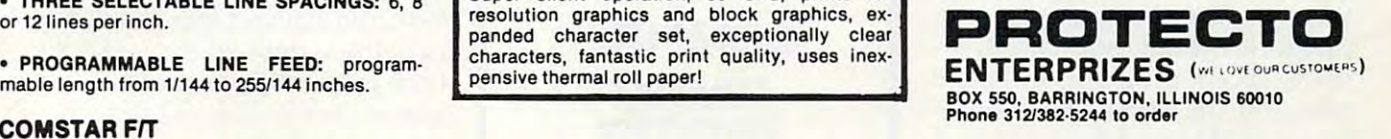

must be In U.S. dollars.

SUPER-10" ABCDEFC 3" ABCDEFC 3" ABCDEFC 3" ABCDEFC 3" ABCDEFC 3" ABCDEFC 3" ABCDEFC 3" ABCDEFC 3" ABCDEFC 3" ABCDEFC 3" ABCDEFC 3" ABCDEFC 3" ABCDEFC 3" ABCDEFC 3" ABCDEFC 3" ABCDEFC 3" ABCDEFC 3" ABCDEFC 3" ABCDEFC 3" ABC ABCDEFGHIJKLMNOPQRSTUVWXYZ 1 2 3 4 5 6 7 8 9 0 SUPER-10" ABCDEFGHIJKLMNOPQRSTUVWXYZ

ware Report Card/Elementary *ware Report CardlE/ell/w tary*  evaluated 22 programs, including <sup>16</sup> for the Apple, <sup>11</sup> for the ing 16 for the Apple, 11 for the Atari, seven for the PET/CBM, Atari, seven for the PET/CBM, and seven for the TRS-80 (many and seven for the TRS-80 (many programs are designed to run on programs a re designed to run on more than one computer). more than o ne computer). Courseware Report Card Secondary *COllrseware Report CardlSecolldary*  also evaluated 22 programs – 18 for the Apple, eight for the Atari, for the Apple, e ight for the Atari, seven for the PET/CBM, and ten seven for the PET/CBM, and ten for the TRS-80. Future editions fo r the TRS-80. Future editions of the Courseware Report Card and Courseware Report Card and Course Report Card and Card and Card and Card and promise to be quite interesting: promise to be quite interesting: software publishers will have opportunity to respond to respond to respond to respond to respond to respond to respond to respond to respond to respond to respond to respond to respond to respond to respond to respond to respond to respond to respond t views, and teachers and ad **views, and teachers and ad**ministrators will have a chance to hear corroborating or dissenting opinions. A forum for such dialogue is welcome such a dialogue is a welcome addition for people excited about possibilities in educational possibilities in educa tional microcomputing. of the *COllrseware Report Card*  opportunity to respond to re-

Courseware Report Card **Coursewa re Report Card**  (five issues per year) *(five issll es per yenr)*  Educational Insights, Inc. **Erlucnliolla/ 11/sigllts, /Ilc.**  150 W. Carob St. Compton, CA <sup>90220</sup> *<sup>150</sup>*W. *Cnrob SI. COlllptOIl ,* CA *<sup>90220</sup>* Elementary Edition S49.50 *Elelllelliory Edilioll \$49.50*  Secondary Edition \$49.50 *Secolldory Edilioll \$49.50*  both editions are a straightfully as a straightfully constructed by the construction of the construction of the single copies \$12.50 *sillgle copies \$"/ 2.50*  both editions \$95

#### Directory **Educational Software Directory**

The Educational Software Directory The *Edllcatiolln/ Software Directory*  is designed to help educators determine exactly what software is available in their subject area. is ava ilable in their subject a rea. It can answer such questions as It can answer such questions as "How can I use the computer when teaching a poetry class?'' or "Is the any software any software available and the available available and the available available and the able for the PET that teaches able for the PET that teaches grammar?'' It tells what software is available, but makes no at is ava ilable, but makes no attempt to evaluate it. or "Is there any software avail-

The directory covers pro The directory covers programs for grades kindergarten grams for grades kinderga rten through <sup>12</sup> and includes all through 12 and includes all categories of educational software (except programs intended ware (except programs intended primarily for administrative pur primarily for administrative purposes). Software selected for inclusion in the directory met inclusion in the directory met a set of criteria: the software had to be usable for the grade level to be usable for the grade level for which it was intended, the for which it was intended, the

subject matter had to be appropriate to the learning environ priate to the learning environment and to the computer ment and to the computer medium itself, and the listing of medium itself, and the listing of the software in the catalog had to be clear and complete. No software was actually examined softwa re was actua lly examined in the process of compiling the in the process of compiling the directory; descriptions given in directory; descriptions given in software catalogs were used instead.

tory includes general software (encompassing more than one (encompassing more than one subject), basic living skills, business education, computer literacy, courseware development acy, courseware development (teacher utilities), fine arts, for (teacher utilities), fine arts, foreign language, language arts, <sup>e</sup> ign language, language arts, library skills, math, science, and li brary skills, ma th, science, and social studies. Each entry in the directory contains the program direc tory contains the program name, publisher's name, avail name, publisher's name, ava ilability (which suppliers sell it), ability (which suppliers sell it), release date, grade level, hardware configuration re **hardwa re configuration re**quired, storage medium (diskette quired, storage medium (diskette or cassette), the computer language it's written in, price, guage it's written in, price, availability of the source code ava ilability of the source code (original program code), and (original program code), and a description of the program. description of the program. Software listed in the direc-

information can be found. *Edu*cational Software Directory is ex *entiolla/ Software Directory* is excellent. It has both a subject and title index and cover markings a title index and cover markings to allow the user to locate a specific subject quickly. Addresses cific subject quickly. Add resses and the policies of publishers and the policies of publishers and distributors of educational and distributors of educa tional software are also listed, making softwa re are also listed, making purchase of desired software purchase of desired software easv. easy. The value of this book results from the ease with which

> COMPUTE! TOLL FREE Subscription **Subscription**  Order Line Order Line 800-334-0868 **In NC** 919·275·9809 **COMPUTE!**  TOLL FREE **800-334-0868**

Educational Software Directory **Educational So ft ware Directory**  Libraries Unlimited, Inc. *Libraries Unlimited , 111(,*  Littleton, CO <sup>80160</sup> *Lillleloll .* CO *80160 P.O. Box 263*   $$22.50$   $\bullet$ 

# Legionnaire **Legionnaire For Atari**

E. P. McMahon

playable, fast, and enjoyable playable, fa st, and enjoya ble war game called *Legionnaire*. This game is sure to be compared This game is sure to be compa red with his magnum opus*, Eastern* Front, and, indeed, there are *Front,* and, indeed, there are fine-scrolling across detailed fine-scrolling across a detailed map and the simple joystick map and the simple joystick input command concept from input command concept from Eastern Front. But there are significant differences. The most nifi ca nt differences. The most striking difference is that Legion striking difference is that *Legion* naire is realtime. That is, once **!wire is rea ltime. That is, once**  START is pressed, the enemy START is pressed, the enemy launches its attack and does not launches its attack and does not stop until the game is over. stop un til the game is over. Chris Crawford has created a some similarities. He has retained the attractive features of

Legionnaire is simulation of *Legionnaire* is a simulation of Roman-barbarian conflict during Julius Caesar's campaigns in Gaul. You define the scenario by Gaul. Yo u defi ne the scenario by selecting one to ten legions to command. Of the ten, two are command . Of the ten, two are cavalry, Crassus and Labienus, Crassus and Labienus, Crassus and Labienus, Crassus and Labienus, Crassus and L and the rest are infantry. The rest are interested and the rest are infantry. Caesar's legion, the Tenth, is the Caesa <sup>r</sup>'s legion, the Tenth, is the strongest and steadiest. strongest and steadiest. cavalry, Crassus and Labienus, and the rest are infantry.

After choosing the number After choosing the number of legions you wish to command, of legions you wish to command, you must select the tribes of bar you must select the tribes of barbarians to be the enemy. The barians to be the enemy. The barbarians come as infantry and **barbarians con1e as infantry and**  cavalry, and range from the inept cavalry, and range from the inept Aedui and sword-fodder Auscii Aed ui and sword-fodder Auscii up to the very challenging Hel-up to the very cha llenging Helvetii and Huns. Once the order vetii and Huns. Once the order of battle is defined (by joystick), of ba ttle is defined (by joystick), each group of combatants is each group of comba tants is placed on the map in (almost) random locations.

### **The Barbarians Are**  On The **March**

Before pressing START, you Before pressing ST ART, you

move the hollow square cursor move the hollow square cursor over the map to locate the units over the map to locate the units and inspect the terrain so you can plan your strategy. Roman units appear in an orange-pink units appear in an orange-pink color, and the barbarians are barbarians are colored and the barbarians are are as a second state of the barbarians are as a second state of the barbarians are as a second state of the barbarians are as a second state of t blue. Infantry is symbolized by blue. Infantry is symboli zed by swords, cavalry by horse heads, and Caesar's unit by an eagle. and Caesar's unit by an eagle. As you move the cursor to the As you move the cursor to the edge of the screen, the map will edge of the screen, the map will fine-scroll under the cursor to fine-scroll under the cursor to show the entire 2¼ by 3½ screen map. Details on the map include map. Details on the map include effectively visual elevation consymbols. **color, and the barbarians are**  tour lines and various forest symbols.

Now push START. drum Now push START. A drumbeat signals that the barbarians are on the march. They continue are on the march. They con tinue to march and attack until the second attack until the second second attack units and attack until the second second second second second second second second second second second second second second second second second s is destroyed. They march whether is destroyed. They march w hether or not you give orders to your or not you give orders to your troops. It is in this sense that the troops. It is in this sense that the game is played in realtime. to march and attack until they are all eliminated or until Caesar

ences from Eastern Front for ences from *Eastem Frollt* for a moment. Legionnaire's continu moment. *Legionnaire's* continuous action and ten units make it **ous action and ten units make it**  a reasonably fast game (it takes roughly between 2 to 15 minutes to play). It is fast enough when to play). It is fast enough w hen battle is joined to keep the inter battle is joined to keep the interest of an arcade-game aficionado, est of an arcade-game aficionado, but it also rewards good tactics enough to give those of us with enough to give those of us with slower reflexes a chance to win. mand corrections or panic ma nd corrections or panic moves. **1110Ves.**  Let's examine the differ-Good tactics lead to fewer com-

While commanding your While comma nding your units, you should be aware of units, you should be aware of the effects of fatigue, slope, the effects of fatigue, slope, for state  $f$  for differences in the differences in the differences in the difference in the difference in the difference in the difference in the difference in the difference in the difference in the difference in the dif direct and flank attacks. Some direct a nd flank attacks. Some units tire easily when marching units tire easily when marching or fighting and must rest to re or fighting and must rest to recover strength. Some units break cover strength. Some units brea k up easily and should be backed up easily a nd should be backed up and given a chance to reorganize. Some are better at de fense than offense. All these these these theories of the theories of the theories of the theories of the theories of the theories of the theories of the theories of the theories of the theories of the theories of the theo characteristics are spelled out in the 20-page booklet that accom the 20-page booklet that accompanies the game. The booklet the game is the game of the book leads to book a state of the book leads to book also has short sections on getting started, Caesar's campaigns, started , Caesar's campaigns, and helpful tactics. and helpful tactjcs. forests, and the differences in ganize. Some are better at defense than offense. All these panies the game. The booklet

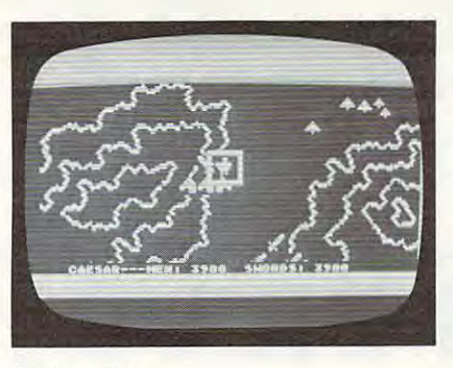

Legionnaire Legionnaire

### The Legion That Has **The Legion That Has**  Trouble Standing Up **Trouble Standing Up**

Crawford points out that the Crawford points out that the traits of each tribe are fictitious traits of each tribe a re fictitious torically precise, but do offer torically precise, bu t do offer you a wide selection of game scenarios. By the way, as you choose more and more legions and more legions and more legions and more legions and more legions and more legions and more legions and more legions and more legions and more legions and more legions and more legions and mo to command, the added legions to command, the added legions are, generally, less and less cap <sup>a</sup> re, generally, less and less capable. On your tenth pick, you able. On your tenth pick, you get Sabinus, whose legion has ge t Sabin us, whose legion has trouble standing up, let alone trouble standing up, let alone fighting. Oh yes. For every fighting. Oh yes. For every legion you pick, the enemy gets legion you pick, the enemy gets two units: one infantry and one two units: one infantry and one cavalry. That can make things cava lry. That can make things interesting. interesting. and are not meant to be hischoose more and more legions

You might want to play You might want to play your first game against the Aedui your first game against the Aedui with the mechanics of the game. Count the loss of any of your units against these tribes as <sup>a</sup> units against these tribes as a devastating defeat, and aim for <sup>a</sup> devastating defeat, and aim for a and Auscii to become familiar score in the 30s.

On the other hand, choose the Huns as opponents only the Huns as opponents only when you want the ultimate when you want the ultimate challenge, feel lucky, and want challenge, feel lucky, and wa nt to play for the least negative to play for the least nega tive score. It doesn't matter which score. It doesn't matter which tribe you select for the enemy tribe you select for the enemy infantry. The Huns will get to infantry. The Huns will get to you first and the game will be you first and the game will be over the infantry and infantry arrives. The inter-When I can reduce the Huns from five to three units before from five to three units before losing, I consider it a success. over before the infantry arrives.

The middle choices are fun. The middle choices are fun. One of the most enjoyable games One of the most enjoyable ga mes I played was against the Senones ("average troops... neither ag ("average troops ... neither aggressive nor steady... unreliable gressive nor steady ... unreliable when a teacher at the flanks of the flanks of the flanks of the flanks of the flanks of the flanks of the flanks of the flanks of the flanks of the flanks of the flanks of the flanks of the flanks of the flanks of the flan when attacked from the flanks

or the rear") and the Nervii or the rear") and the Nervii ("most circumspect...generals value preparation...do not re value preparation ... do not recover from combat shock easily"). cover from combat shock easily"). The random placement was favorable, and allowed me to deploy my five units in good deploy my five units in good order at the top of <sup>a</sup> hill and then order at the top of a hill and then rest before the Nervii cavalry in the Nervii cavalry in the Nervii cavalry in the Nervii cavalry in the Nervi rest before the Nervii cavalry arrived.

counterattacked their up I counterattacked their uphill charge and hit their flanks hill cha rge and hit their flanks with Crassus and Labienus. They with Crassus and Labienus. They broke, and I eventually conquered them with the loss of quered them with the loss of only one unit, but with permanent reduction in strength to my nent reduction in strength to my remaining units. By this time remaining units. By this time I was on low ground, so I fell back Senon experimental design and tire from marching. The tire from marching and the control of the control of the to the forests and allowed the Senones to tire from marching.

They did not immediately a second contract the product of the contract of the contract of the contract of the contract of the contract of the contract of the contract of the contract of the contract of the contract of the attack when they got close, but <sup>a</sup> ttack when they got close, but stopped to rest to rebuild their stopped to rest to rebuild their strength, so I had to attack before they recovered too much. Since they recovered too much. Since the energy was tired, was tired, was tired, was tired, was tired, was able to construct the energy was able to the to break their units away from to break their units away from each other one by one and use each other one by one and use the speed of Caesar and the the speed of Caesar and the cavalry to surround and then much fight left in any of my units, finally won. units, I finally won . They did not immediately the enemy was tired, I was able reduce each unit. Without too

Legionnaire is not the histori *Legionnaire* is not the historical simulation that Eastern Front ca l simulation that *Eastern Front*  is, but I think it will appeal to a much broader audience because much broader audience beca use the game is faster-paced, has the game is faster-paced, has fewer units to control, and is, fewer units to control, a nd is, therefore, a faster game. The choice of scenarios makes the choice of scenarios makes the game rich enough to hold your game rich enough to h old your interest and offers a variety of skill levels. Legionnaire is an en skill levels. *Legionnaire* is an entertaining, attractive game in tertaining, attractive game in which thinking is more impor which thinking is more important than fast reflexes.

Legionnaire comes on cas *Legionnaire* comes on cassette tape for the Atari <sup>400</sup> and sette tape for the Atari 400 and 800, and requires at least 16K 800, a nd requires at least 16K RAM.

Legionnaire **Legionnaire**  Avalon Hill Game Co. *Ava/all Hill Game Co.*  Microcomputer Games Division *Microcomputer Games Divisioll*  <sup>4517</sup> Harford Road *4517 Harford Road*  \$35 *Baitimore,* MD 21214 \$35 ©

July1983 <sup>129</sup> **Juty 1983 COMPUTE! 129** 

### Lyco Computer Marketing Consultants *Lyco* Computer *Marketing* & *Consultants*

CALL US

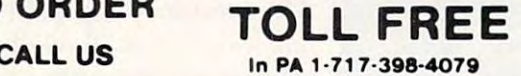

TOLL FREE 800-233-8760-233-8760-233-8760-233-8760-233-8760-233-8760-233-8760-233-8760-233-8760-233-8760-233-8760-233-8760-233-8760-233-8760-233-8760-233-8760-233-8760-233-8760-233-8760-233-8760-233-8760-233-8760-233-8760-2 TO ORDER TOLL FREE 800-233-8760

# PERCOM DRIVE **PERCOM DRIVE**

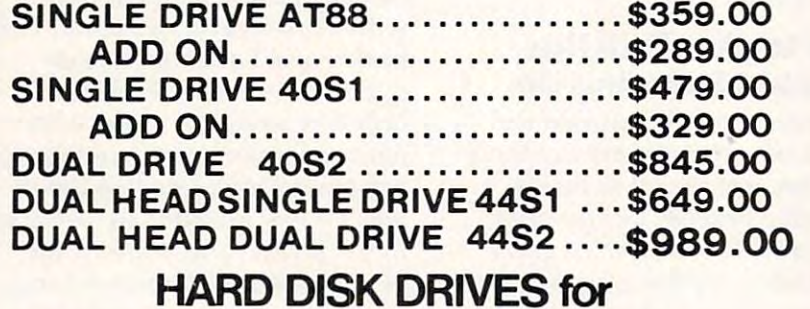

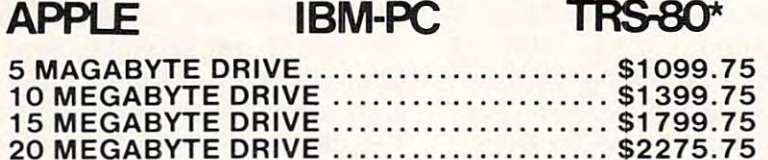

20 MEGADY 20 MEGADY 20 MEGADY 20 MEGADY 20 MEGADY 20 MEGADY 20 MEGADY 20 MEGADY 20 MEGADY 20 MEGADY 20 MEGADY 20 MEGADY 20 MEGADY 20 MEGADY 20 MEGADY 20 MEGADY 20 MEGADY 20 MEGADY 20 MEGADY 20 MEGADY 20 MEGADY 20 MEGADY 20 Add \$30.00 for TRS-80 Drives

#### MODEMS **MODEMS**

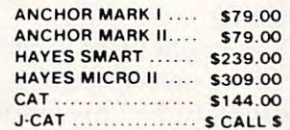

PRINTER RIBBONS

**PRINTER RIBBONS** 

PROWRITER \$9.9! NEC ............2/\$19.7! SMITH CORONA ...\$8.5( EPSON ............. \$10.9!

PROWRITER........\$9.95

### APPLE DUMPLING 64...(16 Buffer)...S179.75

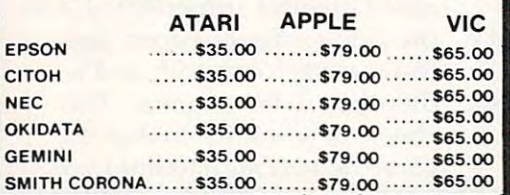

MONITORS AND MONETARY CONTINUES IN THE CONTINUES OF THE CONTINUES OF THE CONTINUES OF THE CONTINUES OF THE CONTINUES OF THE CONTINUES OF THE CONTINUES OF THE CONTINUES OF THE CONTINUES OF THE CONTINUES OF THE CONTINUES OF NEC JB1260............... \$125.00 NEC JB1201................ \$155.00 NEC TC1201................ \$315.00 AMDEK 300G ................. \$159.00 AMDEK COLOR | ............. \$289.00

**MONITORS** 

INTERFACING AVAILABLE AVAILABLE AVAILABLE AVAILABLE AVAILABLE AVAILABLE AVAILABLE AVAILABLE AVAILABLE AVAILABL

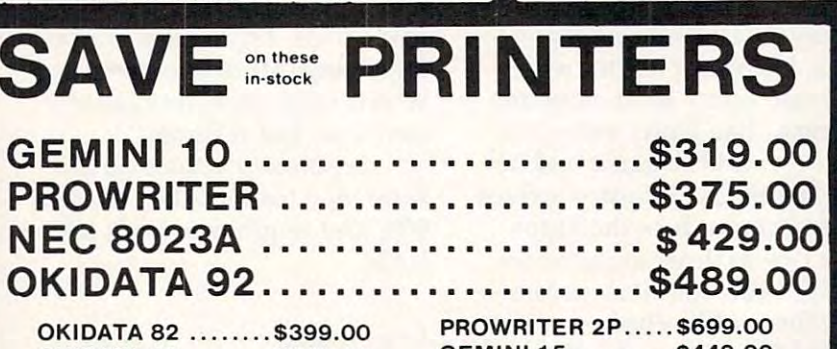

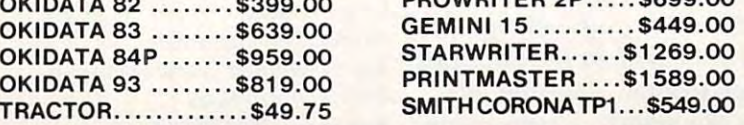

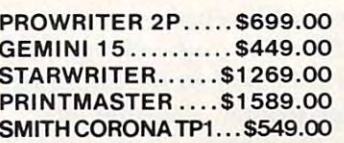

### **BLANK DISKETTES**

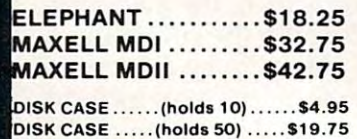

RANA DISK DRIVES RANA DISK DRIVES MICROMAINFRAME DRIVES MICROMAINFRAME DRIVES **CALL for PRICES on** 

ROM CASE .....(holds 10) .....\$19.75

### EDUCATIONAL **SOFTWARE**

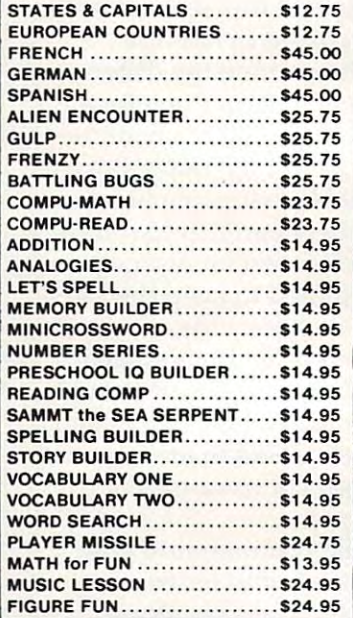

#### COMPUTER **COMPUTER COVERS**

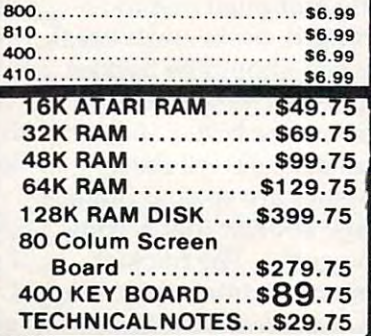

Convenience and

色光星

### Lyco Computer Marketing Consultants *Lyco Computer Marketing* & *Consultants*

TOLL FREE 800-233-8760 TO ORDER TOLL FREE 800-233-8760

CALL US In PA 1-717-398-4079

<sup>800</sup> 48K...\$459.00 **800 48K ... \$459.00**  with purchase of Programmer.................................\$49.00

FREE CATALOG with over 60 manuf. for ATARI

### ATARI HARDWARE

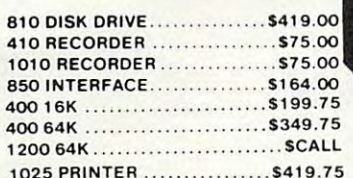

#### 1025 PRINTER S419.75 PRINTER S419.75 PRINTER S419.75 PRINTER S419.75 PRINTER S419.75 PRINTER S419.75 PRINTER S PACKAGES

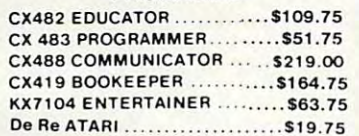

#### SOFTWARE SOFTWARE

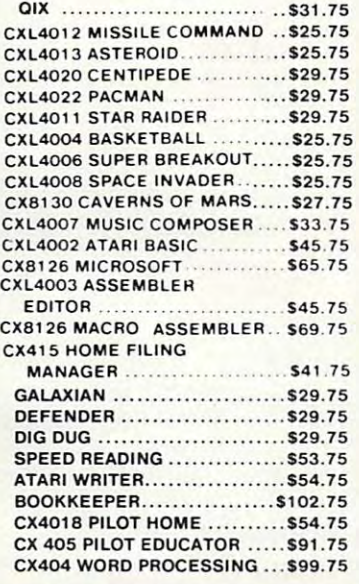

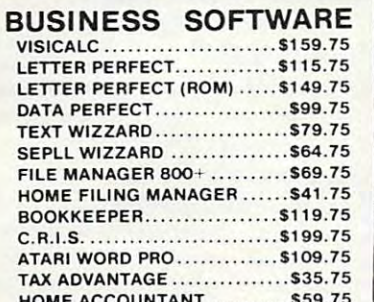

HOME ACCOUNTANT \$59.75

### SOFTWARE SOFTWARE ENTERTAINMENT

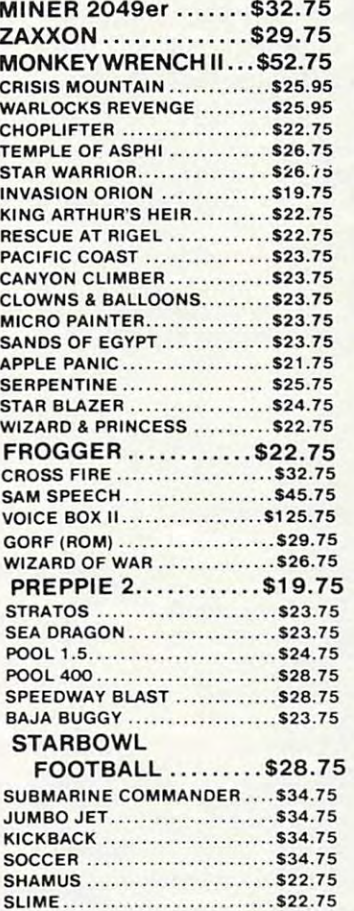

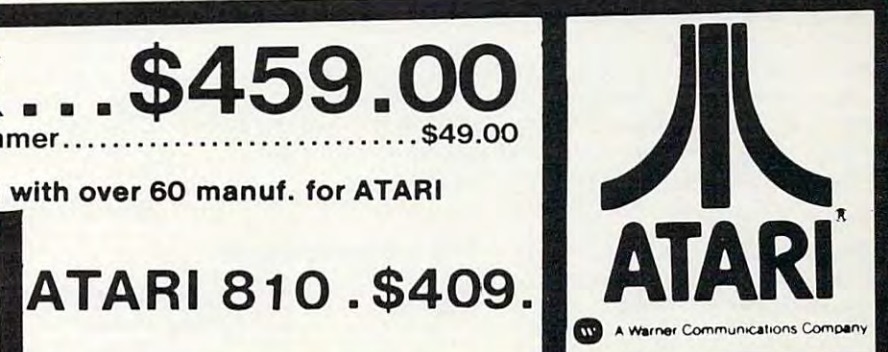

#### NEW RELEASES NEW RELEASES

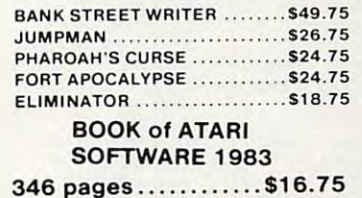

#### **JOYSTICKS**

POINT MASTER. . . . . . . . . . . . . . . . . \$12.75

#### **WICO** APPLE - VIC - ATARI - TI

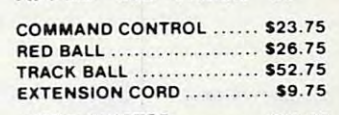

APPLE ADAPTOR ........... \$18.95 T.I. ADAPTOR \$9.95 T. !. ADAPTOR ................ \$9.95

#### How the commodorer and the commodorer and the commodorer and the commodorer and the commodorer and the commodorer and the commodorer and the commodorer and the commodorer and the commodorer and the commodorer and the commo **Ecommodore**

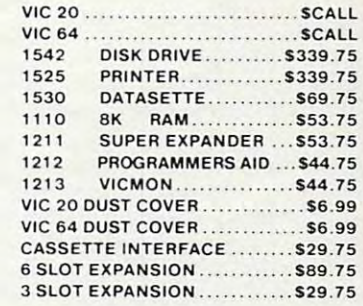

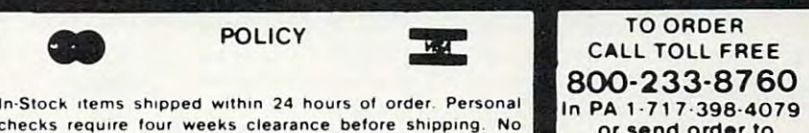

checks require four weeks clearance before shipping. No deposit for COD orders. PA residents add sales tax. All products show 4<sup>0</sup><sub>1</sub>, discount offered for cash. Add 4<sup>0</sup><sub>1</sub> for Mastercard and subject to availability and price change. Advertised prices Visa

TO ORDER TO ORDER CALL TOLL FREE CALL TOLL FREE **800-233-8760-233-8760** |In PA 1-717 398-4079 In PA 1 · 717 ·398· 4079 or send order to Lyco Computer P.O. Box 5O88 Jersey Shore. PA 17740 P.O. Box 5088

# How To Type COMPUTERS Programs **How To Type COMPUTE!'s Programs**

Many of the programs which are listed in COMPUTE! contain Many of the programs w hich are listed in COMPUTE! contain special control characters (cursor control, color keys, inverse special control characters (cursor control. color keys, inverse video, etc.). To make it easy to tell exactly what to type when video, etc.). To make it easy to tell exactly what to type when entering one of these programs into your computer, we have entering one of these programs into your computer, we have established the following listing conventions. There is established the following listing conventions. There is a separate key for each computer. Refer to the appropriate separate key for each computer. Refer to the appropriate tables when you come across an unusual symbol in a program listing. If you are unsure how to actually enter a control character, consult your computer's manuals. character, consult your computer's manuals.

### Atari *400/800*

MhBan you Typical and the product of the product of the product of the product of the product of the product of the product of the product of the product of the product of the product of the product of the product of the p

Characters in inverse video will appear like: **\*1 KD"TEER \*\*\* CONDECTED** Enter these characters with the Atari logo key,  $\{A\}$ . When you see Type See

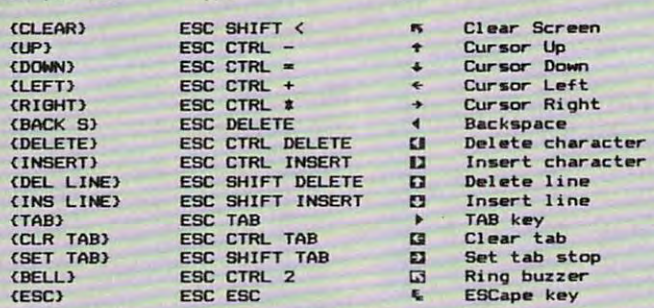

Graphics characters, such as CTRL-T, the ball character  $\bullet$  will appear as the "normal" letter enclosed in braces, e.g. ITI.

series of identical control characters, such as <sup>10</sup> spaces, A series of identical control characters, such as 10 spaces, three cursor-lefts, or 20 CTRL-R's, will appear as  $110$ SPACES<sup>}</sup>, <sup>{</sup>3 LEFT}, {20 R}, etc. If the character in braces is in inverse video, that character or characters should be en in inverse video, that character or characters should be entered with the Atari logo key. For example,  $\{ \blacksquare \}$  means to enter reverse-field heart with CTRL-comma, 5tn means to enter a reverse-field heart with CTRL-comma,  $15$  m } means to enter five inverse-video CfRL-U's.

#### Commodore PET/CBM/VICE PET/CBM/VICE/CBM/VICE/CBM/VICE/CBM/VICE/CBM/VICE/CBM/VICE/CBM/VICE/CBM/VICE/CBM/VICE/CBM/VICE/CBM/VICE/CBM/VICE/CBM/VICE/CBM/VICE/CBM/VICE/CBM/VICE/CBM/VICE/CBM/VICE/CBM/VICE/CBM/VICE/CBM/VICE/CBM/VI Commodore PET/CBMNIC

Please refer to "A Beginner's Guide To Typing In Pro *Please refer to* " A *Begin1ler's Guide To Typi1lg In Pro*grams" for an explanation of the changes in Commodore *grams" for nn* xplmlatioll *of the changes in Commodore listing conventions.* 

Generally, any PET/CBM/VIC program listings will contain bracketed words which spell out any special characters: bracketed words which spell out any special characters: [DOWN hwould mean to press the cursor-down key; (3DOWN would mean to press the cursor-down key three {3DOWNJ wou ld mean to press the cursor-down key three times.

To indicate that a key should be *shifted* (hold down the SHIFT key while pressing the other key), the key would be SHIFf key while pressing the other key), the key would be underlined in our listing. For example, S would mean to type the S key while holding the shift key. This would result in the "heart" graphics symbol appearing on your screen. in the "heart" graphics symbol appearing on your screen. Some graphics characters are inaccessible from the keyboard Some graphics characters are inaccessible from the keyboard on CBM Business models (32N, 8032). on CBM Business models (32N, 8032).

Sometimes in program listing, especially within quoted Sometimes in a program listing, especially within quoted text when a line runs over into the next line, it is difficult to tell where the first line ends. How many times should you tell where the first line ends. How many times should you type the SPACE bar? In our convention, when a line breaks in this way, the ~ symbol shows exactly where it broke.

#### All Commodore Machines

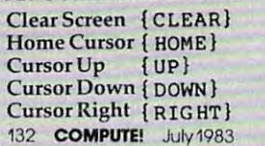

Cursor Left (LEFT} Cursor left (LEFT) Insert Character (Insert Character (Insert Character State Character State Character State Character State Character State Character (Insert Character State Character State Character State Character State Character State C Delete Character {DEL} Delete Character {DEL} Reverse Field On {RVS} Reverse Fie ld On {RVS} Reverse Field Off { OFF} Insert Character {INST}

#### VIC/CBM 64 Conventions

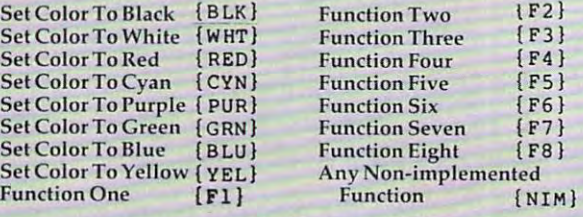

 $\overline{\mathcal{C}}$ 

To enter any color code, hold down CTRL and press the To enter any color code, hold down CfRL and press the appropriate color key. Use CTRL-9 for RVS on and CTRL-0 appropriate colo r key. Use CfRL-9 for RVS on and CTRL-O for RVS off.

#### 8032/Fat 40 Conventions

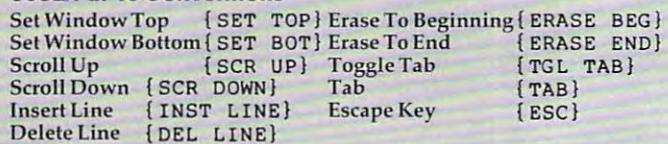

When you see an underlined character in a PET/CBM/VIC program listing, you need to hold down SHIFT as you enter program listi ng, you need to hold down SHIfT as YOll enter it. Since the VIC-20 and Commodore <sup>64</sup> have fewer keys it. Since the VIC·20 and Commodore 64 have fewer keys than the PET/CBM, some graphics are grouped with other than the PET/CBM, some graphics are grou ped with other keys and have to be entered by holding down the Commodore keys and have to be ente red by holding down the Commodore key. If you see any of the symbols in the left column underlined in a listing, hold down the Commodore key and enter the symbol in the right column. Just use SHIFT to enter all other underlined characters.

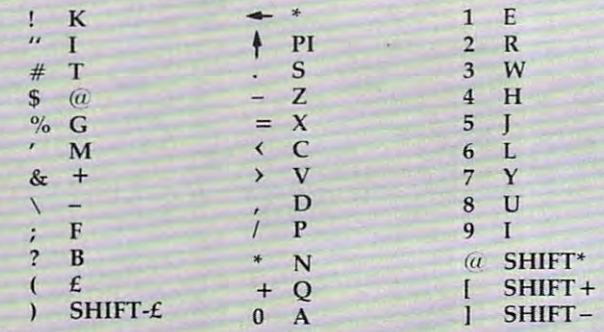

### Apple II / Apple II Plus

All programs are in Applesoft BASIC, unless otherwise All programs are in Applesoft BASIC, unless otherwise stated. Control characters are printed as the "normal" character enclosed in brackets, such as {D.J<sub>l</sub>for CTRL-D. Hold down CTRL while pressing the control key. You will not see down CTRL while pressing the control key. You will not see the special character on the screen. the special character on the screen.

### TRS-80 Color Computer TRS-80 Color Computer

No special characters are used, other than lowercase. When No special characters are used, other than lowe rcase. When you see letters printed in inverse video (white on black), you see letters printed in inverse video (white on black), press SHIFT-0 to enter the characters, and then press SHIFT-0 press SHlFf-O to enter the characters, and then press SHIFT-O again to return to normal uppercase typing. again to return to normal uppercase typing.

### Texas Instruments 99/4 Texas Instruments *99/4*

No special control characters are used. Enter all programs No special control characters a re used. Enter a ll programs with the ALPHA lock on (in the down position). Release the with the ALPHA lock on (in the down position). Release the ALPHA lock to enter lowercase text. ALPHA lock to enter lowercase text.

#### Timex TS-1000, Since TS-1000, Since TS-1000, Since TS-1000, Since TS-1000, Since TS-1000, Since TS-1000, Since TS-1000, Since TS-1000, Since TS-1000, Since TS-1000, Since TS-1000, Since TS-1000, Since TS-1000, Since TS-100 Timex TS-1000, Sinclair ZX-81

Study your computer manual carefully to see how to enter Study your computer manual carefully to see how to enter programs. Do not type in the letters for each command, programs. Do not type in the letters for each command, since your machine features single-keystroke entry of BASIC since your machine features single-keystroke entry of BASIC commands. You may want to switch to the FAST mode commands. You may want to switch to the FAST mode (where the screen blanks) while entering programs, since (where the screen blanks) while entering programs, since there will be less delay between lines. (If the blanking screen there will be less delay between lines. (If the blanking screen bothers you, switch to the SLOW mode.) bothers you, switch to the SLOW mode.)

 $\frac{1}{2}$ 

#### AARDVARK THE ADVENTURE PLACE AARDVARK - THE ADVENTURE PLACE

#### $T$  . Transported the color color color color color color color color color color color color color color color color color color color color color color color color color color color color color color color color color c TRS-80 COLOR COMMODORE 64 VIC-20 SINCLAIR/TIMEX TI99

#### MAXI-PROS WORD PROCESSING NEV WE CARRY MORE THAN ADVENTURES!!

The easiest to use word processor that The easiest to use word processor that I processor (right and left margin justification, page numbering, global and line editing, single, page numbering, global and line editing, single, a very cheap price because we wrote it in a very cheap price because we wrote it in<br>BASIC. Includes 40 page manual and learning printer combination. Available on disk or tape for VIC20, COMMODORE64, and TRS-80<br>COLOR computer. Requires 13k RAM on Vic, 16k EXTENDED on TRS-80 COLOR. ...  $$19.95$  on tape  $$24.95$  on disk.  $N^{k}$ know of. Has all the features of a major word double, triple spacing, text centering, e tc.) at BASIC. Includes 40 page manual and learning guide. Easily modified to handle almost any for VIC20, COMMODORE64, and TRS-80<br>COLOR computer. Requires 13k RAM on

GENERAL LEDGER COMPLETE BOOK AND DESCRIPTION OF A REPORT OF A STATE OF A REPORT OF A STATE OF A REPORT OF A ST ing for <sup>a</sup> small business. Disk required. For ing for a small business. Disk required. For Vic20 (13k), Commodore64, TRS-80 COLOR Vic20 (13 k), Commodore64. TRS-80 COLOR (16k EXTENDED). \$69.95 (Send \$1.00 for 116k EXTENDEDI. \$69.95 ISend \$1.00 for manual before ordering.) GENERAL LEDGER - Complete bookkeepmanual before ordering.)

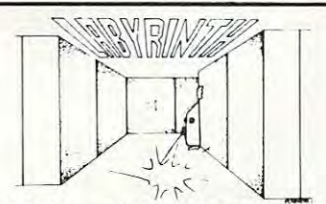

BASIC - With amazing 3D graphics, you fight your way through a maze facing real time monsters. The graphics are real enough to monsters. The graphics are real enough to LABYRINTH - 16K EXTENDED COLOR cause claustrophobia.

Similar game for Timex/Sinclair 16k - hunting treasure instead of monsters \$14.95.

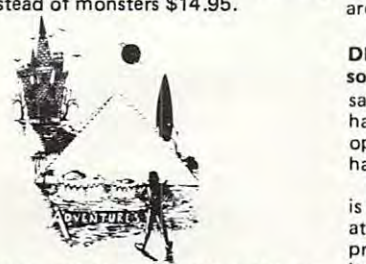

Rodger Olsen  $-$  This is a data sheet showing how we do it. It is about <sup>14</sup> pages of detailed how we do it. It is about 14 pages of detailed instructions how to write your own adven instructions how to write your own adven· tures. It contains the entire text of Deathship. TRS-80, TRS-80 Color, and Vic 20 computers can also get Deathship on tape for an addi $t = t + t + t + t + \cdots + t$ ADVENTURE WRITING/DEATHSHIP by Data sheet - \$3.95. NOTE: Owners of T199, tional \$5.00.

Dealers—We have the best deal going for you. Good discounts, exchange programs, and fac Good discounts, exchange program s. and fac· tory support. Send for Dealer Information. tory support. Send for Dealer Information. Dealers-We have the best deal going for you.

Authors —Aardvark pays the highest commis Authors - Aardvark pays the highest commis· widest possible advertising coverage. Send a<br>Self Addressed Stamped Envelope for our Authors Information Package. Authors Inform ation Package. sions in the industry and gives programs the

form of computer game. They let you spend<br>30 to 70 hours exploring and conquering a<br>world you have never seen before. There is little or no luck in Adventuring. The rewards<br>are for creative thinking, courage, and wise ADVENTURES — Adventures are a unique<br>form of computer game. They let you spend<br>30 to 70 hours exploring and conquering a<br>world you have never seen before. There is

In Adventuring, the computer speaks and<br>listens to plain English. No prior knowledge<br>of computers, special controls, or games is rewho do not like computers. gambling -- not fast reflexes.<br>In Adventuring, the computer speaks and<br>listens to plain English. No prior knowledge<br>of computers, special controls, or games is re-<br>quired so everyone enjoys them-even people

Except for Quest, itself unique among Adventure games, Adventures are non-graphic. Adventures are more like a novel than a comic<br>book or arcade game. It is like reading a particular exciting book where you are the main

character. character. All of the Adventure5 in this ad are in Basic. They are full featured, fully plotted adventures that will take a minimum of thirty hours (in several sittings) to play.

Adventuring requires 16k on Sinclair, TRS-<br>80, and TRS-80 Color. They require 8k on OSI<br>and 13k on VIC-20. Sinclair requires extended AdventUring requires 16k on Sinclair. TRS-80. and TAS·80 Color. They require 8k on OSI and 13k on V IC-20. Sinclair requires extended BASIC. Now available for T199.

one takes place aboard a familiar starship and is a must for trekkies. The problem is a familiar one - The ship is in a "decaying orbit" the engines are out (You would think that in the engines are out (You would think that in all those years, they would have learned to all those years. they would have learned to build some that didn't die once a week). Your options are the engine, save the ship, says the ship, says the ship, says the ship, says the ship, says the ship, says the ship, says that is a ship, says that is said. It is a ship, says that is said. It is a ship, says t get off the ship, or die. Good Luck. get off the ship, or die. Good Luck . TREK ADVENTURE by Bob Retelle - This (the Captain never could learn to park!) and options are to start the engine, save the ship

with a concordance in hand. It is very accurate - and a lot of fun. It was nice to wander around the ship instead of watching it on T.V. around the ship instead of watching it on T.V. Authors note to players - I wrote this one

#### DERELICT by Rodger Olsen and Bob Ander-

son – For Wealth and Glory, you have to ranhave to learn to speak their language and operate the machinery they left behind. The operate the machinery they left behind. The sack a thousand year old space ship. You'll hardest problem of all is to live through it.

Authors note to players - This adventure<br>is the new winner in the "Toughest Adventure  $\alpha$  are a region of the Aardvark Sweepstakes". Our most different systems of the sweepstakes  $\alpha$ problem in writing the adventure was to keep problem in writing the adventure was to keep traps and sudden senseless deaths in Derelict. This ship was designed to be perfectly safe for its' builders. It just happens to be deadly to its ' builders. It just happens to be deadly to alien invaders like you. Authors note to players - This adventure<br>s the new winner in the "Toughest Adventure" at Aardvark Sweepstakes". Our most difficult it logical and realistic. There are no irrational alien invaders like you.

80 COLOR, this is the first D&D type game as color, this is the first Date of the game good enough to qualify at Aardvark. This is<br>serious D&D that allows 1 to 6 players to go on a Dragon Hunting, Monster Killing, Dungeon Exploring Quest. Played on an on-screen geon Exploring Quest. prayed on an on-screen map, you get a choice of race and character chance to grow from game to game, and a 15 page manual. At the normal price for an Adventure (\$14.95 tape, \$19.95 disk), this is venture (\$14.95 tape. \$19.95 disk), this is a giveaway. Dungeons of Death  $-$  Just for the 16k TRS-(Human, Dwarf, Soldier, Wizard, etc.), a giveaway.

our toughest Adventures. Average time<br>through the Pyramid is 50 to 70 hours. The<br>old boys who built this Pyramid did not mean PYRA MID by Rodger Ol sen - This is one of our toughest Adventures. Average time through the Pyramid is 50 to 70 hours. The old boys who built this Pyramid did not mean for it to be ransacked by people like you.

Authors note to players - This is a very<br>entertaining and very tough adventure. I left clues everywhere but came up with some in-<br>genous problems. This one has captivated<br>people so much that I get calls daily from as bleary eyed people who are stuck in the<br>Pyramid and desperate for more clues. Pyramid and desperate for more clues. clues everywhere but came up with some in-<br>genous problems. This one has captivated<br>people so much that I get calls daily from as<br>far away as New Zealand and France from

MARS by Rodger Olsen - Your ship crashed-MARS by Rodger Olsen - Your ship crashed-<br>on the Red Planet and you have to get home,<br>You will have to explore a Martian city, repair your ship and deal with possibly hostile aliens to get home again.

Authors note to players - This is highly<br>recommended as a first adventure. It is in no 30 to 50 hours – but it is constructed in a<br>more "open" manner to let you try out ad-<br>venturing and get used to the game before<br>you hit the really tough problems. way simple-playing time normally runs from<br>30 to 50 hours - but it is constructed in a<br>more "open" manner to let you try out ad-<br>venturing and get used to the game before<br>you hit the really tough problems.

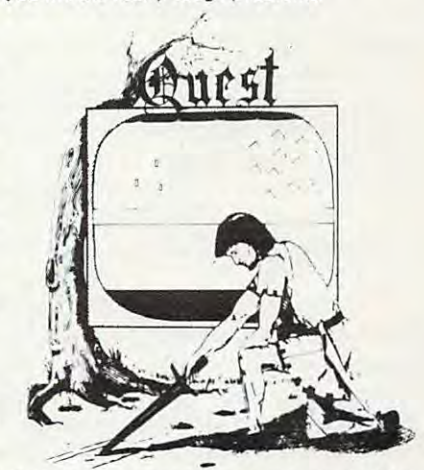

QUEST by Bob Retelle and Rodger Olsen QUEST by Bob Retelle and Rodger Olsen - THIS IS DIFFERENT FROM ALL THE OTHER GAMES OF ADVENTURE!!!! It is played on computer generated map of played on a computer generated map of Alesia. You lead small band of adventurers Alesia. You lead a small band of adventurers on a mission to conquer the Citadel of Moorlock. You have to build an army and then arm lock. You have to build an army and then arm and feed them by combat, bargaining, explora and feed them by combat. bargaining, exploraditry. The game takes 2 to 5 hours to play and is different each time. The TRS-80 Color version has nice visual effects and sound. Not version has nice visual effects and sound. Not available on OSI. This is the most popular available on OSI. This is the most popular THIS IS DIFFERENT FROM ALL THE tion of ruins and temples, and outright bangame we have ever published.

32K TRS <sup>80</sup> COLOR Version \$24.95. 32K TAS 80 CO LOR Version \$24.95.

Adds second level with dungeons and Adds a second level with dungeons and more and the complete state of the complete state of the complete state of the complete state of the complete state of the complete state of the complete state of the complete state of the complete state of the complete st more Questing.

#### PRICE AND AVAILABILITY:

game were have the function of the published and the published and the published and the published and published.

All adventures are \$14.95 on tape. Disk versions are available on VIC/COMMODORE versions are avai lable on V IC/COMMODORE and TRS-80 Color for \$2.00 additional. \$2.00 and T RS-80 Color for \$2.00 additional. \$2.00 shipping charge on each order. shipping charge on each o rder.

#### Please specify system on all orders Please specify sys tem on all orders

ALSO FROM AARDVARK — This is only a partial list of what we carry. We have a lot of other games (particularly for the TRS-80 Color and OSI), business programs, blank tapes and disks and hardware. Send \$1.00 for our complete catalog.

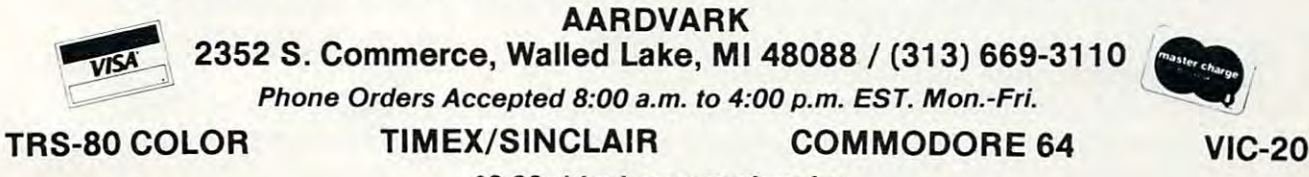

\$2.00 shipping on each order \$2.00 shipping on each order

July 1983 COMPUTEL 133

# Beginner's Guide **A Beginner's Guide**  To Typing In Programs **To Typing In Programs**

### Change In Commodore **A Change In Commodore**  Listing Conventions **Listing Conventions**

Commodore owners may notice some slightly Commodore owners may notice some slightly unfamiliar characters in <sup>a</sup> few of the programs unfamiliar characters in a few of the programs this month. We're making a transition to new listing conventions for Commodore machines **listing convenhons for Commodore machines**  which should make typing in listings easier. which should make typing in listings easier.

By next month, all listings will conform to By next month, aU listings wiU conform to the new conventions. Most of the changes should the new conventions. Most of the changes should be fairly easily understood. Brackets still indicate be fairly easily understood. Brackets still indicate special characters, although a few labels have been changed to make them more nearly match been changed to make them more nearly match their equivalent keys. For example, CLEAR} has their equivalent keys. For example, [CLEAR} has been replaced with fCLR}. In the old conventions, been replaced with [CLR}. Ln the old conventions, underlining was used to indicate both shifted underlining was used to indicate both shifted characters and (for the VIC and 64) graphics char characters and (for the VIC and 64) graphics characters accessed with the Commodore logo key. In acters accessed with the Commodore logo key. In the new conventions, underlining is used only to **the new conventions, underlining is used** *only* **to**  indicate characters which should be typed while indicate characters which should be typed while holding down the SHIFT key. holding down the SHIFf key.

new set of brackets has been introduced to A new set of brackets has been introduced to logo key. Whenever you see a character surrounded by  $\&$ ], you should hold down the Commodore logo key and type the indicated key. For modore logo key and type the indicated key. For example, the graphics ball character is represented example, the graphics ball character is represented by  $Q_2$ . As with the other brackets, a character preceded by a number indicates how many times you should type the specified character. For you should type the specified character. For example, [22 T3] means to hold down the Commodore key and type T twenty-two times. indicate characters accessed with the Commodore

### BASIC Programs **BASIC Programs**

Computers can be picky. Unlike the English lan Computers can be picky. Unlike the English language, which is full of ambiguities, BASIC usually guage, which is full of ambiguities, BASIC usually has only one "right way" of stating something. has only one "right way" of stating something. Every letter, character, or number is significant. Every letter, character, or number is significant. Also, you must enter all punctuation such as colons and commas just as they appear in the colons and commas just as they appear in the magazine. Spacing can be important. To be safe, maga zine. Spacing Ca n be important. To be safe, type in the listings exactly as they appear. type in the listings *exactly* as they appear.

### Brackets And Special Characters **Brackets And Special Characters**

The exception to this typing rule is when you see The exception to this typing rule is when you see the curved bracket, such as "{DOWN}". Any the curved bracket, such as " {DOWN}". Anything within a set of brackets is a special character or characters that cannot easily be listed on a printer. When you come across such a special statement, refer to the appropriate key for your com ment, refer to the appropriate key for your computer. For example, if you have an Atari, refer to puter. For example, if you have an Atari, refer to the "Atari" section in "How to Type COMPUTE!'s Programs." Programs!'

### **About DATA Statements**

Some programs contain a section or sections of DATA statements. These lines provide informa DATA statements. These lines provide information needed by the program. Some DATA state tion needed by the program. Some DATA statements contain actual programs (called machine ments contain actua l programs (ca lled machine language); others contain graphics codes. These lan guage); others contain graphics codes. These lines are especially sensitive to errors. lines are especially sensitive to errors.

If <sup>a</sup> single number in any one DATA statement If a single nwnber in anyone DATA sta tement is mistyped, your machine could "lock up," or is mistyped, your machine could " lock up," or "crash." The key board, break key, and RESET (or the key board, break key, and RESET (or the key, and RESET (or the key) and RESET (or the key board, break key, and RESET (or the key) and RESET (or the key) and RESET (or t STOP) keys may all seem "dead," and the screen STOP) keys may all seem "dead," and the screen may go blank. Don't panic no damage is done. may go blank. Don't panic - no damage is done. To regain control, you have to turn off your com To regain control, you have to turn off your computer, then turn it back on. This will erase what puter, then turn it back on. This will erase whatever program was in memory, so always SAVE ever program was in memory, so always SAVE a copy of your program before you RUN it. If your copy of your program before you RUN it. If your computer crashes, you can LOAD the program computer crashes, you can LOAD the program and look for your mistake. and look for your mistake. "crash." The keyboard, break key, and RESET (or

Sometimes a mistyped DATA statement will cause an error message when the program is RUN. The error message may refer to the program line The error message may refer to the program line that READs the data. *The error is still in the DATA* statements, though. *statements, though .* 

### **Get To Know Your Machine**

You should familiarize yourself with your com You should familiarize yourself with your computer before attempting to type in a program. Learn the statements you use to store and retrieve programs from tape or disk. You'll want to save programs from tape or disk. You'll want to save a copy of your program, so that you won't have to copy of your program, so that you won't have to type it in every time you want to use it. Learn to type it in every time you want to use it. Learn to use your machine's editing functions. How do use your machine's editing functions. How do you change <sup>a</sup> line if you made mistake? You can you change a line if you made a mistake? You can always retype the line, but you at least need to always retype the line, but you at least need to know how to backspace. Do you know how to know how to backspace. Do you know how to enter inverse video, lowercase, and control char enter inverse video, lowercase, and control characters? It's all explained in your computer's acters? It's all explained in your computer's manuals. manuals.

### Quick Review **A Quick Review**

1) Type in the program <sup>a</sup> line at <sup>a</sup> time, in order. 1) Type in the program a line at a time, in order. Press RETURN or ENTER at the end of each line. Press RETURN or ENTER at the end of each line. Use backspace or the back arrow to correct Use backspace or the back arrow to correct mistakes. mistakes.

2) Check the line you've typed against the line in 2) Check the line you've typed against the line in the magazine. You can check the entire program the magazine. You can check the entire program again if you get an error when you RUN the again if you get an error when you RUN the program. program.

3) Make sure you've entered statements in brackets as the appropriate control key (see "How To kets as the appropriate control key (see "How To Type COMPUTEI's Programs" elsewhere in the Type COMPUTE!'s Programs" elsewhere in the magazine.) magazine.)

<sup>134</sup> COMPUTE! July <sup>1983</sup> **134 COMPUTE! July 1983**
# Now the VIC <sup>20</sup> and <sup>64</sup> can communicate with PET peripherals

#### VIC and 64 users

Would you like to be able to access **any** of these peripherals from your computer?

- O V3 megabyte disks (Commodore <sup>4040</sup> drive)
- $\bullet$ megabyte disks (Commodore <sup>8050</sup> drive)
- C <sup>10</sup> megabyte disks (Commodore <sup>9090</sup> hard disk)
- n Printers including a wide range of inexpensive IEEE and RS232 matrix and quality printers
- IEEE instruments such as volt meters, plotters etc.  $\bullet$

Now you are no longer limited by the VIC or the 64's serial bus. Simply by attaching INTERPOD you can vastly increase the power of your VIC <sup>20</sup> and when used with the new 64, INTERPOD turns the computer into a really powerful system.

With INTERPOD the VIC and <sup>64</sup> become capable of running really professional quality software such as Word-processing, Accounting, Instrument control and many more.

инини

INTERPOD will work with any software. No extra commands are required and INTERPOD does not affect your computer in any way.

#### Using INTERPOD is as easy as this:

Simply plug INTERPOD into the serial port of your computer, power-up and you are ready to communicate with any number of parallel and serial IEEE devices and any RS232 printer.

INTERPOD costs #180

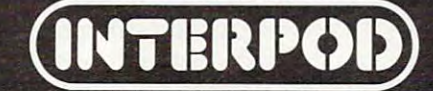

# On The Road With Fred D'lgnazio

# **Sesame Street And Interactive TV**

It was like Super TV. I was sitting in a folding chair in the Grand Ballroom at the Hyatt Regency Hotel in Tampa, Florida. In front of me was a giant TV screen. Behind me was an audience giant TV screen . Behind me was an aud ience numbering in the hundreds. Nearby were all sorts numbe ring in the hundreds. Nea rby were all sorts of mysterious high-technology devices. Writhing of mysterious high-technology devices. Writhing across the floor, like rainbow-colored pythons across the floor, like rainbow-colored pythons from a tropical rainforest, were dozens of cables.

The room darkened. The screen grew bright. The room darke ned . The screen grew bright.

big, blue, scruffy-looking creature appeared A big, blue, scruffy-looking crea tu re appea red on the screen. It was Cookie Monster. He was on the screen. It was Cookie Monster. He was wearing a chef's hat and munching a chocolate chip cookie. Crumbs flew in all directions.

It wasn't TV after all. It was a new computer game from the Children's Computer Workshop game from the Children's *COlllp"ter* Works hop (CCW). CCW is a new division of Children's Television Workshop (CTW), the producers Te levision Workshop (CTW), the producers of Sesame Street, Electric Company, 3-2-1 Contact of *Sesame Street, Electric Company,* 3-2-1 *COlltact*  and other children's educational programs and and other child ren's educational programs and materials. **mate ria ls.** 

Last year CCW released its first four electron learning disk packages:

Ernie's Quiz (For children to 7)\* *Emie's Quiz* (For child ren 4 to 7)\* Instant Zoo {Ages to 10)\* *Illstallt Zoo* (Ages 7 to 10)\* *Spotlight* (Ages 9 to 13)<sup>\*</sup> Mix and Match (For the whole family) *Mix arid Match* (For the whole fa mily)

Each package contains four programs that Each package contains fo ur programs that run on 48K Apple. The starred packages (\*) re run on a 48K Apple. The starred packages (\*) require Integer BASIC. The unstarred package (Mix quire Integer BASIC. The unsta rred package *(Mix*  and Match) requires Applesoft BASIC. Ernie's Quiz *and Match)* requires Applesoft BASIC. *Ernie's Quiz*  and Spotlight require paddles. All packages are and *Spotlight* require padd les. All packages are more effective if you have color TV. The packages more effecti ve if you have a color TV. The packages each cost \$49.95. For more information, contact each cost \$49.95. For more information, contact your local Apple dealer, or write: your local Apple dealer, or wri te:

> Apple Computer Company *Apple COli/pliler Compally*  <sup>20525</sup> Mariani Avenue *20525 Marialli Avelllle*  Cupertino, CA <sup>95014</sup> *Cuper/illo,* CA *95014*  4081996-1010 *408/996-1010*

#### Cookie Monster Munch **Cookie Monster Munch**

Barbara Stewart, a project manager from CCW,

<sup>136</sup> COMPUTE! July1983 **136 COMPUTE! July1Q83** 

had brought Cookie Monster to the Hyatt Regency had brought Cookie Monste r to the Hyatt Regency Hotel in Tampa. The occasion was the third Hotel in Tampa. The occasion was the third annual Florida Instructional Computing Conference, one of the largest regional educational ence, one of the largest regional educa tiona l computing conferences in the country, held from computing conferences in the country, held from March 28-30.

Barbara was the conference's keynote Ba rbara was the confe rence's keynote speakér. In her speech, she announced that CCW was producing a new line of educational programs for the Radio Shack Color Computer (16K) and for the Atari <sup>2600</sup> VCS computer and game system. the Atari 2600 VCS computer and game system. CCW plans to develop each cluster of programs CCW plans to develop each cluster of programs on a particular machine and have the computer manufacturer distribute them through its standard manufacturer distribute them through its standa rd outlets. Eventually, at least one set of CCW packages will be available for many of the bestselling computers. In 1983, CCW will be producing <sup>24</sup> computers. In 1983, CCW will be producing 24 children's learning games. Half of the games will children's lea rning games. Half of the games will be for classroom use, half for home use.

Cookie Monster Munch is typical of the new *Cookie MOllster Mlmch* is typical of the new Atari games. The game is a numerical maze game for kids ages three to seven. It comes with a colorful booklet explaining how the game works. The ful booklet explaining how the game works. The Table of Contents and other sections are all hand printed, as if by Cookie himself. I like the ''Note to Parents" at the beginning of the booklet. Also, to Parents" at the beginning of the booklet. Also, a symbol of a parent with his or her arm around the shoulders of a child is used throughout the booklet. The symbols are accompanied by sug booklet. The symbols are accompanied by suggestions to increase and enrich parent-child inter gestions to increase and enrich pa rent-child interactions with the computer and with each other. actions with the computer and *with each other.* 

And how do the kids and their parents inter And how do the kids and their parents interact with the computer? They use the new Atari Kid's Controller. CCW worked with Atari to develop the Controller. It's a large numerical keypad with big buttons and is very sturdy. It plugs into the left controller jack at the back of the Atari 2600 VCS and is an easy-to-use keyboard or joystick VCS and is an easy-to-use keyboa rd or joystick for game play. Each CCW package contains a colorful plastic overlay that fits atop the Kid's colorful plastic overlay that fits atop the Kid's Controller. Controller.

#### Cwww.commodore.ca

# Complete Personal Accountant: Accountant: Accountant: Accountant: Accountant: Accountant: Accountant: Accountant: Accountant: Accountant: Accountant: Accountant: Accountant: Accountant: Accountant: Accountant: Accountant: we've made the best particle in the best particle in the best particle in the best particle in the best particle in the best particle in the best particle in the best particle in the best particle in the best particle in t much more friendly. The control of the control of the control of the control of the control of the control of the control of the control of the control of the control of the control of the control of the control of the con

If you have a set of the best and the best and the best and the best and the best and the best and the best and the best and the best and the best and the best and the best and the best and the best and the best and the be most complete personal financial package available, and the complete personal package available package available, look over the features listed below. Now we have the only package with full screen editing function of the only particle full screen editing for Atarica and Atarica and Atarica and Atarica and Atarica and Atarica and Atarica and Atarica and Atarica and Atarica and Ataric 400/800? TRS-80 COLOR, Commodore 64\* and VIC-20; the ability to move the cursor in any direc tion makes our accountant-designed package ^^ even more friendly than before. No one else offers all of these:<br>1. CHECKBOOK MAINTENANCE-

automatically balances your checkbook with each entry; manages checks, charges, deposits, and interest quick-THE COLOR ACCOUNTANTS ly and accurately.

maximum of user flexibilty with up to 99 accounts plus 9 subcategories and defined and defined and defined and defined and defined and defined and 3.CHECKSEARCH-mul-Le-Checksearch-mul-Le-Checksearch-mul-Le-Checksearch-mul-Le-Checksearch-mul-Le-Checksearchon every field in the control of the control of the control of the control of the control of the control of the In the company's company's company's company's company's company's company's company's company's company's company's know-exactlywhere-you-stand program generates statements with the touch of a key. **5. DETAIL & SUMMARY BUDGET ANALYSIS-an** BUDGET ANALYSIS-and the control of the control of the control of the control of the control of the control of the control of the control of the control of the control of the control of the control of the control of the con absolute necessity in financial planning.<br>6. CHECK WRITER-prints 6. CHECK WRITER-prints personalized checks\*\*

Random Access avail

7. PAYMENTS/APPOINTMENTS CALENDARmonthly displays of up to 250 bills and 200 bills and 200 bills and 200 bills and 200 bills and 200 bills and 200 bills and 200 bills and 200 bills and 200 bills and 200 bills and 200 bills and 200 bills and 200 bills and

appe and the control of the control of the control of the control of the control of 8. Color Graphs and the color graphs of the color color design package and color color color color color color color all monthly files. The continuum continuum of the continuum continuum continuum continuum continuum continuum c

- 9. MAILING LIST—maintains all records,sorts by name or zip, allows additional can be or delete. The distribution of the change of the change of the change of
	- 10. FRIENDLY USER MANUAL-complete with indexing, flow charts and diagrams; the most thorough documentation on the market.

This all additional additional additional and the finest personal additional additional additional additional and contact personal additional and contact personal and contact personal additional and contact personal additi financial system available—compre hensive enough for small business, and the small business in the small business of the small business of the small business. Less than one hour or an input of the state in the following the state in the state in the state in the state in per month will allow the month will allow the company of the company of the company of the company of the company of driven package to help you handle your finances with a lot more fun than drudgery. Plus, ours is the only expandable system; pur chase the package in as vour financial  $\sim$  your financial  $\sim$  your financial  $\sim$  your financial  $\sim$ needs grow. Fea tures 1,2,3 and 6: \$39.95 diskette, S36.95 cassette; Fea diskette, \$26.95 cassette; diskette, and a 19 case of the construction of the construction of the construction of the construction of the save S19.90 or \$15.90<br>
the same state of the same state of the same state of the state of the state of the state of the state of the state of the state of the state of the state state state state state state state state st respectively by the property of the control of the control of the control of the control of the control of the entire system for S79.9J and S79.9J and S79.9J and S79.9J and S79.9J and S79.9J and S79.9J and S79.9J and S79.9J and kette, S74.95 cassette, S74.95 cassette. In the state of the state of the state of the state of the state of the

**Ewww.commodore.ca** 

subject to change without notice. See your local dealer or order direct. New catalog available.<br>Add \$3.00 for postage and handling. Credit card orders call toll free:

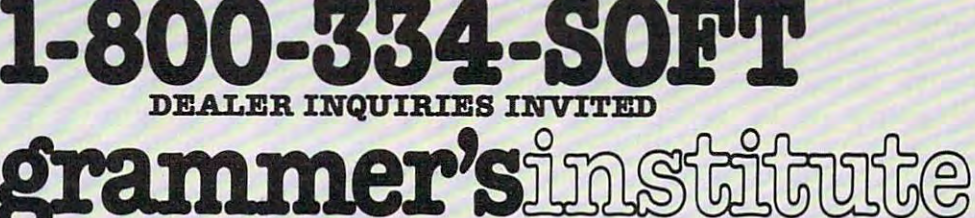

p.o. box 3470, dept. C, chapel hill, north Carolina 27514, north Carolina 27514, north Carolina 27514, and control in the control of the control of the control of the control of the control of the control of the control of

a division of  $1\,\mathrm{U}$  ,  $1\,\mathrm{U}$  ,  $1\,\mathrm{U}$  ,  $1\,\mathrm{U}$  ,  $1\,\mathrm{U}$ p.o. box 3470, dept. C, chapel hill, north carolina 27514, 919-967-0861

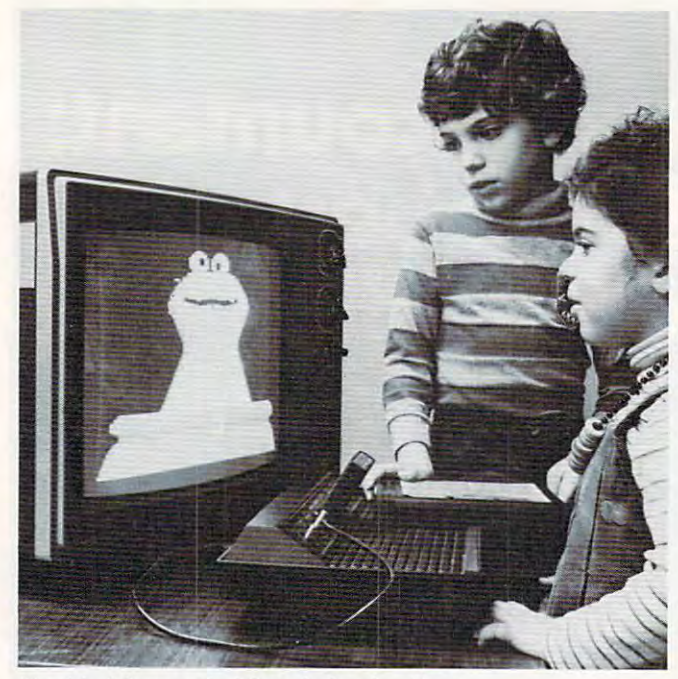

Cookie Monster's Munch for the Atari. Cookie Monster's Munch *fo r Ihe Alari.* 

Cookie Monster Munch is a maze game, so the child has to make characters in the game move up child has to make characters in the game move up and down, left and right, through the maze. Accordingly, the overlay has big picture of Cookie cordingly, the ove rlay has a big picture of Cookie Monster and designates buttons (hidden underneath the overlay) as movement buttons with big neath the ove rlay) as movement buttons with big arrows for all four directions. It is so that so easy to use to use to use the source of  $\alpha$ with keyboard phobia will be able to play. with keyboard phobia will be able to play. arrows for all four directions. It's so easy to use that even toddlers with small hands and adults

Another nice feature of the games is the Read Another nice fea ture of the games is the Read Aloud Story in the beginning of each booklet. Aloud Story in the beginning of each booklet. With personal computer graphics (especially VCS With personal computer graphics (especia lly VCS graphics) still at a relatively primitive level, the images of the Sesame Street characters, like Cookie images of the Sesame Street characters, like Cookie Monster, are nowhere near as nice looking as Monster, are nowhere near as nice looking as they are on TV. But the story helps remedy this they are on TV. But the story helps remedy this problem. It engages the child's and the parent's imagi problem. It *eIlgnges Ihe child's nnd Ille pnrellt's imngi*nation, and it gives the simple looking game on the TV *IInlion , nlld* il *gives Ihe simple looking gnme* all *Ihe TV*  display meaning and depth. *displny menning nnd deplh.* 

Cookie Monster discovers a chocolate chip cookie garden. He begins running around the cookie ga rden. He begins running around the garden picking up cookies. He takes the cookies garden picking up cookies. He takes the cookies and puts them in his cookie jar. Cookie's intentions are sensible, but he can't resist eating the tions a re sensible, but he can't resist ea ting the cookies before he makes it to the jar. A little kid appears – the Cookie Kid. Cookie Kid tries to collect the cookies and put them in the jar before Cookie can eat them.

The paths in the cookie garden are like a maze. There are ten different game levels and mazes. There are ten different game levels and mazes. The easier games are one-person games. The The easier games are one-person games. The harder games are one- and two-person games. harder games are one- and two-person games.

Like the Sesame Street TV program, the games Like the *sesnme sireel* TV program, the games are designed as entertaining ways to teach kids are designed as entertaining ways to teach kids prereading skills. The kids get to move Cookie pre reading skills. The kids get to move CookIe Monster or the Cookie Kid through the mazelike Monster or the Cookie Kid through the mazehke

cookie garden. Tracing the maze pattern while remaining within its borders helps kids practice the hand-eye coordination they'll need for beginning reading and writing. Also they learn to follow ning reading and writing. Also they learn to follow directional arrows and become familiar with the directional arrows and become fami liar with the relational concepts of up, down, left, and right. re lational concepts of up, down, left, and right.

#### **Peanut Buffer Panic**

Here are some other new CCVV games: Here are some other new CCW games:

• *Ernie's Magic Shapes*. This is a home game for kids ages three to six that runs on the TRS-80 for kids ages three to six that runs on the TRS-80 (16K) Color Computer. Kids help Ernie zap geometric shapes and use them to build colorful me tric shapes and use them to build colorful figures. The games help kids develop classification figures. The games help kids deve lop classification skills including matching shapes, recognizing skills incl udi ng matching shapes, recogni zing embedded figures, structuring parts of an object into a meaningful whole, and discriminating between similar and different shapes. tween similar and different shapes.

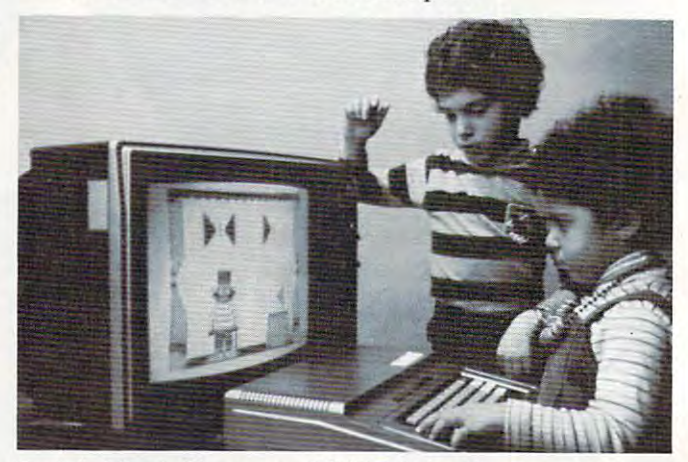

Ernie's Magic Shapes on TRS/80 Color Computer 16K. Ernie's Magic Shapes all *TRSISO Color COlllplila 16K.* 

Grover's Number Rover. This is home game *• Grover's Number Rover.* This is a home game for kids ages three to six that runs on the (16K) Color Computer. Grover floats across the top of the screen in his Number Rover. The child helps the screen in his Number Rover. The child helps Grover find the answer to his arithmetic problem. Grover find the answer to his ari thmetic problem. When the child discovers the number that solves Grover's problem, Grover picks up that number Grove <sup>r</sup>'s problem, Grover picks up that number of Twiddlebugs. This is humorous part of the of Twiddlebugs. This is a humorous part of the game. The Twiddlebugs are upside down. game. The TwiddJebugs a re upside down.

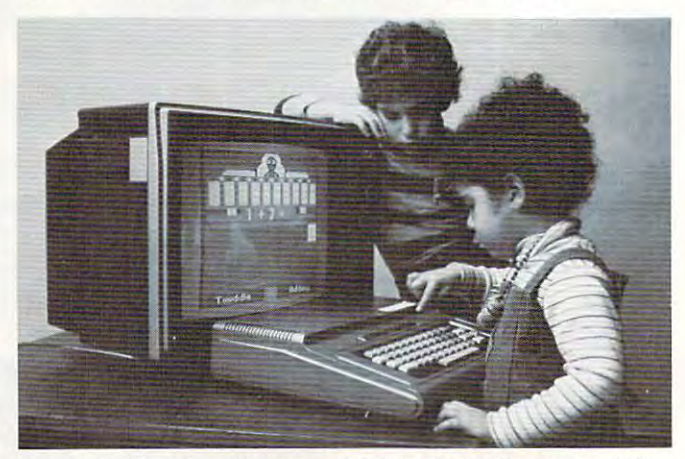

Grover's Number Rover on *TRS/80 Color Computer 16K.* 

<sup>138</sup> COMPUTE! July <sup>1983</sup> **138 COMPUTE! July 1983** 

#### Cwww.commodore.ca

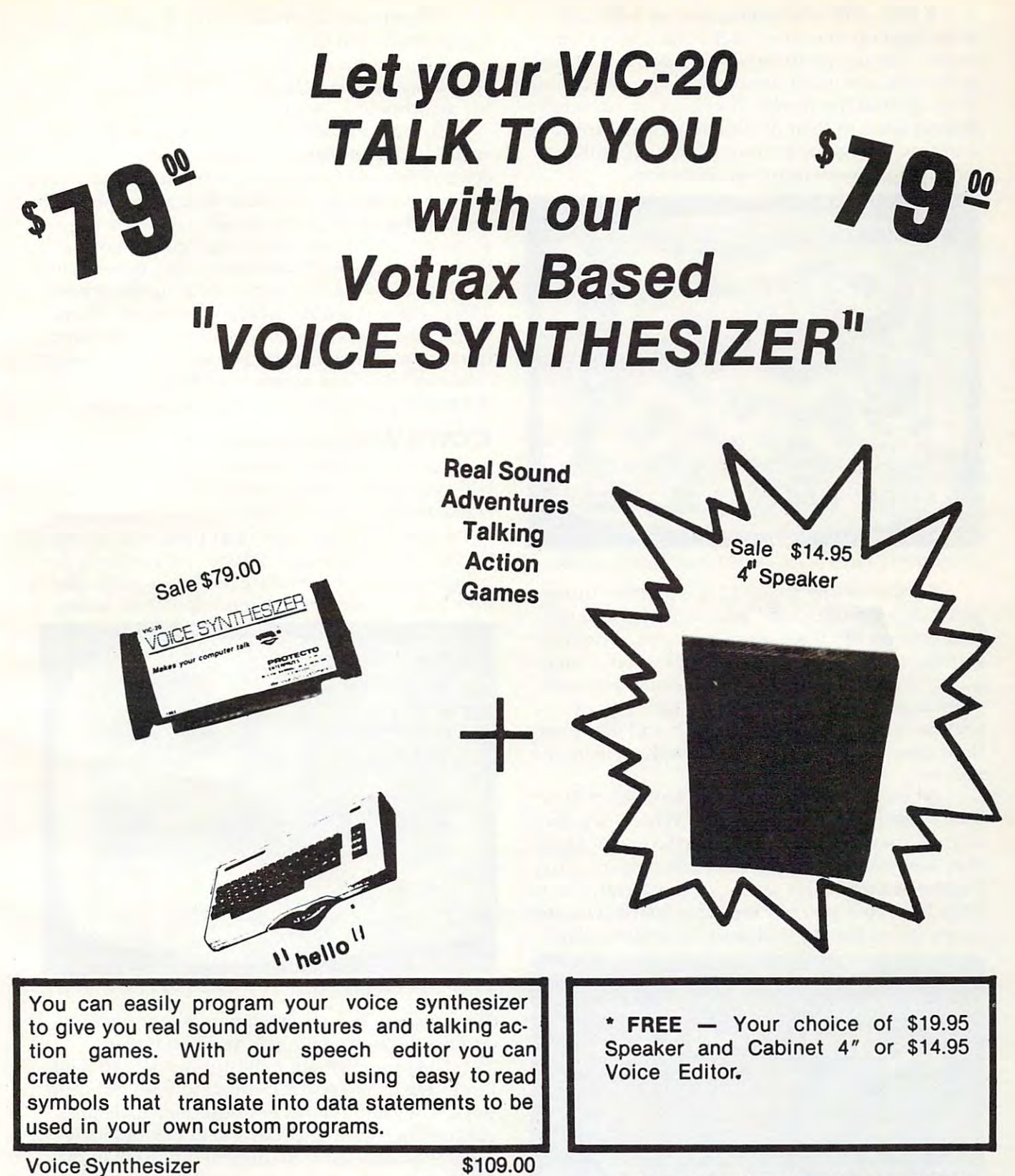

Special Synthesizer Speaker Special Synthesizer Speaker \*

\$109.00 Sale \$79.00 List \$19.95 Sale \$14.95 \$109.00 Sale \$79.00 List \$19.95 Sale \$14.95

Word Creator Editor Tape and manual \* List \$14.95 and  $\sim$  14.95  $\sim$  14.95  $\sim$  14.95  $\sim$  14.95  $\sim$  14.95  $\sim$  14.95  $\sim$  14.95  $\sim$  14.95  $\sim$  14.95  $\sim$  14.95  $\sim$  14.95  $\sim$  14.95  $\sim$  14.95  $\sim$  14.95  $\sim$  14.95  $\sim$  14.95  $\sim$  14.95  $\sim$  14.95  $\sim$  14.95  $\sim$  14.  $\sim$  sales  $\sim$   $\sim$   $\sim$   $\sim$   $\sim$   $\sim$ Sale \$9.95

**July 1983 LIGOWARY TELE 1391** 

TE RIZ (w£love°urcust°mers)

**RPRIZES** (WELOVE OUR CUSTOMERS)

**PRDTECTD** 

<u>s seri sesi seriiklik seri serii illini seri ill</u> BOX 550, BARRINGTON, ILLINOIS 60010<br>Phone 312/382·5244 to order

Taxi. This is home game for kids ages *• Taxi.* This is a home game for kids ages seven and up that runs on the 16K Color Com seven and up that runs on the 16K Color Computer. This is a junior adventure game. Kids get to operate a two-cab company in any one of six cities around the world. They pick up passengers, cities a round the world . They pick up passengers, deliver them to their destinations, and earn fares deliver them to their destinations, and ea rn fares and tips. The game encourages visual problem-and tips. The game encourages visual problemsolving in cooperative environment. solving in a cooperative environment.

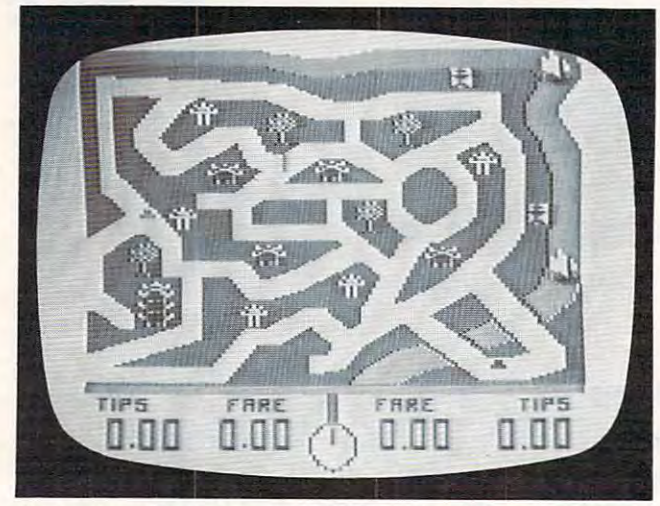

*Screen from Taxi game on TRS/80 Color Computer 16K.* 

• *Peanut Butter Panic*. This is another funny game. It is a home game for kids seven and up that runs on the 16K Color Computer. Two little that runs on the 16K Color Computer. Two little nutniks try to catch stars that zip by above them in the sky. Kids control the nutniks and launch in the sky. Kids control the nu tniks and launch them from a platform that resembles a giant seesaw. The nutniks can jump up and down on the interesting can launch the interesting can launch them from the can launch them from the state of the state of the state of the state of the state of the state of the state of the state of the state of the state of the seesaw. their own, or two kids can launch them from the seesaw.

When the nutniks jump up and down they lose weight and get real skinny. When they get skinny, they can't jump as high. To get fat again they have to eat peanut butter sandwiches. They build a peanut butter sandwich by catching stars. They have to watch out for mean snarfs who swoop They have to watch out for mean snarfs who swoop down out of the sky and steal their sandwiches. down out of the sky and steal their sa ndwiches.

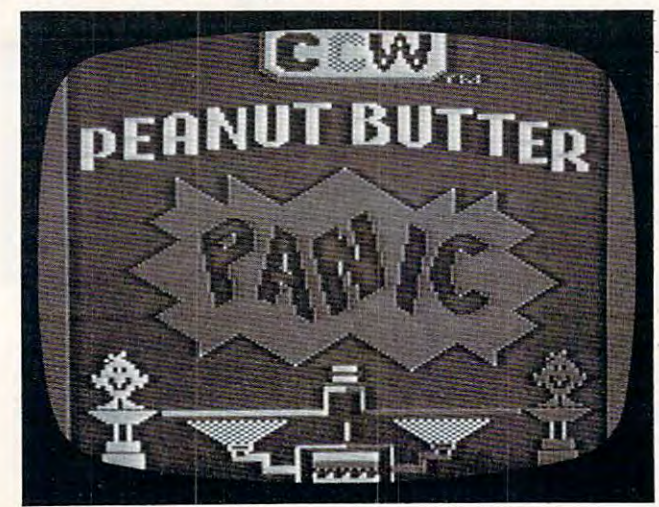

Screen from Peanut Butter Panic on TRS/SO Color *Sereell frolll* Pea nut Butte r Panic all *TRS/SO Color*  Computer 16K. *COlllp"ler 16K.* 

The primary objective of this delightful game The primary objective of this delightful game is teamwork and cooperation.

Picture Place. This school game is for kids *• Picture Place.* This *school* game is for kids ages five and up. (I think that it is good game ages five and up. (I think that it is a good game for preschoolers, too.) for preschoolers, too.)

Kids get to choose a picture from a library of six background scenes, including a city and a countryside. At the bottom of the screen are word countryside. At the bottom of the screen are word boxes with words inside like dragon, car, bicycle, family, and castle. Kids choose a word by moving a joystick and positioning a big "cursor box" so that it overlaps with one of the word boxes. They that it overlaps with one of the word boxes. They pick up the word box and move it up the screen pick up the word box and move it up the screen and position it on the background scene. Then, and position it on the background scene. Then, when they press the RETURN button, the word when they press the RETURN button, the word transforms into a picture. For example, the word "dragon" becomes a picture of a dragon, set in the world pictured in the background scene. the world pictured in the background scene.

#### CCW's Values And Goals **CCW'S Values And Goals**

Barbara Stewart thinks that personal computers Barbara Stewa rt thinks that personal computers will evolve into "interactive TV." She wants to create programs for TV that will accomplish the create programs for TV that will accomplish the same goals as the *Sesame Street* programs on regular TV. The programs will focus primarily on developing math and reading readiness skills. But veloping math and reading readiness skills. But thev will also stress certain fundamental Sesame they will a lso stress certain fundamental *Sesame* 

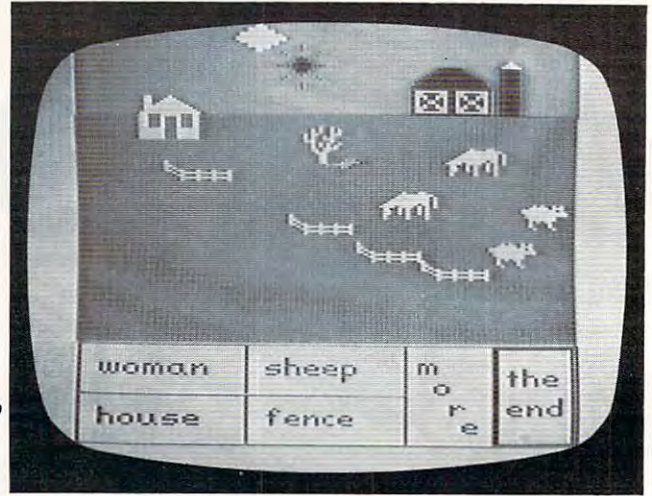

**Screen from Picture Place on TRS/80 Color Computer 32K.** 

Street values, including teamwork, cooperation, and nonsexist, nonviolent, pro-social play.

The programs are to be appropriate to their target age group and appealing to both girls and boys. They should meet educational goals for children of each age group and development level. children of each age group and development leve l. They should be easy to understand, easy to play, They should be easy to understand, easy to play, and nonjudgmental. They should not frustrate and nonjudgmental. They should not frustrate children. Instead, they should encourage a child to grow and improve his or her self-image. to grow and improve his or her self-image.

If these games prove to be as thoughtfully If these games prove to be as thoughtfully and as creatively executed as Sesame Street itself, and as crea tively executed as *Sesame Streel* itself, children (and parents) everywhere can look forward to exceptionally rewarding educational experiences via "interactive television."

#### <sup>140</sup> COMPUTE! July <sup>1983</sup> **140 COMPIJTl! JuIy19B3**

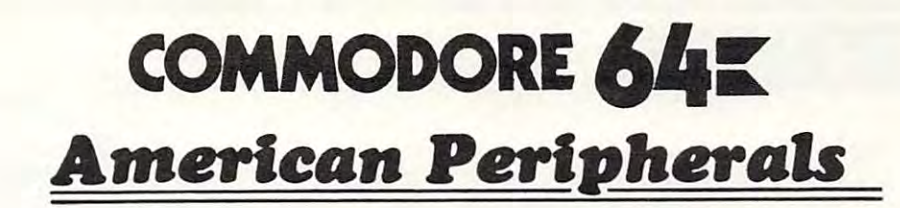

#### a component and component components of the components of the components of the components of the components of **GAMES**

(on tape) (on tape) Pacacuda 19.95 646 Pacacuda 19.95 Logger 19.95 650 Logger 19.95 Ape Craze 19.95 651 Ape Craze 19.95 Centropod 19.95 652 Centropod 19.95 Escape 19.95 Monopoly 19.95 641 Monopoly 19 .95 Galactic Encounter 9. Yahtzee 14.95 667 Yahtzee 14.95 Moon Lander 14.95 Horserace-64 14.95 686 Horserace-64 14.95 Snake 14.95 697 Football 14.95 Backgammon 24.95 819 Backgammon 24 .95 Space Raider 19.95 822 Space Raider 19.95 Annihilator 19.95 846 Annihilator 19.95 845 Grave Robberts 13.95 Grave Robberts 13.95 Grave Robberts 13.95 Grave Robberts 13.95 Grave Robberts 13.95 Graves Pirate Inn Adv. 22.95 841 Pirate Inn Adv. 22.95 Shooting Gallery 14.95 904 Shooting Gallery 14 .95 Dog Fight 19.95 816 Dog Fight 19.95 Mouse Maze 19.95 817 Mouse Maze 19.95 Ski Run 22. 818 Ski Run 22 . Metro 22. Sub Warfare 29. 823 Sub Warfare 29. Retroball 39.95 838 Retroball 39 .95 (cartridge) (cartridge) Gridrunner 39.95 839 Gridrunner 39.95 (cartridge) (cartridge) Mine Field 13. Dragster 14.95 672 Dragster 14.95 Oregon Trail 14.95 662 Oregon Trail 14 .95 3-DTicTacToe 14.95 Castle Advent. 14.95 655 Castle Advent. 14 .95 653 Escape 19.95 642 Adventure #1 19.95 648 Galactic Encounter 9. 671 Robot Blast 14.95 673 Moon Lander 14.95 676 Othello 14.95 692 Snake 14.95 842 Zwark 19 .95 845 Grave Robbers 13.95 820 Metro 22. 825 Mine Field 13. 679 3-D TicTacToe 14.95

#### EDUCATIONAL **EDUCATIONAL**

(on tape) (on tape) Type Tutor 19.95 644 Type Tutor 19.95 Assembly Language Tutor 14.95 Tutor 14.95 Estimating Fractions 14.95 902 Estimating Fractions 14.95 Tutor Math 14.95 695 Tutor Math 14.95 Square Root Trainer 14.95 870 Square Root Trainer 14 .95 Counting Shapes 14.95 699 Counting Shapes 14 .95 Money Addition 14.95 694 Money Addition 14.95  $\bullet$  .  $\bullet$  . The distribution of the state  $\bullet$  . The distribution of the state  $\bullet$  Speed Read 14.95 Maps and Capitals 19.95 643 Maps and Capitals 19.95 Sprite Editor 19.95 645 Sprite Editor 19.95 Sound Synthesizer Tutor 19. 904 Sound Synthesizer Tutor 19. Diagramming 696 Diagramming More/Less 14.95 Batting AVERAGES 14.95 688 Batting AVERAGES 14.95 802 TicTac Math 16.95 Balancing Equations 14.95 904 Balancing Equations 14.95 Missing Letter 14.95 905 Missing Letter 14.95 Gradebook 15. 864 Gradebook 15. French 1-4 80. 810 French 1-4 80. Spanish 1-4 80. 811 Spanish 1-4 80 . English Invaders 16.95 807 English Invaders 16.95 Munchword 16.95 809 Munchword 16.95 Puss IN Boot 20. Word Factory 20. 813 Word Factory 20 . Hang-Spell 14.95 660 Hang-Spell 14.95 Division Drill 14.95 905 Division Drill 14 .95 Multiplic. Drill 14.95 906 Multiplic. Drill 14.95 Addition Drill 14.95 907 Addition Drill 14.95 Subtraction Drill 14.95 908 Subtraction Drill 14.95 Simon Says 14.95 910 Simon Says 14 .95 Adding Fractions 14.95 911 Adding Fractions 14.95 Punctuation 14.95 912 Punctuation 14.95 645 Assembly Language 687 Fractional Parts 14.95 689 Math Dice 14 .95 678 Speed Read 14.95 Sentences 14 .95 690 More/Less 14.95 812 Puss IN Boot 20.

#### EDUCATIONAL **EDUCATIONAL**

Computer Science (30 programs) S350 Computer Science (30 programs) \$350 HS Biology (70 programs) \$500 HS Biology (70 programs) \$500 HS Chemistry (40 programs) S450 HS Chemistry (40 programs) \$450 HS Physics (60 programs) \$475 HS PhYSics (60 programs) \$475 HS SAT Drill (60 programs) \$99. HS SAT Drill (60 programs) \$99. Elem. Social Studies (18 pr.) \$225 Elem . Social Studies (18 pr.) \$225 Elem. Science (18 programs) \$225 Elem . Science (18 programs) \$225 Elem. Library Science (12 pr.) \$170 Elem . Library Science (12 pr.) \$170 Librarians Package (4 utilities) \$110 Librarians Package (4 utilities) \$110 3rd Grade Reading (20 lessons) \$99. 3rd Grade Reading (20 lessons) \$99. 4th Grade Reading (20 lessons) \$99. 4th Grade Reading (20 lessons) \$99. 5th Grade Reading (20 lessons) \$99. 5th Grade Reading (20 lessons) \$99. 6th Grade Reading (20 lessons) \$99. 6th Grade Reading (20 lessons) \$99. Spanish Teaching (12 lessons) £95. Spanish Teaching (12 lessons) \$95 . PARTS OF SPEECH (9 lessons) \$95. PARTS OF SPEECH (9 lessons) \$95 . Series on disk

#### BUSINESS **BUSINESS**

(all on disk) (all on disk) WORD PRO 3+ 95.00 WORD PRO 3 + 95.00 DATAMAN-64 data base program. 49.95 DATAMAN-64 data base program. 49.95 PERSONAL FILING SYSTEM PERSONAL FILING SYSTEM (index card style) 19.95 (index card style) 19.95 HOME FINANCE 19.95 HOME FINANCE 19.95 CYBER FARMER \$195. CYBER FARMER \$195. GA <sup>1600</sup> Accounting System 395. GA 1600 Accounting System 395. PERSONAL TAX 80. ACCOUNTS RECEIVABLE 22. ACCOUNTS RECEIVABLE 22. New York State Payroll 89. New York State Payroll 89. MAILING LIST 24. MAILING LIST 24 . Manufacturing Inventory 59. Manufacturing Inventory 59 . Stock Market Package 39. Stock Market Package 39. Finance 16.95 Finance 16.95 PERSONAL TAX 80.

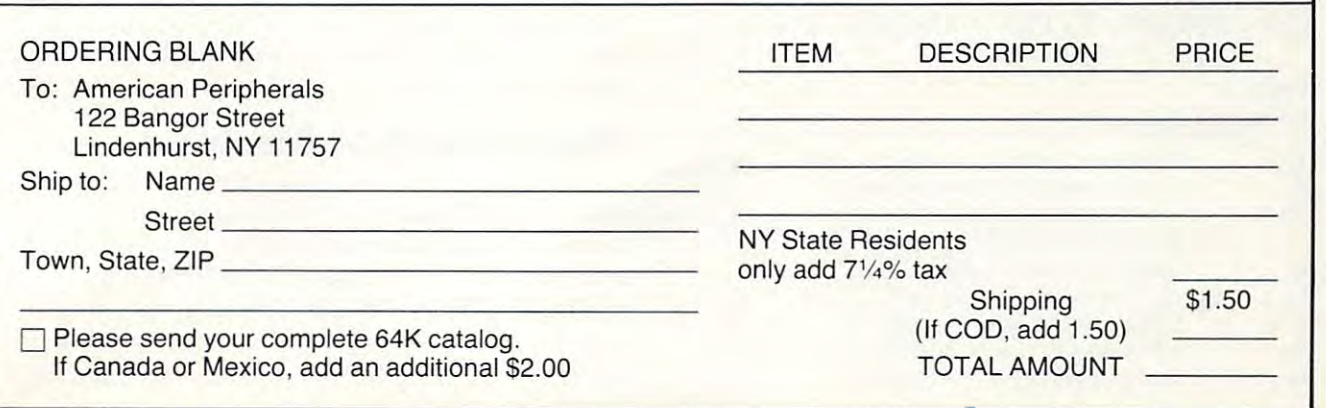

FRIENDS OF THE TUR

David D. Thornburg, Associate Editor

#### PILOT And Logo-A Tale Of Two **PILOT And Logo - A Tale Of Two**  Languages **Languages**

PILOT and Logo are two of the most popular userfriendly computer languages available for personal computers. Because Atari PILOT and Apple SuperPILOT both contain a powerful turtle graphics environment, many people wonder if PILOT might not be a substitute for Logo.

As I will show, Logo and PILOT are quite different languages. Although they can be used for many of the same applications, each language has special features that make it more appropriate for some applications than for others. The goal of this article is to provide enough information about both languages to aid someone who is trying to decide which to use. I will assume that you are already familiar with turtle graphics.

#### PILOT **PILOT**

PILOT stands for Programmed Inquiry, Learning Or Teaching. It was so named by its developer, John Starkweather, because he wanted to create a programming language that easily allowed teachers to generate computer-aided instructional materials. Research in the late 1960s by Dean mate rials. Resea rch in the late 1960s by Dean Brown showed that PILOT was also a good programming language for children.

The key to PILOT'S appeal is its simple com The key to PILOT's appeal is its simple command structure and powerful ability to manipulate mand structure and powerful abili ty to manipula te text-oriented material. At its core, PILOT has only eight commands, yet these eight commands allow eight commands, yet these eight commands allow the creation of quite sophisticated programs. The core commands for PILOT are shown below: core commands for PILOT are shown below:

#### PILOT PILOT

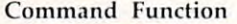

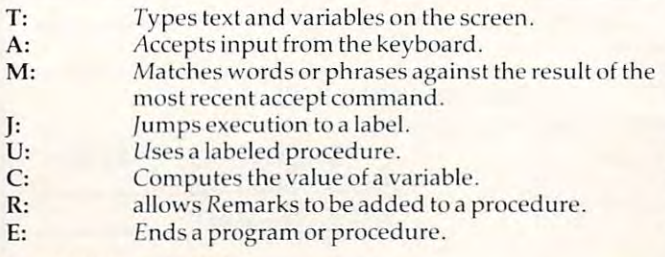

Notice that none of these commands has anything to do with graphics. The incorporation of turtle graphics in PILOT is a fairly recent event. Also, most versions of PILOT have additional text manipulation commands that add significantly to its power. its power.

Core PILOT'S most powerful command is Core PILOT's most powerful command is M:, the match command. To see why this com M:, the match comma nd . To see why this command is so powerful, consider the following PILOT procedure:

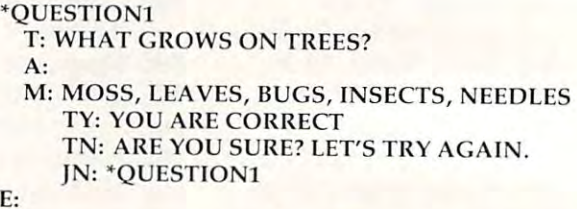

This PILOT procedure works in the following way. First, a question is typed on the screen. The user then types a response that is saved in the "accept buffer." The match command then checks to see if any of the words, MOSS, LEAVES, etc., to see if any of the wo rds, MOSS, LEAVES, etc., appear anywhere in this buffer. If there is a match, a "yes flag" (Y) is set to be true and a "no flag" (N) is set to be false. The execution of any PILOT command can be made conditional on the status of these flags by entering Y or N after the command name. For example, the command TY: will print name. For example, the command TY: will print on the screen only if the yes flag is true. The JN: on the screen only if the yes flag is true. The IN: command causes the procedure to be used over again if the user's response is *not* matched.

As a result of PILOT's ability to manipulate words and phrases, many of the early uses of PILOT by children involved the creation of word games and "poetry generators."

#### What About PILOT Graphics? **What About PILOT Graphics?**

As mentioned, graphics is a recent addition to PILOT. Turtle graphics is incorporated through the use of special commands. In Atari PILOT, for example, this command is GR: followed by specific graphics instructions. The fundamental graphics gra phics instructio ns. The fundamental graphics commands allow the turtle to be moved in its present heading or to have its heading changed. sent heading or to have its heading changed .

#### Cwww.commodore.ca

# The Light Pen Right Price: A state of the price: A state of the price: A state of the price: A state of the price: A state of the price: A state of the price: A state of the price: A state of the price: A state of the price: A state of • **a**

Shown actual size

THE LIGHT PEN

This is the right pen This is the **right** pen —a truly affordable pe -a truly affordable peripheral. As an educa ripheral. As an education aid to young children tion aid to young children it is without equal, espe it is without equal, especially for pre-schoolers cially for pre-schoolers without keyboard skills.They without keyboard skills. They simply touch the screen with simply touch the screen with or new information is entered. comparable utility to a joystick. 'comparable utility to joystick. The property of the property of the property of the property of the second comparable utility of the property of the property of the property of the property of the property of the property Create your own programs with The Create your own programs with The Light Pen or choose from our software Light Pen or choose from our software which includes a simple draw routine, checkers and hangman; or backgammon checkers and hangman; or backgammon and chess. The Right Pen at the right price maximum utility and minimum cost. The cost of the cost of the cost of the cost of the cost. The cost of the cost the pen and a display is altered Plus as an aid to games, it offers maximum utility and minimum cost.

Prices subject to change without notice. See your local dealer or order direct. New catalog available.<br>- Add \$3.00 for postage and handling. Credit card orders call toll free:

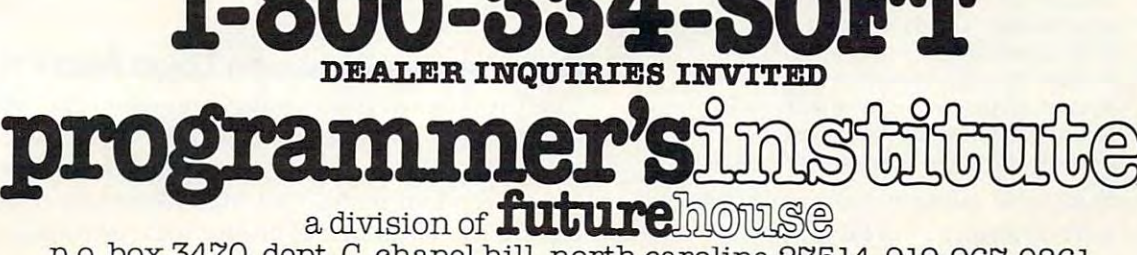

p.o. box 3470, dept. C, chapel hill, north carolina 27514, 919-967-0861

Here's a list of the more commonly used Atari PILOT graphics commands: PILOT graphics com mands:

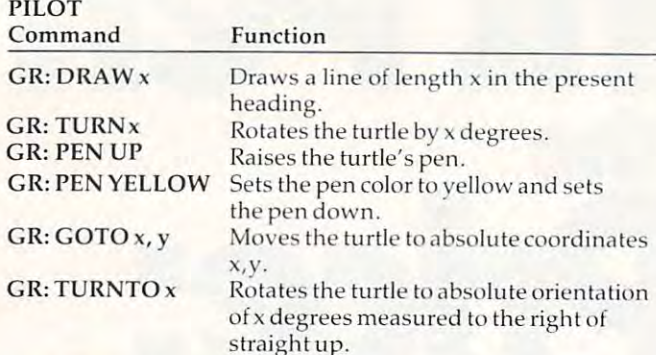

These communities (and several others) allows (and several others) are communities (and several others) and all the creation of procedures that draw complete figures. For example, the PILOT procedure shown figures. For example, the PILOT procedure shown below draws a square 50 units on a side: These commands (and several others) allow

straight and the control of the control of the control of the control of the control of the control of the control of the control of the control of the control of the control of the control of the control of the control of

'SQUARE ' SQUARE GR:4(DRAW50;TURN90) G R: 4(DRAW 50; TU RN 90) E:

To use this procedure, one would type: To use this proced ure, one would type:

U: \*SQUARE U: 'SQUARE

#### Logo **Logo**

Logo is computer language that was designed Logo is a computer language that was desig ned by Seymour Papert to be an easy, yet powerful tool which would let children use the computer to explore topics on their own. While designed to be used by children, Logo is a user-friendly version of the tremendously powerful language, LISP. of the tremendously powerful language, LISP. Since LISP is the language of choice for many Since LISP is the language of choice for many researchers in the field of artificial intelligence, researche rs in the field of artificial intelligence, clearly Logo is a programming language for adults as well. as well .

The key to Logo's appeal is its simple syntax (compared with LISP) and its ability to manipulate (compared with LISP) and its ability to manipula te data structures called *lists*. A list is a collection of words, Logo commands, numbers, or other lists. Logo allows lists to be constructed, modified, examined, reordered, and (if the list consists of examined, reorde red, and (if the list consists of Logo procedures or primitive commands) execu Logo procedures or primitive commands) executed. Here are some core Logo commands which ted . Here are some core Logo commands which are comparable to the core PILOT commands: are compa rable to the core PILOT commands:

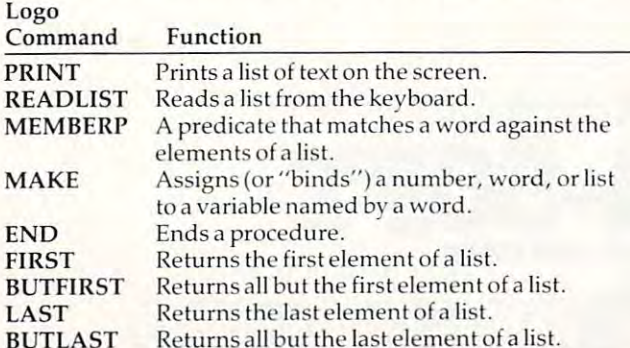

Notice that none of these commands has any Notice that none of these commands has anything to do with graphics. Turtle graphics was thing to do with graphics. Turtle graphics was

W4 COMPUTE! July <sup>1983</sup> **1dd COMPUTE! July 1983** 

incorporated into Logo after the language had been incorporated into Logo after the language had been in use for a while. The list of Logo primitives shown above is quite incomplete, but it allows us to build above is quite incomplete, but it allows us to build procedure comparable to the QUESTION1 pro a procedure comparable to the QUESTION1 procedure we wrote in PILOT: cedure we wrote in PILOT:

TO CONTINUES IN THE RESIDENCE OF A RESIDENCE OF A RESIDENCE OF A RESIDENCE OF A RESIDENCE OF A RESIDENCE OF A RESIDENCE OF A RESIDENCE OF A RESIDENCE OF A RESIDENCE OF A RESIDENCE OF A RESIDENCE OF A RESIDENCE OF A RESIDEN PRINT [WHAT GROWS ON TREES?) PRINT IWHAT G ROWS ON TREES?I MAKE ''ANSWER READLIST TEST MEMBERP FIRST :ANSWER [MOSS TEST MEMBERP FIRST :ANSWER IMOSS LEAVES BUGS INSECTS NEEDLES | IFTRUE [PRINT [YOU ARE CORRECT]] IFFALSE [PRINT [ARE YOU SURE? LET's TRY AGAIN] TRYAGAIN[ QUESTION1] QUESTIONl] TO OUESTION1

END

This procedure performs a function similar to that of the PILOT procedure except that it only looks to see if the first word on the answer is contained in the answer list. The commands following tained in the answer list. The commands follo wing the words IFTRUE are executed on the results in the results in the results in the results in the results in the results of the results in the results of the results in the results in the results in the results in the resul of TEST is true. If the results is the results in the community is the community of the results in the community of the community of the community of the community of the community of the community of the community of the following IFFALSE are executed instead. Notice that Logo procedure is treated just as if it were that a Logo procedu re is treated just as if it were a Logo primitive. To execute the procedure QUES-Logo primitive. To execute the procedure QUES-TION1, you merely type its name. TION1, you merely type its name. the words IFTRUE are executed only if the result of TEST is true. If the result is false, the commands

As with PILOT, many of the early uses of As with PILOT, many of the early uses of Logo by children involved the creation of word games and poetry. games and poetry.

#### What About Logo Graphics? **What About Logo Graphics?**

A list of the more common Logo turtle graphics communication is shown by the communication of the communication of the communication of the communication of the communication of the communication of the communication of the communication of the communication of the com commands is shown below:

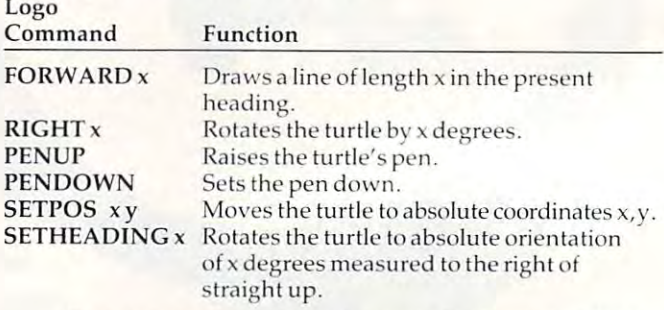

These commands (and several others such as BACK and LEFT) allow the creation of procedures BACK and LEFT) allow the crea tion of procedures that draw complete figures. For example, the following procedure draws a square of any size:

#### TO SQUARE :SIZE TO SQUARE :SIZE REPEAT4 [FORWARD :SIZE RIGHT <sup>901</sup> REPEAT 4 [FORWARD :SIZE RIGHT90J **END**

To use this procedure to draw a square 50 units on a side, one would enter:

SQUARE <sup>50</sup> SQUARE 50

#### Differences Between Logo And PILOT **Differences Between Logo And PILOT**

The previous sections have suggested that PILOT and Logo are similar in application areas and syn and Logo are similar in application areas and syntax. In fact, there are some major differences between the languages that may cause one to be clearly the language of choice for a particular task.

#### Cwww.commodore.ca

For example, PILOT makes it very easy to create programs in which the contents of variables are programs in which the contents of va riables are printed along with text. Also, the match command printed along with text. Also, the match command will compare each element of a list with the entire response. In Logo, you would have to write a procedure to do this. procedure to do this.

Another important feature of PILOT is its Another important feature of PILOT is its compactness. Most Logo implementations require compactness. Most Logo implementations require large amounts of RAM. Most (but not all) versions large amounts of RAM. Most (but not all) versions of PILOT will operate in 16K of RAM with plenty of PILOT will opera te in 16K of RAM with plenty of space left for the user's program. of space left for the use <sup>r</sup>'s program.

In terms of overall symbol manipulation, In terms of overall symbol manipulation, Logo is the more powerful of the two languages. Logo is the more powerful of the two languages. The ability to write programs that generate other The ability to write programs that generate other programs is of great utility when constructing programs is of great utility when constructing environments that "learn from experience." The environ ments that " lea rn from experience." The fact that user-defined procedures are treated exactly as if they were Logo primitives gives Logo feature called extensibility. This means that you a feature ca lled *extellsibility .* This means that you can add new words to Logo's vocabulary (as we ca n add new word s to Logo's vocabulary (as we did with QUESTION1 and SQUARE). There is no did with QUESTION1 and SQUARE). There is no need in Logo for the jump or use commands. To need in Logo for the *jU lll p* or *use* commands. To execute a procedure, you just type its name.

Logo also supports local variables. This means Logo also supports *lornl variables.* This means that the value associated with a variable is assigned to the specific procedure (and level) in which it is to the specific procedure (a nd level) in which it is used. This allows you to write procedures that used. This a llows you to write procedures that use themselves recursively. For more information use themselves recursively. For more information on this topic, you might want to read the "Friends on this topic, you might want to read the "Friends of the Turtle" columns on recursion that appeared of the Turtle" columns on recursion that appeared a few months back.

Logo's turtle graphics commands are, perhaps, easier to grasp than PILOT's, but there are indications that this will not always be the are indica tions that this will not always be the case as new versions of PILOT are likely to be cases of PILOT and Likely to be completely to be considered as more "Logo-like." more " Logo-like." case as new versions of PILOT are likely to become

Apart from these differences, Logo and PILOT both encourage a procedure-oriented programming style that makes complex programs programming style that makes complex programs easy to read and correct. easy to read and correct.

I use both languages regularly and find that I would be reluctant to abandon either one. Your application areas might indicate that one of these languages has a clear advantage over the other. No matter which you choose, you will be using a language that allows the creation of very sophisticated and powerful programs. cated and powe rful programs.

#### Notes From All Over

have just heard from my Argentinian friend, I ha ve just heard from my Argentinian friend, Horacio Reginni, who has just started the Asocia-Horacio Reginni, who has just started the Asociacion Amigos de Logo (Logo Friends Association) cion Amigos de Logo (Logo Friends Association) to promote the development of Logo centers, sponsor meetings, and spread information about Logo all over the world. The association can be Logo all over the world. The associa tion can be reached at <sup>2969</sup> Salguero St., Buenos Aires, <sup>1425</sup> reached at 2969 Sa lgue ro St. , Buenos Aires, 1425 Argentina. True Logophiles will be interested in Argentina. True Logophiles will be interested in attending their first International Logo Conference in Buenos Aires on September 16-18. Registration in Buenos Aires o n September 16-18. Registration is only \$25. As for the air fare .... is only \$25. As for the air fare ....

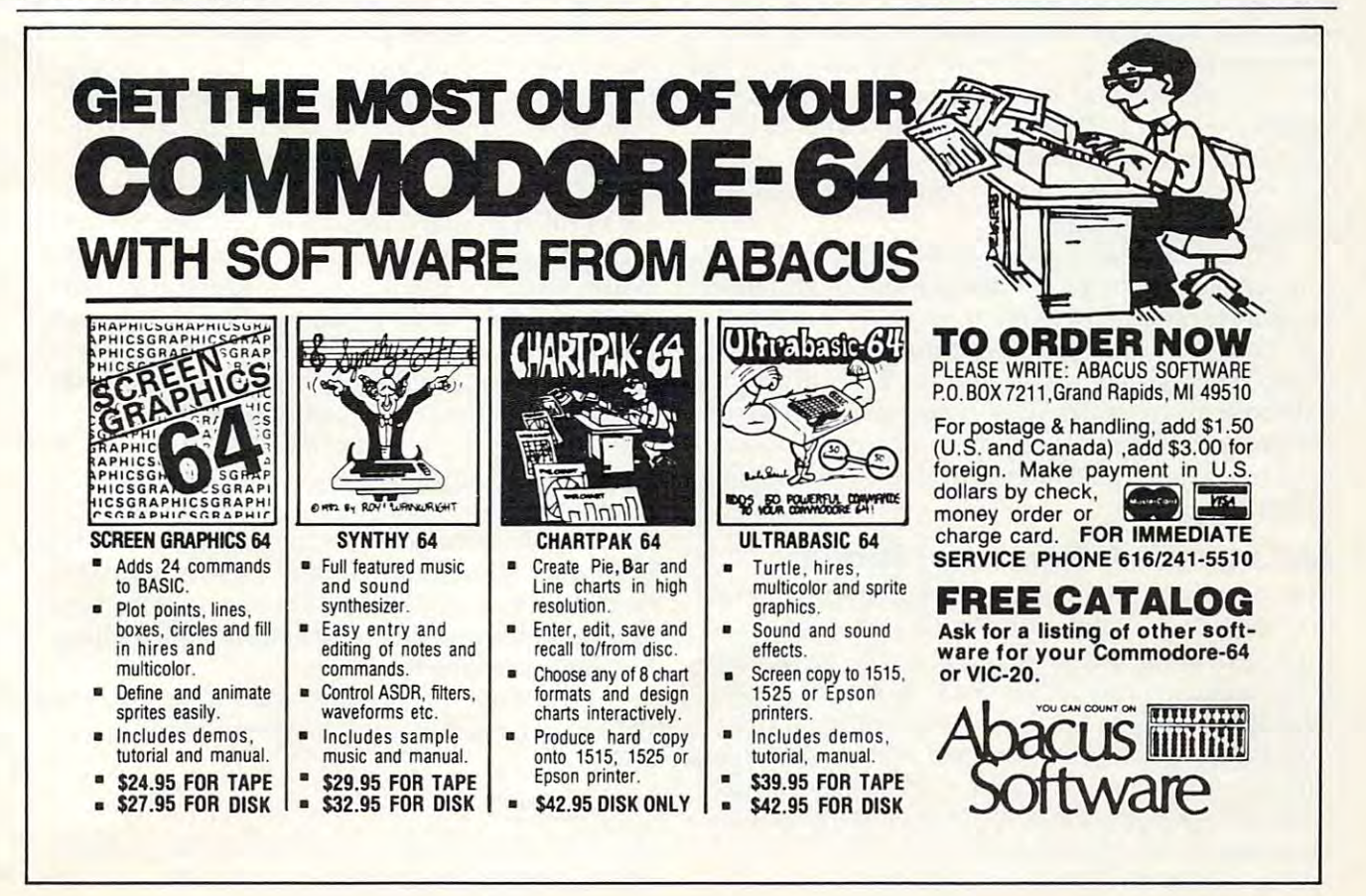

 $\circledcirc$ 

# Learning With Computers **Learning With Computers**

Glenn M. Kleiman

# Library At Your Fingertips **A Library At Your Fingertips**

The ability to use computers to efficiently access, The ability to use computers to efficiently access, organize, and analyze information is becoming a critically important skill. In fact, knowing how to use computerized information bases is rapidly use computerized in fo rmation bases is rapidly becoming as important as knowing how to use becoming as important as knowing how to use a library. People in many occupations – travel agents, bank tellers, librarians, stockbrokers, and agents, bank tellers, libra rians, stockbrokers, and insurance agents – already use computerized information bases every day. Doctors, lawyers, scientists, teachers, and many others will be added scientists, teachers, and many others will be added to the list in the next few years.

There are many computerized information bases. In this column, I discuss my favorite one, which is called Dialog. Dialog is the world's company of the world's company of the world's company of the world's company of the world's company of the world's company of the company of the company of the company of the c largest computer storehouse of information available to the public. It contains over 170 data bases with a total of more than 75 million records of references, abstracts, and statistical data on a great diversity of topics. A simple set of commands lets you locate information quickly and easily. Widely yo u loca te information quickly and easily. Widely used by libraries and businesses, DIALOG and its used by libraries and businesses, DIALOG and its new cousin, *Knowledge Index*, can also be used by schools and individuals. schools and individuals. which is called *DIALOG*. DIALOG is the world's

To use DIALOG, you need a terminal or a computer with the hardware (a modem and inter computer with the ha rd wa re (a modem and interface) and software to make it function as a terminal. You also need an account number on the naL You also need an account number on the DIALOG system and a telephone. Like other large data base systems, DIALOG uses special networks data base systems, DIALOG uses special networks (Telenet and Tymnet) so you can access it with a local telephone call from most places in the United local te lephone ca ll from most places in the United States. States.

#### An Example Information Search **An Example Information Search**

I've recently used DIALOG to search for informa I've recently used DI Al-OG to sea rch for information about one of my main professional interests, the use of computers by children who have the use of computers by children who have learning disabilities. There has not been a great deal of research in this area, and reports of the dea l of research in this area, and reports of the research that has been done are scattered in many research that has been done are scattered in many different journals and books. A data base on the DIALOG system, called ERIC, lets me search an enormous body of literature for relevant references, and to do so in a few minutes.

ERIC is an acronym for Educational Resources of more than <sup>700</sup> journals in education, as well as of mo re than 700 journals in educa tion, as well as a large number of books, technical reports, conference papers, government agency reports, and fe rence pa pe rs, government agency reports, and other documents. It contains approximately other documents. It conta ins approximately 500,000 references, dating back to 1966. The index 500,000 refe rences, dati ng back to 1966. The index is kept up-to-date and about 3,000 references are is kept up-to-date and about 3,000 refe rences a re Information Center. It is an index to the contents added each month.

All the information about each journal article or document is grouped together into what is called a *record*. Each record contains the title, author, journal and date of publication (or other information needed to locate the actual document), the language in which it is written, a set of descriptive (subject indexing) terms and an descripti ve (subject indexing) te rms and an abstract (short summary). The descriptive terms are keywords which characterize the contents of are keywords which charac terize the conte nts of the document. There is also a *Thesaurus of ERIC* Descriptors which enables you to find the best *Descriptors* which enables you to find the best descriptor terms for each topic.

The many volumes of printed ERIC indexes The many volumes of printed ERIC indexes are familiar to many educators and researchers. <sup>a</sup> re fa miliar to many educators and resea rchers. For some of my articles and research projects in years past, I've spent hours scanning through many pages of small print, hunting for relevant many pages of small print, hunting for releva nt references. I can now accomplish the same work in a few minutes via the computer on my desk.

After using a modem and telephone to connect my computer to the DIALOG computer, I enter my account number and password. My search for references about computers and learning disabled children then proceeds as shown lea rning disabled children then proceeds as shown below. (In some cases, I have slightly altered the computer's response, leaving out code numbers computer's response, leaving out code numbe rs and other extraneous information and spelling and other extraneous information and spelling out abbreviations for clarity.)

First, I tell the system I want to use the ERIC data base (which happens to be number 1). data base (which happens to be number 1). I enter: enter:

#### BEGIN<sub>1</sub>

(My commands will be underlined throughout (My commands will be underlined throughout this column.) The computer responds: this column .) The compu ter responds:

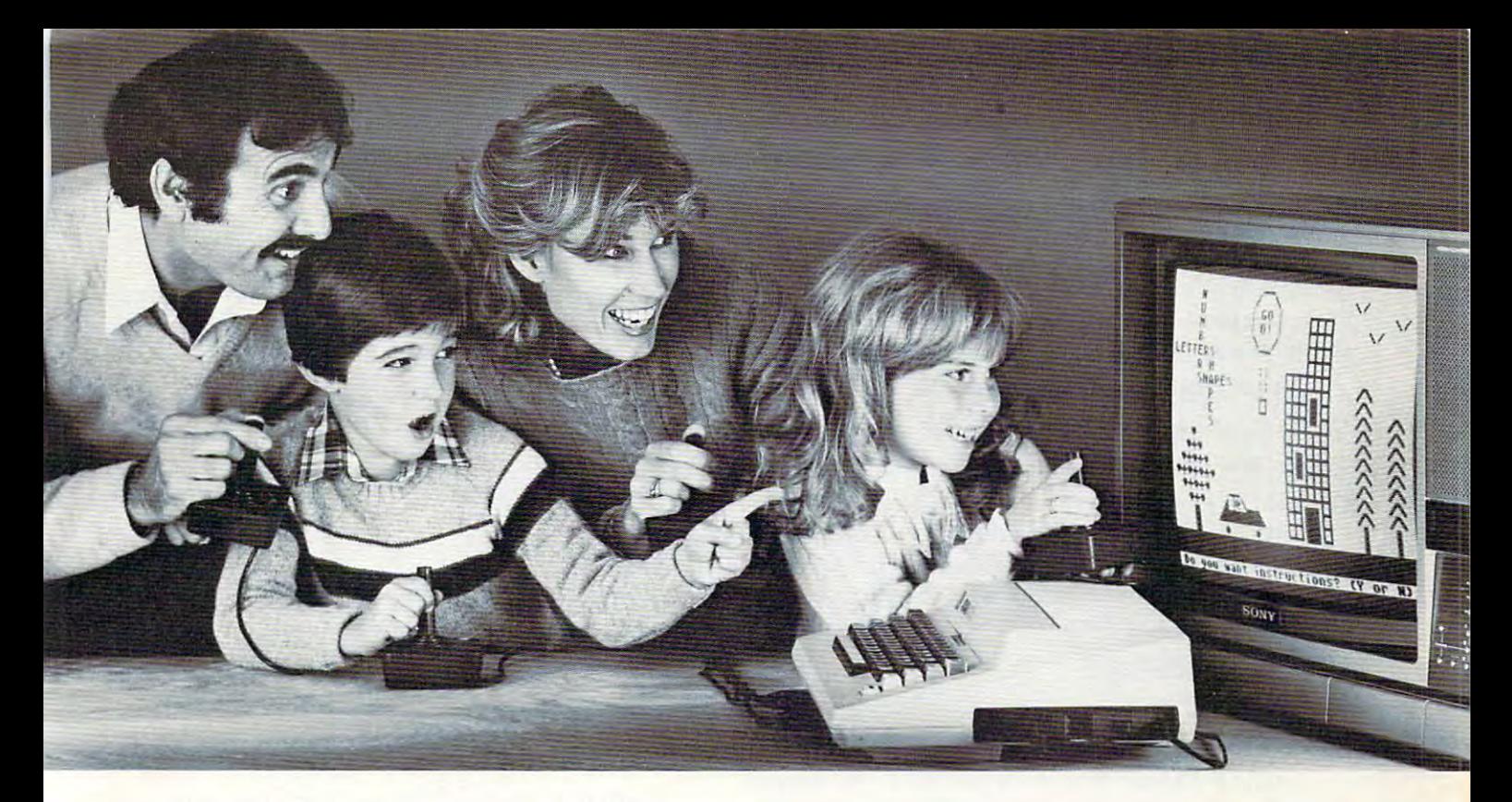

## NEW MULTI-USER SOFTWARE LETS THE WHOLE FAMILY **NEW MULTI-USER SOFTWARE LETS THE WHOLE FAMILY SHARE IN THE JOY OF LEARNING.**

Is the personal computer doing all it can to help Is the personal computer doing all it can to help our children learn?

To some degree, no, although it's not fair to blame it entirely on the computer. After all, computers are only as good as their software.<br>only as good as their software.<br>How can we improve this situation? only as good as their software.

How can we improve this situation?

A solution already exists. But first, some background.

#### Where personal computers fail.

ground.

For years, studies have shown that children learn<br>more efficiently in group situations. Peer groups, for example, motivate slower learners to persevere. example, motivate slower learners to persevere.<br>Groups of older and younger children encourage divergent thinking. Even the simple "group" of divergent thinking. Even the simple "group" of a parent and child promotes faster acceptance of new ideas by combining education with trust parent and child promotes faster acceptance of new ideas by combining education with trust and confidence.

But personal computers and their programs are But personal computers and their programs are But personal computers and their programs are designed to be personal. One computer. one child. It's hard for anyone else to be part of the learning<br>experience, even you.

At least not until today.

#### A simple solution.

simple solution. When two educations is a searchers with a resolution of the Resolution But of the Resolution of the Resolution of the Resolution of the Resolution of the Resolution of the Resolution of the Resolution of the Resolution of ler and Dr. William Paisley, observed this problem When two educational researchers, Dr. Matilda But· ler and Dr. William Paisley. observed this problem they proposed an interesting, yet simple, solution. they proposed an interesting, yet simple, solution. Instead of writing programs that shut out brothers, the opportunity to share learning simultaneously. This<br>one idea sparked an entire line of unique educational programs and gave birth to a new company, Edupro. sisters, friends, and parents, why not give everyone

#### Software that shares. Software that shares.

up to eight players work at solving math, language, up to eight players work at solving math, language,<br>social studies, or science problems which are presented as contests, records, records, and puzzles. The players is a complete the players of the players as they race against time, each other, or both. With Edupro's Microgroup™ computer programs, sented as contests, races, and puzzles. The players work together, either competitively or cooperatively, as they race against time, each other, or both.

The Math-Race program, for example, converts The Math-Race program, for example, converts your computer into an electronic race track where your computer into an electronic race track where children compete to answer math problems and children compete to answer math problems and advance toward the finish line. Picture-Play encourboth spatial relationships and the value of cooperation. And Team-Work combines both cooperation and ages everyone to create pictures together, teaching

complete the pitting two teams (of up to four play ers) against each other in <sup>a</sup> race to solve word and ers) against each other in a race to solve word and competition by pitting two teams (of up to four play· number puzzles.

For the first time, your personal computer can For the first time, your personal computer can<br>bring all the benefits of group learning into your<br>home. With a little assist from Edupro.

DeSigned for the simplest computers.

Designed for the simple simplest computers computers and These unique programs run on the Atari <sup>400</sup> or 800, two of the world's most popular home com These unique programs run on the Atari 400 or 800, two of the world's most popular home comthey're full computer programs, designed by educa puters. Remember, these aren't game cartridges,<br>they're full *computer programs*, designed by educa-<br>tors. All are available on floppy disk or cassette, and memory (16K for cassette, 24K for disk). That means share the learning experience with up to seven additional friends. Joysticks required for Word-Draw, Math-Hunt, and Picture-Play; paddles required for<br>Word-Race, Math-Race, and Team-Work. tors. All are available on floppy disk or cassette, and each one requires the minimum amount of computer the simplest Atari computer can let your children

Trust your own experience.<br>At the fall 1982 Computer-Using Educators Conference hundreds of educators witnessed hands-on demonstrations of our programs. Many of the said programs of the many of the many of the many of the many of the that this was a most effective way to judge their potential. But we want to offer you an even better potential. But we want to offer you an even better opportunity. One those educators missed. opportunity. One those educators missed. ence hundreds of educators witnessed hands-on demonstrations of our programs. Many of them said

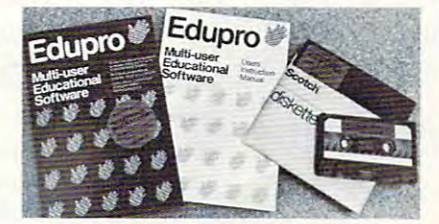

We want you and your children to experience this<br>new way to learn. So choose one or more programs your children get more excited about learning. Enjoy the thrill of sharing the experience with them. We computer into a tool for sharing the joy of learning. on either disk or cassette. Try them yourself. Watch know of no other software that can turn a personal

Fill out the order form and see the results for FiJI out the order form and see the results for yourself. yourself.

me the programs I've indicated below. I understand that each<br>program is available on either disk or cassette (my choice) and<br>comes with a complete set of instructions and catalog listing over 50 programs. Plus a coupon good for a 10% discount on my next<br>order. I want to share the joy of learning with my children. Please send<br>me the programs I've indicated below. I understand that each program is available on either disk or cassette (my choice) and comes with a complete set of instructions and catalog listing over

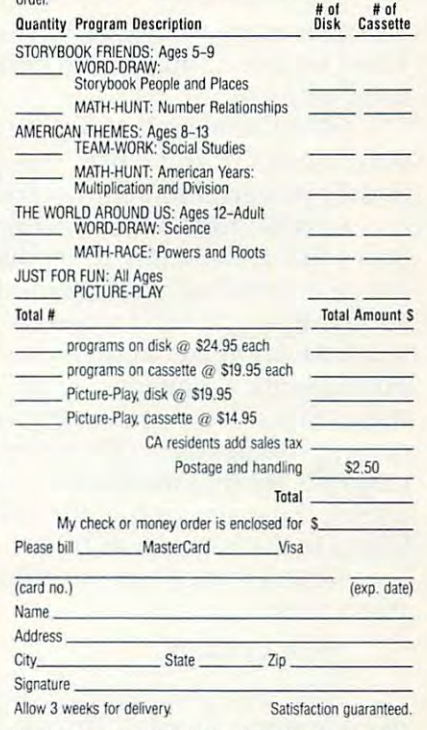

Send to: Edupro, Dept. CO1, P.O. Box 51346, Palo Alto, CA 94303. Write to above address for brochure/ catalog listing<br>or phone inquiries: (415) 494-2790.

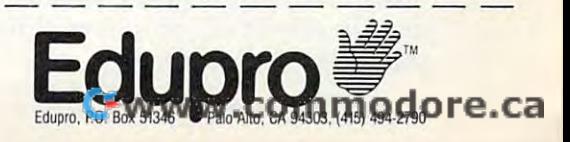

#### 27Feb83 12:59:37 File:ERIC 27 Feb 83 12:59:37 File:ERIC

This search, and the other examples in this col This sea rch, and the other examples in this column, were all done on February 27, 1983. umn, were all done on Februa ry 27, 1983.

Next, I give the computer the words for which I want it to search. It searches through all the information in each record, including the abstract. (You can limit the search to the descriptor terms (You can limit the sea rch to the descriptor terms or title if you prefer.) or title if you p refer.)

SELECT LEARNING DISABILITIES SELECT LEA RNING DISABILITIES

DIALOG responds: DIALOG responds:

<sup>4734</sup> LEARNING DISABILITIES 1 4734 LEA RNING DISABILITIES

I've told the computer to select all references about I've told the computer to select all references about learning disabilities. It gives this set the number 1, so I can refer to it later. The number following the set number shows how many relevant records the set number shows how many relevant records have been found. I then enter:

#### SELECT COMPUTER SELECT COMPUTER

DIALOG responds: DIALOG responds:

<sup>16684</sup> COMPUTER 2 16684 COMPUTER

So now I know that there are 4734 references about learning disabilities and <sup>16684</sup> about com about lea rning disabilities and 16684 about computers in the ERIC data base. But what I really want to know is how many are about both com wa nt to know is how many a re about both computers and learning disabilities. The appropriate command is: command is:

#### COMBINE AND COMBINE 1 AND 2

DIALOG responds: DIALOG responds:

3 70 1 AND 2

This tells me that 70 references appear in both set and set (i.e., the learning disabled set and the 1 and set 2 (i. e., the learning disabled set and the computer set). computer set).

DIALOG also allows more complex combinations using OR and NOT. This provides tremen tions using OR and NOT. This provides tremendously powerful searching capabilities. I could, for example, further restrict the search to refer for example, further restrict the search to references that are about reading disabilities or language disabilities, while excluding references guage disabilities, w hile excluding references about hyperactivity. I could also restrict the search to particular years, journals, authors, types of to particular years, journals, authors, types of publications, languages, or any combination of publications, languages, or any combination of these. Since you work on-line with DIALOG, you these. Since you work on-line with DIALOG, you can expand or restrict the search as you go. For can expand or restrict the sea rch as you go. For example, if I find more references than I want on a topic, I usually restrict the search to articles published in the last year or two.

Next, I want to see the titles of some of the references: references:

#### DISPLAY 3/6/1-5 DISPLAY *3/611 -5*

This command tells the computer to display This command tells the computer to display the references in set 3. The 6 is a code number telling it that I only want to see the titles, not the other information in the record. The 1-5 tells it to other information in the record. The 1-5 tells it to display references number 1 through 5. The computer responds with: puter responds with:

1. Remediating Spelling Problems of Learning 1. Remediating Spelling Problems of Lea rni ng Handicapped Students Through the Use of Handicapped Studen ts Through the Use of Microcomputers. Microcomputers.

**2.** Microcomputers: Powerful Learning Tools with Proper Programming. wi th Proper Programming.

3. Microcomputers: An Available Technology 3. Microcomputers: An Ava ilable Technology for Special Education.

4. How Can Microcomputers Help? 4. How Can Microcomputers Help?

5. Instructional Technology for Special Needs. Needs.

Item 3 sounds interesting, and I haven't seen it before. I therefore tell the computer to print the full record: full record:

#### DISPLAY 3/7/3 DISPLA Y *3/7/3*

This command says display from set 3 the full record (code 7) of item 3. The computer responds record (code 7) of item 3. The computer responds with:

Microcomputers: An Available Technology Mi crocomputers: An Available Technology for Special Education.

Joiner, Lee Marvin; and Others Joiner, Lee Marvin; and Others

Journal of Special Education Technology, Journal of Special Education Technology, Vol. 3, number 2, pages 37-47. Winter, 1980. Vol. 3, number 2, pages 37-47. Winter, 1980.

Language: English Language: English

Document Type: Journal Article; Teaching Document Type: Journal Article; Teaching Guide Guide

Abstract: The article describes the capabilities of features of basic microcomputer systems of fea tures of basic microcomputer systems and describes special education applications: and describes special educa ti on applica tions: computer assisted instruction, testing com computer assisted instruction, testing communication, and enhancing personal rela mumcahon, and enhancing personal relations. Problems such as the availability of tions. Problems such as the availability of authoring languages, high quality educa authOrIng languages, high quality educational software, and computer safety are described.

My entire search took less than five minutes, My entire search took less than five minutes, most of which I spent examining the titles of articles. I next instructed DIALOG to print all 70 records about computers and learning disabilities, cords about computers and lea rning disabilities, with the citation and abstract for each. To save time and expense, I had this done off-line by highspeed printers at DIALOG and mailed to me. The speed printers at DIALOG and mailed to me. The 25 pages of materials arrived a few days later. I then used DIALOG to order complete copies of then used DIALOG to order complete copies of several of the articles. several of the articles.

#### Other Data Bases **Other Data Bases**

ERIC is just one of over <sup>170</sup> data bases available ERIC is just one of over 170 data bases available on DIALOG. There are data bases covering the on DIALOG. There are data bases covering the sciences, business, law, current affairs, sciences, business, law, current affairs, humanities, books, book reviews, foundations, biographies, patents, dissertations – an incredible array of information. Some of the data bases likely array of information. Some of the data bases likely to be of interest to readers of this column are de to be of interest to readers of this column are described below. scribed below.

The Magazine Index covers <sup>435</sup> of the most The *Magazille Index* covers 435 of the most popular magazines in North America, including popular magazines in North America, including all those indexed by the Readers' Guide to Periodical all those indexed by the *Readers' Guide* 10 *Periodical*  Literature. It contains over one million records, *Lilemillre.* It contains over one million records, dating back to 1969. Approximately 12,000 records dating back to 1969. Approximately 12,000 records are added each month. There is also <sup>a</sup> National are added each month. There is also a *Nalional*  Newspaper Index. *Newspaper Index .* 

I was curious about whether magazines have reflected the increase in interest about computers in education during the last few years. I therefore checked the number of articles in the Magazine checked the number of articles in the Magazine Index on computers and education for each year from 1976 to 1982. In about two minutes I obtained the following answer: the following answer:

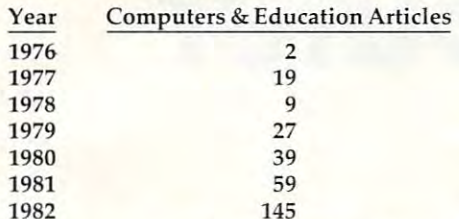

---

Clearly, the number of articles has been growing rapidly. rapidly.

Newsearch is an index of current news stories, information articles, and book reviews from over 1,400 newspapers, magazines, and periodicals. Newsearch is updated daily, so most items are Newsea rch is upda ted da ily, so most items a re added the day after they are published. At the end of each month, the information is transferred end of each month, the informa tion is transfe rred to the Magazine Index, the National Newspaper to the Magaz ine Index, the National Newspaper Index, and other relevant indexes. Index, and other relevant indexes. information articles, and book reviews from over

The *Books in Print* index contains records on virtually all books published in the United States, virtually all books published in the United States, including books that have gone out of print in the including books that have gone out of print in the last few years and books that are to be published last few years and books that are to be published in the next few months. quick check found 6,450 in the next few months. A qui ck check found 6,450 books on computers, 46,478 on education, and books on computers, 46,478 on education, and <sup>168</sup> about computers and education. There is also 168 about computers and educa tion . There is also Book Reviews index. <sup>a</sup>*Book Reviews* index .

The *Microcomputer Index* is a new one which contains citations about the use of microcomputers contains citations about the use of microcomputers in business, education, and the home. Magazine in business, educa tion, and the home. Magazine articles, as well as software and hardware reviews, articles, as well as softwa re and ha rdwa re reviews, new product announcements, and book reviews are included. Over 25 microcomputer periodicals are currently indexed, along with selected articles from other publications. A quick check showed 1,294 articles on education. 1,294 a rticl es on educa tion.

The International Software Database is another *The IlIlernational Software Database* is another new one. It contains over 10,000 records on all new one. It contains over 10,000 records on all types of software, classified by application, machine, operating system, vendor and price. machine, operating system, vendor and price.

#### **Classroom Instruction**

The cost of using the indexes I have described ranges from \$25 per hour for ERIC to \$95 per hour for Newsearch. The cost of off-line printing is for Newsea rch. The cost of off-line printing is typically 20 cents for each full record. Since DIALOG makes finding information so efficient, DIALOG makes finding informa tion so efficient, I regard it as an excellent value for professional

use. DIALOG has also introduced lower-cost special arrangements for schools that want to teach cial arrangements for schools that wa nt to teach students to use it and for individuals who want to use the system during evenings, nights, and use the system during evenings, nights, and weekends. weekends.

The Classroom Instruction Program provides access to most of the DIALOG data bases at a special rate of \$15 per hour. This rate is available special rate of \$15 per hour. This rate is ava ilable only to academic institutions for instructional only to academic institutions for instructiona l purposes. A special students' workbook is also available.

Knowledge Index is a new service which provides access to the most popular data bases at the reduced price of \$24 per hour. It is not available the reduced price of \$24 per hour. It is not ava ilable during business hours, so this service is designed mostly for individuals. All the data bases I have described are available, except for Books in Print descri bed are ava ilable, except for Books in Print and Book Reviews. In addition, Knowledge Index and Book Reviews. In addition, Knowledge Index includes data bases covering business, agriculture, includes data bases covering business, agri culture, computers and electronics, engineering, government publications, medicine, and psychology.

DIALOG Information Services, Inc. <sup>3460</sup> Hillview'Ave, 3460 *HillviewAve.*  Palo Alto, CA 94304 (800) 227-1960 (except California) *(800) 227-"/960 (except Cali/omia)*  (S00) 982-5S3S (from California) (800) 982-5838 (fro/ll *Califomia)* 

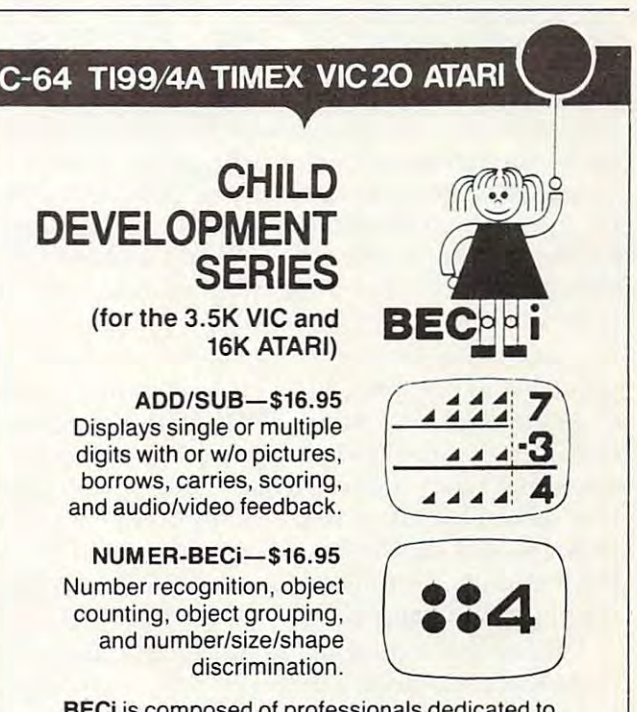

BECi is composed of professionals dedicated to **BECi is composed of professionals dedicated to**  providing non-trivial educational materials for the home **providing non-trivial educational materials for the home**  computer. In addition to our own software, we carry a full line of evaluated hardware and software. Send \$2 line of evafuated hardware and software. Send \$2 (refundable) for our catalog.

Send check or money order to: **Send check or money order to:**  BOSTON EDUCATIONAL COMPUTING, INC. **BOSTON EDUCATIONAL COMPUTING,** INC. <sup>78</sup> Dartmouth Street, Boston, MA <sup>02116</sup> 7B Dartmouth Street. Boston. MA 02116 (617) 536-5116 **MA res.** add 5% tax

July <sup>1983</sup> COMPUTE! <sup>149</sup> **July 1983 COMPUTE! 149** 

C

#### THE WORLD INSIDE THE COMPUTER **THE WORLD INSIDE THE COMPUTER**

## Superbaby Meets The Computer of the Computer of the Computer of the Computer of the Computer of the Computer of the Computer of the Computer of the Computer of the Computer of the Computer of the Computer of the Computer of the Computer o **Superbaby Meets The Computer**

Fred D'lgnozia Associate Editor Fred O'ignoZIO, Assoclote Editor

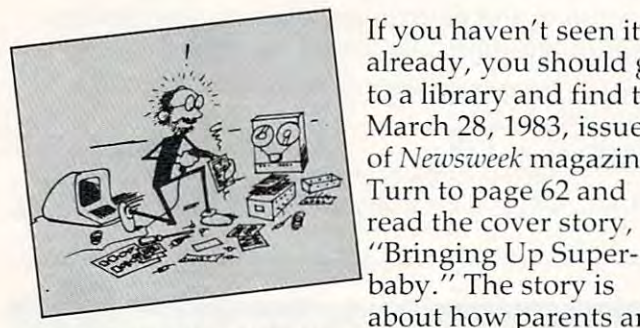

If you haven't seen it already, you should go already, you should go to <sup>a</sup> library and find the to a library and find the  $\epsilon = \sqrt{\omega}$  March 28, 1983, issue of Newsweek magazine. of *Newsweek* magazine.  $\sqrt{\frac{2}{\pi}}$  Turn to page 62 and **baby.**" The story is about how parents are about how parents a re

pushing their kids to learn earlier and earlier. Kids who are only a few months old are studying art books, gazing at flash cards, doing toddler gymnastics, going to dance class, putting together puzzles, taking swimming lessons, and learning *how to compute.* In the article there's a picture of a little kid who is pounding away on the keyboard little kid who is pounding away on the keyboa rd of an IBM Personal Computer.

Just a few years ago, Elizabeth Wall (a media specialist in Sarasota, Florida, and author of The specialist in Saraso ta, Florida, and author of *The*  Computer Alphabet, Avon, 1983) sat down next to one of the pioneers of personal computing. He asked her what she was up to. "Teaching elementary school kids how to use computers," she told tary school kids how to use computers," she told him. He was shocked. "There's no future in teach him. He was shocked. "There's no future in teaching little kids computers," he said. "They will ing little kids compute rs," he sa id . "They will never get the hang of it." never get the hang of it. "

Since that expert made his remark, use of computers has dribbled downward, from college computers has dribbled downward, from coll ege to high school kids; from high school kids to to high school kids; from high school kids to middle schoolers; from middle schoolers to kids middle schoolers; from middle schoolers to kids in elementary school – and beyond.

In Bruce and Diane Mitchell's Small World In Bruce and Diane Mitchell's Small World preschootand kindergarten, in Durham, North preschoor and kindergarten, in Durham, North Carolina, four-year-olds and five-year-olds are Carolina, four-year-olds and five-year-olds are playing educational games on Atari computers playing educa tional games on Atari computers and Timex Sinclairs. They are programming and Timex Sincla irs. They are programming a Turtle robot by tapping on the keyboard of an Turtle robot by tapping on the keyboard of an Atari 800. Atari 800.

But preschoolers and kindergartners are old. But preschoolers and kinderga rtners a re old . They're almost over the hill! The *Newsweek* article mentioned a school called Tiny Bytes where kids can begin computing before they've celebrated can begin computing before they' ve celebrated their first birthday. their first birthday.

#### Computer Literacy Or Else **Computer Literacy Or Else**

Some toddlers are going to be victimized by pushy parents trying to fill their offsprings' "little parents trying to fill their offsprings' " li ttle sponges'' with computer facts even before they've learned to walk or talk. I can imagine an "enlightened" household where the parents are trying ligh tened" household where the parents are trying to give their three-month-old an early start on her to give their three-month-old an early start on her way to a high-tech future. The baby, blithely unaware of her parents' designs, is reaching for a rubber ducky. The mother pushes the duck away. rubber ducky. The mother pushes the duck away. "Too easy," she says. She whips out a stack of big white flash cards. "Let's practice these first, then you can see the duck on your lunch break." As the baby gazes sweetly at her mother, the mother runs through the flash cards. "RAM!" she calls out. " $RAM : R : A : M :. RAM!$  BIT!  $. . B : I$ .. T .. BIT! CHIP! .. C .. H ..''

One wonders what a kid who gets computer flash cards at three months is going to be like when she gets to the ripe old age of five years, or ten, or fifteen. She may have a lot of computer facts under her belt, but how well adjusted will she be? What her belt, but how well adjusted will she be? What will be the result of all this parental prodding? will be the result of all this parental prodding?

This is not to say that computers shouldn't This is not to say that computers shouldn' <sup>t</sup> be introduced to kids who are still wandering be introduced to kids who are still wa nde ring around the house in dirty diapers. Because they around the house in dirty diapers. Because they should be! should be!

The question is *how*.

Parents who are pushing their babies and Parents who are pushing their babies and toddlers into computer literacy are missing the toddlers into computer li teracy are missing the point – at least as far as computer literacy is defined. We are presently in the Age of Computer fined. We are presently in the Age of Computer Literacy. But we are quickly moving beyond it. Literacy. But we are quickly moving beyond it.

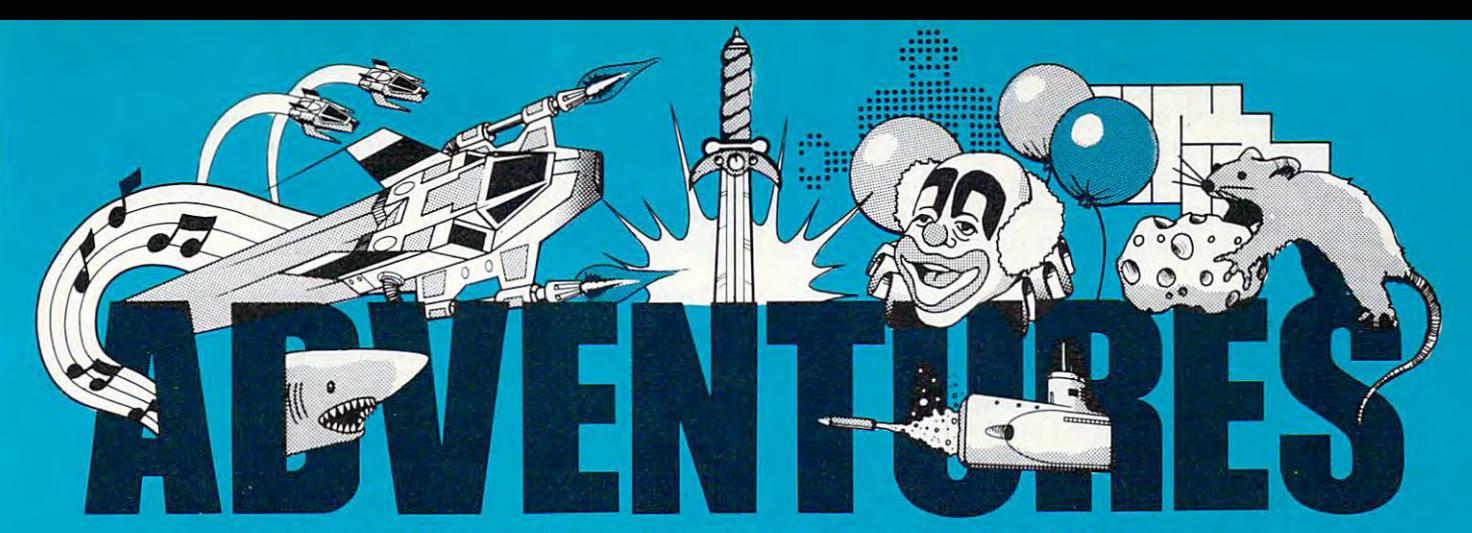

#### FOR WORK OR PLAY, OUR NAME SAYS IT ALL.

#### Exclusively from Adventures

Gypsum Caves Vic <sup>20</sup> (+16K) Gypsum Caves Vic 20 (+ 16K) by Brian Wagner - *Commodore* 64

A revolutionary new game requiring more than just hand-eye coor ing more than just hand·eye coor· dination, Gypsum Caves is word-dination, Gypsum Caves is a word· adventure trek through endless adventure trek through endless caverns. Use objects found along caverns. Use objects found along the way and your imagination to the way and your imagination to gain the final test — then try to get out alive! 3-D Color Graphics. Cassette &93\$ \$14.95 Cassette ..................... ~ \$14.95

Ak-Ak Man — The A*mazing Maze* Game Game

by Brian Wagner We <sup>20</sup> The old standby with <sup>a</sup> new twist The old standby with a new twist random screens. The computer random screens. The computer devises new pattern every time, for **devises a new pattern every time, for**  added challenge and excitement. added challenge and excitement. Cassette \$2#f££ \$9.99 Cassette ....................... ~ \$9.99 by Brian Wagner Vic 20

#### **Mailfile**

#### Vic 20 and Commodore 64 Atari 400/800

A software directory for your home computer, Mailfile stores and retrieves names,<br>numbers and addresses by name and zip numbers and addresses by name and addresses by name and zipers and zipers and zipers and zipers and a personal code.

Tape S73#\*f \$9.99 My ABC's Vic <sup>20</sup> and Commodore <sup>64</sup>

Software designed to help young children get a head start in language as well as familiarize them with the potential of the computer.

Tape S72»s£ S8.99

Math Tutor Atari 400/800

A valuable tool for young children to simultaneously develop their math skills and the understanding of the use and use and use and use and use and use and use and use and use and use and u value of the computer. For grade levels of the computer and computer of the computer. For grade levels and computer and up, with emphasis on problem-solving using elementary math principles. Varying skill levels, question sets, and choice arrays.

Tape \$8.99 UMI

----

Sub Chase  $Vic\,20\, (+\,8K)$ Guide your sub chaser in pursuit of the enemy submarines. Fire depth charges at them while avoiding their rising mines. Tape >£4S£ S21.99

#### **Motor Mania**

Commodore 64 A new dimension in road racing. Rack up miles while monitoring fuel, speed and course - and keep your eyes on the road! Tape '\$?&§£—525.99

#### **EPYX**

#### **Sword of Falgoal**

by Jeff McCord  $Vic 20 (+16K)$ <br>A word adventure game with color graphics and sound. Search the dungeon graphics and sound. Search the dunger sound. Search the dunger sound. Search the dunger sound. Search the during for the Sword, then get out alive! Playing time: <sup>30</sup> minutes to hours. Book of Lore and program include the program include the program include the program include the program include the program include the program include the program include the program include the program include the program include the pr

#### Tape ferta and the state of the state of the state of the state of the state of the state of the state of the

Jumpman Atari 400/800 As Jumpman. you will be the only one capable of negotiating the wreckage of headquarters to find the bombs planted there. Watch your step! **Disk** .......

Disk &J6?9lL S29.95 **Vic 20 Aggressor** Protect the precious ore fields of

Freeworld in your advanced VX6 Marauder Ramjet fighter. <sup>10</sup> levels of difficulty. Cartridge .^3ftflS \$32.99

Gridrunner Vic 20 and Commodore 64 Combat the enemy droids on the Grid, huge orbiting solar power station, in a specially constructed Gridrunner ship. Cartridge t3\$M^ S32.99

#### HES

#### **Tank Trap**

**Vic 20** Tank Trap Victoria and the Communication of the Communication of the Communication of the Communication of the Communication of the Communication of the Communication of the Communication of the Communication of the Commun Use the joystick to design the perfect trap for the enemy  $tank - just you against$ the computer. Tape >J£4C( S13.99

#### **BRODERBUND**

A.E. Atari 400/800 The newest import from Japan has sur passed its function as <sup>a</sup> pollution control robot and become a nuisance. A lighthearted game requiring speed, agility, and sense of humor. Joystick required. Disk \$£94\$^ S24.99

#### DATA SOFT

Zaxxon Atari 400/800 Official home version of the famous 3-D arcade adventure. Pilot your aircraft through the battlefield and the battlefield and to the battlefield and to the battlefield and to the battlefield showdown with the deadly armored robot. Sound effects and color graphics.

Cassette **Manual 1998** \$29.95

#### ALSO AVAILABLE: Zwark

Commodore 64 variable difficulty game. Unpredictable

Atari 400/800

Zwarks descend singly, then in groups to threaten your defense station. **Hse** keyboard or joystick. Disk Sg-fcSl^ \$19.99

Preppielil-Savage Return Atari 400/800 The continuing saga of Wadsworth Overcash, only recently recovered from the in dignities he suffered in Preppie! I. Sound, multiple skill levels, 2 player capability. Disk J9^a£ \$27.99

#### Pirate Adventure

High resolution color graphics challenge the player in this graphic adventure. Twoword commands, common sense, and in genuity are the necessary tools to uncover Long John Silver's long lost treasure in an epic adventure trek from London to

Disk '\$3\$£^ \$29.999, \$29.999, \$29.999, \$29.999, \$29.999, \$29.999, \$29.999, \$29.999, \$29.999, \$29.999, \$29.999,

Canyon Climber Atari 400/800 Avoid mountain goats and battle<br>belligerent Indians as you attempt to scale the awesome wall of the Grand Canyon. A the awesome wall of the Grand Canyon. unique new experimental in home computer in home computer in home computer in home computer in home computer in games.com

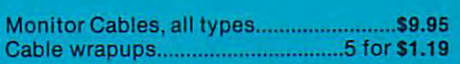

Disk or tape . January . January . January . January . January . January . January . January . January . January . January . January . January . January . January . January . January . January . January . January . January

Many programs available on disk

Dealer/Distributors inquiry welcome. Attention Programmers: Top dollar for original programs. We provide copyright assistance.

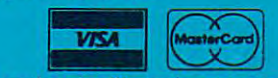

Other major credit cards accepted

Advertisers and the contract of the contract of the contract of the contract of the contract of the contract of Call Toll Free States and Toll Free States and Toll Free States and Toll Free States and Toll Free States and 1-800-835-2222 In D.C. Metro area In D.C. Metro area 703-360-0301 8718A Richmond Highway 8718A Richmond Highway Alexandria, Virginia <sup>22309</sup> **NAdVENTURES Call Toll Free 1-800-835-2222**  703-360·0301 **Alexandria, Virginia 22309**  © Copyright 1983 Venture Mail, Inc.

©Copyright <sup>1983</sup> Venture Mail, Inc.

Pretty soon it will not be productive for us to study such arcane terms as *bit, byte,* and CPU. We won't have to know how a computer works, just how to work a computer. We will be leaving the age of computer literacy and entering the Age of Com computer literacy and entering the Age of Computer Intimacy.

Take the TV or the car. These are high-tech Take the TV or the car. These are high-tech machines that are part of almost every little kid's machines that are part of almost every little kid's environment, right from birth. Do parents go around with flash cards with words like CHANcourse not. Nevertheless, the smallest children course not. Neverthe less, the smallest children learn how to operate TVs, almost before they can walk. And little kids play with model cars, toy cars and trucks, all through their childhood. And **when their magic birthday arrives and they can** get their driving license, they quickly learn to drive and operate an automobile. **dri ve and operate an autolllobile.**  NEL SELECTOR or PHOSPHOR SCREEN? Or with words like CARBURETOR or PISTON? Of

How many kids suffer from automobile How many kids suffe r from automobi le anxiety or TV phobia? Very few.

Even more important, how many kids can expect to find a job when they grow up as an automobile mechanic or an expert in TV repair? **autOIllobile ll1echanic or an expert in TV repair?**  Again, very few.

Yet TVs and cars are far more common than **Yet TVs and cars arc far more common than**  personal computers. pe rsonal computers.

The point is that we have moved beyond  $\rm ^{\prime}$ TV literacy $\rm ^{\prime\prime}$  and  $\rm ^{\prime\prime}$ automobile literacy $\rm ^{\prime\prime}$  to a new age of intimacy with both these machines. The age of intimacy with both these machines. The technologies have matured. They are black boxes, technologies have ma tu red. They a re black boxes, idiot boxes that almost anyone can learn how to use. They're everywhere. We're comfortable with them in our garages, our living rooms and bedrooms.

This is where computers are headed, too. This is where computers are headed, too. They've just started, but, at the speed they're They've just sta rted, but, at the speed they' re going, it won't take long. By the end of the 1980s, computers will be black boxes, just like cars and TVs. They will be in most people's homes. They TVs. They will be in most people's homes. They will become so common that they will cease being an eye-catching phenomenon. In fact, they will almost be invisible. Like electric motors, they will slip into other appliances and disappear from view. **view.** 

Kids who are less than one year old in 1983 will be less than seven in 1990. So why are parents will be less than seven in 1990. So why are parents teaching them computer literacy terms and con teaching them computer li tera cy terms and concepts, preparing them for a job market that exists in 1983, but will change radically even before the in 1983, but will change radically even before the kids have made it through elementary school? kids have made it through elementary school?

Parents are pushing because they are panicking. The swift pace of computer technology icking. The swift pace of compu ter technology has them running scared.

And they are pushing their kids because of And they are pushing their kids because of the status of having them say "floppy disk" as the status of having them say "floppy disk" as their first word. their first word .

What they don't realize is that they are training their kids in what will soon be an obsolete training their kids in what will soon be an obsolete <sup>152</sup> COMPUTE! July <sup>1983</sup> **152 COMPUTE! July 1983** 

technology and, worse, an obsolete approach to technology. They are being trained to become the technology. They are being trained to become the automobile mechanics and TV repairpersons of automobile mechanics and TV repairpersons of the 21st century. These are honorable professions. the 21 st century. These are honorable professions. But is this what the parents intend? But is this what the parents intend?

#### Computer Osmosis Victoria Valence of Computer Computer Computer Computer Computer Computer Computer Computer Co Bullying the property of the property of the property of the property of the property of the property of the property of the property of the property of the property of the property of the property of the property of the p **Computer Osmosis Vs. Computer Bullying**

Millions of personal computers are going into people's homes. Millions and millions of little people's homes. Mill ions and millions of little children are waking up each morning and walking chi ld ren are waking up each morning and wa lking or being carried past computers on their way to <sup>o</sup> r be ing ca rried past computers on their way to their bottle, their Boo Berries, or baby cereal. For them, computers are no more wondrous or rare **them, computers are no more wondrous or rare**  than the floor lamp, vacuum cleaner, or telephone. than the floor lamp, vacuum clea ner, or te lephone. They're just one of the many things that "belong" They're just one of the many th ings that " be long" in their lives. They have a place, along with everything else. thing else.

This is exactly as it should be. Computers are This is exactly as it should be. Computers are a big deal to us. And our kids will see that. When we spend all night in front of a keyboard trying to debug a program or escape from the wizard's castle in an adventure game, they'll notice. If we shout and point at the new computer and say shout and point at the new computer and say "Gee whiz!" and "Oh, gosh!" enough times, they'll notice. And if we get frustrated with the computer and begin saying unkind things to it or computer and begin saying unkind things to it or give it a good bop, they'll notice that, too. Whether positive or negative, our kids will pick up on the attention we give to computers and the amount of emotional involvement we have with them. **of emotiona l involvement we have with them.**  Kids are very sensitive about this sort of thing.

#### Growing Up Together **Growing Up Together**

You and I are already grown. We're big people. But computers and kids haven't stopped growing. But computers and kids haven't stopped growing. In fact, they've just begun. Both are going to In fa ct, they've just begun . Both are going to change rapidly over the next <sup>20</sup> years. change rapidly over the next 20 years.

At the end of that 20 years, what will they be like?

We imagine that our kids will end up pretty We imagine that our kids will end up pretty much like us. But how about computers? When much like us. But how about compute rs? When kids enter the job market in the late 1990s or early kids enter the job market in the la te '1990s or ea rly 21st century, what will computers be like? 21 st century, what will compute rs be like'

According to experts, we are quickly entering a new era of personal computers. I call this era the Age of Computer Intimacy. Others call it: The the Age of Computer Intimacy. Others ca ll it: The Age of User Friendliness. The Age of Forgiving Age of Use r Friendliness. The Age of Forgiving Systems. The Age of Easy Computing. The Age of Humanlike Machines. of Humanlike Machines.

As anyone who has struggled with a cranky program recorder, or with a cryptic BASIC error message, or with computer cables, plugs, and message, or with compu ter cables, plugs, and connections knows, we have not reached com connections knows, we have not reached computer heaven yet. Far from it!

But we are moving closer. While at the West Coast Computer Faire in San Francisco, I attended a seminar on "Second Generation PC Software." It was mind-boggling. It was mind-boggling.

## **THERE'S A COMPUTER BORN EVERY MINUTE...** GIVE IT HOME IT HOME IT IS NOT THE USE OF THE USE OF THE USE OF THE USE OF THE USE OF THE USE OF THE USE OF THE USE OF THE USE OF THE USE OF THE USE OF THE USE OF THE USE OF THE USE OF THE USE OF THE USE OF THE USE OF THE **GIVE IT A HOME.**

For 589.95 with the CS-1632 you can house your computer, For **\$89.95** with the CS-1632 you can house your computer, peripherals, and accessories without spending a fortune.

 $F$  and  $F$  the computer  $F$  the computer  $F$  and  $F$  and  $F$  and  $F$  air  $F$  and  $F$  and  $F$  and  $F$  and  $F$  and  $F$  and  $F$  and  $F$  and  $F$  and  $F$  and  $F$  and  $F$  and  $F$  and  $F$  and  $F$  and  $F$  and  $F$  and  $F$  and  $F$ need for your computer, monitor, printer, peripherals, software, etc. at price need for your computet, monitor, printer, peripherals. software. etc. at a price that's hard to believe; 5299.95. that's hard to believe: \$299.95. For those with a large computer family the CS·2748 gives you all the room you

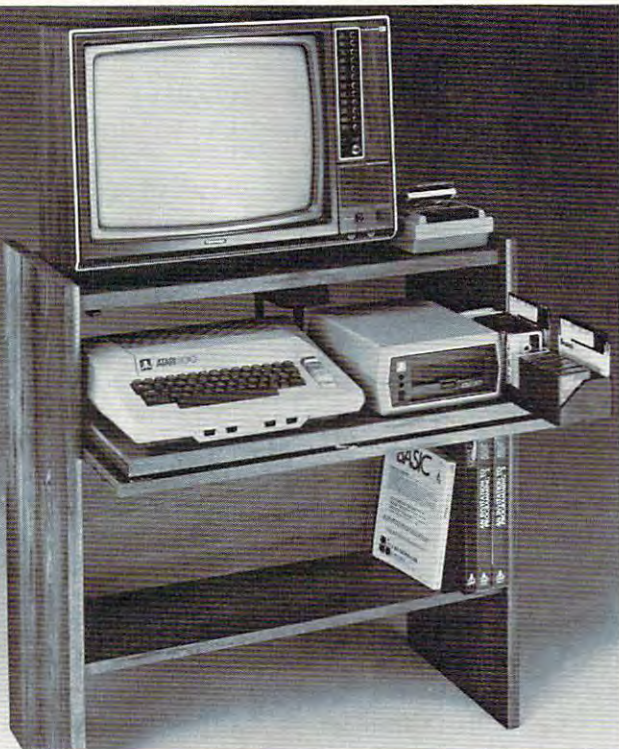

The CS-1632 computer storage The C5-1632 computer storage cabinets compact yet functional cabinets com pad yet functional design fits almost anywhere while housing your computer while housing your computer monitor, joysticks, software, monitor. joysticks, software. books and peripherals all for books and peripherals all for only \$89.95. only \$89.95.

The slide out shelf puts the The slide out shelf pUlS the computer at the right height and computer at the right height and position for easy comfortable operation. operation.

The fold up locking door keeps The fold up locking door keeps unwanted fingers off the key unwanted fingers ofT the key board when not in use. board when not in use. To store joysticks just turn them To store joysticks just tum them upside down and slide them into upside down and slide them into the inverted storage rack. the inverted storage rack.

Twist tabs on the back of center Twist tabs on the back of center panel allow for neat concealed panel allow for neat concealed grouping of wires, while power grouping of wires, while power packs rest hidden behind center packs rest hidden behind center panel on shelf. panel on shelf.

The slide out software tray The slide out software tray has room for <sup>14</sup> cartridges or has room for 14 cartridges or cassettes and up to <sup>30</sup> diskettes. cassettes and up to 30 diskettes. Most brands of software will fit Most brands of software will fit between the adjustable parti between the adjustable parti· tions with a convenient hook for the spare key at rear. the spare key at rear. Stand fits Atari 400 & 800, Commodore 64 & VIC 20, Ti99/4AandTRS-80. Ti 99/4A and TR5·BO. Cabinet dimensions overall 36" high x 33-7/8" wide x 16" deep.

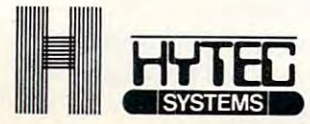

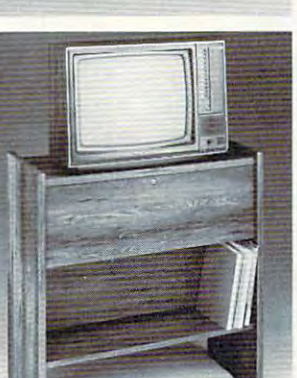

To order CS-1632 send \$89.95 to: To order CS-2748 send \$299.95 to= To order C5· 1632 send \$89.95 to: To order CS-2748 send \$299.95 to:

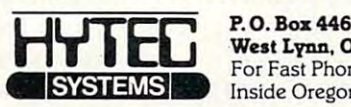

West Lynn, OR 97068 For Fast Phone Orders Call Toll Free 1-800-547-3100 For Fast Phone Orders Call Toll Free 1·800· 547-3100 Inside Oregon Call (503) 635-6667 Inside Oregon Call (S03) 635-6667

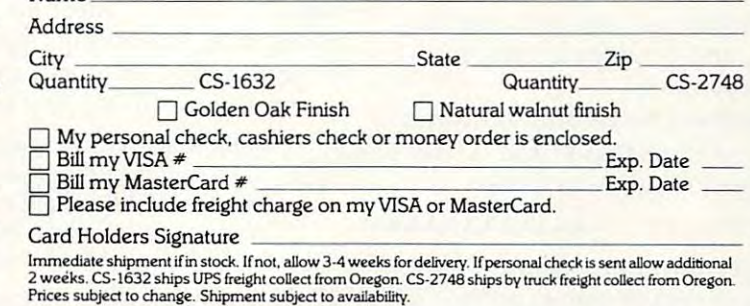

 $N_{\rm max}$  , and the contract of the contract of the contract of the contract of the contract of the contract of the contract of the contract of the contract of the contract of the contract of the contract of the contract o

Both the CS-1632 and CS-2748 ship unassembled in two cartons. Assembly requires only a screwdriver. hammer, and a few minutes of your time.

Choice in simulated woodgrain of warm golden oak or rich natural walnut finish.

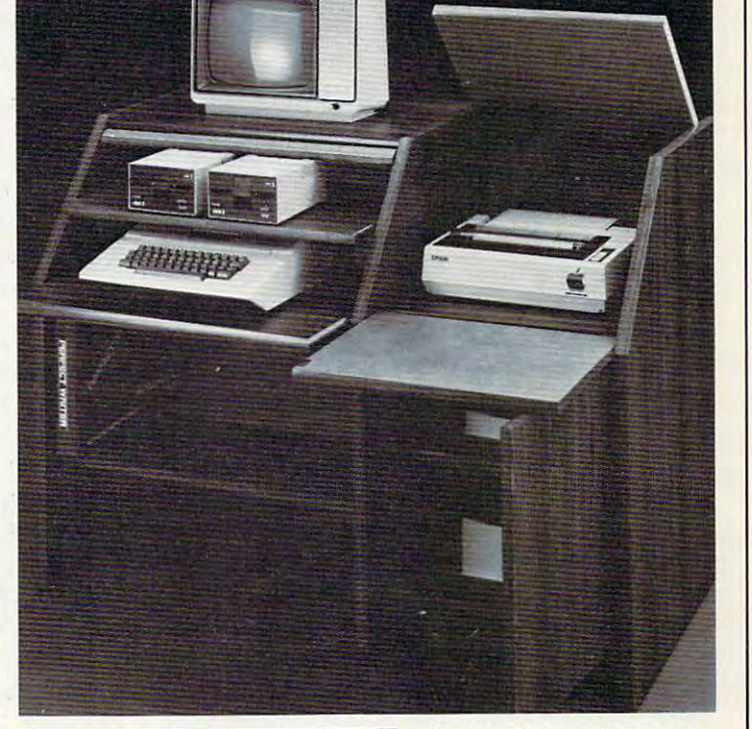

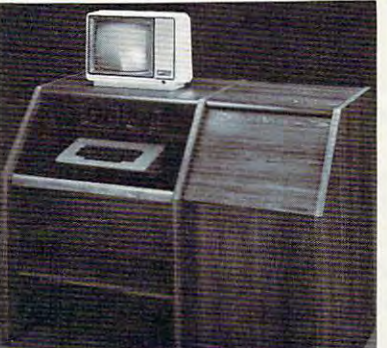

The two slide-out shelves put The two slide-out shelves put the keyboard at the proper oper the keyboard at the proper operating height while allowing easy ating height while allowing easy access to the disk drives. access to the disk drives. The bronze tempered glass door The bronze tempered glass door protecting the keyboard and protecting the keyboard and disk drives simply lifts up and disk drives simply lifts up and slides back out of the way during slides back out of the way during

use.<br>Twist tabs on the back of the center panel allow for neat con center panel allow for neat can· cealed grouping of wires while cealed grouping of wires while convenient storage shelf for a convenient storage shelf for books or other items lies below. books or other items lies below. **The printer sits behind a fold** down door that provides a work surface for papers or books surface for papers or books while using the keyboard. The while using the keyboard. The lift up top allows easy access to the top and rear of the printer. A slot in the printer shelf allows for center as well as rear<br>feed printers. feed printers. Behind the lower door are Behind the lower door are top shelf for paper, feeding the a top shelf for paper, feeding the printer, and bottom shelf to printer, and a bottom shelf to receive printer copy as well receive printer copy as well as additional storage. as additional storage. Stand fits same computers Stand fits same computers as the CS-1632 as well as the as the CS-1632 as well as the Apple I and II, IBM-PC, Franklin and many others. and many others. The cabinet dimensions overall: The cabinet dimensions overall: 39-1/2" high x 49" wide<br>x 27" deep. 27" deep. **K**eyboard shelf 20" deep x 26"  $...$ deep 26" wide. Top shelf for deep x 26" wide. Top shelf for monitor 17" deep 27" wide. monitor 17" deep x 27" wide. Printer shelf 22" deep x 19" wide. wide. Disk drive shelf 15-34"

l learned that if you have enough money, you can buy computer programs and computers you can buy computer programs and computers that are really, truly friendly. They hold your hand. They speak English (most of the time). They help you out of tight spots. They remind you of what you are supposed to be doing when you get lost. lost.

And, boy, are they powerful! With just one And, boy, are they powe rful' With just one package, one electronic mouse, and <sup>45</sup> windows, **package, one electronic <sup>m</sup> OLl se, and 45 windows,**  you can figure out your income tax, send electronic mail, draw pie charts and bar charts, do word processing, and file, sort, and retrieve records. All with the same set of commands. All with the same se t of commands.

At present, these systems are extremely ex At present, these systems a re extremely expensive. Only the folks who carry around Pierre Cardin calculators can afford them: But com Ca rdin ca lcula to rs ca n affo rd them: But computers, in general, used to be this way, too. Only puters, in genera l, used to be this way, too. Only wealthy, technically sophisticated organizations (universities, large corporations, the government, and the military) could afford them. But computers and the military) could afford them. But com pu te rs have come a long way. Now you can buy a programmable computer for under 60 dollars. Pretty soon the price will be even lower, and the com soon the price will be even lower, and the computer will be more powerful and easier to use.

The new generation of "easy" computers **The new generation of "easy" computers**  and "friendly" computer software is coming. And and " friendly" computer software is coming. And it will include machines and programs that we can all afford. can all afford .

#### What Do We Tell Our Country Country of the Country of the Country of the Country of the Country of the Country of the Country of the Country of the Country of the Country of the Country of the Country of the Country of the **What Do We Tell Our Kids?**

If we're not supposed to tell our children (and If we're not supposed to te ll our children (a nd babies) about bits and bytes, then what do we tell them? them?

N*othing* is okay. Unless they ask. Or unless you're so excited about something neat that you just feel like babbling. just feel like babbling.

Just have computer around the house. Just have a computer a round the house. That's enough. Treat it like you'd treat a typewriter, a telephone, or a calculator. *But let your kids* touch it. That's the best way for them to learn. For example, my four-year-old son, Eric, drives me crazy when he uses a computer. He has grimy, dirty fingers. He presses buttons in such a way as to make computer act like an amnesiac. But he **to make a computer act like an amnesiac. But he**  loves to play on the computers because he is allowed to play freely. And (with quiet wincing) and cringing) I let him. One of his favorite games is filling up the picture screen with graphics sym is filling up the picture screen with graphics symbols, multicolored bars (using color keys and the bols, multicolored ba rs (using colo r keys and the reverse-video button), and random letters, numbers, and punctuation symbols.

Another of his games is to use the computer as Gobbledygook Processor (that's "GP"). He as a Gobbled ygook Processor (that's "GP"). He types all sorts of strange looking words like types all sorts of strange looking words li ke

IXCCY##559 ISK ERIC !!!!! AAAAAAAAAAAAA IXCCY##SS9 15K ERIC I!!!! AAAAAAAAAAAAA

then sends them to the computer's printer. He rips off the printer paper (in the same lavish, rips off the printe r paper (in the same lavish, boisterous way he handles toilet paper) and tapes boisterous way he handles toile t paper) and tapes it up around the house as a sign of who knows what. Or he stuffs a wad of it in an envelope, and it becomes a letter. Or he gives it, as a gift, to me, to his mother, his sister, his kitty, or his toy robot, to his mother, his sister, his kitty, or his toy robot, Denby.

#### **A Tool Or A Crutch?**

Actually, there's more to computer education than this. Our responsibility as parents (and teachers) extends beyond just making computers teachers) extends beyond just making computers available to our children. Much further, in fact.

When our youngest children start entering the job market, in another <sup>15</sup> to <sup>20</sup> years, all com the job ma rke t, in anothe r 15 to 20 yea rs, *nil* computers will be "easy" computers; all programs pute rs will be " easy" computers; *nil* programs will be "friendly." Computers and programs will also be a lot more intelligent than they are now. There will be a tremendous temptation to let computers take over many of the thinking chores that we humans find bothersome, tiresome, boring, or we humans find bo thersome, tiresome, boring, or too difficult. At some point, for many people, the computer will cease to be a support and start to be a crutch.

Our responsibility, as parents and teachers, O ur responsibility, as pa rents and teachers, is to teach our children the value of using com is to teach our children the va lue of using computers in the proper way: to help them do their own thinking.

#### What Do You Think? **What Do You Think?**

What do you think? How early should kids begin learning about computers? What should be the lea rning about compute rs? What should be the role of parents (and teachers)? What should kids learn? How should they learn it?

Please send your ideas and comments to me: Fred D'l^ihizio *Fred* **0'** *1:\lla:io* 

<sup>2117</sup> Carter Road, SW *<sup>n</sup> '/7Cafter Road .* SIN

Roanoke, *V* A 24015

I'll return to this subject in a future issue of **COMPUTE!**, and I'll reprint a number of your letters.

#### **New Resources**

A book has just been published for parents of older children (ages nine and up) who are in older children (ages nine and up) who are interested in computers. I recommend the book because it is a practical guide to the technology as it exists today. If you want to launch yourself and your family into computing today (and you should), then you need a survival manual. The best survival manual of all is this magazine (COM best surv iva l manual of all is this magazine **(COM-PUTE!**), with all its tutorials, articles for beginners, practical programming tips, and actual programs prac tica l programming tips, and actua l programs for you to copy into your machine. But, if you're for yo u to copy into yo ur machine. But, if you're a parent, you should also take a look at:

**Eugene Galanter, Kids and Computers: The Parent's** Microcomputer Handbook (Perigee Books, The Putnam Publishing Group, <sup>200</sup> Madison Putnam Publishing Group, 200 Madison Avenue, New York, NY 10016; \$7.95; Paperback; 7-page index; <sup>190</sup> pages) back; 7- page index; 190 pages)

Sample chapters: Microcomputers and Your Child; What Is a Microcomputer?; The Micro-

#### Gwww.commodore.ca

computer's Parts; Programming by, for, and with computer'S Parts; Programming by, for, and with Children; Running the Machine; Kids Can Write Child ren; Running the Machine; Kids Can Write Programs; Evaluating Computer Education.

The author, Eugene Galanter, has been The author, Eugene Galanter, has been teaching kids about computers for several years. You can write his school for additional information or to ask him specific questions about kids and computers: computers:

> Eugene Galanter **Elisclle Gnlnllter**  The Children's Computer School *The Childrell 's COlllp" ler School*  <sup>11</sup> West 86th Street *21 Wesl 861h Sireel*  New York, NY <sup>10024</sup> *Nell' Yo rk, NY* 1002~

#### Looking For Good Software? **Looking For Good Software?**

Of course you are. So you should get in touch **with an organization that evaluates the newest** educational software:

> Educational Products Information Exchange (EPIE) *Edllcnliollnl Prodllcls Illforlllolioll Exchnllge (E PIE)*  Columbia University Teachers College *Columbia Ul1 iversily Teachers College*  New York, NY <sup>10027</sup> *Nell' York, NY 10027 P.O. Box 27*

EPIE has recently entered into an agreement EPIE has recently entered into an agreement with the Consumer's Union to the Consumer's Union to test and evaluate the Consumer's Union to the Union Consumers Consumers and European Consumers Consumers Consumers Consumers Consumers Consumers Consumers Consumers Cons hundreds of consumer-oriented and educational computer products. The results of their research, computer products. The results of their research, reviews, and laboratory tests are just becoming available. You can read about these results in their MICROgram, published monthly as part of: with the Consumer's Union to test and evaluate

> The Computing Teacher The International Council for Computers in Education *The [Jlternational COllllcil fo r COlll/ll/ters* **<sup>i</sup> ll Edlfcntic}I1**

(ICCE) *(lCCE)*  <sup>135</sup> Education *735 Edllenlioll*  University of Oregon *University of Oregoll*  Eugene, OR <sup>97403</sup> *Ellgelle, OR 97403*  Monthly/Subscription: \$16.50fyear *MOlllhly/SlI1lScril'l iOIl:* \$" *6.50/l/enr* 

Teachers (and interested parents) can write EPIE & Consumer's Union and obtain special publications, including the Micro Courseware PRO/FILES for K-8 Educators (\$84), and the Courseware Resource List (as a bonus for ordering the PRO/FILES):

 $\odot$ 

EPIE Consumer's Union **EPIE &** *C0 l1 <sup>511</sup> 111Cr'S Ullio ll*  P.O. Box <sup>839</sup> *P.O. Box 839*  Watermill, NY 11976

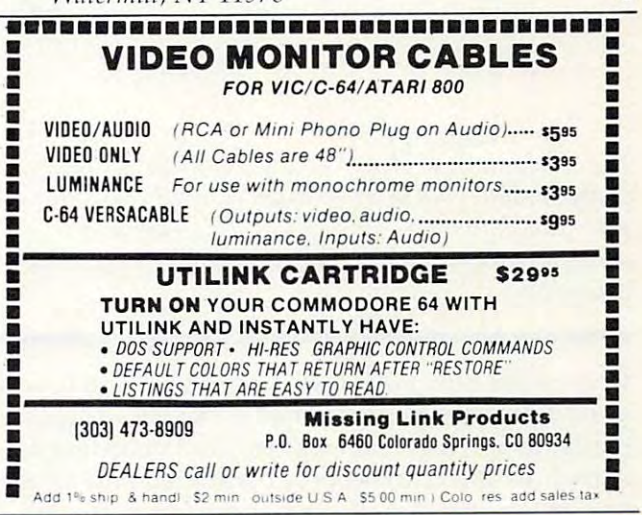

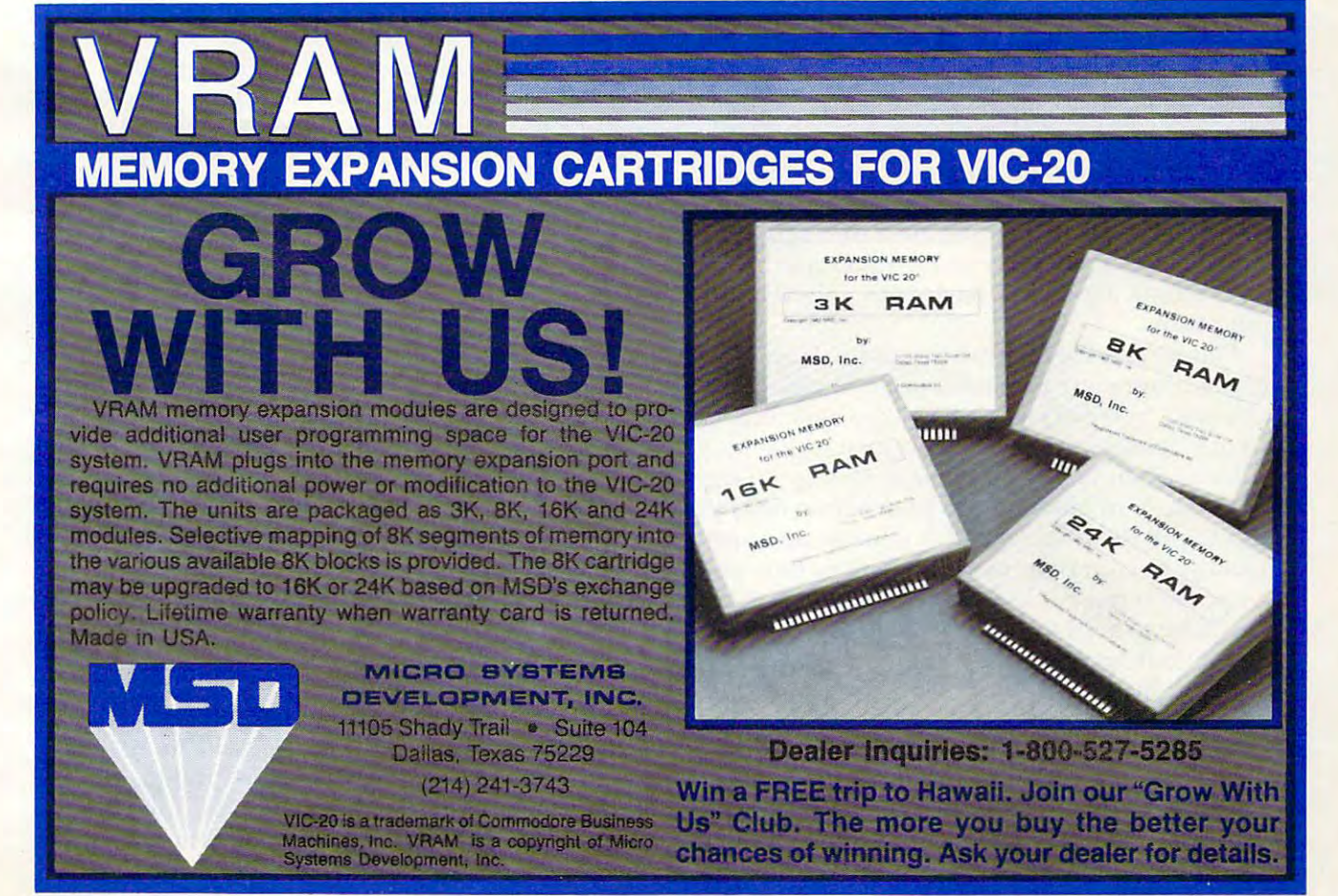

# Data Filing System System System System System System System System System System System System System System System System System System System System System System System System System System System System System System **How To Create A Data Filing System**

## Part I. Choosing The Right File Type **Part I. Choosing The Right File Type**

#### Jim Fowler

It's always good idea to analyze your data storage II's *nlways a good idea to nllnlyze YOllr data stornge*  problems and plan your solution carefully before you *problems alld plall YOllr SOllltioll cnreflllly before YOIl*  start programming. This article begins four-part *stnrt progrnllllllillg. This nrtiele begills n fOllr-pa rt*  series on "writing data file/retrieval system for any *series all writillg a dnta file/retrieval system fo r nllY*  computer. **COII/pllter.** 

Remember how your disk drive was going to solve Remember how your disk dri ve was going to *solve*  your data storage problems? All those address cards, recipe files, inventories, and accounts were **cards, recipe fi les, in ventori es, and accounts were**  somehow going to become organized and never some how goi ng to become organized and never frustrate you again. It *can* happen, but you will have to do some thinking about the problem before *have* to do some thin king abo ut the p robl em be fore you solve it satisfactorily. yo <sup>u</sup>*solve* it satisfactori ly.

Of course, the commercial data base systems Of course, the commercial data base systems can serve you very well, but you ought to know ca <sup>n</sup>*se rve* you *very* well, but you o ught to know something about such systems before you spend money for features you may never use. It is not impossibly hard to write a program that does everything you want. I have lived through a couple of such projects so maybe I can point out areas to think about and where you might take a wrong turn. wro ng turn.

Planning is the name of the game. I can recommend writing your own system. If you like programming, you can easily develop a system that fits your needs, and you will know it well enough fits your needs, and you will know it well· enough to alter it when you need to make changes. One to alter it when you need to make changes. One thing to keep in mind as you plan is that once you begin to put the data on a disk you are, in a sense, a hostage to your own work. The more time you have spent typing in the data, the more reluctant you will be to start over. So plan ahead. yo u w ill be to start *over.* So *plnll nhend .* 

Another bit of advice – automation is not automatically good thing. If you have recipe automatically a good thing. If you *have* a recipe card file with the cards filed under a few headings ("salads," "desserts," "meats," etc.) and if there ("salads," " desserts," " meats," e tc.) and if there are only 30 or so cards in each section, you can probably find the one you want faster by flipping probably find the one you want faste r by flipping through the cards by hand. I remind you of that eternal verity: "If it works, don't fix it." eternal *verity:* "If it works, don't fix it. "

#### **Pick Your Goals**

The first step is to draw up a list of what you want. Actually write down what you hope a session with the file would be like: you turn on the computer, insert the disk, sit down to the keyboard, then what? Do you want a long list printed out (address labels?) or are you going to look for a needle in a haystack, such as the one record with exactly the right data to match your needs? It is well worth writing such scenarios several times **well worth vvriting such scenarios several times**  on different days.

Another important consideration is flexibility. Whenever you are faced with a choice, always pick the one that gives you the greatest future pick the one that gives you the grea test future flexibility. Of course, most of your choices will be made for you by the necessities of your data, your hardware, its operating system, etc. But keep flexibility in mind. This applies to every feature of your system – the number of records you expect to store, the amount of information in each, to store, the amount of information in each, the "keys" you might use to retrieve records, the " keys" you might use to retrieve records, and so on. and so on.

The *key* for an address file which is organized alphabetically by last names would be the last alphabetica ll y by last names would be the last names of each entry. The key allows for quick searches and for sorting and entering new items into the proper order.

Finally, go to great lengths to make your sys Finally, go to great lengths to make your system easy to use. It is so tempting to short-cut some tedious programming by saying to yourself, "Oh tedious programming by saying to yourself, "Oh well, I can always remember that hitting RETURN without any input will drop me out of the program. After all, I've been running this machine for awhile, After all , *I' ve* been running this machine for awhil e, and I don't make that mistake any more.''

The important thing about data file systems is that you enter and retrieve records hundreds of times. A small stone in your shoe is no big deal if you are sitting down, but walk a few miles and see how important it gets! A small annoyance in a program is tolerable if you only encounter it once program is tolerable if you only encounter it once

<sup>156</sup> COMPUTE! Julv1983 **156 COMPUTE! July1983** 

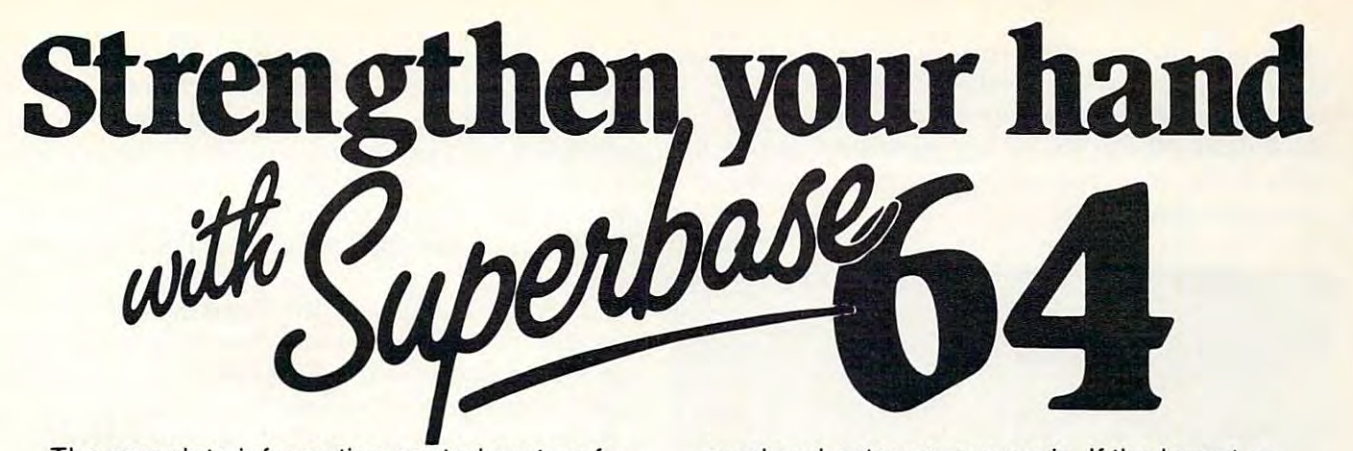

The complete information control system for The complete information control system for the Commodore 64. Ideal for any home, the Commodore 64. Ideal for any home, business or professional environment where business or professional environment where records are kept. Create the format you records are kept. Create the format you

need and enter your records. If the layout or need and enter your records. If the layout or data field sizes are not quite right, correct data field sizes are not quite right, correct them and carry on. Superbase gives you an them and carry on. Superbase gives you an unrivalled range of powerful features including: unrivalled range of powerful features including :

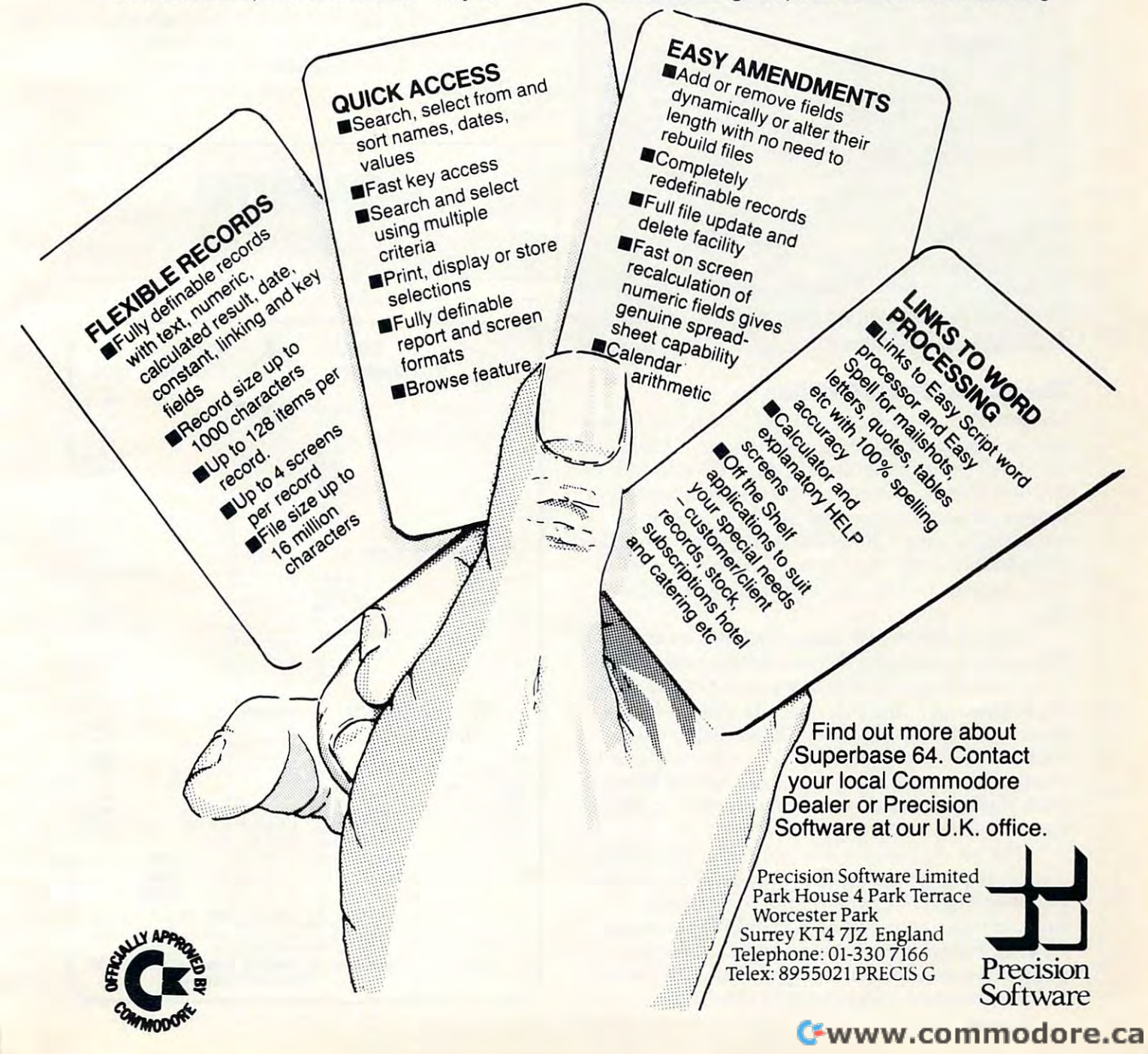

in a while, but in a data entry or retrieval operation it can doom the whole system. Many a card file has been restored to active duty because, for has been restored to acti ve duty because, for reasons like these, its owner got fed up with auto reasons like these, its owner got fed up with automation. So, be prepared to go to great lengths to make life easy for the user.

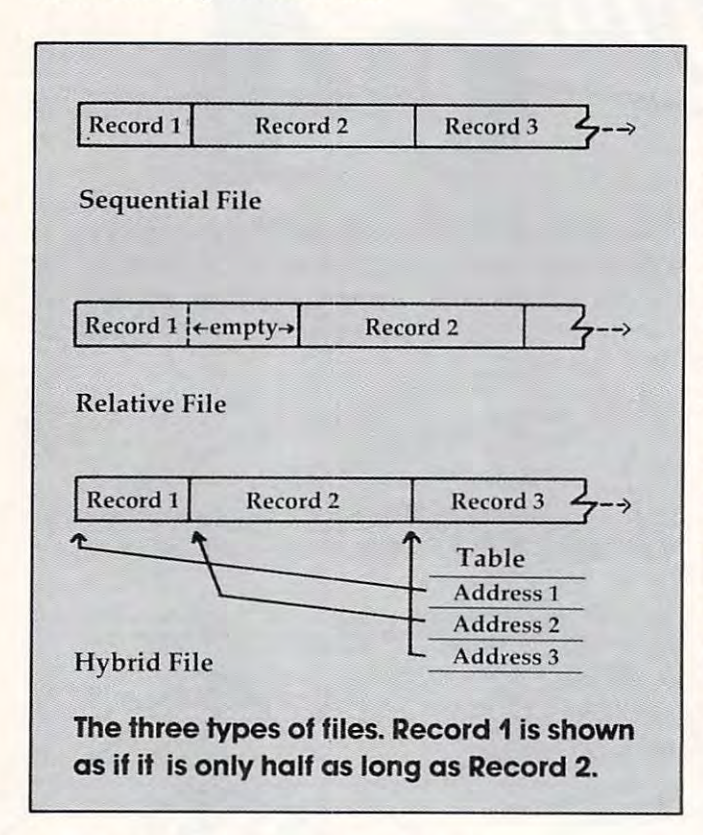

#### The Three Kinds Of Files

There are three kinds of disk files. The first is one you probably already know, a *Sequential File.* All the data is strung together head to tail and put on the data is strung together head to tail and put on the disk that way. Your programs are recorded on the disk that way. Your programs are recorded on tape or disk in a sequential file. If you use a sequential file, you will need to put separators (called delimiters) of some kind between items of data so *delimilers)* of some kind between items of data so that you know where one ends and the next be that you know where one ends and the next begins.' gins.

One problem with sequential files arises when One problem with sequential fi les arises when you want to change a record and the new one is  $\;$ of a different length. It is like putting books on a shelf: take out a thin one and put a fat one in its place – you'll have to move all the rest to make room. If you rarely make any changes, it might be worthwhile just erasing the old record by filling it with blanks and adding the new version at the end .

a series of pigeon holes. One may be filled, another partially empty, but you do not have to move partially empty, but you do not have to move them to make room when you enlarge a record. As long as each hole is big enough to take the biggest record, you have no problem. This is the biggest record, you have no problem. This is the kind I use for my most complex data file. The second kind is a *Relntive File.* This is like

The third kind is a sequential file, but with a "Table of Contents" like the directory on a disk. Call it a *Hybrid File*. To use this kind takes a lot of programming. Cannot recommend it under the second interest the cannot recommend it under the commendation of the second terms of the second saving in space is much greater than the space taken by the extra programming and the table. taken by the extra programming and the table. Only big professional systems are likely to go this programming. I cannot recommend it unless the route.

The figure diagrams the three file types. If The figure diagrams the three file types. If your disk operating system supports relative files of the control to the control of the party of the control of the control of the control of the control of the control of the control of the control of the control of the c (also called random-access files), you will probably (a lso ca lled *ml/dom-access files),* you wi ll probably want to use that kind unless you are going to be want to use that kind unless you are going to be very short of space on the disk. If your system doesn't automatically support relative files, you doesn' t automatica lly support relative files, you can make your program do it. Keep a table or use a formula which turns a record number into its "address" on the disk- its track and sector. Then "address" on the disk - its track and sector. Then you read or write a record directly by track and sector. This is a bit complicated, but worth doing. your disk operating system supports relative files

Next month, we will look at methods of retrieval and how they can affect the way you keep records. The cords of the cords of the cords of the cords of the cords of the cords of the cords of the cords of the cords of the cords of the cords of the cords of the cords of the cords of the cords of the cords of the c records.

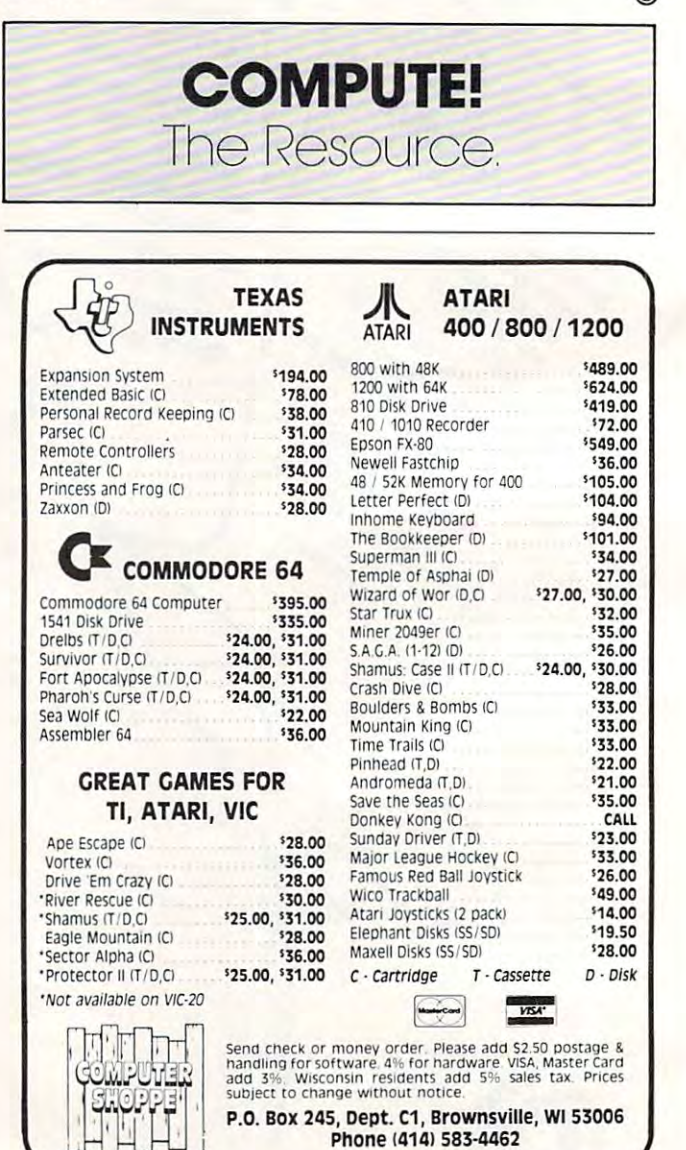

# JINSAM EXECUTIVE™

USA

space age micro microscophical control and control and control and control and control and control and control and control and software

Used at NASA, Used at NASA, Kennedy Space Center Kennedy Space Center With Multiple Applications Related With Multiple Applications Related to the Columbia Space Shuttle Project including rescue operations, statistical inventory and vehicle tracking. inventory and vehicle tracking.

-i

## JINSAM EXECUTIVE **JINSAM EXECUTIVE'M**

has broken the 10,000 record limit. You has broken the 10,000 record limit. You may now have up to 65,000 records In one may now have up to 65,000 records In one database.

We also have included <sup>a</sup> free form We also have Included a free form report generator for data entry, elimi report generator for data entry. ellml· nating the need for WordPro™ and have natlng the need for WordPro ~ and have included automatic mathematical relations Included automatic mathematical relations eliminating the need for VisiCalc™. However, you still have these superb interfaces ever. you still have these superb Interfaces available. available.

Executive  $^{\rm{w}}$  will  $\,$  be available for CBM  $\,$ and IBM personal computers. and IBM personal computers.

**ATES** 

Philode Competer

# JINI MICRO-SYSTEMS, Inc.

DATABASE MANAGEMENT SYSTEM DESIGN

BOX274KINGSBRIDGESTN., RIVERDALE, N.Y. <sup>10463</sup> (212)796-6200

# How To Make Backup **How To Make Backup**  disks for Victorian Constitution and 1990 and 1990 and 1990 and 1990 and 1990 and 1990 and 1990 and 1990 and 19 **Disks For VIC And 64**

Harvey B. Herman, Associate Editor Editor Editor Editor Editor Editor Editor Editor Editor Editor Editor Editor Harvey B. Herman, Associate Editor

LOAD, switch disks, SAVE, LOAD, switch, SAVE-*LOAD, switch disks, SAVE, LOAD, switch , SAVE*it can be cumbersome and tedious to make backups of disks when you do not a contract to the disk drive. What's who were during the set of the same of worse, you need to go through special extra steps to *worse, YOIl lIeed to go throllgh specinl extra steps to*  transfer machine language programs. This utility, for *transfer lIIachine Innguage programs, This utility, for*  any <sup>64</sup> or expanded VIC, makes creating safe backups *any* 64 01' *expanded VIC, lIIakes creating safe backllps*  on single disk drives nearly automatic. *on sillgle disk drives nearly alltolllatic. it can be cumbersome and tedious to make backups of disks when you don't have a dual disk drive, What's* 

recently purchased <sup>1541</sup> disk drive for my ex 1 recently purchased a 1541 disk drive for my expanded VIC. The diskette that came with it included few sample programs. Conspicuous by cluded a few sample programs, Conspicuous by its absence, however, was a program to make duplicate copies of diskettes for backup purposes. duplicate copies of diskettes for *backup* purposes. have learned the hard way that diskettes do not I ha ve learned the hard way that diskettes do not last forever and it is foolish to have only one copy of important programs. of important programs,

What do to? Well, I was lucky to have acquired an excellent backup program for the Commodore an excellent backup program for the Commodore <sup>2031</sup> single disk drive (written by Jim Law and 2031 single disk drive (written by Jim Law and Keith Hope and distributed by the Toronto PET Keith Hope and distributed by the Toronto PET User's Group). I adapted this program to work on the Commodore <sup>64</sup> and expanded VIC-20 on the Commodore 64 and expanded VIC-20 computers. One program works for both. The computers, One program works for both, The modifications in the original program were quite modifications in the original program were quite modest – a few PEEKs and POKEs were changed, and the machine language portion was relocated to the cassette buffer and POKEd in from DATA statements. statements, to the cassette buffer and POKEd in from DATA

The program is quite easy to use; no knowl The program is quite easy to use; no knowledge of machine language is necessary. First, the edge of machine language is necessa ry, First, the destination diskette is formatted, good idea if destination diskette is formatted, a good idea if you will be using it later on the same drive. Please be careful to format only blank diskettes, or ones be ca reful to format only blank diskettes, or ones that are no longer needed. Next, the diskettes are that a re no longer needed, Next, the diskettes a re swapped and the source diskette is read to determine how much to copy. Successive blocks are mine how much to copy, Successive blocks are then read from the source into the available then read from the source into the available computer memory. (I can read <sup>124</sup> blocks on the computer memory, (I can read 124 blocks on the Commodore <sup>64</sup> and proportionately less on the Commodore 64 and proportionately less on the

expanded VIC, which has less memory.) The diskettes are swapped again, and identical blocks on the destination disk are written from data saved in memory. The swapping of source and destina in memory, The swapping of source and destination diskette continues, until the entire diskette tion diskette continues, until the entire diskette has been copied.

Of course, it would be easier (but not much Of course, it would be easier (but not much faster) if a second drive were available. However, this program is the next best thing. It surely beats this program is the next best thing, It surely beats loading and saving BASIC programs, one at <sup>a</sup> loading and saving BASIC programs, one at a time, or finding the loading address of machine time, or finding the loading address of machine language files. Try *that* sometime if you doubt it.

One caution – the program will not work on an unexpanded VIC. have added 24K of RAM, an unexpanded VIC I have added 24K of RAM, by means of the Cardboard, and this minimizes by means of the Cardboard, and this minimi zes swapping. Much less than 16K may not be practi swapping, Much less than 16K may not be practical, as too few blocks are copied in one swap. cal, as too few blocks are copied in one swap. Obviously, the Commodore <sup>64</sup> does not have this Obviously, the Commodore 64 does not have this problem. problem,

If you want to save the trouble of typing this If you want to save the trouble of typing this in, I will make a copy for you on cassette or diskette  $(1540/1541$  format) for \$3. Just send me the medium, a self-addressed mailer, and proper postage. If you have any questions please enclose an SASE. My address is: an SASE, My address is:

Harvey B. Herman *Harvey* **B.** *Herlllan*  Chemistry Department *Chell/istry* **Depnrl lllci lf**  UNC-Greensboro *UNC-Greel/sboro*  Greensboro, NC <sup>27412</sup> *Greensboro, NC 27412* 

#### VIC/64 Disk Backup **VIC/64 Disk Backup**

- 1 FORI=828TO883:READA:POKEI, A:NEXTI
- 10 REM PS 20 REM PS 20 REM PS 20 REM PS 20 REM PS 20 REM PS 20 REM PS 20 REM PS 20 REM PS 20 REM PS 20 REM PS 10 REM"D=DSAVE"@BACK2 ", D0, ?DS\$, CATALOGD0
- 20 B=PEEK(2+27) = 21: POKE995, POKE995, POKE995, POKE995, POKE995, POKE995, POKE995, POKE995, POKE995, POKE995, POKE995, POKE995, POKE995, POKE995, POKE995, POKE995, POKE995, POKE995, POKE995, POKE995, POKE995, POKE995, PO 20 BB=PEEK(44)+27,POKE995 , BB
- <sup>30</sup> POKE998,PEEK(55):POKE999,PEEK(56):POKE 30 POKE998,PEEK(55) , POKE999 , PEEK(56) ,POKE 55,0:POKE56,BB:CLR 55 , 0,POKE56,BB , CLR
- <sup>40</sup> BB=PEEK(995) 40 BB=PEEK(995)
- <sup>50</sup> N=PEEK(999)-BB-1:BA=BB\*256:MA=828 50 N=PEEK(999 )-BB-1,BA=BB\* 256 ,MA=828
- <sup>60</sup> DIMBM%(35,24) 60 DIMBM%(35,24)
- <sup>70</sup> FORJ=0TO7:TA(J)=2tJ;NEXT 70 FORJ=0T07,TA(J) =2 fJ , NEXT
- <sup>80</sup> PRINT"{CLEAR}{03 RIGHT}{REV}BACKUP <sup>154</sup> 80 PRINT"(CLEAR)(03 RIGHT)(REV]BACKUP 154 llOFF}11 1 (OFF]"

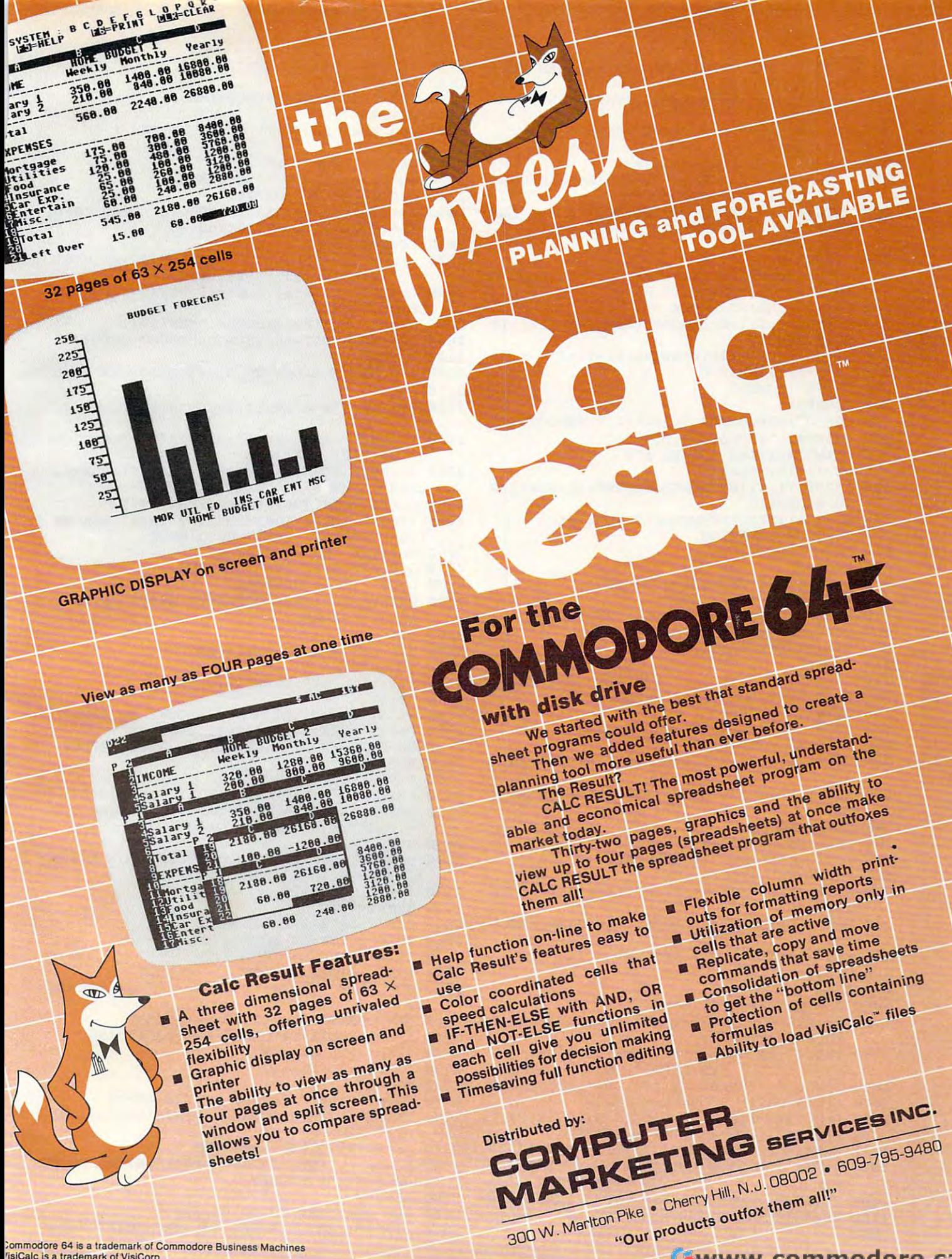

ialc Result is a trademark of Handic Software, AB.

Gwww.commodore.ca

<sup>100</sup> PRINT"{DOWN}"N"BUFFERS AVAILABLE" 100 PRINT"{OOWN}"N"BUFFERS AVAILABLE" <sup>110</sup> OPENl.8,15 110 OPEN1,8,15 230 IFDR\$<>"2A"THENPRINT"{REV}ILLEGAL DOS 230 IFDR?" PRINT IN LAND IS USED TO SEE THE SPEED OF PRINT REVENUE OF A SPEED OF A REVENUE OF A SPEED OF A SPEED OF A SPEED OF A SPEED OF A SPEED OF A SPEED OF A SPEED OF A SPEED OF A SPEED OF A SPEED OF A SPEED OF A SPEED 1.0 DISK{OFFj":GOTO10000 1. 0 DISK {OFF} " : GOT010000 <sup>240</sup> IFI2\$=I1?THENPRINT"{REV}SOURCE AND DES TINATION HAVE SAME ID CODE[OFF}": TINATION HAVE SAME 10 CODE {OFF} ": 250 GOSUB2500 <sup>270</sup> PRINT#1,"I0":OPEN3,8,3,"#" 270 **PRINTtl, "111:, II :OPEN3, 8, 3,** "i" 280 PRINT"READING BLOCK #"; <sup>290</sup> IFBM%(Tl,SI)=0THENGOSUB2000:NU=NU+1:IF 290 IFBM%(Tl,Sl)=0THENGOSUB2000:NU=NU+l:IF NU>NTHEN320 NU>NTHEN320 <sup>300</sup> S1=S1+1:IFS1>20THENS1=0:T1=T1+1 300 Sl=Sl+1:IFS1>20THENS1=0:Tl=Tl+l 320 PRINTED AT 220 PRINTED AT 220 PRINTED AT 220 PRINTED AT 220 PRINTED AT 220 PRINTED AT 220 PRINTED AT 221 PRINTED AT 221 PRINTED AT 221 PRINTED AT 221 PRINTED AT 221 PRINTED AT 221 PRINTED AT 221 PRINTED AT 221 PRINTED 340 D\$="D":GOSUB3200:IFIR\$<>Il\$THENGOT0340 <sup>350</sup> PRINT\*1,"I0":OPEN3,8,3,"#" 350 **PRINT#1,"I0":OPEN3,8,3,"#"**  360 PRINT"WRITING BUFFER #"; <sup>380</sup> IFBM%(Tl,SI)=0THENGOSUB2200;NU=NU+1:IP NU>NTHEN410 NU>NTHEN410 <sup>390</sup> S1=S1+1:IFS1>20THENS1=0:T1=T1+1 390 Sl=Sl+1:IFS1>20THENS1=0:T1=T1+1 400 IFT1<TF+1THEN380 <sup>410</sup> PRINT"[DOWN}" 410 PRINT" [ DOWN) " <sup>420</sup> CLOSE3 420 CLOSE3 <sup>450</sup> D\$="S":GOSUB3200:IFIR\$<>I2?THEN450 450 0'="S":GOSUB3200:IFIR\$<>I2\$THEN450 <sup>460</sup> NU=1;T1=T:S1=S:GOTO270 460 NU=1:Tl=T:Sl=S:GOT0270 <sup>500</sup> REM FINISHED XFERS 500 REM FINISHED XFERS <sup>520</sup> POKE55,PEEK(998):POKE56,PEEK(999):CLR 520 POKE55,PEEK(998):POKE56,PEEK(999) : CLR <sup>530</sup> PRINT"{02 DOWN}BACKUP COMPLETE" 530 PRINT "[02 OOWN}BACKUP COMPLETE" <sup>540</sup> OPENl,8,0, "\$0" 540 **OPENl ,8,0,"\$0"**  550 GET#1, A\$:IFA\$<>"{REV}"THEN550 560 PRINTA\$;:GOTO610 <sup>570</sup> GET\*1,A?:SS=ST:A=LEN(A\$):IFATHENA=ASC( 570 GET#l,A\$:SS=ST:A=LEN(A\$):IFATHENA=ASC( <u>———</u> 580 GET#1, B\$:SS=ST:B=LEN(B\$):IFBTHENA=ASC(  $\cdot$ <sup>590</sup> IFSSTHEN660 590 IFSSTHEN660 *6000* IFA=1ANDB=1THENGOSUB=1THE 610 GET#1, A\$:IFA\$=""THENPRINT:GOTO570 <sup>620</sup> PRINTA\$;:GOTO610 620 PRINTA\$;:GOT0610 630 GET#1,A\$:SS=ST:A=LEN(A\$):IFATHENA=ASC( --<sup>640</sup> GET#1,B?:SS=ST:B=LEN(B\$):IFBTHENB=ASC( 640 GET#l,B\$:SS=ST : B=LEN(B\$) :IFBTHENB=ASC( B\$) B\$) <sup>650</sup> N=B\*256+A;PRINTN;:RETURN 650 N=B\*256+A : PRINTN ;:RETURN  $-$ <sup>670</sup> END 670 END <sup>1000</sup> REM HEADER DEST DISK 1000 REM HEADER OEST DISK <sup>1010</sup> PRINT"{DOWN]INSERT DESTINATION DISK TO 1010 PRINT" [DOWN} INSERT DESTINATION DISK TO BE FORMATTED" BE FORMATTED" <sup>1020</sup> INPUT"(02 DOWN}DISK NAME{03 RIGHT}\_ 1020 INPUT" [0 2 OOWN}DISK NAME[03 RIGHT} [19 LEFT}";DN\$ [19 LEFT}";ON\$ 1030 IFDN\$=" "THENPRINT"{03 UP}";:GOTO1020 <sup>1040</sup> IFLEN(DN\$)>16THENCLR:GOTO40 1040 IFLEN(ON\$»16THENCLR:GOT040 <sup>1050</sup> F=0:FORJ=1TOLEN(DN?):S1§=MID?(DN?,J,1) 1050 F=0:FORJ=lTOLEN(ON,):Sl\$=MIO\$(ON\$ ,J,l) 1060 IFS1\$=" "ORS1\$=CHR\$(34)THENF=1 <sup>1070</sup> NEXTJ:IFFTHENPRINT"[03 UP}";:GOTO1020 1070 NEXTJ:IFFTHENPRINT "[ 03 up}";:GOT01020 1080 INPUT"{DOWN}UNIQUE DISK ID{03 RIGHT}  ${23}$  LEFT $}'$ ; I1\$ <sup>1090</sup> IFI1?="\_"THENPRINT"[02 UPJ";:GOTO1080 1090 IFIl\$=" "THENPRINT" [02 UP)" ;:GOT01080 <sup>1100</sup> IFLEN(I1\$)<>2THENPRINT"[02 UPj";:GOTOl 1100 IFLEN(Il\$)<>2THENPRINT"[02 UP}";:GOTOl  $-$ TS ABNORMALLY" **2ee REM \*\*\* MAIN FUNCTIONS \*\*\*\***  210 GOSUB1000 220 D\$="S":GOSUB3200:I2\$=IR\$ 240 IFI2\$=Il\$THENPRINT" {REV} SOURCE AND DES GOTO10000 260 T=TS:S=0:NU=1:Tl=T:Sl=S 310 IFT1<TF+ITHEN290 320 PRINT" { DOWN} " 330 CLOSE3 370 NU=l:Tl=T:Sl=S 380 IFBM%(Tl,Sl)=0THENGOSUB2200:NU=NU+l:IF 430 S=Sl+1:IFS>20THENS=0:T1=T1+1 440 T=Tl:IFT>TFTHEN500 510 CLOSE1  $A<sup>S</sup>$ )  $BS$ ) 600 IFA=lANOB=lTHENGOSUB630 A\$) 660 CLOSEl  $Q$ 80

90 PRINT"{DOWN}'GOTO10000' IF PROGRAM QUI

111 PRINT#1, NO: 12 PRINT#1, PRINT#1, PRINT#1, PRINT#1, PRINT#1, PRINT#1, PRINT#1, PRINT#1, PRINT#1, PRINT#1, PRINT#1, PRINT#1, PRINT#1, PRINT#1, PRINT#1, PRINT#1, PRINT#1, PRINT#1, PRINT#1, PRINT#1, PRINT#1, PRINT#1, PRIN <sup>1130</sup> IFERTHENPRINTER\$:GOTO10000 1130 IFERTHENPRINTER\$:GOT010000 <sup>2000</sup> REM READ BLOCK T1,S1 TO BUFFER NU 2000 REM READ BLOCK Tl,Sl TO BUFFER # NU 2020 PRINT#1, "Ul";3;0;T1;Sl <sup>2040</sup> C=C+1:IFC<3GOTO2020 2040 C=C+l:IFC<3GOT02020 <sup>2050</sup> PRINTER?:FORJ=(BB+NU)\*256TO(BB+NU)\*256 2050 PRINTER\$:FORJ=(BB+NU)\*256TO(BB+NU)\*256 +255:POKEJ,.:NEXTJ:GOTO2100 +255:POKEJ ,.:NEXTJ:GOT02100 <sup>2060</sup> PRINT#1,"B-P";3;0 **2060 PRINT#1,"B-P";3;0**  2070 IFNUS 2020 IFNUS 2020 IFNUS 2020 IFNUS 2020 IFNUS 2020 IFNUS 2020 IFNUS 2020 IFNUS 2020 IFNUS 2020 IFNUS 20 "+STR\$(NU),3);"{03 LEFT}"; " "+STR\$(NU),3);"[03 LEFT}"; <sup>2080</sup> POKE996,PEEK(3):POKE997,PEEK(4):P0KE4, 2080 POKE996,PEEK(3):POKE997,PEEK(4):POKE4, <sup>2085</sup> POKE3,PEEK(996):POKE4,PEEK(997) 2085 POKE3,PEEK(996):POKE4,PEEK(997) <sup>2090</sup> IFST<>.ANDST<>64THENGOSUB3000:GOTO2050 2090 IFST<>.ANOST<>64THENGOSUB3000:GOT02050 <sup>2100</sup> RETURN 2100 RETURN 2200 REM WRITERS REM WARRANT AND REMOVED AND RESIDENCE AND RESIDENCE AND RESIDENCE AND RESIDENCE AND RESIDENCE <sup>2210</sup> C=. 2210 C=. <sup>2220</sup> PRINT#1,"B-A";0;T1;S1:PRINT#1/"B-P";3; **2220 PRINT#1,"B-A";0;Tl;Sl:PRINT#1,"B-P";3;**  <sup>2230</sup> PRINT" [03 LEFT}";RIGHT?(" "+STR?(N 2230 PRINT" [03 LEFT}";RIGHT\$(" "+STR\$(N U),3);"{03 LEFT}"; **u),3);"{03 LEFT)";**  <sup>2240</sup> POKE996,PEEK(3):POKE997,PEEK(4):P0KE4, 2240 POKE996,PEEK(3):POKE997,PEEK(4):POKE4, <sup>2245</sup> POKE3,PEEK(996):P0KE4,PEEK(997) 2245 POKE3 ,PEEK(996 ):POKE4,PEEK(997) <sup>2250</sup> IFST<>.ANDST<>64THENPRINT"[REV}IEEE WR 2250 IFST< > .ANOST< >64THENPRINT" [REV} IEEE WR ITE ERROR"ST"[OFF}":GOTO10000 ITE ERROR"ST" [OFF}" :GOT010000 2260 PRINT #1, 2260 PRINT #1, 2260 PRINT #1, 2260 PRINT #1, 2260 PRINT #1, 2260 PRINT #1, 2260 PRINT #1, 2260 PRINT #1, 2270 PRINT #1, 2270 PRINT #1, 2270 PRINT #1, 2270 PRINT #1, 2270 PRINT #1, 2270 PRINT #1, 2270 PRINT # <sup>2270</sup> GOSUB3000:IFNOTERTHEN2300 2270 GOSUB3000:IFNOTERTHEN2300 <sup>2280</sup> C=C+1:IFC<3THEN2260 2280 C=C+l:IFC<3THEN2260 <sup>2290</sup> PRINT"[REV}UNRECOVERABLE WRITE ERROR"E 2290 PRINT"[REV}UNRECOVERABLE WRITE ERROR"E R\$:GOTO10000 <sup>2500</sup> REM GET BAM TO BM%(T,S) 2500 REM GET BAM TO BM%(T ,S) <sup>520</sup> PRINT#1,"I0":OPEN3,8,3,"#" **2520 PRINTil ,"I0":OPEN3,8 , 3 ," # "**  <sup>2540</sup> PRINT"{DOWN}TRACK BLOCKS TO XFER" 2540 PRINT"[OOWN}TRACK # BLOCKS TO XFER " <sup>2550</sup> PRINT"##\*####\*######»##»#####\*" <sup>2560</sup> NU=0:T1=18:S1=0:C05=CHR?(.):GOSUB2000 2560 NU=0:Tl 18:S1 0:C0\$ CHR\$(.):GOSUB2000 <sup>2570</sup> BY=4 2570 BY=4 <sup>2580</sup> T%=(BY-4)/4+l 2580 T%=(BY-4)/4+1 <sup>2590</sup> PRINT" ";T%; **2590 PRINT " ";T%;**  2600 IFPEEK(BA+BY)=.THENFORJ=.TO20:BM%(T%,J )=.:NEXT:BY=BY+4:GOTO2650 )=.:NEXT:BY=BY+4:GOT02650 <sup>2610</sup> S=0 2610 S=0 <sup>2620</sup> BY=BY+1:A0=PEEK(BA+BY):FORJ=.TO7:BM%(T 2620 BY=BY+l:A0=PEEK(BA+BY):FORJ= .T07 :BM%( T %,S)=A0ANDTA(J):S=S+1:NEXT %,S)=A0ANOTA(J):S=S+1:NEXT <sup>2630</sup> IFS<22THEN2620 2630 IFS<22THEN2620 <sup>2640</sup> BY=BY+1 2640 BY=BY+l <sup>2650</sup> ES=21:IFT%>17THENES=19 2650 ES=21:IFT%>17THENES=19 <sup>2660</sup> IFT%>24THENES=18 <sup>2670</sup> IFT%>30THENES=17 2670 IFT%>30THENES=17 <sup>2680</sup> FORJ=ESTO24:BM%(T%,J)=-1:NEXT 2680 FORJ=EST024:BM%(T% ,J)=-1:NEXT <sup>2690</sup> SM=.:FORJ=.TO20:IFBM%(T%,J)=.THENSM=SM 2690 SM=.:FORJ=. T020 :IFBM%(T%,J)= . THENSM=SM <sup>2700</sup> NEXT:PRINT TAB(12);SM:S9=S9+SM 2700 NEXT:PRINT TAB(12);SM:S9=S9+SM <sup>2710</sup> IFSM=-ANDTS=T%THENTS=TS+1:GOTG2730 2710 IFSM=.ANOTS=T%THENTS=TS+l :GOT02 730  $~2720$  IFSM< $>$ . THENTF=T% <sup>2730</sup> IFBY<143THEN2580 2730 IFBY<143THEN2580 <sup>2740</sup> CLOSE3 2740 CLOSE3 <sup>2750</sup> PRINT"START =";TS;" FINISH =";TF **2750 PRINT"START =" ;TS:" FINISH <sup>=</sup> '1 ;TF**  2760 PRINT" [DOWN]A TOTAL OF"; S9; "BLOCKS TO XFER" XFER" <sup>2770</sup> S8=90+25+(.650+.980)\*S9 2770 S8=90+25+( . 650+ . 980)\*S9 <sup>2780</sup> S7=INT(S8/60):PRINT"APPROX";S7":"INT(S 2780 S7=INT(S8 / 60) :PRINT"APPROX";S7 ":" INT( S 8-S7\*60);"FOR COPY" 8 -S7\* 60);"FOR copy" <sup>790</sup> RETURN 2790 RETURN **IlH' PRINTtl, liNe: "+DN\$+" , "+11\$**  1120 GOSUB3000 1140 RETURN 2010 C=. 2030 GOSUB3000:IFNOTERTHEN2060 2070 IFNU<>0THENPRINT" [03 LEFT} ";RIGHT\$( BB+NU:SYSMA 2200 REM WRITE BLOCK Tl,Sl FROM BUFFER # NU  $\alpha$ BB+NU:SYSMA+3 **2260 PRINT#1,"U2";3;0;Tl;Sl**  R\$:GOTO10000 2300 RETURN 2510 TS=l:TF=. 2530 S9=0  $2550$  PRINT" ######################" 2660 IFT%>24THENES=18 +l

#### Cwww.commodore.ca

<sup>3000</sup> REM READ ERR CH TO ER,ER? 3000 REM READ ERR CH TO ER,ER\$

3010 INPUT#1, E0\$, E1\$, E2\$, E3\$: ER\$=E0\$+", "+El

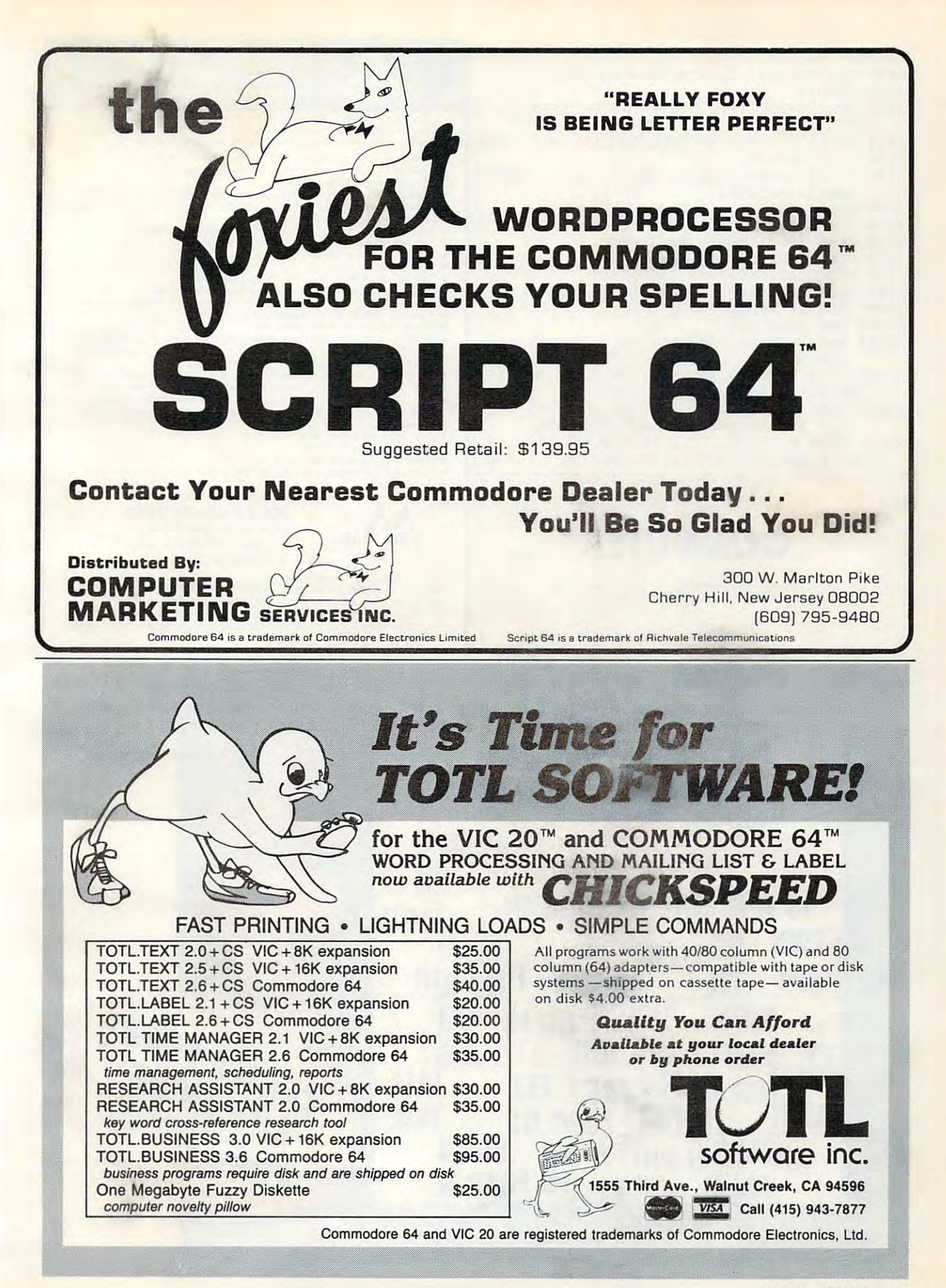

July 1983 **COMPUTE!** 163

```
$+","+E25+","+E3?
3020 ER=LEN(E0?):IFERTHENER=VAL(E0$)
3020 ER=LEN(E0$):IFERTHENER=VAL(E0$) 
3030 RETURN
3030 RETURN 
       <u>D$200 $</u>
3210 IFD$="D"THENS1$="DESTINATION":GOTO3230
32Ul IFD$="D "THENS1$= "DESTINATION" : GOT0 3230 
3220 S1$="SOURCE"
3220 S1$="SOURCE" 
3230 PRINT"lDOWNjlNSERT ";S1$:" DISK, PRESS
3230 PRINT" (DOWN) INSERT ";S1$ ;" DISK , PRESS 
3240 GETAS: IFA$ <> " "THEN3240
3250 OPEN2, 8, 0, "$0"
3250 OPEN-1-1-1
3260 GOSUB3000:IFER>0THEN10000
3260 GOSUB3000:IFER>0THEN10000 
3270 FORJ=1TO26:GET#2,A$:NEXTJ
3270 FORJ=1T026:GET#2 , A$:NEXTJ 
3280 GET#2,A?:GET#2,B$:IR$=A$+B$
3280 GET#2 , A$:GET#2,B$:IR$=A$+B$ 
3290 GET#2, A$:GET#2, A$:GET#2, B$:DR$=A$+B$
3300 CLOSE2:RETURN
3300 CLOSE2:RETURN 
10010 POKE55,PEEK(998):POKE56,PEEK{999):
10010 POKE55,PEEK(998):POKE56,PEEK(999): 
          CLR:STOP
CLR:STOP 
15000 DATA 76,66,3,76,91,3,162,3,32,198,255,
       160,0,132,3,32,207,255,145
160 , 0 , 132 , 3 ,32,207,255,145 
15010 DATA 3,165,144,208,3,200,208,244,32,
15010 DATA 3,165,144,208,3 , 200,208,244,32, 
          204,255,96,162,3,32,201,255,160
15020 DATA 0,132,3,177,3,32,210,255,165,144,
15020 DATA 0,132 , 3,177 , 3,32,210,255,165,144, 
      208,3,200,208,244,32,204,255,96
208,3,200,208 , 244 , 32 , 204,255,96 ~
      S+", "+E2S+", "+E3S
3200 REM INSTRUCT TO SWAP TO DISK GIVEN IN ~
      DS( REV)SPACE{OFF)" 
10000 REM DROP OUT
```
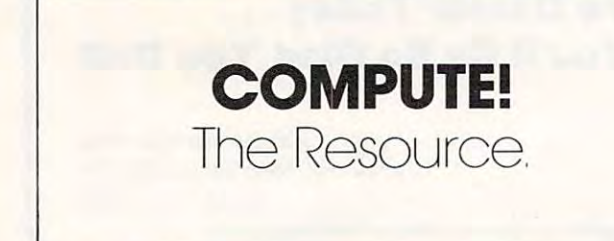

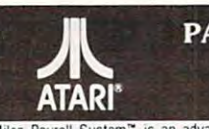

#### **IN PAYROLL SOFTWARE** '" FOR ATARI' THE ATARI® 800" -

Miles Payroll System<sup>®</sup> is an advanced and comprehensive payroll accounting system complete reporting, check writing, and W-2 reporting. Some features include. designed for businesses today. Cumulative totals are maintained for each employee, as well as

- Random access file organization for fast updating of individual records.
- Allows weekly. biweekly semimonthly or monthly pay periods.
- Completely menu-driven and user-friendly.
- · Payroll deductions include Federal W/H Tax, State W/H Tax, City W/H Tax, FICA, SDI. Group Insurance and 3 user-defined deductions. - Requiar, Overtime. Double time. Sick. Holiday. Vacation. Bonus and Commission earning categories.
- Tax sheltered annuity deduction capability for IRAs and other tax shelters.
- State and Federal Unemoloyment Insurance maintained
- Complete file viewing and editing capability.
- **Up to 10 user-defined Worker's Compensation classifications.** • Maintains up to 50 employees
- Federal Tax tables may be changed in only 15 minutes each year by user when IRS changes tax.
- Table method used for State and City Tax, allowing compatibility with any state's or city's tax.
- Produces 15 different reports, including W-2 Forms Report.<br>• Checks calculated and printed automatically.
- 
- PROGRAM ENABLING MODULE<sup>\*</sup> protects valuable payroll information from unauthorized users  $\bullet$   $\,$  3 user-defined payroll deductions to accommodate customized needs such as savings, profit sharing tax shelters, pensions, etc.
- Pay period, monthly, quarterly and yearly cumulative totals maintained for each employee.
- $\bullet$  Automatic input error detection and recovery protects system from user-generated errors.
- $\bullet$  Easy-to-follow, detailed, and comprehensive user's manual and tutorial leads the user step Includes index. by step allowing anyone with little computer experience to easily operate the package.
- Color, sound, and graphics utilized for user ease.
- Maintains employee pay history.
- Allows for manual payroll check writing.
- Packaged in a handsome 3-ring deluxe pocketed binder with 3 diskettes and manual. • Reasonable price.

See your local store, or contact Miles Computing. MILES COMPUTING<br>
<sup>7136</sup> Haskell Ave. #204<br>
Van Nuys, CA 91406<br>
(213) 994-6279 iles 7136 Haskell Ave. #204

Van Nuys, CA <sup>91406</sup> Van Nuys. CA 91406 (213)994-6279 ,. (2 13) 994-6279

Atari is a registered trademark of Atari, Inc.

Miles Computing. MILES PAYROLL SYSTEM, PROGRAM ENABLING MODULE are trademarks

of Miles Computing, Van Nuys, California. Not affiliated with Atari, Inc.<br>\$179.95. Requires 32K and two Atari® 810™ disk drivers. Payment in U.S. funds required with order. California residents add 6.5% sales tax. C.O.D. or prepayment only. Dealer inquires welcome

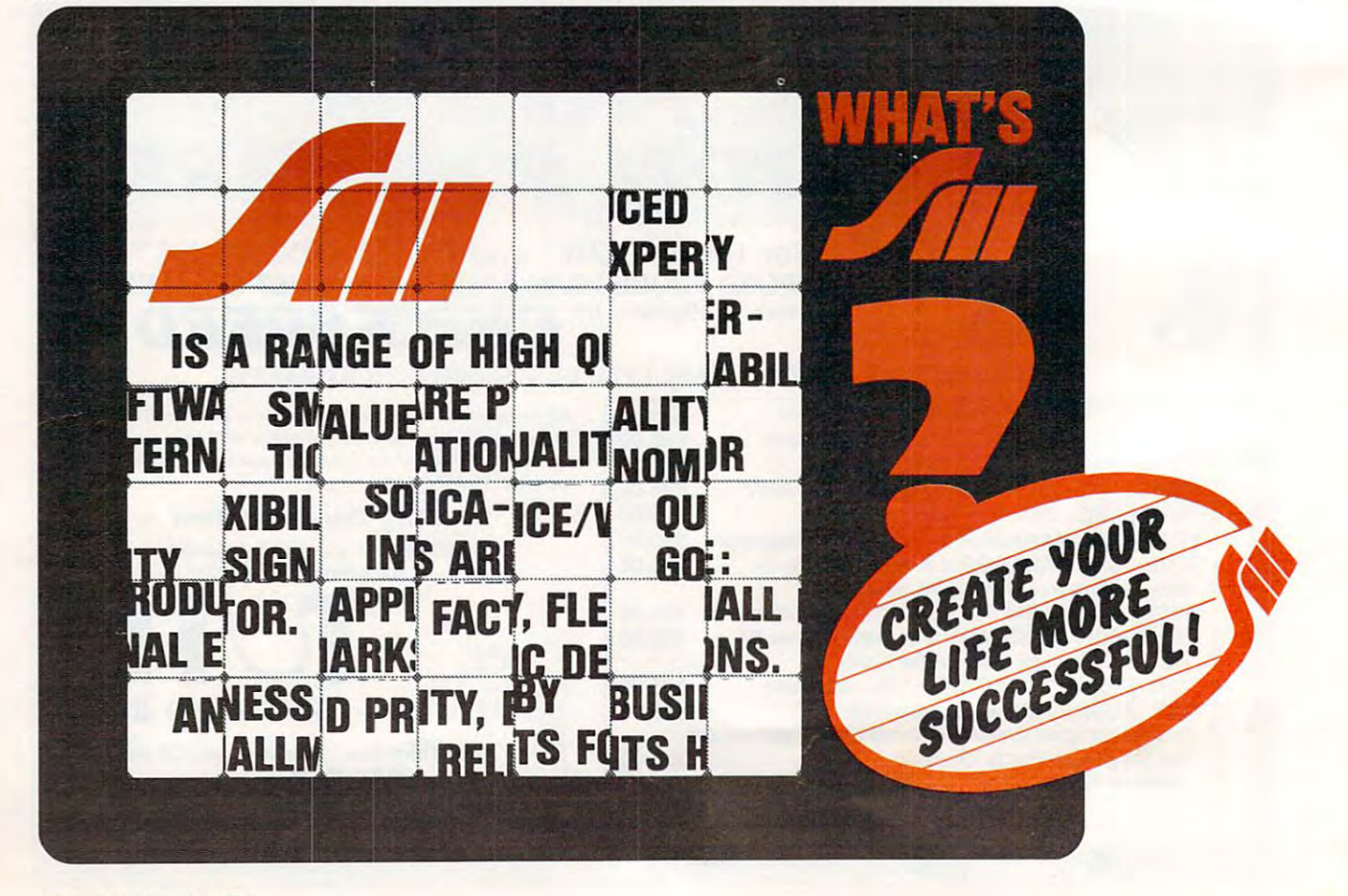

# CIRCLES **CIRCLES**

Jeffrey S. McArthur

Every Atari graphics programmer needs to draw circles. *Every Alari graphics prograllllller I/eeds* 10 *draw circles.*  This tutorial will show you how to draw circle and *This IlIlorial will show YOll how* 10 *draw a circle* - *and*  draw one fast without jumping through hoops. There *draw olle fast- withollt jll lllpillg Ihrollgh hoops. There*  are several drawing utilities here, from an elementary *are several drawil7g II li/ities here, frolll all elelllelliary*  BASIC routine which takes <sup>60</sup> seconds to machine *BASIC rolllille which lakes* 60 *secollds* 10 *a lIlachille language version that finishes in a fraction of a second.* Even if you're not interested in the methodology, you can still use these subroutines in your graphics and games. *go Illes.* 

Program draws circles, but takes more than Program 1 draws circles, but takes more than a minute to draw a circle, no matter how big or small it is. small it is.

#### Reflections **Reflections**

A circle is symmetrical, so why don't we take advantage of its symmetry? If we know the value of one point, we can reflect it across the X-axis or across the Y-axis. That is, if we know  $(X, Y)$  is a point on the circle, then so is (X,-Y). The same is point on the circle, then so is (X,-V). The same is true for (-X,Y) and (-X,-Y). So we have to do only true for (-X,Y) and (-X,-Y). So we have to do only quarter of the work. Circles are also symmetrical a quarter of the work. Circles are also symmetrical along the  $X = Y$  line. If we know  $(X, Y)$  is on the circle, then so is (Y,X). Now we have to find only circle, then so is (Y,X). Now we have to find only an eighth of the points. Program 2 uses that . . . . . . . . . . . . method.

Unfortunately, even doing only one-eighth Unfortunately, even doing only one-e ighth of the work, we still need more than ten seconds to draw the circle. Perhaps there is a better way. Instead of using sines and cosines, use the Instead of using sines and cosines, use the equation:

#### $X^*X + Y^*Y = R^*R$

That isn't very useful, but we can rearrange the equation and get:

#### $Y = SQRT (R^*R - X^*X)$

So all we have to do is find Y for  $X = -R$  to R. However, since the square root function returns only the positive square root, we also have to plot the negative square root. Program 3 is an example of how to do that. This method is faster than using of how to do that. This method is faster than using sines or cosines, but it still takes more than <sup>16</sup> sines or cosines, but it still takes more than 16 seconds. So using Program 4, we reflect it, like seconds. So using Program 4, we reflect it, like we did in Program 2. we did in Program 2.

Now we have method that takes only five Now we have a method that takes only five seconds on a large circle and is a lot faster on the smaller ones. If you take <sup>a</sup> close look at how Pro sma ller ones. If you take a close look at how Program 4 draws the circle, you see it draws lines of different lengths. This method works fine on a screen, but on a plotter the circle has flat spots.

#### Faster Circle **A Faster Circle**

The screen is made up of an array of points. Each The screen is made up of an array of points. Each point is addressed by two coordinates (X,Y). How point is add ressed by two coordinates (X, V). However, X and Y are *always* integers. In Atari BASIC you can PLOT 0.5,0.5, but the points are rounded you can PLOT 0.5,0.5, but the points are rounded to integers. So if you are at one point on the circle and are trying to figure where the next point is, and are trying to figure where the next point is, you can go in eight directions. yo u can go in eight directions.

If you divide the circle into quarters, then only three of those directions are valid. If you divide the circle into eight parts, you can go in only two directions. For example, if you are on the circle at (R,0), the next point is either (R-1,0) the circle at (R,O), the next point is either (R-1,0) or (R-1,1). This method is called a *potential function*. Since the screen cannot plot points except with Since the screen ca nnot plot points except with integers, there is a small error that is not always equal to zero. equal to zero.

We want to keep the error as small as possible. We also reflect it eight ways as before. That takes We also reflect it e ight ways as before. That takes only three seconds, and we never have to draw <sup>o</sup> nly three seconds, and we never have to draw any long lines. Program 5 uses this method.

Notice also that you can achieve the entire Notice also that you can achieve the entire result using only addition and subtraction. Such result using o nly addition and subtraction. Such programs can be easily converted to machine language since we don't have to multiply or divide. Program 7 is a machine language program to draw a circle. Program 6 calls the machine language and takes less than two-tenths of a second to draw **a circle.** 

The machine language is called by a USR function. The parameters that are passed to it are, in order: the address of the code, the X coordinate of the center of the circle, the Y coordinate of the center of the circle, the radius, and the mode of drawing. The mode of drawing means

0: turn point off **0: turn point off**  1: turn point on **1: turn point on** 

2: invert point

The program can be converted to any 6502 machine. The only things that need to be changed are where the variables are stored and how to are where the va riables are stored and how to plot the points. plot the points.

The only problem with the machine language Program 4: Square Root Reflected The only problem with the machine language Program 4: Square Root Reflected program is that it does no checking to see if the program is that it does no checking to see if the circle goes off screen. And no clipping is done. circle goes off screen. And no clipping is done. Therefore, if your circle goes off screen, you will write over other memory. write over other memory.

#### Program 1: Sines And Cosines

```
100 REM CIRCLE DEMONSTRATION
140 REM THIS METHOD TAKES APPROXIMAT
     ELY 61 SECONDS
ELY 61 SECONDS 
230 SETCOLOR 2.0,0
230 SETCOLOR 2,O,O 
250 B=80
260 R=50
260 R=50 
300 FOR ALPHA=0 TO 360
310 X1=INT(R*COS(ALPHA) + 0.5)
320 Y1=INT(R*SIN(ALPHA)+0.5)
340 NEXT ALPHA
110 REM PROGRAM #1
2~~ DEG 
210 GRAPHICS 8
220 COLOR 1 
240 A = 160330 PLOT A+X1, B+Y1
```
#### Program 2: Sines And Cosines Reflected Program 5: Potential

```
100 REM CIRCLE DEMONSTRATION
110 REM PROGRAM #2
140 REM THIS METHOD TAKES APPROXIMAT
     ELY 11 SECONDS
230 SETCOLOR 2,0,0
210 GRAFHICS 8
220 COLOR
220 COLOF: 1 
260 R=50
260 R =50 
270 PLOT A + R,B
300 FOR ALPHA=0 TO 45
300 FOR ALF'HA=0 TO 45 
310 X1=INT(R*COS(ALPHA)+0.5)
3 1 0 Xl = INT(R*COS(ALPHA)+0.S) 
320 Y1=INT(R*SIN(ALPHA) +0.5)
330 PLOT A+X1, B+Y1
340 PLOT A-X1, B+Y1
350 PLOT A+X1, B-Y1
360 PLOT A-X1, B-Y1
370 PLOT A+Y1, B+X1
380 PLOT A-Y1, B+X1
390 PLOT A+Y1, B-X1
400 PLOT A-Y1, B-X1
20@ DEG 
240 A = 160250 B = 80270 PLOT A+R. B
410 
NE XT 
ALPHA
```
#### Program 3: Square Root Program 3: Square Root

```
100 REM CIRCLE DEMONSTRATION
 110 REM PROGRAM #3
110 REM PROGRAM #3 
 140 REM THIS METHOD TAKES APPROXIMAT
           ELY 17 SECONDS
ELY 17 SECONDS 
 210 GRAPHICS
210 GRAPHICS 8 
 230 SETCOLOR 2,0,0
 240 A=160
240 A=160 
 27.70\overline{\phantom{a}} and \overline{\phantom{a}} and \overline{\phantom{a}} and \overline{\phantom{a}} and \overline{\phantom{a}} and \overline{\phantom{a}} and \overline{\phantom{a}} and \overline{\phantom{a}} and \overline{\phantom{a}} and \overline{\phantom{a}} and \overline{\phantom{a}} and \overline{\phantom{a}} and \overline{\phantom{a}} and \overline{\phantom{a}} a
 310 Y<sub>1</sub>=INT(\emptyset. 5+SQR(R*R-X1*X1))
 330 PLOT A+X0,B+Y0:DRAWTO A+XI,B+Yl
330 PLOT A+X0,B+Y0:DRAWTO A+Xl,B+Yl 
 335 PLOT A+X0,B-Y0:DRAWTO A+X1,B-Yl
335 PLOT A+X0,B-Y0:DRAWTO A+Xl,B-Yl 
 336 X0=X1:Y0=Y1
336 X0=Xl:Y0=Yl 
340 NEXT X1
220 COLOR 1
250 B = 80260 R = 50300 FOR X1 = -R TO R
```

```
110 REM PROGRAM #4
210 GRAPHICS 8
220 COLOR 1
230
SETCOLOR 2,0,0
230 SETCOLOR 2,O,O 
290 Y1=INT(0.5+SQR(R*R-X1*X1)
300
PLOT A+X0
,B Y0
DRAWTO A+X
B + Yl
300 PLOT A+X0,B+Y0:DRAWTO A+Xl,B+Yl 
310 PLOT A-X0, B+Y0: DRAWTO A-X1, B+Y1
320
PLOT A+X0
,B-Y0
DRAWTO
A+X
B-Yl
320 PLOT A+X0,B-Y0:DRAWTO A+Xl,B-Yl 
330
PLOT A-X0
,B-Y0
DRAWTO
A-Xl
B-Yl
330 PLOT A-X0,B- YI.3:DRAWTO A-Xl,B-Yl 
340
PLOT A+Y0
,B+X0
DRAWTO
A + Yl
B + Xl
3 40 PLOT A+Y@,B+X@:DRAWTO A+Yl,B+Xl 
350 PLOT A-Y0,B+X0:DRAWTO A-Y1,B+X1
360
PLOT A+Y0
,B-X0
DRAWTO
A + Yl
B-Xl
361.3 PLOT A+Y0,B-X@:DRAWTO A+Yl,B-Xl 
370 PLOT A-Y0,B-X0:DRAWTO A-Y1,B-X1
390 IF -X1>=Y1 THEN X1=X1+1:GOTO 290
      ELY SECONDS
ELY 5 SECONDS 
100 REM CIRCLE DEMONSTRATION
140 REM THIS METHOD TAKES APPROXIMAT
240 A=16025Ø B=8Ø260 R=50 
27Ø XØ=-R : YØ = Ø280X1=-R380 X@ = X1:Y@ = Y1
```
#### Program 5: Potential

```
100 REM CIRCLE DEMONSTRATION
110
REM PROGRAM
110 REM PROGRAM # 5 
140
REM THIS METHOD TAKES APPROXIMAT
140 REM THIS METHOD TA KES APPROXIMAT 
230 SETCOLOR 2,0,0
250 B = 80260 R=50
27@ PHI=@28\emptyset Y1=\emptyset300 PHIY=PHI+Y1+Y1+1
400
PLOT A+X
,B + Y
400 PLOT A+Xl,8+Yl 
410
PLOT A-X
,B + Y
410 PLOT A-X l,B+Yl 
420
PLOT A+X
B-Y
4 20 PLOT A+Xl,8-YI 
430
PLOT A-X
B-Y
4 30 PLOT A-Xl,8-Yl 
440 PLOT A+Y1, B+X1
460 PLOT A+Y1, B-X1
470
PLOT A-Y
B-X
470 PLOT A- Yl,B-XI 
500
PHI=PHIY
5 0 0 PHI=PHIY 
530 IF X1>=Y1 THEN 300
      ELY SECONDS
ELY 3 SECONDS 
3 PH<sub>IX</sub> PHIXXX PHIXXX PHIXXX
450 PLOT A-Y1, B+X1
      =PHIXY:X
1-
HIXY, Xl ~X 1
520 IF ABS(PHIXY)<ABS(PHIY) THEN PHI
210 GRAPHICS 8
220 COLOR 1
240 A=160290 \text{ X1} = R510 Y1 = Y1 + 1
```
#### Program 6: BASIC Call To Machine Language Program 6: BASIC Call To Machine Language

```
100 REM CIRCLE DEMONSTRATION
220 COLOR 1
230
SETCO
LOR 2,0,0
23 0 SETCOLOR 2,O , O 
240 A=160250 B=80
260 R=50
300 I=USR(P, A, B, R, 1)
 10 REM PROGRAM #6
140 REM THIS METHOD TAKES APPROXIMAT
    ELY Ø.1833 SECONDS
210 GRAPHICS 8
270 P=7*16*16*16
```
#### Cwww.commodore.ca

#### MMG BASIC OEBUGGER

A totally unique utility for the ATARI total statistics in the ATARICA statistics for the ATARICA statistics of the ATARICA statistics of the ATARICA statistics of the ATARICA statistics of the ATARICA statistics of the ATARICA statistics of the ATARICA statist 400180011200, unlike anything else available 400180011200. unlike anything else available for microcomputers. The computers and the set BASIC program, printing line numbers or BASIC program. printing line numbers or whole lines as they execute, they execute, they executed as they executed as they executed as they are the screen or the screen or the screen or the screen or the screen or the screen or the screen or the screen or the scr to a printer. Single step through your program, and change and/or display variable program. and change andlor display variable values at any time. Full screen editing: script your program up or down! The split screen your program up or down! The split screen of your program at once. Search your of your program at once. See an one power of characters. Finally, you may obtain an alphabetized listing of your variables, with every line number in which each appears! Disk only, requires 24K: \$34.95. for microcomputers. TRACE through your whole lines as they execute, to the screen or values at any time. Full screen editing: scroll mode allows you to view and edit two parts program for any phrase. command or string

Disk only, requires 24K: \$34.95.

#### BASIC COMMANOER

BASIC COMMANDER is the most powerful BASIC COMMANDER is the most powerful programming aids for the ATARIC 400/800/1200. Single keys access DOS have used. or LIST. SAVE, ENTER, LOAD or RUN files. Even has 3 programmable keys which you can program for any legal BASIC statement. This powerful utility also provides statements. This powerful utility also provides automatic line numbering, block deletion of <sup>a</sup> automatic line numbering. block deletion 01 a lines and references, with extensive error trapping. Disk only, requires 16K: \$34.95. trapping. Disk only, requires 1BK: S34.95. programming aid for the ATARI functions, list and count the variables you range of lines. and FAST renumbering of all

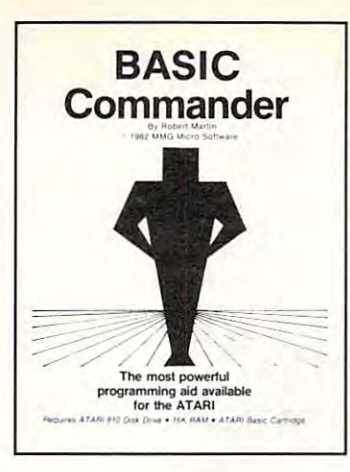

## **FOR YOUR ATARI FROM**

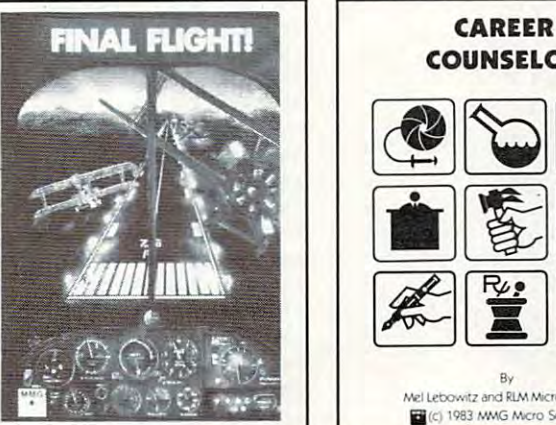

# COUNSELOR

 $\blacksquare$ (c) 1983 MMG Micro Software By<br>Mel Lebowitz and RLM Micro Systems

#### CAREER COUNSELOR

unique and fascinating way to explore the A unique and fascinating way to explore the important world of careers, through adventure provided by the Career Search adventure provided by the Career Search and Career Search Career Search Search Search Search Search Search Search technique used. You enter your likes and technique used. You enter your likes and dislikes concerning interests, abilities, and dislikes concerning interests. abilities, and other goals, and the program generates a list of careers which satisfies your preferences. of CNeers which satisfies your preferences. Through repeated use of the process of the this process, you can be accepted use of the process, you can be a set gain valuable, life-long insights into your gain valuable, life·long insights into your care career government of containing the contains of careers, and careers, and careers, and careers, and with detailed information about each. Disk with detailed information about each. Disk only, requires 32K: \$59.95. important world of careers, through a combination of education, fun, and a sense of Through repeated use of this process, you career goals. Contains hundreds of careers, only. requires 32K: \$59.95.

**MMG BASIC** DEBUGGER

### fiNAL FLIGHT!

Have you ever wanted to pilot your own Have you ever wanted to pilot your own plane? Now, thanks to your ATARI and plane? Now. thanks 10 your AlARI and FINAL FLIGHT!, you can. This all machine FINAL FLIGHT!, you can. This all machine language flight simulation is as close to the language flight simulation is as close to the real thing as possible, with full-color views real thing as possible. with full-color views from the cockpit, full instrumentation, conditions, and more! Puts you at the controls of a small, single-engine plane on its final approach to the runway. Multiple screen final approach to the runway. Multiple screen updates per second give <sup>a</sup> real-time feeling of updates per second give a real· time feeling of flight. Disk or tape, requires 24K: S29.95. flight. Disk or tape, requires 24K: \$29.95. multiple levels of difficulty, several weather

## **MMG MICRO SOFTWARE**

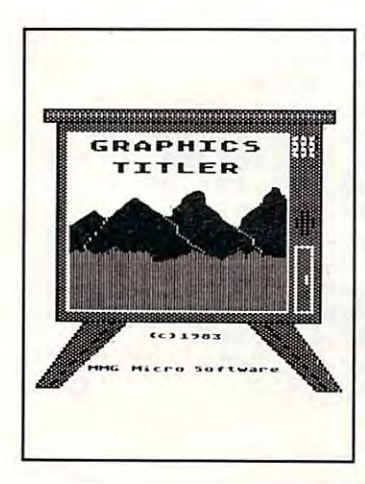

#### **GRAPHICS TITLER**

Now you can design fantastic introductions Now you can design fantastic introductions or stunning visual displays for your own or stunning visual displays for your own programs, and give that professional touch to programs. and give that profe ssional touch to your efforts. Supports graphics modes, your efforts. Supports 4 graphics modes, including high-resolution, multicolor mode 7.5! including high·resolution. multieolor mode 7.5! Allows mixing of text and graphics in any of Allows mixing of text and graphics in any of the graphics modes, includes both horizontal the graphics modes. Includes both horizontal and vertical fine-scrolling routines for text and vertical fine·scrolling routines for texl using multiple letter sizes on the same line! using multiple letter sizes on the same line! The replicate command allows you to draw The replicate command allows you to draw an object once, and copy it all over the an object once, and copy it all over the screen with <sup>a</sup> single command! Disk only, screen with a single command! Disk only. requires 40K: \$39.95. requires 40K: \$39.95.

#### MMG BUSINESS PROGRAMS

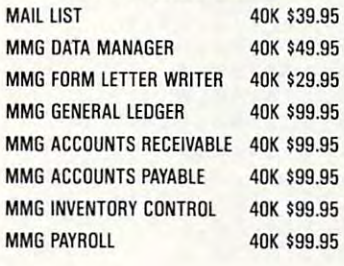

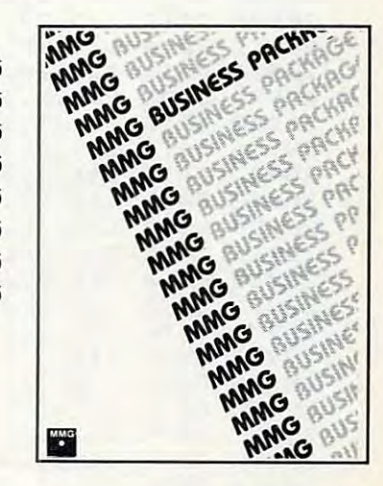

Available At Your Favorite Computer Store OR Send a Check or Money Order to: MMG MICRO SOFTWARE • P.O. Box 131 • Marlboro, New Jersey 07746

> OR CALL (201) 431-3472

Please add S3.00 for postage and handling Please add \$3.00 for postage and handling N.J. Residents add 6% for sales tax N.J. Residents add 6% for sales tax

 $\sim$  41-4272  $\sim$  41-4272  $\sim$  41-4272  $\sim$  41-4272  $\sim$  41-4272  $\sim$  41-4272  $\sim$  41-4272  $\sim$  41-4272  $\sim$  41-4272  $\sim$  41-4272  $\sim$  41-4272  $\sim$  41-4272  $\sim$  41-4272  $\sim$  41-4272  $\sim$  41-4272  $\sim$  41-4272  $\sim$  41-4272

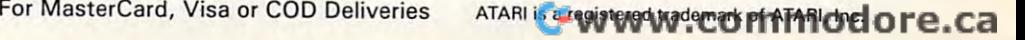

#### Program 7: Program 7:

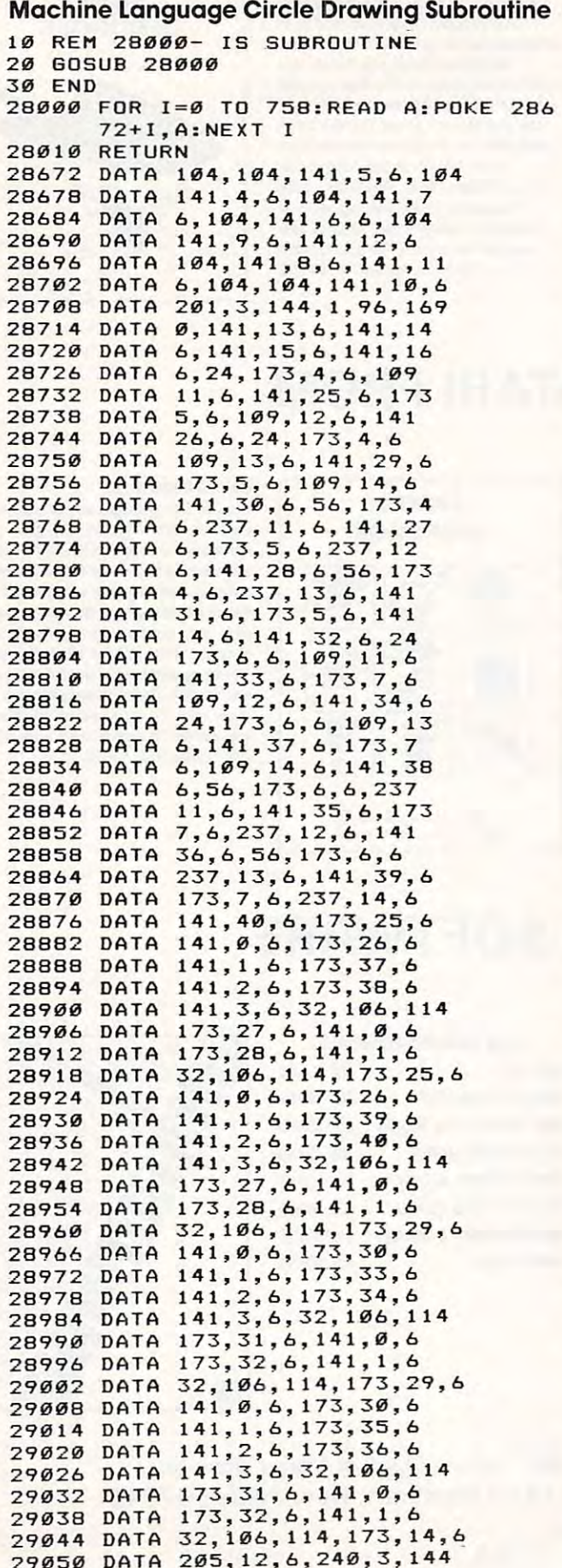

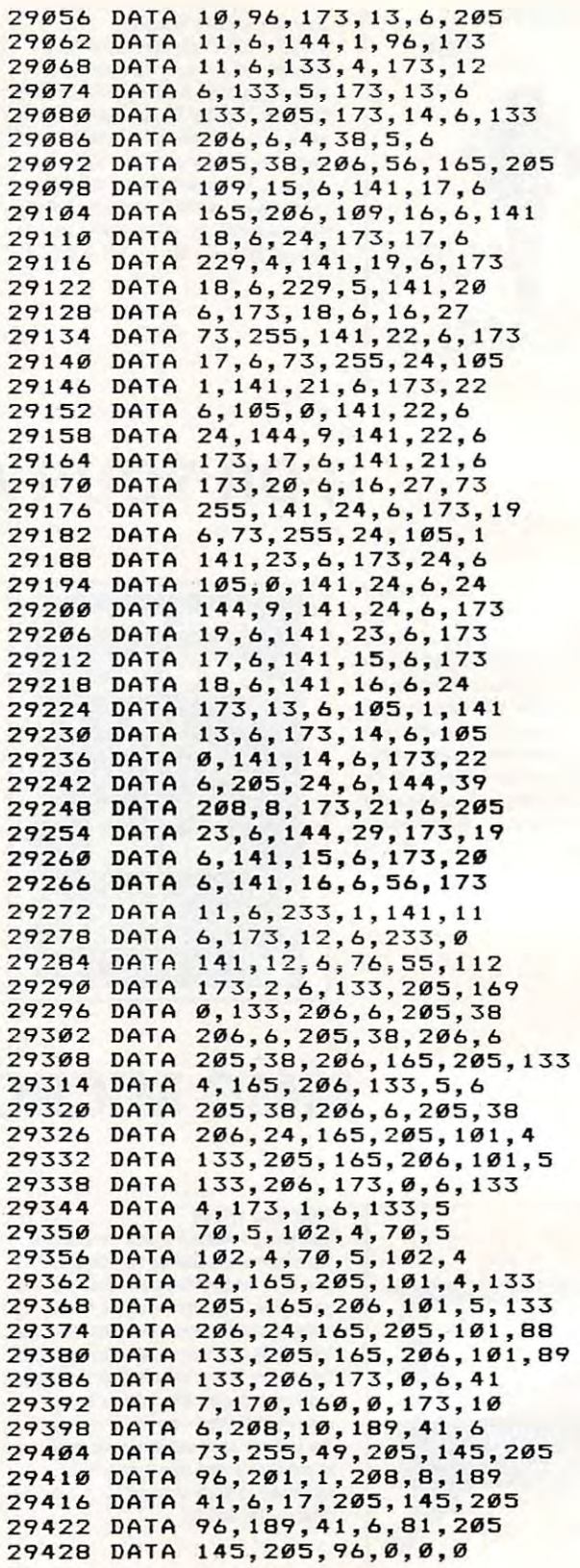

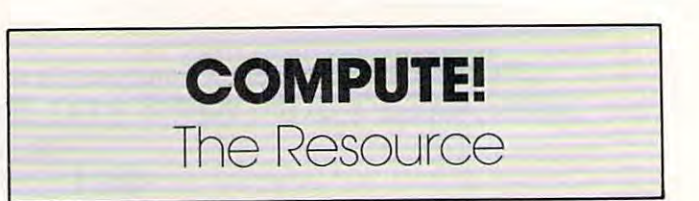

 $\circ$ 

----

## **COMPUTE!'S** Second Book Of Atarists and the United States of Atarists and the United States and the United States and Taxable Department of Atarists and Taxable Department of Atarists and Taxable Department of Atarists and Taxable Dep **Second Book Of Atari**

After only the market only the market only three years on the market on the market on the market only three years of the Atari 400/800 microcomputers and at a series and at a series and at a series of the Atari 400/800 microcomputers and at a series of the Atari 400 microcomputers and at a series of the Atari 400 microcomputers and at a have become among the most have become among the most popular personal computers ever popular personal computers ever made. So it was not was not want to be a surprise when the surprise when the surprise when the surprise when the surprise when published during 1980-81 in publiShed during 1980-8 <sup>1</sup>in Computer in the computer of the computer of the computer of the computer of the computer of the computer of the computer of the computer of the computer of the computation of the computation of the computation of the compu The first printing sold out in just The first printing sold out in just <sup>a</sup> After only three years on the market. the Atari *400/800* microcomputers made. So it was no surprise when<br>COMPUTEI's First Book of Atari. a collection of the best Atari articles COMPUTE! Magazine, also became <sup>a</sup>"bestseller" with Atari enthusiasts. few months.

That's why we've followed up Atari. Available immediately, the Atari Available immediately, the Second Book of Atari continues Second Book of Atari continues **COMPUTE!'s tradition for personal** computer users. computer users. with COMPUTEI's Second Book of

But the Second Book of Atari But the Second Book of Atari important respect – all the articles are totally new and previously are totally new and previously unpublished. The Second Book of unpublished. The Second Book of Atari includes such interesting Atari includes such interesting articles as "Page Flipping," "Fund of the Contract of the Page Flipping, "Fund of the Page Flipping," "Fund of the Page Flipping," "Fund of the Page Flipping," "Fund of the Page Flipping, "Fund of the Page Flipping," "Fund With Scrolling," "Perfect Pitch," With Scrolling," " Perfect Pitch," "Player-Missile Drawing Editor," "Player-Missi le Drawing Editor," and "TextPlot Makes Game." and "TextPlot <sup>M</sup> akes a Game." Whole chapters are devoted to Whole chapters are devoted to subjects such as "Advanced as "Advanced as "Advanced as "Advanced as "Advanced as "Advanced as "Advanced as "A Graphics and Game Utilities," Graphics and Game Utilities," "Programming Techniques," and " programming Techniques," and "Beyond BASIC." With <sup>250</sup> pages "Beyond BASIC." With 250 pages more than <sup>25</sup> percent thicker than more than 25 percent thicker than the First Book at the same price the First Book at the same pricethe Second Book of Atari is crammed with information and ready-to-type with information and ready-to-type program listings. And the book is program listings. And the book is spiral-bound to lie flat and is fully and in the light and is fully and is fully and is fully and is fully and is fully and is fully and is fully and in the light of the light of the light of the light of the light of the indexed for quick reference. indexed for quick reference. differs from the First Book in one articles as "Page Flipping," "Fun subjects such as "Advanced spiral-bound to lie flat and is fully

Best of all, COMPUTEI's Second 249 Index Book of Atari, like COMPUTE! Book of Atari, like COMPUTE!

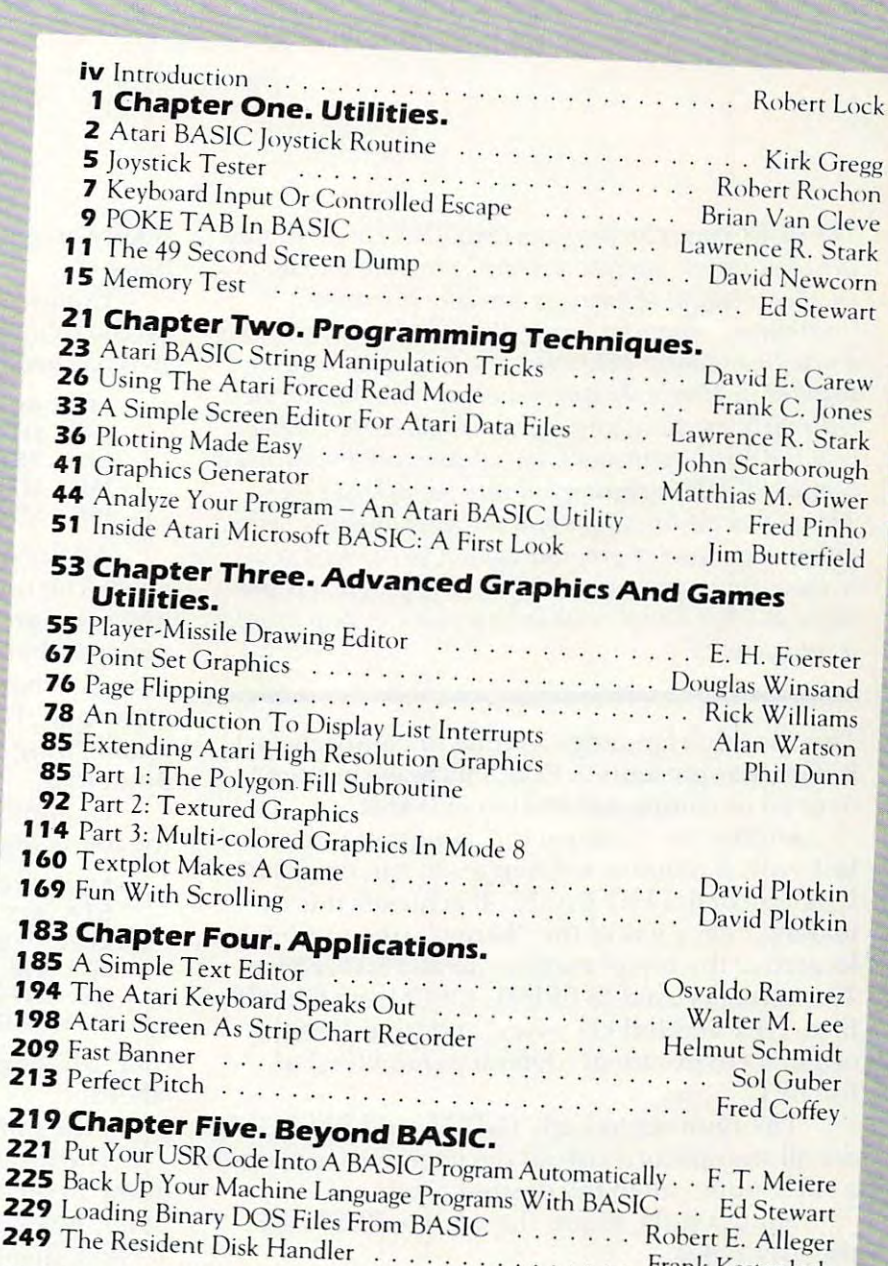

Frank Kastenholz . . . . . . Frank Kastenholz

248 Listing Conventions 249 The Resident Disk Handler ............

Magazine itself, is written and edited

to appeal to all computer enthusiasts beginners and experts alike. Priced Magazine itself. is wrinen and edited to appeal to all computer enthusiasts - beginners and experts alike. Priced at only SI2.95. at only S 12.95

1

10

Available at computer dealers and bookstores nationwide. To order directly call TOLL FREE 800-334-0868. Available at computer dealers and bookstores nationwide. To order directly call TOLL FREE 800-334-0868. Mallable at computer dealers and bookstores hationwide. To order directly call TOLL FKLL 600-334-06<br>In North Carolina call 919-275-9809. Or send check or money order to **COMPUTE! Books**, P.O. Box 5406, Greensboro, NC 27403. <sup>5406</sup>, GreensbOro, NC 27403.

Add \$2.00 shipping and handling. Outside the U.S., add \$5.00 for air mail, \$2.00 for surface mail. All orders prepaid, U.S. funds only

## PET Uncompact Uncompact Uncompact Uncompact Uncompact Uncompact Uncompact Uncompact Uncompact Uncompact Uncompact Uncompact Uncompact Uncompact Uncompact Uncompact Uncompact Uncompact Uncompact Uncompact Uncompact Uncompac **PET Uncompactor**

David Evans David L Evans

The PETCompactor program (July 1982) was apopular, *The PET COlllpaclor progralll* (j *uly* 1982) *was a popular,*  very fast way to squeeze BASIC program into the *very faslway* <sup>10</sup>*squeeze a BASIC progralll iulo Ihe*  smallest amount of memory possible. It created *smallesl amolllli of IllelllOry possible. It created*  "metalines," some far longer than <sup>80</sup> characters, using *"metalines,* " *some far 10llger thall* 80 *characters, usillg*  new line number only when the program's logic de *a new lille IIll1l1ber only whell Ihe progra lll's logic de*manded it. Here's the companion utility. Also written entirely in machine language (and requiring Upgrade or 4.0 BASIC, with disk), the Uncompactor stretches *or 4.0 BASIC. wilh disk), the Uncolllpactor stretches a compact BASIC program out into many small lines.* This makes modifications and program analysis easier. Often, a compacted program cannot be changed at all without being uncompacted first. The program is pro $v$ ided as a hex dump, with instructions on how to enter it into your PET. il *into your PET.* 

This machine language routine uncompacts fast. This machine language routine uncompacts fast. In fact, it represents 3300% increase in speed In fact, it represents a 3300% increase in s peed over an uncompactor written in BASIC. over an uncompactor w ritten in BASIC.

Unlike my "Compactor" program published Unlike my "Compactor" program published last year, it requires no changes to run on either Upgrade or 4.0 PET BASIC. It achieves this by Upgrade or 4.0 PET BASIC. It achieves this by making heavy use of the "kernal" (the jump table making heavy use of the " kernal" (the jump table located at the top of memory in all PET/CBMs). located at the top of memory in all PET/CBMs). The kernal is used to PRINT, OPEN and CLOSE files, GET and INPUT bytes, and to restore the fil es, GET and INPUT bytes, a nd to restore the original environment (default parameters) of original e nvironment (default parameters) of the PET. the PET.

The routines to GET, INPUT, and RESTORE The routines to GET, INPUT, and RESTORE are all straightforward; all the user does is execute are all straightforwa rd; all the user does is execute subroutine call to the desired routine. a subroutine ca ll to the desired routine.

For example, to use the routine RESTORE, For example, to use the routine RESTORE, the user types: the user types:

#### JSR \$FFCC j5RSFFCC

Both of the routines to GET and INPUT return the value that was input into the accumulator. the value that was input into the accumulator.

The PRINT routine (JSR \$FFD2) requires that the accumulator be loaded with the byte that the the accumulator be loaded with the byte that the user wishes to be printed. The routine to set the user wishes to be printed. The routine to set the OUTPUT or INPUT device also requires the user OUTPUT or INPUT device also requires the use <sup>r</sup> to set up some parameters before calling them. The user must first open the file to be accessed, then load the X-register with the file number, and <sup>170</sup> COMPUTE! July <sup>1983</sup> **170 COMPUTE! July1983** 

finally execute subroutine call to the routine finally execute a subroutine call to the routine desired.

Example: To print a colon to file number two, do the following (this assumes that file number d o the following (this ass umes that fil e number two has been opened):

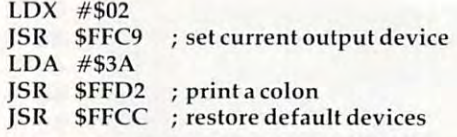

All the routines discussed above are widely All the routines discussed above are widely used to a routine to OPEN and CLOSE files, the routines of the routines of the routines of the routine of the however, are not as well-known. Each routine however, a re not as well-known. Each routine requires that you have, somewhere in memory, a string of characters containing the OPEN/CLOSE string of characters contai ning the OPEN/CLOSE command. BASIC is informed where the command string is, by setting locations \$77 and \$78 to mand string is, by setti ng locations \$77 and \$78 to point to it. point to it. used. The routines to OPEN and CLOSE files,

Example: To open file number 15,8,15, type the following: the following:

LDA #<COMAND LDA #<COMAND STA \$77 5TA \$77 LDA #>COMAND LDA #>COMAND STA \$78 5TA S78 JSR \$FFC0 ;open the file j5R SFFCO ;open the file COMAND .BYTE '15,8,15' COMAND .BYTE '15,8,15'

Note: My assembler uses "<" to load the LSB of *Nole:* My assembler uses "(" to load the LSB of a label and ''›'' to load the MSB of a label. To CLOSE a file, the same procedure is used.

The program is provided in the form of a hex dump of memory. To enter this into your computer, invoke the built-in monitor by typing SYS pute r, invoke the built-in monitor by typing SYS 4. Next, display the first block of memory by 4. Next, display the first block of memory by typing <sup>0400</sup> 047f. Type over the numbers already typing m 0400 047f. Type over the numbers already in memory with the new values in the program, in memory with the new va lues in the program, hitting RETURN after each line of eight bytes. hitting RETURN after each line of eight bytes. Repeat this procedure for the following blocks of memory until all changes have been made. Then memory until a ll cha nges have been made. Then save the program to disk by typing: save the program to disk by typing:

#### "UNCOMPACTOR", 08, 0400, 08E7 5 "UNCOMPACTOR", 08, 0400, 08E7

Since the program occupies the normal BASIC Since the program occupies the normal BASIC program area, and since the first <sup>13</sup> bytes consti program area, a nd since the first 13 bytes constitute a short "self-calling" routine, the program
can be loaded and run as if it were in BASIC. can be loaded and run as if it were in BASIC.

It is not necessary to initialize the drives used; the program will automatically do it for you. If the output file name exists on the destination the output file name exists on the destination diskette, the program will overlay it. Follow the diskette, the program will overlay it. Follow the directions printed on the screen and your program directions printed on the screen and yo ur program will then be uncompacted. When the program is will then be uncompacted . When the program is finished, LOAD the new version of your program finished, LOAD the new version of your program and type the CLR command. This is necessary to relink the BASIC program. Be sure to reSAVE relink the BASIC program. Be sure to reSA VE your CLRed program or else you will lose it. your CLRed prog ram or else you will lose it.

For those who do not want to type this in, For those who do not want to type this in,

send \$3 and a tape or disk along with a SASE mailer to the address below. If you send a disk, I have DOS 2.0 so all disks will be written in DOS 2.0. DOS 2.0 so all disks will be written in DOS 2.0.

have source code available in CBM assembler I have source code ava ilable in CBM assembler format. If you would like a copy of the source code, be sure to make a note of it when you send for copy of my program. for a copy of my program.

> <sup>2202</sup> Ellis Avenue *2202 Ellis Avel//le*  Caldwell, ID <sup>83605</sup> *David L. Evans Caldwell, ID 83605*

#### PET Machine Language Uncompactor. **PET MachIne Language Uncompactor.**

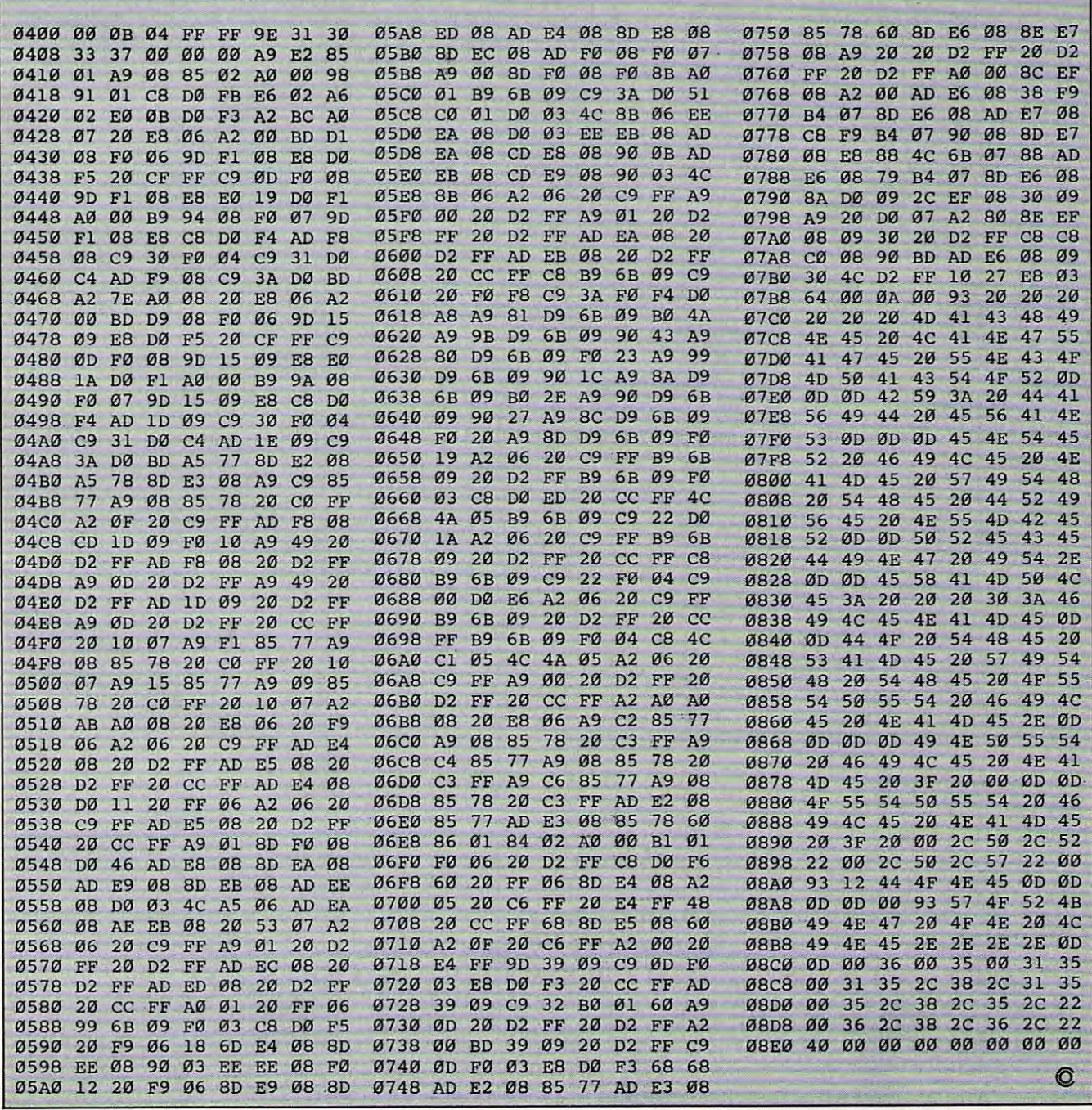

July <sup>1983</sup> COMPUTE! <sup>171</sup> **JUly1983 COMPUTE! 17'** 

## Statistical Test Of Commodore **Statistical Test Of Commodore**  And Radio Shack RND **And Radio Shack RND**

Brian Flynn Brion Flynn

This article provides statistical test of the randomness *This article provides a statistical test of the randomness*  of your BASIC'S random number generator. Versions *of your BASIC's randomnllmber generator. Versions*  of the program for TRS-80 Color Computers with Extended Color BASIC and for PET/CBM, VIC, and <sup>64</sup> *tended Color BASIC and fo r PETICBM, VIC, and 64*  computers are provided. To use the TRS-80 version *computers are provided. To use the TRS-80 version*  with non-Extended BASIC, you must substitute the *with non-Extended BASIC, you IIIUst substitute the*  value of square root of for SQR(N) in lines <sup>6110</sup> and *value of square root of N for SQR(N)* in *lines 6110 and*  6120, since non-Extended Color BASIC has no square *6120, since non-Extended Color BASIC has* 110 *square*  root function. (SQR(1000) 31.6228.) Alternatively, *root junction. (SQR(1000)* = 31.6228.) *Alternatively,*  the Color BASIC manual lists a square root routine on page 116. The only changes necessary to use the PET/ *page* 116. *The only changes necessary to use the PETI*  CBM version on the VIC-20 or Commodore <sup>64</sup> are to *CBM version* on *the VIC-20 or COI1Hnodore* 64 *are to*  adapt the PRINT statements to the smaller screen sizes. *adapt the PRINT statements to the smaller screen sizes.* 

As presented, the program takes several hours to *As presented, the program takes several hours to*  sort each subsequence. Thus, several days would be *sort each subsequellce. TIlliS, several days would be*  required for <sup>a</sup> complete program run. Each of the fol *required for a complete program* "Ill. *Each of the fol*lowing options significantly reduces the required execu *lowing options significa ntly reduces the required exeC/l*tion time: *tion time:* 

1. Replace the sort routine (Module 5) with faster *1. Replace the sort routine (Module* 5) *with a faster*  sorting routine. (See "All Sorts of BASIC Sorts," *sorting routine. (See "All Sorts of BASIC Sorts,"*  COMPUTE!, December 1982, #31.) **COMPUTE!,** *pecember* 1982, #31.)

2. Compile the program before running it. (Of *2. Compile the program before rllnning it. (Of*  course, to do this you must have BASIC *course, to do this you mllst have a BAS IC*  compiler.) *compiler.)* 

3. Reduce the number of fractions specified in *3. Reduce the '!limber of fractions specified in*  the DATA statement of line 2020. *the DATA statement of line 2020.* 

The phrase "Kolmogorov-Smirnov" brings to The phrase "Kolmogorov-Smirnov" brings to mind the vision of a big white dog, a beautiful princess, and a bearded, virile, vodka-drinking czar. In reality, however, ''Kolmogorov-Smirnov'' is not this imaginary troika from pre-Bolshevik is not this imaginary troika from pre-Bolshevik days, but rather a statistical test, named after two Russian mathematicians, for trying to determine Russian mathematicians, for trying to determine how well values from a sample match values from specified population. a specified population .

The test is often used to examine the degree The test is often used to examine the degree of randomness of sequences of fractions generated by the computer from a uniform distribution. This article explains the Kolmogorov-Smirnov This article explains the Kolmogorov-Smirnov

test in more detail, and then uses the test to test in more deta il, and then uses the test to evaluate the quality of the random number gener evaluate the quality of the random number generator in Microsoft's BASIC compiler for the TRS-80 ator in Microsoft's BASIC compiler for the TRS-80 and Commodore computers. and Commodore computers.

### Kolmogorov-Smirnov Test **Kolmogorov-Smirnov Test**

The command "RND(O)" in TRS-80 BASIC gener The command "RND(O)" in TRS-80 BASIC generates a fraction from a uniform distribution between 0 and 1, exclusive. In this distribution, graphed in Figure 1, the probability of drawing a fraction between 0.0 and 0.1, in <sup>a</sup> one-shot selection, is between 0.0 and 0.1, in a one-shot selection, is equal to the probability of drawing a fraction between 0.1 and 0.2, or 0.2 and 0.3, and soon. In tween 0.1 and 0.2, or 0.2 and 0.3, and so on. In each case, the probability is 1/10 since the distri each case, the probability is 1110 since the distribution is divided into ten equal parts. bution is divided into ten equal parts.

Now, the Kolmogorov-Smirnov test uses Now, the Kolmogorov-Smirnov test uses cumulative rather than absolute relative frequency cumulative rather than absolute re lative frequency distributions. Referring again to the uniform distribution of Figure 1, note that the probability of tribution of Figure 1, note that the probability of drawing a fraction less than or equal to  $0.2$  is  $1/$  $10 + 1/10$ , or 0.2. Similarly, the probability of drawing a fraction less than or equal to 0.3 is  $1/$  $10 + 1/10 + 1/10$ , or 0.3. In general, the probability of selecting a fraction less than or equal to some number X is simply X, where X ranges from 0 to 1. The distribution based upon these cumulative l. The distribution based upon these cumulative probabilities is graphed in Figure 2. probabilities is graphed in Figure 2.

The essence of the Kolmogorov-Smirnov test The essence of the Kolmogorov-Smirnov test is comparing theoretical and empirical cumulative frequency distributions. An example of the latter frequency distributions. An example of the latter type of distribution is based upon the following type of distribution is based upon the following sequence of ten fractions, rounded to three decimal places, generated by executing "RND(0)" on Honeywell computer: 0.789, 0.528, 0.871, 0.097, a Honeywell computer: 0.789, 0.528, 0.871, 0.097, 0.276, 0.434, 0.711, 0.535, 0.776, and 0.918. If the 0.276,0.434,0.711,0.535, 0.776, and 0.918. If the sample sequence is random, then the empirical sample sequence is random, then the empirical cumulative frequency distribution, based upon cumulative frequency distribution, based upon observed values sorted in ascending order, should observed values sorted in ascending order, should approximate the theoretical one. These distribu approxima te the theoretical one. These distributions are compared in Table 1 and Figure 3.

These two displays reveal that the observed These two displays reveal that the observed fractions are a little too high, and that the empirical

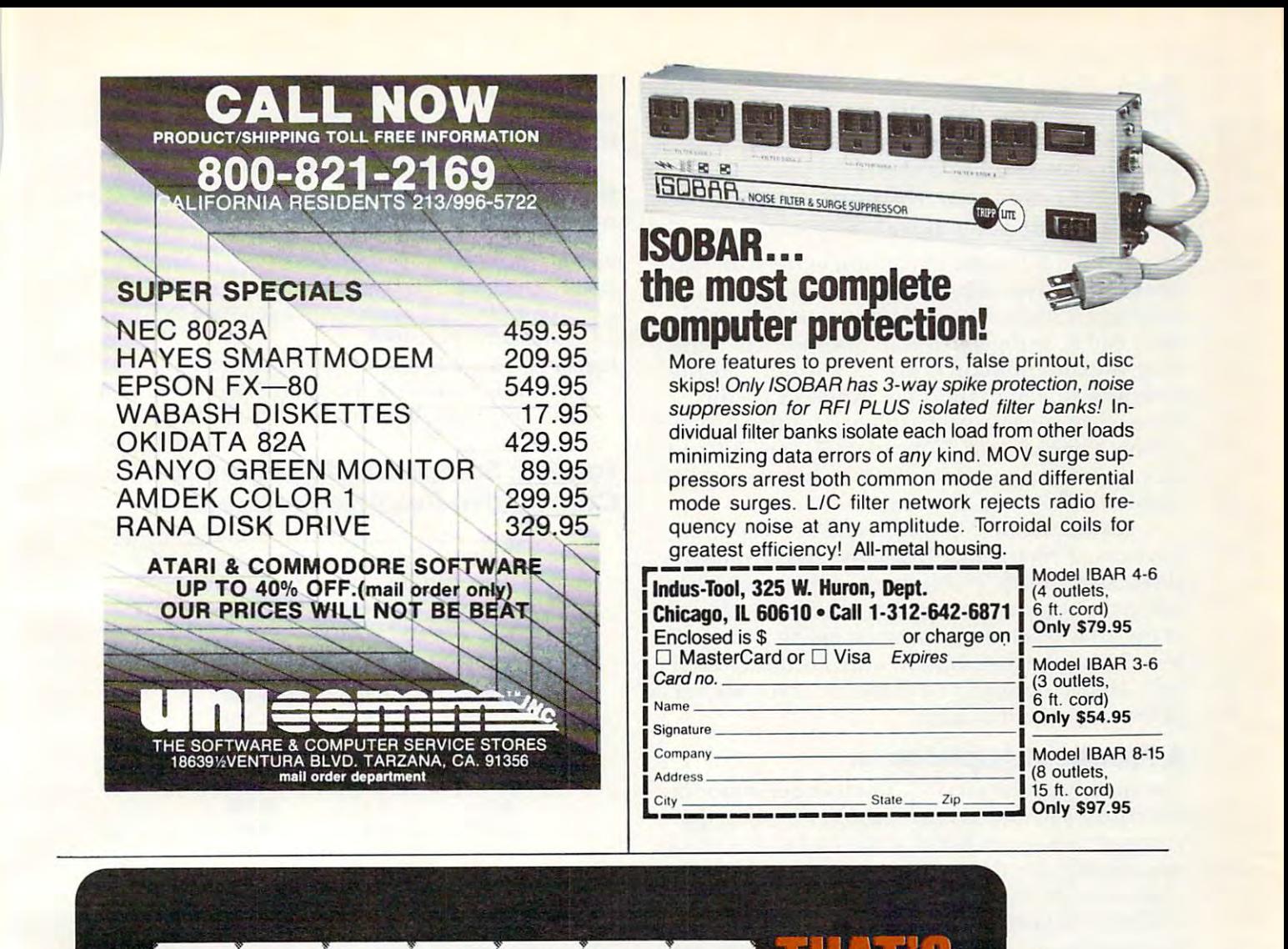

IS A RANGE OF HIGH QUALITY SOFTWARE PRODUCED BY INTERNATIONAL EXPERTS FOR **SMALL BUSINESS APPLICA-**TIONS. ITS HALLMARKS ARE: QUALITY, FLEXIBILITY, ER-GONOMIC DESIGN, RELIABILITY **AND PRICE/VALUE FACTOR.** AND PRICE/VALUE FACTOR.

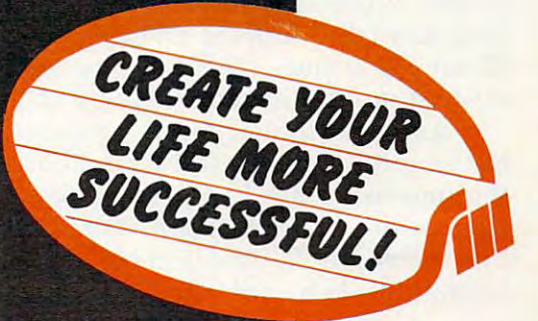

The control of the control of the control of the control of the control of the control of the control of the control of the control of the control of the control of the control of the control of the control of the control

distribution is therefore a little too low. But is it so low that we reject the null hypothesis of a random sequence? The following two test statistics are used to answer this question (Professor Knuth, p. used to answer this question (Professor Knuth, p.

$$
45): K^+ = \sqrt{n} \max\{j/n - F(X_j)\} \text{ and } K = \sqrt{n} \max\{F(X_i) - (j-1)/n\}, \text{ for } j = 1, 2, ..., n.
$$

The symbol  $K^+$  is the maximum vertical distance between the two curves when the empirical dis between the two curves when the empirical distribution is higher than the theoretical distribution, and K" is the maximum distance when the tion, and K· is the maximum distance when the empirical distribution is lower. Further, n is the sample size, ten in this case. And  $F(X_i)$  is the theoretical cumulative frequency for the j<sup>th</sup> observation. For example,  $F(X_1) = 0.097$  since 9.7% of all values from a uniform distribution are  $\triangleleft 0.097$ . Similarly,  $F(X_2) = 0.276$ , and so on.

For our data,  $K^+$  = 0.259 and  $K$  = 0.740. Referencing Kolmogorov-Smirnov critical values (Professor Knuth, p. 44), both of these statistics fall in the acceptance region for the null hypothesis at the 10% level of significance, using a two-tail test (5% of the distribution's area is under each test (5% of the distribution's area is under each tail). Hence, we can't label the observed sequence tail). Hence, we can' t label the observed sequence of fractions "nonrandom." **of fractions " nonrandom. "** 

### Practical Application **A Practical Application**

The quality of the random number generator in Microsoft's BASIC is examined here, using the computer program listed at the end of the article. computer program listed at the end of the article. Specifically, the degree of randomness of the se Specifica lly, the degree of randomness of the sequence of the first 50,000 fractions generated by quence of the first 50,000 frac tions genera ted by RND(0) is investigated. This is done by performing RNO(O) is investigated. This is done by performing the Kolmogorov-Smirnov test on each successive the Kolmogorov-Smirnov test on each successive interval of 1,000 fractions within the total se inte rval of 1,000 fra ctions within the total sequence. Hence, 50 values of the  $K^+$  statistic and  $50$  values of the K $\bar{\ }$  statistic are tallied.

Test results, summarized in Table 2, reveal that the  $K^+$  and  $K^-$  values always fall within the middle 98 percentile portion of the distribution. And they fall within the middle <sup>90</sup> percentile part And they fa ll within the middle 90 percentile part <sup>92</sup> out of <sup>100</sup> times. These results suggest that the 92 out of 100 times. These resul ts suggest that the random number generator is good one. random number genera tor is a good one.

As an additional check, however, the Kolmogorov-Smirnov test is applied once again, Kolmogorov-Smirnov test is applied once again, this time to the  $50 K<sup>+</sup>$  values and to the  $50 K<sup>+</sup>$  values from before. As Professor Knuth indicates (p. 45), this enables us "... to detect both local and global nonrandom behavior." Test results, using nonrandom behavior." Test results, using 2

$$
F(X) = 1 - e^{-2X^2}
$$

as the cumulative frequency distribution for the as the cumu lative frequency distribution for the K values, are: **va lues, are:** 

 $\cdots$ Basedon50K 's 0.217 0.650 **Basedon50K+'s 0.2170.650**  Based on 50 K<sup>-'</sup>s 0.875 0.111  $K^+$  **K** 

In all four cases, the null hypothesis of a random sequence is not rejected at the 2% level of signifi sequence is not rejected at the 2% level of significance, in a two-tail test. At the 10% level of significance  $H<sub>o</sub>$  is rejected one out of four times, with 0.111 the guilty value.

<sup>174</sup> COMPUTE! July <sup>1983</sup> **17A COMPUTE! July 1983** 

The Kolmogorov-Smirnov test is useful in The Kolmogorov-Smirnov test is useful in examining the randomness of sequences of frac examining the randomness of sequences of fractions generated by RND(0). But remember, no tions generated by RND(O). But remember, no random number generator is perfect. And just random number genera tor is perfect. And just because a sequence passes one statistical test does not mean that it will pass a second.

#### References **References**

Knuth, Donald E. The Art of Computer Programming, Vol. 2. Reading: Addison-Wesley Publishing Vol. 2. Readjng: Addison-Wesley Publishing Company, Inc., 1971.

Lapin, Lawrence L. *Statistics for Modern Business Decisions.* **New York: Harcourt Brace Jovanovich,** Inc., 1973, pp. 422-426. Inc., 1973, pp. 422-426.

#### Table 1: Sample And Table 1: Sample And Table 1: Sample And Table 1: Sample And Table 1: Sample And Table 1: S Cumulative Relative Frequencies **Cumulative Relative Frequencies Table 1: Sample And Theoretical**

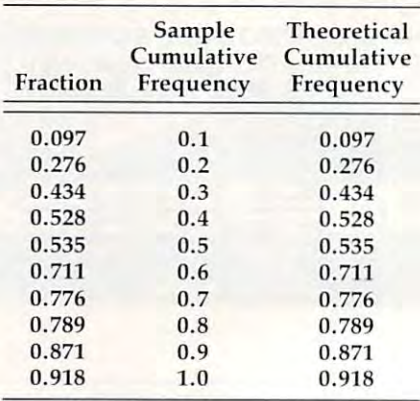

Note that the theoretical cumulative frequency **Note that the theoretical cumulative frequency**  always equals the value of the observed fraction. This **always equals th e value of the observed fraction. This is because the probability of drawing a fraction less** than or equal to, say, 0.276, is 0.276, where the popu than or equal to, say, 0.276, is 0.276, where the population is the uniform distribution between 0 and 1.

## Kolmogorov-Smirnov Test Results **Kolmogorov-Smirnov Test Results Table 2:**

H,,: The sequence is random **Ho: The sequence is random**  H<sub>A</sub>: The sequence is nonrandom

Level Of Critical Values **LevelOf Cri lica l Values**  Significance Lower Upper **Significance Lower Upper**  Number Of Times In <sup>50</sup> **Number Of Times In 50**  Trials That Ho Is Rejected **Trials That Ho Is Rejected**  K+ K" 2% **2%**  10% **10%**  50% **50%**  0.066 0.066 0.156 0.156 0.375 0.37S 1.511 1.511 1.219 1.219 0.828 <sup>26</sup> <sup>26</sup> 0.828  $K^+$  **k** o 4 26 o 4 26

Note: The level of significance is the probability of rejecting H<sub>o</sub> when H<sub>o</sub> is in fact true.

### Figure 1. **Figure 1.**

#### Uniform Distribution Between 0 And 1

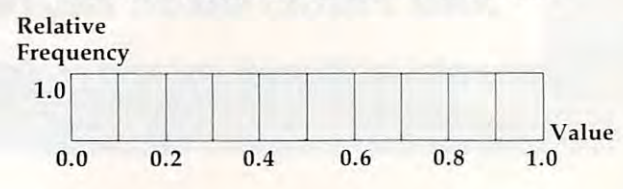

Cwww.commodore.ca

## Universal's **Ullillersal's**  Hot as a strong control of the strong control of the strong control of the strong control of the strong control of the strong control of the strong control of the strong control of the strong control of the strong control firecracker **,li-ecracker**  Heals for July! **Hot as a** deals for **July!**

 $\cdots$ VIC-20

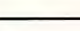

Shark Trap (New) (T)

Home/Office (T)

HES Writer (C)

Kongo Kong (T)

Krazy Kong (T)<br>Quick Brown Fox (C) Deadly Duck (C)

Trek (T)<br>Flash 'N Math Addition (T) Flash 'N Spell (T)

TITLE RETAIL COST

19,95 19,95 44 .95 39,95 44 ,95 29.95 29 95 29 95 39 95 5'1.95 24.95 12,95 65.00 34,95 19.95 ,9.95 19,95 19,95 15,95 15,95 44 .95

TITLE RETAIL CONTINUES IN THE RETAIL CONTINUES OF RETAIL CONTINUES IN THE RETAIL CONTINUES OF REPORT OF RESPONSIVE OF REPORT OF RESPONSIVE OF REPORT OF REPORT OF REPORT OF RESPONSIVE OF REPORT OF REPORT OF REPORT OF REPORT

Martian Raider (New) (T) 19.95 14.95 Choplitter (SAVE!!!) (C) 44.95 29.95 Rat Hotel (New) (C) 39.95 29.95 Trashman (SAVE!!!) (C) 44.95 29.95 Sword of Fargoal (T) 29.95 21.95 Rescue at Rigel (T) <sup>29</sup> <sup>95</sup> 21.95 Rescue at Rigel (T) VIC Forth (C) 39 39.95 29.95 Exterminator (T) 24.95 18.95 Exterminator (T) ?1.95 18.95 Krazy Kong(T} 12.95 9.95 Quick Brown Fox (C) 65.00 48.95

Touch Typing Tutor (T) 19.95 14.95 Annihilator (T) .9.95 14.95 Trek (T) 19.95 14.95

Serpentine (SAVE!!!) (C) 44.95 29.95

14,95 14 .95 29.95 29,95 29,95 21.95 21.95 21.95 29.95 44.95 18.95 9.95 48.95 25.95 14.95 14.95 14.95 14,95 11.95 11.95 29,95

## FOR FAST FOR FAST DELIVERY, DELIVERY,

send certified send certifie d checks, money checks, money orders, or use your orders, or use your Master Charge or Master Charge or  $1 - 800 - 343 - 8019$ . 1-800-343-8019. From inside New Hampshire call 1-603-542-6175. 1-603-542-6175 , Personal or com Personal or com· pany checks require pany checks require two to three weeks two to three weeks to clear. All prices are subject to change without notice. Please in clude \$2.00 per notice, Please in· clude \$2 ,00 per package for postage and handling. Visa and call From inside New Hampshire call are subject to and handling,

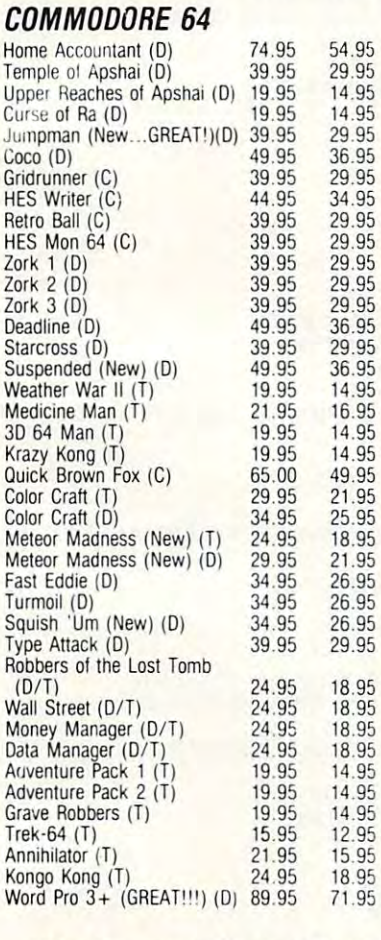

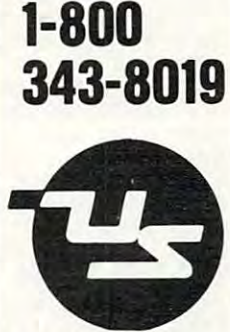

 $-$ 

**NOW** 

**CALL** 

UNIVERSAL  $\cdots$ The Best Soltware for Less Claremont. NH 03743 UNIVERSAL **SOFTWARE** p 0 Be ... 955

8:00 AM to 10:00 PME.D.T. 8:00 AM 10 10:00 PM E,O,T. OPEN MON THRU SAT

We also carry Apple, Atari & Timex-Sinclair So ftware—ask for our list. The second control of the second control of the second control of the second control of the second control of the second control of the second control of the second control of the second control Software-ask for our list.

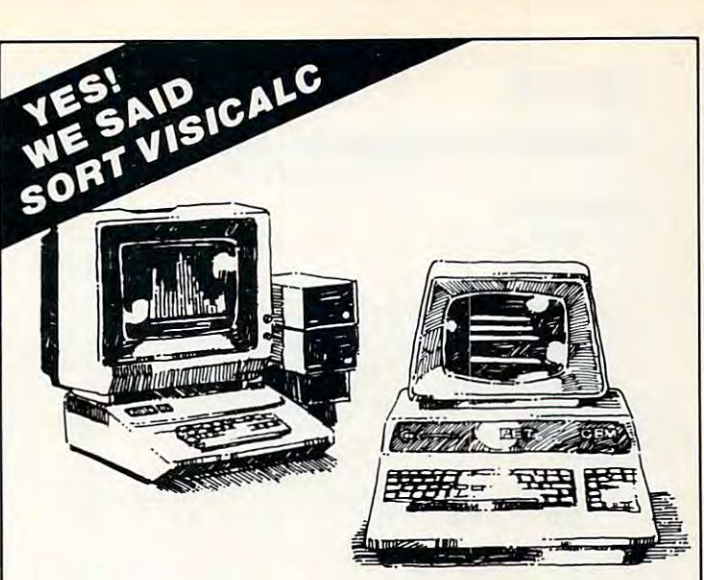

# **VERSACALC™**

Everything you always wanted to do with Visicalc, Everything you always wanted to do with Visicalc, (but thought you couldn't). (but thought you couldn't),

[f you use Visicalc™ but you are bumping into its limitations, If you use Visicalc 1M but you are bumping into its limitations, then you need Versacalc™! Now it is possible for people untrained then you need Versacalc™! Now it is possible for people untrained in Visicalc to perform weekly updating without constant in in Visicalc to perform weekly updating without constant instruction. Versacalc runs within Viscalc but uses no extra memory; struction. Versacalc runs within Viscalc but uses no extra memory; in fact, it effectively increases memory by letting you call in in fact , it effec tively increases memory by letting you call in modules from disk as needed. The second control of the second control of the second control of the second control of the second control of the second control of the second control of the second control of the second contro modules from disk as needed.

#### Now You Can:

Now You Can't Can't Can't Can't Can't Can't Can't Can't Can't Can't Can't Can't Can't Can't Can't Can't Can't  $\sqsupset$  SORT a Visicalc screen on any column, ascending or descending; all related formulas and labels are sorted too! ing; a ll related formulas and labels a re sorted too!

- $\Box$  Put the entire disk CATALOG on the screen at once!
- $\Box$  Easily do Year-To-Date accumulations!
- $\Box$  "Pound" formulas to expose formulas in place on the screen! $\Box$
- $\Box$  Append two Visicalc files!<sup>1</sup>
- □ Print the contents of a */SS* file!
- Print the contents of <sup>a</sup> /PF file!  $\Box$  Print the contents of a /PF file!
- AND our Easel Binder is so nice that you will put your other o AND our Easel Binder is so nice that you will put your *other*  manual in it!

A Tutorial section makes clear such features as  $@$  LOOKUP, DIF, @NA, and @ERROR which are not well explained in the Visicalc manual. Visicalc manual.

Utilities section makes it easy to create your own menu-A Utilities section makes it easy to create your own menudriven modules which condense hundreds of commands into driven modules which condense hundreds of commands into four keystrokes. You can build in sophisticated error checking (e.g. Is the input value between certain limits?). (e.g. Is the input value between certain limits?).

Versacalc, software to help you do everything you always Versacalc, software to help you do everything you always wanted to do with Visicalc is now available  $\sim$ 

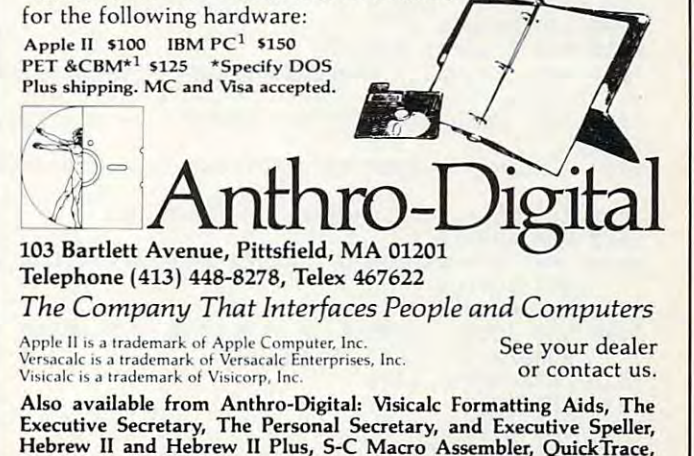

 $H = H \cdot \mathcal{L}$  and  $H \cdot \mathcal{L}$  and  $H \cdot \mathcal{L}$  and  $H \cdot \mathcal{L}$ Amper-Magic, The Rental Manager, F.A.R.M. accounting packages. Amper-Magic, The Rental Manager, F.A.R.M. accounting packages:

July <sup>1983</sup> COMPUTE! <sup>175</sup> July1983 **COMPUTI!** 175

## Figure 2. **Figure 2.**

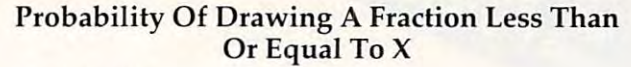

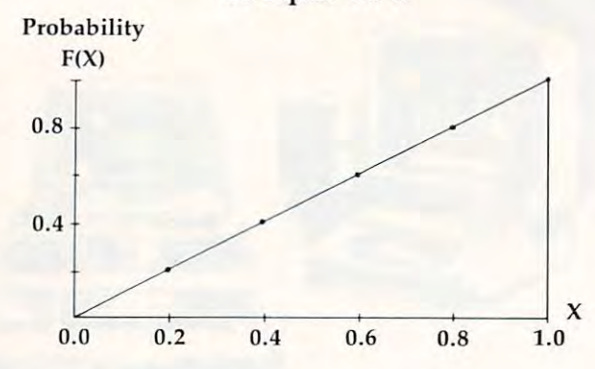

### Figure 3. **Figure 3.**

Comparison Of Theoretical And Sample Comparison Of Theoretical And Sample Cumulative Relative Frequency Distributions Cumul ative Relative Frequency Distributions

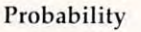

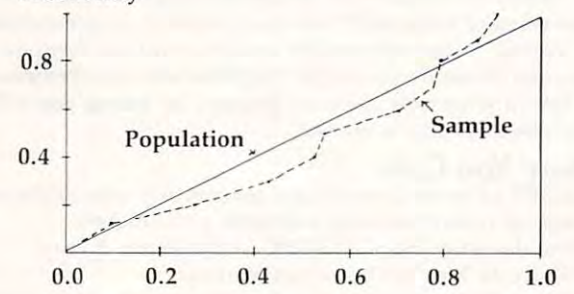

### Color Computer Version. **Color Computer Version.**

```
40 REM SALIENT SYMBOLS AND ARRAYS
40 REM SALIENT SYMBOLS AND ARRAY S 
 50 REM MODULE
50 REM MODU LE 1 
 60 REM FIRST LEVEL SUBROUTINES
60 REM FIRST LEVEL SUBROUTINES 
 70 REM MODULE INITIALIZE
70 REM MODULE 2 - INITIALIZE 
 80 GOSUB 2000
80 GOSUB 2000 
 90 REM MODULE PERFORM TEST
90 REM MODULE 3 - PERFORM TEST 
 100 COSUME
 110 REM SECOND LEVEL SUBROUTINES
110 REM SECOND LEVEL SUBROUTINES 
 120 REM MODULE GENERATE SEQUENCE OF FRA
120 REM MODULE 4 - GENERATE A SEQUENCE OF FRA 
        CTIONS
CTIONS 
 130 REM   MODULE 5 – SORT FRACTIONS IN ASCENDIN
        ORDER
GORDER 
 140 rem Module Tally Tally test statistics statistics \sim150 REM MODULE PRINT RESULTS
150 REM MODULE 7 - PRINT RESULTS 
 160 End 21 End 21 End 21 End 21 End 22
 1000 REM MODULE
1000 REM 
HQDULE 1 
 1010 REM SALIENT SYMBOLS
1010 REM 
SAL IENT SYMBOLS 
 1020 REM KMINUS PROFESSOR KNUTH'S K- STATIST
1020 REM 
KMINUS = PROFESSOR KNUTH ' S K- STAT IST 
        IC
IC 
 1030 REM
KPLUS PROFESSOR KNUTH'S K+ STATISTI
1 030 REM 
KPLUS = PROFESSOR KNUTH ' S K+ STATIST! 
 1040 REM N = NUMBER OF FRACTIONS IN A SUBSEQUE
        \cdot \cdot \cdot \cdot1050 REM T = TOTAL NUMBER OF FRACTIONS
1050 REM T = TOTAL NUMBER OF FRACTIONS 
 1060 REM ARRAYS
1060 REM ARRAYS 
 1070 REM VECTOR OF VALUES FROM UNIFORM
1070 REM U = VECTOR OF VALUES FROM A UNIFORM 0 
        ISTRIBUTION
1 STRI BUTION 
 2000 REM MODULE
2000 REM MODULE 2 
 2010 REM TOTAL NUMBER OF FRACTIONS GENERATED
2010 REM TOTAL NUMBER OF FRACTIONS GENERATED & 
          NUMBER IN EACH SUBSEQUENCE
 2020 DATA 50000,1000
2020 DATA 50000 , 1000 
 2030 READ T,N
2030 READ T,N 
 2040 DIM U(N)
2040 DIM U(N) 
 2050 REM HEADING
2050 REM HEADING 
 2060 CLS
2060 CLS 
100 GOSUB 3000 
140 REM MODULE 6 - TALLY TEST STATISTICS
160 END 
  1040 REM 
N = NUMBER OF FRACTIONS IN A SUBSEQUE 
      NCE
```
<sup>2070</sup> PRINT"THIS PROGRAM PERFORMS THE KOLMOGOHOV **2070 PRINT"THI S PROGRAM PERFORMS THE KO LMOGOROV**  -SMIRHOV (KS) TEST OF" 2080 PRINT"RANDOMNESS ON A SEQUENCE OF FRACTION <sup>2090</sup> PRINT-DISTRIBUTION BETWEEN AND 1." **2 0 90 PRI NT"D ISTRIBUT ION BETWEEN 0 AND I . "**  <sup>2110</sup> PRINT'THIS IS DONE BY APPLYING THE KS TEST **2110 PRINT·THI S IS DONE BY APPLYING THE KS TEST**  TO SUBSEQUENCES" **TO SUBSEQUENCES"**  <sup>2120</sup> PRINT"OF THE TOTAL SEQUENCE:" **2 120 PRINT· OF THE TOTAL SEQUENCE:"**  2130 PRINT <sup>2140</sup> PRINT" TOTAL NUMBER OF FRACTIONS GENERATED **21 4 0 PRINT" TOTAL NUM BER OF FRACTIONS GENERA'rED**  ";T <sup>2150</sup> PRINT"NUMBER IN EACH SUBSEQUENCE ";N **2150 PR I NT" NUMBER IN EACH SUBSEQUENCE = "; N**  <sup>2160</sup> PRINT 2160 PRINT <sup>2170</sup> PRINT"CHANGE THE ELEMENTS IN THE DATA STAT **2170** PRINT· CHANGE **THE ELEMENTS IN THE DATA STAT EMENT OF LINE 2020"** <sup>2180</sup> PRINT"FOR DIFFERENT VALUES." **2 180 PRINT"FOR DIFFERENT VALUES . "**  2190 PRINT <sup>2200</sup> PRINT"HIT 'ENTER' TO PROCEED":INPUT Z\$ **2200 PRINT"H IT ' ENTER ' TO PROCEED" : IN PUT Z\$**  <sup>2210</sup> RETURN **2210 RETURN**  <sup>3000</sup> REM MODULE **3000 REM MODULE 3**  -SMIRNOV (KS) TEST OF" **S FROM A UNIFORM" 2 100 PRINT**  <sup>=</sup>*" i* T

<sup>3010</sup> CLS 30 10 CLS

 $3020$  BK\$ = "

<sup>3030</sup> PRINT TAB(20)"KOLMOGOROV-SMIRNOV TEST" **3 0 30 PRINT** TAB(20) " KOLMOGOROV- SMIRNOV **TEST"**  <sup>3040</sup> FOR 1=1 TO STEP 3040 FOR 1=1 TO T STEP N

- <sup>3050</sup> REM PRINT SUBSEQUENCE 3050 REM PRINT SUBSEQUENCE
- <sup>3060</sup> PRINT @64,BK\$ 3060 PRINT @64,BK\$
- <sup>3070</sup> PRINT @64,"FRACTIONS :";!;" TO ";I+N-1 **3070 PRINT @64 , ·FRACTIONS :" ; 1;" TO "; I+N- l**  <sup>3080</sup> REM GENERATE SEQUENCE OF FRACTIONS **3080 REM GENERATE SEQUENCE OF FRACTIONS**
- <sup>3090</sup> PRINT @192,"\*\* GENERATING FRACTIONS ... **3090** ~RINT **@192 ," ·· GENERAT I NG FRACTIONS • ..**

<sup>3100</sup> GOSUB <sup>4000</sup> 3100 GOSUB 4000 <sup>3120</sup> PRINT 6192,"\*\* SORTING FRACTIONS **3120 PRINT @192 , "·· SORTING FRACTIONS**  3130 Gospel 5000 Gospel 5000 Gospel 5000 Gospel 5000 Gospel 5000 Gospel 5000 Gospel 5000 Gospel 5000 Gospel 5000 Gospel 5000 Gospel 5000 Gospel 5000 Gospel 5000 Gospel 5000 Gospel 5000 Gospel 5000 Gospel 5000 Gospel 5000 Go <sup>3140</sup> REM TALLY KS STATISTICS **3 14 0 REM TALLY KS STATISTICS**  31 10 REM SORT FRACTIONS " 3130 GOSUB 5000

- <sup>3150</sup> PRINT @192,"\*\* TALLYING TEST STATISTICS .. **3 150** ~R <sup>T</sup>**@192 ," ·· TAL LYING TEST STATI STICS ..**
- <sup>3160</sup> GOSUB <sup>6000</sup> 3160 GOSUB 6000
- <sup>3170</sup> REM PRINT RESULTS **3170 REM PRINT RESULTS**
- <sup>3180</sup> GOSUB <sup>7000</sup> 31B0 GOSUB 7000 <sup>3190</sup> NEXT 3190 NEXT I
- <sup>200</sup> RETURN 3200 RETURN
- <sup>4000</sup> REM MODULE **4000 REM MODULE 4**
- $4010$  FOR  $J = 1$  TO N
- $4020 \text{ U}(J) = RND(0)$
- <sup>4030</sup> NEXT **4030 NEXT J**
- <sup>4040</sup> RETURN **4040 RETURN**
- <sup>5000</sup> REM MODULE 5000 REM MODULE 5 <sup>5010</sup> REM SUBSTITUTE "QUICK SORT" HERE FOR FAST **5010 REM SUBSTITUTE "QUICK SORT" HERE FOR FAST**
- ER PROGRAM EXECUTION **ER PROGRAM EXECUTION**  5020 FOR J=1 TO N-1
- <sup>5030</sup> FOR L=l TO N-J **5030 FOR L=l TO N-J** 
	- $5040$  IF U(L+1) $<$ U(L) THEN HOLD=U(L+1):U(L+1)=U(L
- $U(L) = HOLD$
- <sup>5050</sup> NEXT L,J **5050 NEXT L, J**
- 5060 RETURN
- <sup>6000</sup> REM MODULE 6000 REM MODULE 6
- <sup>6010</sup> REM PROFESSOR KNUTH'S K+ AND K- STATISTICS **6010 REM PROFESSOR KNUTH ' S K+ AND K- STATISTI CS**
- <sup>6020</sup> KPLUS=0 6020 KPLUS=0 6030 KMINUS=0
- <sup>6030</sup> KMINUS=0
- <sup>6040</sup> FOR J=l TO 6040 FOR J=l TO N
- $6050 \text{ OPLUS} = J/N U(J)$
- $6060 \text{ OMINUS} = U(J) (J-1)/N$
- **6070 IF OPLUS>KPLUS THEN KPLUS=QPLUS**
- <sup>6080</sup> IF QMINUS>KMINUS THEN KMINUS=QMINUS **6080 IF QMINUS >KMINUS THEN KMINUS=QMINUS**
- <sup>6090</sup> NEXT 6090 NEXT J
- <sup>6100</sup> REM APPLY PROFESSOR KNUTH'S MULTIPLICATIV **6 100 REM APPLY PROFESSOR KNUTH ' S MULTIPLICATIV**  TERM **E TERM**
- <sup>6110</sup> KPLUS=SQR(N)\*KPLUS 6110 KPLUS=SQR(N)\*KPLUS
- <sup>6120</sup> KMINUS=SQR{N)\*KMINUS 612 0 KMINUS=SQR(N)\*KMINUS
- <sup>6130</sup> RETURN 6 130 RETURN <sup>7000</sup> REM MODULE 7000 REM MODULE 7
- <sup>7010</sup> PRINT @320,BK\$ **7010 PRINT @320 , BK\$**
- 7020 PRINT @384, BK\$
	- 7030 PRINT §320, PRINT §320, PRINT § **7030 PRI NT @320 ," K+ "iKPLUS**
	- <sup>7040</sup> PRINT 9384,"K- ";KMINUS 7040 PRINT @384, "K- = "; KMINUS
	- <sup>7050</sup> RETURN 7050 RETURN

#### Commodore Version.

```
1030 REM KPLUS = PROFESSOR KNUTH'S K+ STATISTI
                 N = NUMBER OF FRACTIONS IN SUBSEQUE
 40 REM SALIENT SYMBOLS AND ARRAYS
60 REM FIRST LEVEL SUBROUTINES
60 REM FIRST LEVEL SUBROUTINES 
70 REM MODULE INITIALIZE
70 REM MODULE 2 - INITIALIZE 
90 REM MODULE 3 - PERFORM TEST
 100 GOSUB 3000
100 GOSU8 3000 
 110 REM SECOND LEVEL SUBROUTINES
110 REM SECOND LEVEL SUBROUTINES 
 120 REM MODULE 4 - GENERATE A SEQUENCE OF FRA
 130 REM MODULE 5 - SORT FRACTIONS IN ASCENDIN
130 REM MODULE 5 - SORT FRACTIONS IN ASCENDIN 
 140 REM MODULE 6 - TALLY TEST STATISTICS
 150 REM MODULE PRINT RESULTS
150 REM MODULE 7 - PRINT RESULTS 
 160 END
160 END 
 1000 REM MODULE
1000 REM MODULE 1 
 1010 REM SALIENT SYMBOLS
1010 REM SALIENT SYMBOLS 
 1020 REM KMINUS = PROFESSOR KNUTH'S K- STATIST
       IC
IC 
1030 REM
1040 REM
       NCE
NCE 
 1050 REM T = TOTAL NUMBER OF FRACTIONS
 1060 REM ARRAYS
1060 REM ARRAYS 
 1070 REM U = VECTOR OF VALUES FROM A UNIFORM D
       ISTRIBUTION
ISTRIBUTION 
2000 REM MODULE
2000 REM MODULE 2 
         NUMBER IN EACH SUBSEQUENCE
NUMBER IN EACH SUBSEQUENCE 
2020 DATA 50000,1000
2020 DATA 50000,1000 
2030 READ T,N
2039 READ T,N 
 2040 DIM U{N)
2040 DIM U(N) 
20 <u>205 Remote Strange</u>
2060 PRINT"{CLEAR)"
2060 PRINT"(CLEAR)" 
2070 PRINT"THIS PROGRAM PERFORMS THE KOLMOGOROV
2070 PRINT"THIS PROGRAM PERFORMS THE KOLMOGOROV 
2080 PRINT"SMIRNOV (KS) TEST OF RANDOMNESS ON A
2080 PRINT"SMIRNOV (KS) TEST OF RANDOMNESS ON A 
2090 PRINT"SEQUENCE OF FRACTIONS FROM UNIFORM
2090 PRINT"SEQUENCE OF FRACTIONS FROM A UNIFORM 
2100 PRINT"DISTRIBUTION BETWEEN AND l.":PRINT
2 100 PRINT"DISTRIBUTION BETWEEN 0 AND 1 . ":PRINT 
2110 PRINT"THIS IS DONE BY APPLYING THE KS TEST
2110 PRINT"THIS IS DONE BY APPLYING THE KS TEST 
        TO"
2120 PRINT"SUBSEQUENCES OF THE TOTAL SEQUENCE:"
2120 PRINT"SUBSEQUENCES OF THE TOTAL SEQUENCE," 
2130 PRINT
2130 PRINT 
2140 PRINT"TOTAL NUMBER OF FRACTIONS = "; T2150 PRINT"NUMBER IN EACH SUBSEQUENCE = ";N
2160 PRINT
2160 PRINT 
2170 PRINT"CHANGE THE ELEMENTS IN THE DATA STAT
2170 PRINT"CHANGE THE ELEMENTS IN THE DATA STAT 
2180 PRINT"MENTS OF LINE 2020 FOR DIFFERENT VAL
2180 PRINT"MENTS OF LINE 2020 FOR DIFFERENT VAL 
       UES."
U ES." 
2190 PRINT
2190 PRINT 
2200 PRINT"HIT 'RETURN' TO PROCEED"
2200 PRINT"HIT ' RETURN ' TO PROCEED" 
2210 GET Z$:IF Z$<>CHR$(13) THEN 2210
2220 RETURN
2220 RETURN 
3000 REM MODULE 2000 REM MODULE
3010 PRINT"{CLEAR}"
3010 PRINT"(CLEAR)" 
3020 BK$ = "
3030 PRINT TAB(8)"KOLMOGOROV-SMIRNOV TEST"
3030 PRINT TAB(8) "KOLMOGOROV-SMIRNOV TEST" 
3040 FOR 1=1 TO STEP
3040 FOR 1=1 TO T STEP N 
3050 REM PRINT SUBSEQUENCE
3050 REM PRINT SUBSEQUENCE 
3060 PRINT"{04 DOWN}";BK$
3060 PRINT"(04 DOWN) ";BK$ 
3070 PRINT"{02 UPiFRACTIONS :";I;"TO";I+N-l
3070 PRINT"{02 UP}FRACTIONS :";I;"TO"jI+N-1 
3080 REM GENERATE SEQUENCE OF FRACTIONS
3080 REM GENERATE SEQUENCE OF FRACTIONS 
3090 PRINT"{04 DOWN}** GENERATING FRACTIONS ...
3090 PRINT"{04 DOWN}** GENERATING FRACTIONS 
3100 GOSUB 4000
3110 REM SORT FRACTIONS
3120 PRINT"{UP}** SORTING FRACTIONS ...
3120 PRINT" (up) ** SORTING FRACTIONS 
3130 GOSUB 5000
3130 GOSUB 5000 
 3140 REM TALLY KS STATISTICS
3140 REM TALLY KS STATISTICS 
 3150 PRINT"{UP}** TALLYING TEST STATISTICS ..."
3150 PRINT"{UP}** TALLYING TEST STATISTICS 
" 
 3160 GOSUB 6000
3160 GOSUB 6000 
 3170 REM PRINT RESULTS
3170 REM PRINT RESULTS 
 3180 GOSUB 7000
3180 GOSUB 7000 
                                                                                 7050 RETURN <Q
50 REM MODULE 1 
80 GOSU8 2000 
      CTIONS 
      GORDER 
      C 
                N = NUMBER OF FRACTIONS IN A SUBSEQUE
2010 REM TOTAL NUMBER OF FHACTIONS GENERATED & 
2050 REM HEADING 
       " 
        TO· 
      E -"
3000 REM MODULE 3 
3100 GOSUB 4000
                                                                                 7050 RETURN
```

```
3190 PRINT"{HOME}{DOWN}"
3190 PRINT" (HOME) (DOWN) " 
 4000 REM MODULE
4000 REM MODULE 4 
 4010 FOR J = 1 TO N
 4020 \text{ U}(J) = RND(0)5000 REM MODULE
5000 REM MODULE 2 
 5010 REM SUBSTITUTE "QUICK SORT" HERE FOR FAST
5010 REM SUBSTITUTE "QUICK SORT" HERE FOR FAST 
       ER PROGRAM EXECUTION
ER PROGRAM EXECUTION 
 5020 FOR J=l TO N-l
5020 FOR J=1 TO N-1 
 5030 FOR L=l TO N-J
       ):U(L)=HOLD
 5050 NEXT L,J
5050 NEXT L,J 
 5060 RETURN
5060 RETURN 
 6000 REM MODULE
6000 REM MODULE 6 
 6010 REM PROFESSOR KNUTH'S K+ AND K- STATISTIC
6010 REM PROFESSOR KNUTH'S K+ AND K- STATISTIC 
 6020 KPLUS=0
6020 KPLUS=0 
6030 KMINUS=0
6030 KMINUS=0 
6040 FOR J=l TO
6050 QPLUS=J/N U(J)
6060 QMINUS=U(J) - (J-1)/N
6070 IF QPLUS>KPLUS THEN KPLUS=QPLUS
6070 IF QPLUS>KPLUS THEN KPLUS=QPLUS 
6080 IF QMINUS>KMINUS THEN KMINUS=QMINUS
6080 IF QMINUS)KMINUS THEN KMINUS=QMINUS 
6090 NEXT
6090 NEXT J 
6100 REM APPLY PROFESSOR KNUTH'S MULTIPLICATIV
       TERM
E TERM 
6110 KPLUS=SQR(N)*KPLUS
6110 KPLUS=SQR(N)*KPLUS 
6120 KMINUS=SQR(N)*KMINUS
6120 KMINUS=SQR(N)*KMINUS 
7010 PRINT"{04 DOWN}";BK$
7010 PRINT"(04 DOWN}";BK$ 
7030 PRINT" {DOWN}"; B$
70307040 PRINT"{02 UP}K- ";KMINUS
7040 PRINT"(02 UP)K- =";KMINUS 
3200 NEXT I 
3210 RETURN 
4030 NEXT J 
4040 RETURN 
5030 FOR L=l TO N-J 
5040 IF U(L+1) < U(L) THEN HOLD=U(L+1): U(L+1) = U(L)): U(L)=HOLD
      S 
6040 FOR J=1 TO N
6050 OPLUS=J/N - U(J)
6130 RETURN 
7000 REM MODULE 7 
7020 PRINT"(02 UP)K+ = ";KPLUS
```
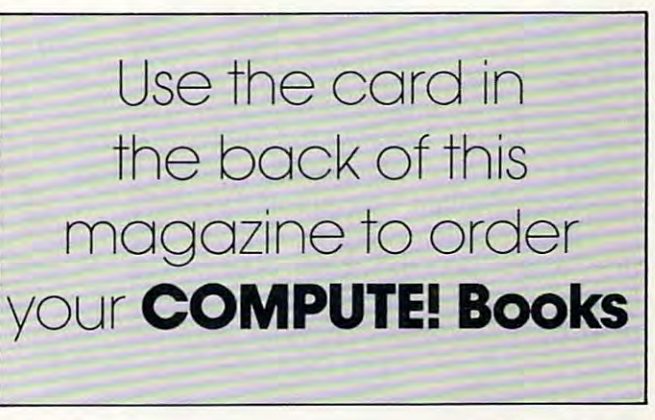

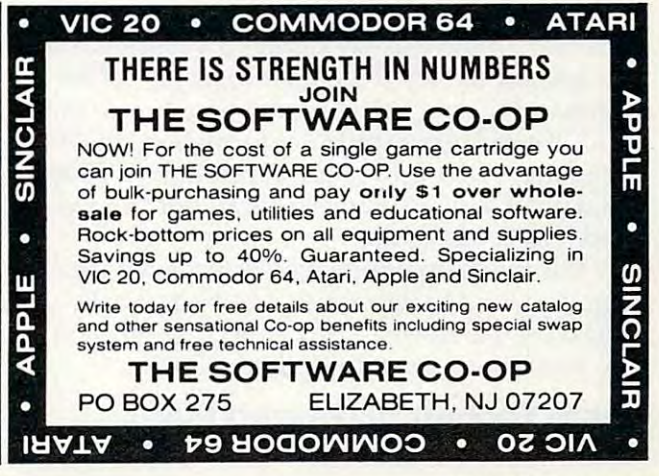

July 1983 **COMPUTE!** 177

# Serial Business Works Works Works Works Works Works Works Works Works Works Works Works Works Works Works Works W **How The VIC/64 Serial Bus Works**

Jim Butterfield, Associate Editor

major peripherals, especially disk and tape. The  $_{words}$  of this interface have been a source of bafflement to most of us. We know that it's somehow related to the <sup>10</sup>*most of liS, We know that it's somehow related to the*  IEEE-488 bus which is used on PET and CBM com *IEEE-488 blls which is IIsed on PET alld CBM COI1l*puters. But it has fewer wires, and it's slower. For *puters. Bllt it has fewer wires, alld it's slower, For*  am/one interested in interfacing details, this article will *anyolle illterested ill illterfacillg delails, th is article will clear up the mystery. The Serial bus connects VIC or Commodore 64 to its* 

#### **Ground Rules**

To understand the workings of this bus, you must To understand the workings of this bus, you must work through a few concepts. Later, we'll get technical for those who want it.

The busy of the IEEE, in the busy of the IEEE, the state two modes of the IEEE ends of the IEEE ends of the IEEE ends of the IEEE operation: Select mode, in which the computer operation: Select mode, in which the computer calls all devices and asks for a specific device to remain connected after the call ("Jones, would remain connected after the call ("Jones, would you stay in my office after the meeting?"); and Data mode, in which actual information is trans Data mode, in which actual in formation is transmitted ("Jones, I've decided to give you <sup>a</sup> raise"). mitted ("Jones, I've decided to give you a raise"), Select mode is invoked by the use of a special control line called "Attention," or ATN. control line called "Attention," or ATN, The bus, like the IEEE, has two modes of

By using Select mode, you can call in any By using Select mode, you can ca ll in any device you choose, but you may need to do more device you choose, but you may need to do more before you transmit data. You might have several disk files in progress – writing some and reading others – and when you select the disk, device 8, you'll still need to specify which "part" of the you'll still need to specify which " part" of the disk you want to reach: subchannel 3, subchannel disk you wa nt to reach: subchannel 3, subchannel 15, or whatever. To do this, we use a "secondary address'' which usually signals a subsystem within <sup>a</sup> specific device. That goes in as part of the in a specific device. That goes in as part of the command during Select mode. Finally, we may command during Select mode. Finally, we may need to send other control information: the name need to send other control information: the name of the file we wish to open, for example. That's not data; it's device setup information, so we also not da ta ; it's device setup informa tion, so we also send it in Select mode. send it in Select mode.

But the main part is: you select a device, and then you send to it or receive from it. Finally, you then you send to it or receive from it. Finally, you shut it off. All devices are connected, but only the shut it off. All devices a re connected, but only the one you have selected will listen or talk.

### Some Technical Ground Rules **Some Technical Ground Rules**

If you're not into volts and signals and things, the <sup>178</sup> COMPUTE! July1983 **178 COMPUTE! July 1983** If you're not into volts and signals and things, the Sooner or later, the talker will want to talk, and

rest of this article may not do much for you. I want to talk about technical aspects of the bus.

First, all the data flows over two wires; they are called the Clock line and the Data line. There are called the Clock line and the Data line. There are other wires used for control purposes, but the are other wires used for control purposes, but the data uses only the two main ones.

All wires connect to all devices. The wires All wires connect to all devices. The wires don't go "one way"; any device can put a ground on a signal line, and all other devices will see it. Indeed, that's the secret of how it works: each Indeed, that's the secret of how it works: each wire serves as a common signal bus.

When no device puts a ground on a signal line, the voltage rises to almost five volts. We call line, the voltage rises to almost five volts. We call this the "false" logic condition of the wire. If any device grounds the line, the voltage drops to zero; we call this the "true" condition of the line. Note we ca ll this the "true" condition of the line. Note that if two devices signal "true" on a line (by grounding it), the effect is exactly the same as if grounding it), the effect is exactl y the same as if only one has done so: the voltage is zero and that's only one has done so: the voltage is zero and that's that. We can summarize this as an important set that. We can summa rize this as an important set of logic rules:

line will become "true" if one or more - A line will become " true" if one or more devices signal true; devices signal true;

- A line will become "false" only if all devices signal false. signal false.

Remember that we have several lines, but the important ones for information transmission the important ones for in formation transmission are the Clock line and the Data line. Let's watch them work.

#### Transmission: Step Zero **Transmission: Step Zero**

Let's look at the sequence when a character is about to be transmitted. At this time, both the about to be transmitted. At this time, both the Clock line and the Data line are being held down Clock line and the Data line are being held down to the true state. With a test instrument, you can't tell who's doing it, but I'll tell you: the talker is holding the Clock line true, and the listener is holding the Clock line true, and the listener is holding the Data line true. There could be more holding the Data line true. There could be more than one listener, in which case all of the listeners are holding the Data line true. Each of the signals might be viewed as saying, "I'm here!"

## Step 1: Ready To Send **Step 1: Ready To Send**

Cwww.commodore.ca

#### "■■COIDPUTE THE COIDPUTE THE COIDPUTE THE COIDPUTE THE COIDPUTE THE COIDPUTE THE COIDPUTE THE COIDPUTE THE COID •<br>• • II I

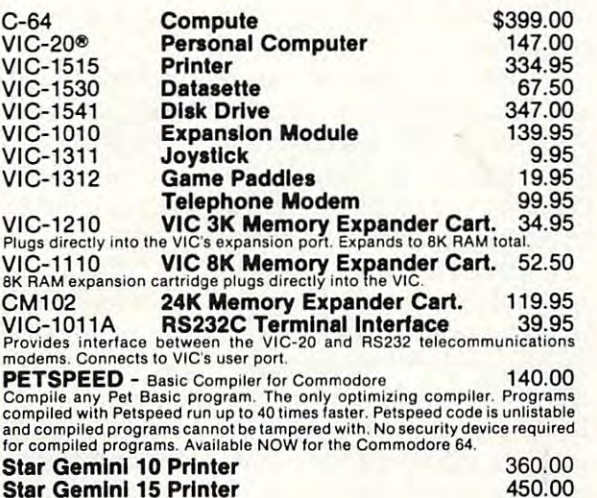

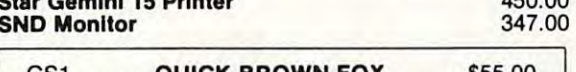

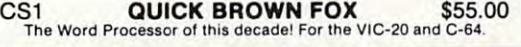

#### COMMODORE SOFTWARE COMMODORE SOFTWARE

Everything Commodore could pack into one cartridge - 3K RAM memory<br>expansion, high resolution graphics plotting, color, paint and sound commands. Graphic, text, multicolor and music modes. 1024x1024 dot screen<br>plotting. Al VIC-1211A VIC-20 Super Expander \$55.00<br>Everything Commodore could pack into one cartidge - 3K RAM memory<br>expansion, high resolution graphics plotting, color, paint and sound com-<br>mands. Graphic, text, multicolor and music

More than 20 new BASIC commands help new and experienced programmers<br>renumber, trace and edit BASIC programs. Trace any program line-by-line as<br>it executes, pause to edit. Special KEY command lets programmers redefine<br>func VIC-1212 **Programmer's Aid Cartridge** \$45.99<br>More than 20 new BASIC commands help new and experienced programmers<br>renumber, trace and edit BASIC programs. Trace any program line-by-line as<br>it executes, pause to edit. Speci

Helps machine code programmers write fast, efficient 6502 assembly lan-<br>guage programs. Includes one line assembler/disassembler. VIC-1213 VICMON Machine Language Monitor \$48.99<br>Helps machine code programmers write last, efficient 6502 assembly lan-<br>guage programs. Includes one line assembler/disassembler.

#### CARDCO

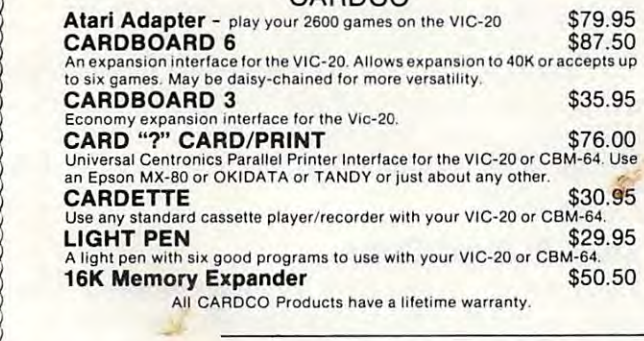

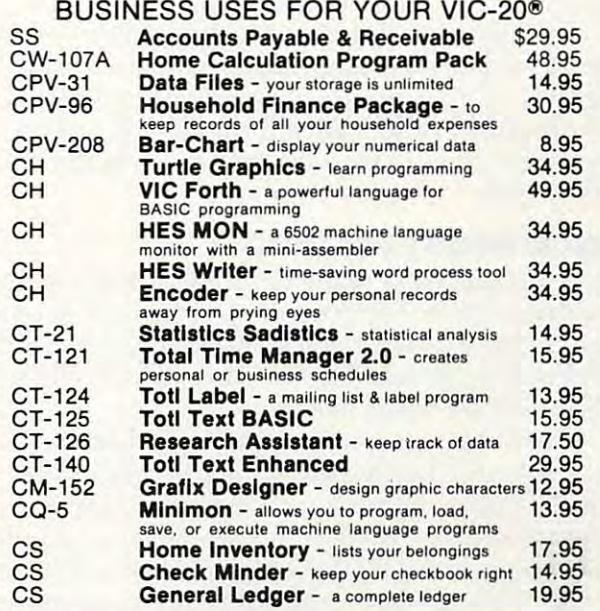

#### GAMES FOR YOUR VIC-20®

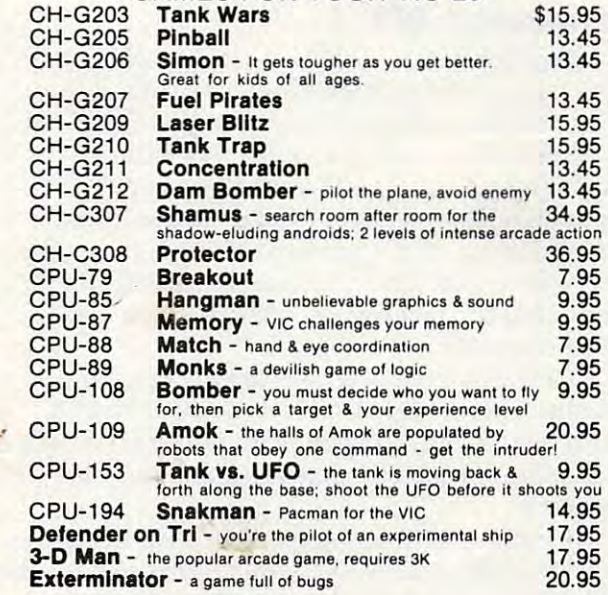

## We have over <sup>400</sup> programs for your VIC-20 We have over 400 programs for your VIC-20 and over <sup>250</sup> programs for your C-64! and over 250 programs for your C-64!

#### Shipping & Handling Charges:

£

Three (3) or more items - \$1.00 per item.<br>For orders over \$100 total, surface shipping will be paid by<br>CompuSense. Blue Label or special handling will be paid by Additional \$2.00 C.O.D. fee on all C.O.D. orders. First two (2) items - \$2.00 per item.<br>Three (3) or more items - \$1.00 per item.<br>For orders over \$100 total, surface shipping will be paid by<br>CompuSense. Blue Label or special handling will be paid by the customer.

MasterCard and Visa accepted. Give card number and expiration MasterCard and Visa accepted. Gi ve card number and expiration Allow three (3) weeks for personal checks. date on order form.<br>
Allow three (3) weeks for personal checks.<br>
TO ORDER:

> Prices subject to change. Prices subject to·change. VIC-20<sup>®</sup> is a registered trademark of Commodore

> > <u> SERESTER SERES</u>

TO ORDER: P.O. Box <sup>18765</sup> P . O. Box 18765 Wichita, KS 67218 (316)263-1095 (3 16) 263-1095

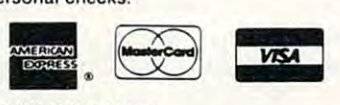

Write for Write for Catalog! Catalog! FREE

send a character. When it's ready to go, it releases the Clock line to false. This signal change might the Clock line to false. This signal change might be translated as "I'm ready to send a character." The listener must detect this and respond, but it The listener must detect this and respond, but it doesn't have to do so immediately. doesn't have to do so immediate ly.

The listener will respond to the talker's "ready" to send'' signal whenever it likes; it can wait a long time. If it's a printer chugging out a line of print, or a disk drive with a formatting job in progress, it might hold back for quite a while; there's no time limit.

## Step 2: Ready For Data **Step 2: Ready For Data**

When the listener is ready to listen, it releases the When the listene r is ready to listen, it releases the Data line to false. Suppose there is more than one listener. The Data line will go false only when all listeners have released it – in other words, when all listeners are ready to accept data.

What happens next is variable. Either the What happens next is variable. Either the talker will pull the Clock line back to true in less talker will pull the Clock line back to true in less than 200 microseconds – usually within 60 microseconds – or it will do nothing. The listener should be watching, and if <sup>200</sup> microseconds pass without be watching, and if 200 microseconds pass without the Clock line going to true, it has a special task to perform: note EOI.

#### **Intermission: EOI**

If the Ready for Data signal isn't acknowledged If the Ready for Data signal isn't acknowledged by the talker within <sup>200</sup> microseconds, the listener by the talker within 200 mi croseconds, the listener knows that the talker is trying to signal EOI. EOI, which formally stands for "End of Indicator," which forma ll y stands for "End of Ind ica tor," means "this character will be the last one." If it's a sequential disk file, don't ask for more: there will be no more. If it's a relative record, that's the end of the record. The character itself will still be coming, but the listener should note: here comes coming, but the listener should note: here comes the last character.

time-out, it must signal ''OK, I noticed the EOI'' back to the talker. It does this by pulling the Data back to the ta lke r. It does this by pulling the Data line true for at least 60 microseconds, and then releasing it. So if the listener sees the 200 microsecond

The talker will then revert to transmitting the character in the usual way; within <sup>60</sup> microseconds character in the usual way; within 60 microseconds it will pull the Clock line true, and transmission will continue. will continue.

At this point, the Clock line is true whether At this point, the Clock line is true whe the <sup>r</sup> or not we have gone through the EOI sequence; we're back to a common transmission sequence.

### Step 3: Sending The Bits **Step 3: Sending The Bits**

The talker has eight bits to send. They will go out The talker has eight bits to send . They will go out without handshake; in other words, the listener had better be there to catch them, since the talker had be tte r be there to catch them, since the talker won't wait to hear from the listener. At this point, won't wait to hear from the listener. At this point, the talker controls both lines, Clock and Data. At the beginning of the sequence, it is holding the the beginning of the sequence, it is holding the Clock true, while the Data line is released to false. The Data line will change soon, since we'll send The Data line will change soon, since we'll send the data over it.

<sup>180</sup> COMPUTE! July <sup>1983</sup> **180 COMPUTE! Juty1963** 

The eight bits will go out from the character The eight bits will go out from the cha racter one at <sup>a</sup> time, with the least significant bit going one at a time, with the least significant bit going first. For example, if the character is the ASCII first. For example, if the character is the ASCII question mark, which is written in binary as question mark, whi ch is written in binary as 00011111, the ones will go out first, followed by the zeros.

Now, for each bit, we set the Data line true or false according to whether the bit is one or zero. As soon as that's set, the Clock line is released to As soon as that's set, the Clock line is released to false, signalling "data ready." The talker will typically have a bit in place and be signalling ready in 70 microseconds or less.

Once the talker has signalled "data ready," it will hold the two lines steady for at least 20 microseconds to allow the listener to read it. This mi croseconds to allow the listener to read it. This timing needs to be increased to <sup>60</sup> microseconds timing needs to be increased to 60 mi croseconds if the Commodore <sup>64</sup> is listening, since the 64's if the Commodore 64 is listening, since the 64's video chip may interrupt the processor for <sup>42</sup> video chip may interrupt the processor for 42 microseconds at <sup>a</sup> time, and without the extra microseconds at a time, and without the extra wait the 64 might completely miss a bit.

The listener plays a passive role here; it sends nothing, and just watches. As soon as it sees the nothing, and just watches. As soon as it sees the Clock line false, it grabs the bit from the Data line Clock line false, it grabs the bit from the Data line and puts it away. It then waits for the Clock line to go true, in order to prepare for the next bit.

When the talker figures the data has been When the talker figures the data has been held for sufficient length of time, it pulls the held for a sufficient length of time, it pulls the Clock line true and releases the Data line to false. Then it starts to prepare the next bit. Then it starts to prepare the next bit.

## Step 4: Frame Handshake **Step 4: Frame Handshake**

After the eighth bit has been sent, it's the listener's turn to acknowledge. At this moment, the Clock line is true and the Data line is false. The listener must acknowledge receiving the byte OK by must acknowledge receivi ng the byte OK by pulling the Data line to true. pulling the Data line to true.

The talker is now watching the Data line. If The talker is now watching the Data line. If the listener doesn't pull the Data line true within the listener doesn't pull the Data line true within one millisecond – one thousand microseconds – it will know that something's wrong and may alarm appropriately.

#### Step 5: Start Over **Step 5: Start Over**

We're finished, and back where we started. The We're finished , and back where we started. The talker is holding the Clock line true, and the listener is holding the Data line true. We're ready for step 1; we may send another character – unless EOI has happened. EOI has happened .

If EOI was sent or received in this last trans If EOI was sent or received in this last transmission, both talker and listener "let go." After mission, both talker and listener " le t go." After a suitable pause, the Clock and Data lines are re suitable pa use, the Clock a nd Data lines a re released to false and transmission stops.

### **Attention!**

This is all very well for a transmission that's under way, but how do we set up talker and listener? We use an extra line that overrides everything We use an extra line that overrides eve rything else, called the ATN, or Attention line.

Normally, the computer is the only device Normally, the computer is the only device that will pull ATN true. When it does so, all other

# driving the second control of the second control of the second control of the second control of the second control of the second control of the second control of the second control of the second control of the second contr Commodore is Commodore is getting easier Supersy / **getting easier**

uperbase

Steer your way to greater efficiency and meet all your Steer your way to greater efficiency and meet all your administrative needs of the future with the SUPER administrative needs of the future with the SUPER range of quality software. range of quality software.

Whether you want a fast and flexible database, a comprehensive and easy to use word processor, or a completely integrated office 'manager', Precision Soft completely integrated office 'manager', Precision Software has the answer. With software that harnesses ware has the answer. With software that harnesses the full power of the full power of the new Commodore  $\mathcal{D}$  and  $\mathcal{D}$  business  $\mathcal{D}$  business  $\mathcal{D}$  and  $\mathcal{D}$ Computer (known as the <sup>700</sup> in Europe). the full power of the new Commodore "B" Business Computer (known as the 700 in Europe).

Database manager for all business environments where a current and up-to-date information is the to-date information information is the current and the key state  $\sim$ Superbase Database manager for all business environments<br>state where accurate and up-to-date information is the k<br>to success.  $\frac{1}{2}$  where accurate and up-to-date information is the key **Superbase** where accuracies.

SUPERBASE sets new standards in flexibility and ease of use, with large record sizes, and the cordinable control sizes, the boundary conduct in the ease of use of use of use of use of use of use of use of use of the cordinable control of use of use of the cordinable con multi-screen record formats, spreadsheet-like **multi-screen record formats, spreadsheet-like**  calculation facilities, fast 'B+ tree' keyaccess with **calculation facilities, fast '8+ tree' keyaccess with**  selective retrieval, transaction linking, sorting and fully **selective retrieval, transaction linking, sorting and fully**  linked to SUPERSCRIPT II. SUPERBASE sets new standards in flexibility and **ease of use, with large record sizes, fully fe-definable**  definable report formats. SUPERBASE can also be

Enhanced version of the popular full feature word wide screen, scrolling in all directions, arithmetic, memory calculator, column manipulation and mail merge with record selection. Comprehensive editing and finish quality output formatting. Handles up to and finish quality output formatting. Handles up to the substitute of the substitution of the substitution of the substitution of the substitution of the substitution of the substitution of the substitution of the substitu 2,100 lines of <sup>80</sup> column text. And it spells! Superscript Enhanced version of the popular full feature word processor. Unrivalled table-handling with 240 column 2,100 lines of 80 column text. And it spells!

> SUPERSCRIPT II processes letters, quotations, reports, mailshots and standard forms with professional ease, enhancing presentation and **professional ease. enhanCing presentation and**  ensuring perfect copies every time. **Versatile, fast, simple to learn and use. ensuring perfect copies every time.**

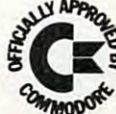

Superspell Fast, effective spelling checker ensures 100% typographic accuracy. An integral part of typographic accuracy. An integral part of SUPERSCRIPT II, SUPERSPELL checks documents SUPERSCRIPT II , SUPERSPELL checks documents against a standard 30,000+ word dictionary and displays a list of every unrecognised word. SUPERSPELL handles both English and American SUPERSPELL handles both English and American spelling variants. You can accept, ignore, correct or **spelling variants. You can accept, ignore, correct or**  add new words, building up your own dictionary **add new words, building up your own dictionary**  extension. SUPERSPELL also includes word look- up facility. extension. SUPERSPELL also includes a word look- up facility.

Superoff

Swerepe

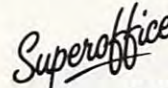

*Superoffice* The ultimate integrated office administration system, with full records management, calculation, word processing and spell checking. with full records management, calculation, word **with full records management, calculation, word**  processing and spell checking. processing and spell checking.

\i\*8?

SUPEROFFICE COMPUTER COMPUTER IN AN ALL AND A REPORT OF DESCRIPTION AND RESIDENCE COMPUTER OF THE ANNUAL AND A of SUPERBASE with the document editing and formatting power of SUPERSCRIPT II. SUPEROFFICE combines the database handling

The availability of SUPERSCRIPT II as a set of SUPERSCRIPT II as an integral as an integral as an integral as word processor enables and completely distinguished process and the complete files enables of a selected from the selected from a selected from the files of the be used for mailshots, tables, standard forms and labels. be used for mailshots, tables, standard fonns and labels. enabling you to build up a library of your own programs. System-wide help screens are supported by clear System-wide help screens are supported by clearly supported by clearly supported by clearly supported by clearly supported by clearly supported by contract of the state of the state of the state of the state of the state o comprehensive manuals and tutorials and tutorials. The comprehensive manuals and tutorials and tutorials and tu The availability of SUPERSCRIPT II as an integral **word processor enables lists selected from data files to**  SUPEROFFICE includes a powerful programming capability, **comprehensive manuals and tutorials.** 

Choose and the shelf application to suit your choose and the shelf application to suit your substitution of the business from a steadily expanding library. Choose an off-the-shelf application to suit your

Find out more about the Superseries range of Software. Contact your local Commodore and Commodorer and Commodorer and Commodorer and Commodorer and Commodor Find out more about the Superseries range of Software. Contact your local Commodore Dealer or Precision Software at our U.K. office.

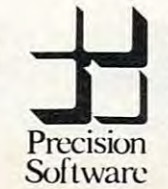

**Precision Software Limited** 

Park House, <sup>4</sup> Park Terrace, World and the part of the part of the part of the part of the part of the part of the part of the part of the part of the part of the part of the part of the part of the part of the part of the part of the part of the part Telex: 8955021. PRECISTO Park House, 4 Park Terrace, Worcester Park, Surrey, KT4 7JZ. Telephone: 01-330 7166

devices drop what they are doing and become devices drop what they are doing and become listeners.

Signals sent by the computer during an ATN Signals sent by the computer during an ATN period look like ordinary characters eight bits period look like ordinary characters - eight bits with the usual handshake – but they are not data.

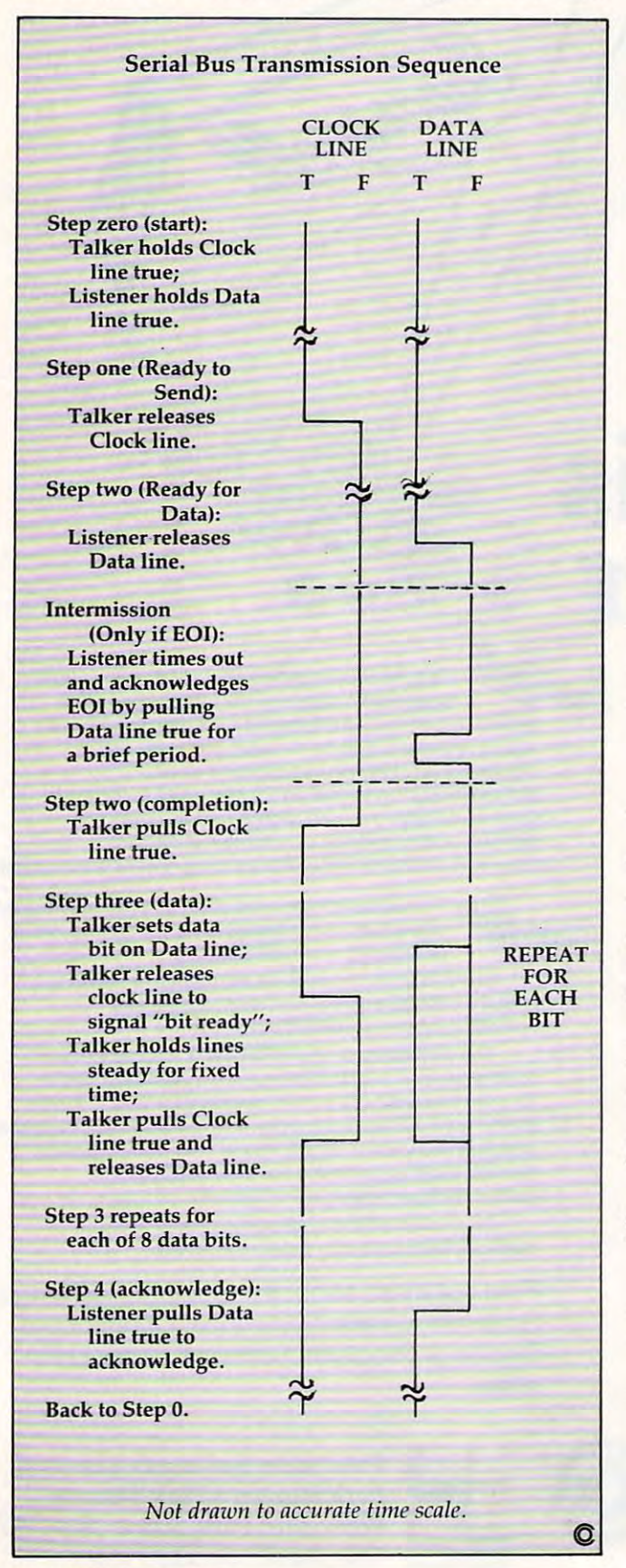

They are "Talk," "Listen," "Untalk," and "Unlis-They are "Talk, " "Listen," "Untalk," and "Unlisten'' commands telling a specific device that it will become (or cease to be) a talker or listener. The commands go to all devices, and all devices The commands go to all devices, and aU devices acknowledge them, but only the ones with the acknowledge them, but only the ones with the followed by a secondary address, and after ATN is released, perhaps by a file name. suitable device numbers will switch into talk and listen mode. These commands are sometimes

An example might help give an idea of the An example might help give an idea of the nature of the communications that take place place place place place place place place place place. The communications of the communications of the communications of the communications of the communications of the communic open for writing a sequential disk file called ''XX,'' the following sequence would be sent with ATN the following sequence would be sent with ATN on: DEVICE-8-LISTEN; SECONDARY-ADDRESS-on: DEVICE-8-LISTEN; SECONDARY -ADDRESS-2-OPEN. When ATN switches off, the computer 2-0PEN. When ATN switches off, the computer will be waiting as a talker, holding the Clock line true; and the disk will be the listener, holding the true; and the disk will be the listene r, holding the Data line true. That's good, because the computer Data line true. That's good, because the computer has more to send, and it will transmit:  $X; X;$ comma; S; comma; W – the W will be accompanied with an EOI signal. Shortly thereafter, the com with an EOI signal. Shortly thereafter, the computer will switch ATN back on and send DEVICE-puter will switch ATN back on and send DEVICEnature of the communications that take place. To 8-UNLISTEN.

The file is now open; later, the computer will The file is now open; later, the computer will want to send data there. It will transmit, with want to send data there. It will transmit, with ATN on, DEVICE-8-LISTEN; SECONDARY-ADDRESS-2-DATA. Then the computer releases the ATN line and sends its data; only the disk will the ATN line and sends its data; only the disk will receive the data, and the disk will know to put it receive the data, and the disk will know to put it onto the file called XX. The last character sent by the computer will also signal EOI. ATN on, DEVICE-8-LISTEN; SECONDARY-

After the computer has sent enough data for After the computer has sent enough data for the moment, it will pull ATN on again and send DEVICE-8-UNLISTEN. Many bursts of data may DEVICE-8-UNLISTEN. Many bursts of data may go to the file; eventually, the computer will close the file by sending (with ATN on, of course) the file by sending (with ATN on, of course) DEVICE-8-LISTEN; SECONDARY-ADDRESS-2- DEVlCE-8-LISTEN; SECONDARY-ADDRESS-2- CLOSE.

ATN overrides everything in progress. disk file might have lots of characters to give to disk file might have lots of characters to give to the computer, but the computer wants only the computer, but the computer wants only a little data. It accepts the characters it wants, then switches on ATN and commands the disk to Un switches on ATN and commands the disk to Untalk. The disk has not sent EOI, but it will discon talk. The disk has not sent EOI, but it will disconnect as commanded. Later, when it's asked to nect as commanded. Later, when it's asked to Talk again, it will send more characters. ATN overrides everything in progress. A

### ATN Sequences **ATN Sequences**

When ATN is pulled true, everybody stops what When ATN is pulled true, everybody stops what they are doing. The processor will quickly pull they are doing. The processor will quickly pull the Clock line true (it's going to send soon), so it the Clock line true (it's going to send soon), so it may be hard to notice that all other devices release the Clock line. At the same time, the processor the Clock line. At the same time, the processor releases the Data line to false, but all other devices are getting ready to listen and will each pull Data to true. They had better do this within one mil to true. They had better do this within one millisecond (1000 microseconds), since the processor lisecond (1000 microseconds), since the processor is watching and may sound an alarm ("device not is watching and may sound an alarm ("device not available") if it doesn't see this take place. available") if it doesn't see this take place.

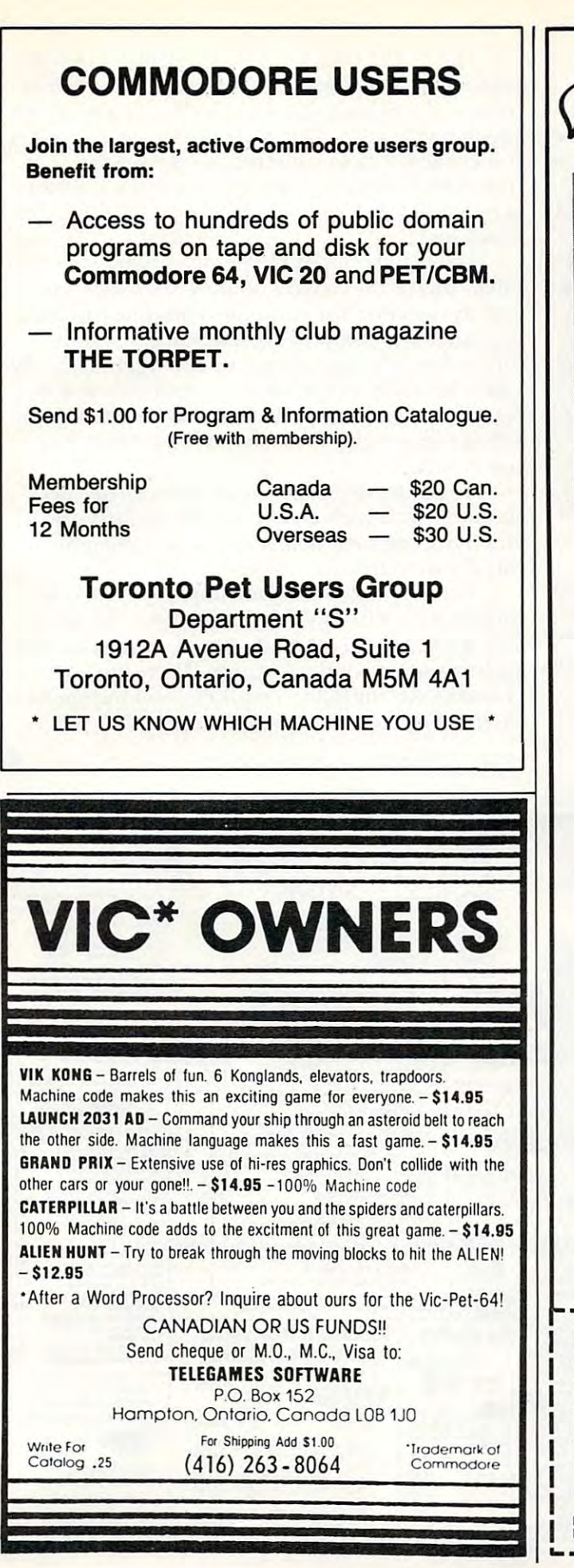

**\COM** The Source of Computer Books Stimulating **ZEZSIC I**Spe **Simulations** for the VIC VIC<br>GRAPHICS

#### SPEAK BASIC TO MY VICTORY OF A SPEAK BASIC TO MY VICTORY OF A STATE OF A SPEAK BASIC TO MY VICTORY OF A SPEAK BASIC TO MY VICTORY OF A SPEAK BASIC TO MY VICTORY OF A SPEAK BASIC TO MY VICTORY OF A SPEAK BASIC TO MY VICTORY I SPEAK BASIC TO MY VIC™ Student Text

Aubrey B. Jones, Jr., \$8.45 paperback Aubrey B. Jones, Jr., \$8.45 paperback field-tested computer literacy course that introduces A field-tested computer literacy course that introduces students to BASIC language programming. Step-students to BASIC language programming. Step· by-step instruction, exercises, practices. by-step instruction, exercises, practices.

#### VIC™ REVEALED VIC™ REVEALED

Nick Hampshire, \$12.95 paperback Nick Hampshire, \$12.95 paperback

comprehensive look at the VIC-20's hardware A comprehensive look at the VI C-20's hardware capabilities. <sup>6502</sup> Microprocessor, VIC System capabilities. 6502 Microprocessor, VIC System software, <sup>6561</sup> Video Interface Chip, <sup>6522</sup> Via User Port, VIC I/O Functions. software, 6561 Video Interface Chip, 6522 Via & User Port, VIC I/O Functions.

#### $\bullet$  statistic simulations in the statistic statistic statistic statistic statistic statistic statistic statistic statistic statistic statistic statistic statistic statistic statistic statistic statistic statistic statist FOR THE VIC™ FOR THE VIC™ STIMULATING SIMULATIONS

C. W. Engel, \$6.50 paperback C. W. Engel, \$6.50 paperback Twelve unique simulation programs in BASIC for the Twelve unique simulation programs in BASIC for the computer hobbyist — Soccer, Monster Chase, Space Flight, Business Management, and more. Flight, Business Management, and more.

## VIC™ GRAPHICS VIC™ GRAPHICS

Nick Hampshire, \$12.95 paperback Nick Hampshire, \$12.95 paperback

Thirty-eight complete graphics programs for the Thirty-eight complete graphics programs for the<br>VIC-20. Theory of high resolution graphics, use of the multicolor mode, applications. multi color mode, applications. VIC-20. Theory of high resolution graphics, use of the

B. Dalton stocks complete selection of computer books in <sup>700</sup> stores nationwide. computer books in 700 stores nationwide. Check your Yellow Pages. Check your Yellow Pages. B. Dalton stocks a complete selection ot

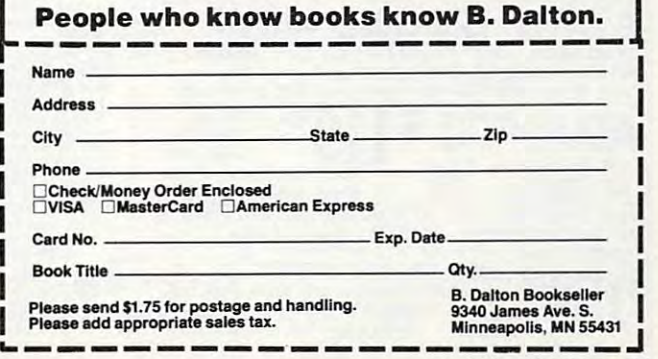

July 1983 **COMPUTE!** 183

Under normal circumstances, transmission Under normal circumstances, transmission now takes place as previously described. The now takes place as previously described . The computer is sending commands rather than data, computer is sending commands rather than data, but the characters are exchanged with exactly the but the characte rs are exchanged with exactly the same timing and handshakes as before. All devices same timing and handshakes as be fore. All devices receive the commands, but only the specified receive the commands, but only the specifi ed device acts upon it. This results in <sup>a</sup> curious situa device acts upon it. This results in a curious situation: you can send a command to a nonexistent device (try "OPEN 6,6") and the computer will device (try "OPEN 6,6") - and the computer will not know that there is a problem, since it receives valid handshakes from the other devices. The computer will notice a problem when you try to send or receive data from the nonexistent device, send or receive data from the nonexistent device, since the unselected devices will have dropped since the unselected devices will have dropped off when ATN ceased, leaving you with nobody off when ATN ceased, leaving you with nobody to talk to.

### **Turnaround**

An unusual sequence takes place following ATN An unusual sequence takes place foll owing ATN if the computer wishes the remote device to be if the computer wishes the remote device to become a talker. This will usually take place only after a Talk command has been sent. Immediately after ATN is released, the selected device will be after A TN is released, the selected device will be behaving like a listener. After all, it's been listening during the ATN cycle, and the computer has been talker. At this instant, we have "wrong way" a talker. At this instant, we have "wrong way" logic; the device is holding down the Data line, and the computer is holding the Clock line. We must the this around the around the trace must turn this around.

Here's the sequence: the computer quickly Here's the sequence: the computer quickly realizes what's going on, and pulls the Data line realizes what's going on, and pulls the Data line to true (it's already there), as well as releasing the Clock line to false. The device waits for this: when Clock line to false. The device waits for this: when it sees the Clock line go true, it releases the Data it sees the Clock line go true, it releases the Data line (which stays true anyway since the computer is now holding it down) and then pulls down the is now holding it down) and then pulls down the Clock line.

We're now in our starting position, with the We're now in our starting position, with the talker (that's the device) holding the Clock true, talker (tha <sup>t</sup>'s the device) holding the Clock true, and the listener (the computer) holding the Data and the listener (the computer) holding the Data line true. The computer watches for this state; line true. The computer watches for this state; only when it has gone through the cycle correctly will it be ready to receive data. And data will be will it be ready to receive data. And data will be signalled, of course, with the usual sequence: the signalled, of course, with the usual sequence: the talker releases the Clock line to signal that it's talker relea ses the Clock line to signal that it's ready to send. ready to send .

The logic sequences make sense. They are The logic sequences make sense. They are hard to watch with a voltmeter or oscilloscope since you can't tell which device is pulling the since you can't tell which device is pulling the line down to true. line down to true.

The principles involved are very similar to The principles involved are very similar to those on the PET/CBM IEEE-488 bus – the same Talk and Listen commands go out, with secondary Talk and Listen commands go out, with secondary addresses and similar features. There are fewer "handshake" lines than on IEEE, and the speed is " handshake" lines than on IEEE, and the speed is slower; but the principle is the same. slower; but the principle is the same.

 $\circledcirc$ 

Copyright <sup>1983</sup> Jim Butterfield *Copyright* © .1983 *Jilll Butterfield* 

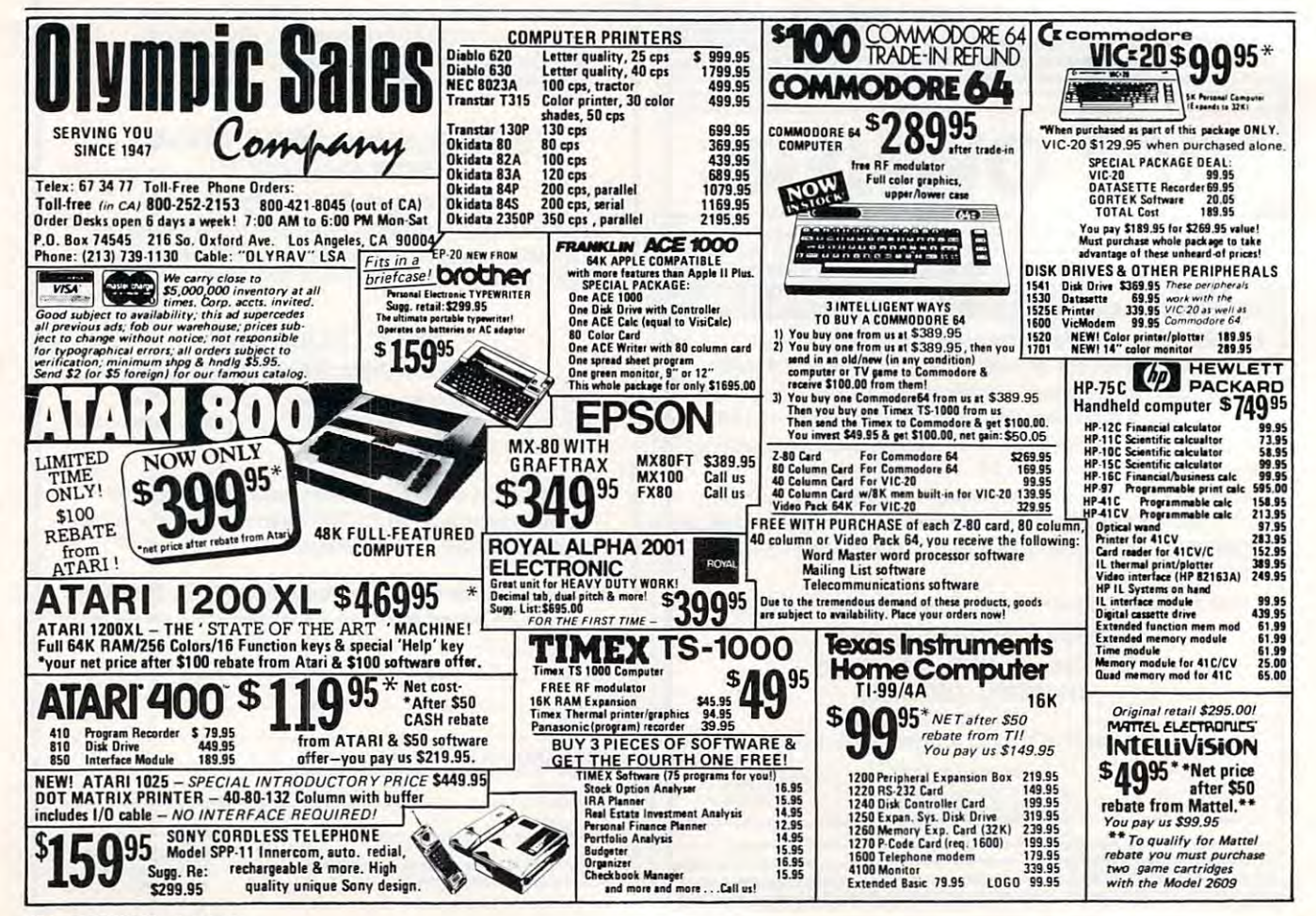

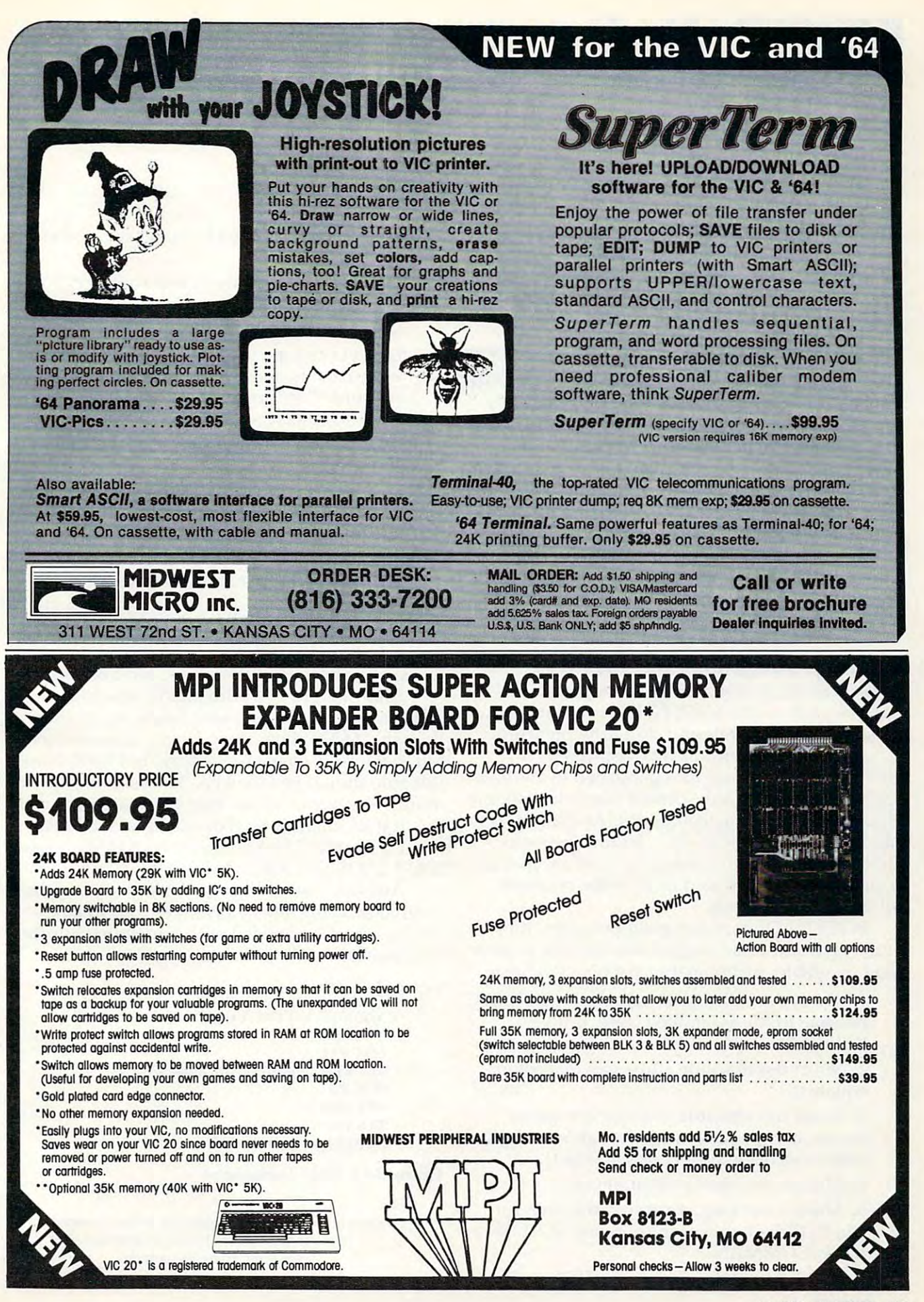

July 1983 COMPUTEL 185

# INSIGHT: Atari **INSIGHT: Alari**

Bill Wilkinson

mini-series on relocatable machine language begins *A lIIini-series* all *relocatable machine lallgllage begins*  in this month's column, plus tip on new product *in this 1II0nth's colllllln, pIlls a tip* all *a lIew prodllct*  an intelligent cable. Next month, the last part of the *an intelligent cable. Next month, the last part of the*  BAIT interpreter and more on relocatable machine lan *BAIT interpreter and 1110re on relocatable machine lall*guage. *guage.* 

I have been working on a new project for **COMPUTE! Books**. By the time you read this, *COMPUTE!'s* Atari BASIC Sourcebook should be wending its way *Aturi BASIC Sourcebook* should be wending its way to your dealers' shelves and into your hands. to your dealers' shelves and into your hands. Like Inside Atari DOS, the Sourcebook is complete Like *Inside Atari* DOS, the *SOllrcebook* is a comple te source listing of – what else? – Atari BASIC, along with comprehensive explanation of how and with a comprehensive explanation of how and why it all works. why it all works.

Enough advertising. This month we will begin Enough advertising. This month we will begin a mini-series on self-relocatable machine language. But before we begin all that, time out for guage. But before we begin all that, time out for some ruminations. **some ruminations.** 

## Machine Language Be Not Hard **Machine Language Be Not Hard**

Before we start investigating self-relocatable Before we start investigating self-reloca table machine code on the 6502, I'd like to get up on my soapbox for a while and do a little preaching.

This month's sermon was inspired by This month's sermon was inspired by a machine language program published in another ma chine lang uage program published in another magazine. The program seemed to me the epitome magazine. The program seemed to me the epitome of poor programming techniques. And lest it seem of poor programming techniques. And lest it seem that I am taking a cheap shot, let me hasten to add that the program works and works well. I am carping about the printed form of the program, ca rping about the printed form of the program, not the results thereof. not the results thereof.

In the tradition of any good preacher, then, In the tradition of any good preacher, then, let me give you some suggestions on how to write let me give you some suggestions on how to write good, readable, maintainable machine language: good, readable, maintainable machine language:

1. Always use plenty of comments (they cost 1. Always use plenty of comments (they cost nothing in the assembled code, unlike nothing in the assembled code, unlike BASIC). BASIC).

2. Never use absolute addresses (except in 2. Never use absolute addresses (except in equates). equates).

3. Never use absolute numeric constants (again, except in equates, though we might forgive an occasional constant 0 or 1).

4. Always use plenty of comments. 4. Always use plenty of comments.

5. Always use long, meaningful names for 5. Always use long, meaningful names for labels. (Which makes more sense, ICCOM or IOCB.COMMAND?). IOCB.COMMAND ?).

6. Never branch to a location relative to the <sup>186</sup> COMPUTE! July <sup>1983</sup> **186 COMPUTE! July 1983** 

location counter (that is, never use  $"$  +  $xx"$ or  $"''$ <sup>\*</sup>-xx").

7. Never use a comment that simply echoes the machine language code. the machine language code.

8. Always use plenty of comments. 8. Always use plenty of comments.

9. Never change the location counter need 9. Never change the location counter needlessly (that is, most programs should contain lessly (that is, most programs should contain only one "\* $=$ ", except for the use of "\* $=$ \* xx" to reserve space). + xx" to reserve space).

10. If possible, always define a label before its first use. first use.

11. Always thoroughly document the entry 11. Always thoroughly document the entry and exit values for <sup>a</sup> subroutine, taking special and exit values for a subroutine, taking specia l care to note what happens to the CPU regis care to note what happens to the CPU registers.

12. Always use plenty of comments. 12. Always use plenty of comments.

Those of you with some OSS software will Those of you with some OSS softwa re will see that I have taken a small pot shot at our own manuals in commandment 5. Well, I never said we were perfect. (Great, maybe, but not perfect.)

And those of you with Atari's Macro Assem And those of you with Atari's Macro Assembler may object to using long labels since, even bler may object to using long labels since, even though AMAC allows long labels, it ignores all but the first six characters. Sorry, but I still think this rule should be followed. You just have to be this rule should be followed. You just have to be more inventive to insure that labels are unique in more inventive to insure that labels a re unique in the first six characters. (For example, IOCB. AUX1 the first six characters. (For example, IOCB.AUXI and IOCB.AUX2 look the same to AMAC, so use and IOCB.AUX2look the same to AMAC, so use IOCB.l AUX and IOCB.2AUX .) IOCB.IAUX and IOCB.2AUX .)

Anyway, rather than go through each of those Anyway, rather than go through each of those commandments one by one, let's look at an example subroutine coded with both worst and best ample subroutine coded with both worst and best techniques. techniques.

#### Example 1: Worst Technique Example 1: Worst Technique

EXAMPLE print register ; **EXAMPLE 1 : print A register**   $* = $1F00$ LDX #11 LDX #11  $STX $342$ ; put 11 in location \$342  $LDX \#0$ STX \$348 STX\$348 STX \$349 STX\$349 JMP \$E456 go to \$E456 JMP SE456 ; go to \$E456

Example 2: Best Technique Example 2: Best Technique

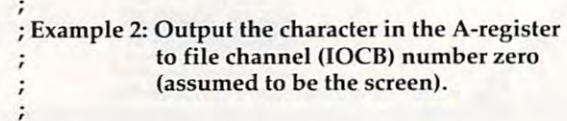

## Cwww.commodore.ca

Diskettes Protected by Bad Sectoring without modification to your drive. The First and Only System to Backup

# Super  $\mathbb{G}$ lone"

ATARI DISK BACKUP SYSTEM \$49.95 lets you backup just about ANY 'copy protected' diskette...<br>including those protected by 'bad sectoring.' Bad tracks and of your hardware. Each backup diskette generated by Super-<br>clone functions *exactly like the original*. . .self-booting, etc.<br>(In fact, we suggest that you use the backup and save the Superclone is the *onl*y ATARI diskette copier system that<br>lets you backup just about ANY 'copy protected' diskette...<br>including those protected by 'bad sectoring.' Bad tracks and<br>sectors are created without modifications of your hardware. Each backup diskette generated by Super-<br>clone functions *exactly like the original.* . .self-booting, etc.<br>IIn fact, we suggest that you use the backup and save the<br>original.)

Superclone includes:<br>SCAN ANALYSIS - Map of diskette contents (Location of<br>data, bad sectors, etc.) FORMATTING/BAD SECTORING - Non-ATARI DOS

formatting and bad track/sector creation.<br>BACKUP - Copies just about everything we can find. . .<br>regardless of protection schema.<br>Superclone is user-friendly and simple to use. formatting and bad track/sector creation.<br>BACKUP - Copies just about everything we can find.<br>regardless of protection scheme.<br>Superclone is user-friendly and simple to use.

PIRATES TAKE NOTE: SUPERCLONE only allows two copies to be made of any specific diskette. . . Sorry!!!

**SYSTEM REQUIREMENTS**<br>Atari 400 or 800 Computer / 48K Memory<br>One Atari 810 Disk Drive / Printer Optional FRONTRUNNER. Include \$2.00 (\$5.00 Foreign Orders) for<br>each system. DEALER INQUIRES ENCOURAGED. Available at your computer store or direct from<br>FRONTRUNNER. Include \$2.00 (\$5.00 Foreign Orders) for<br>each system. DEALER INQUIRES ENCOURAGED.

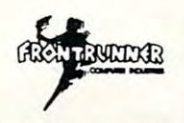

(24 Hrs.) 1-800-648-4780<br>In Nevada or for questions<br>Call: (702) 786-4600 **TOLL FREE ORDER LINE:**<br>(24 Hrs.) 1-800-648-4780<br>In Nevada or for questions<br>Call: (702) 786-4600

weeks to clear. M/C and<br>VISA accepted. Include shipping. shipping. Personal checks allow 2-3<br>weeks to clear. M/C and<br>VISA accepted. Include

Reno, Nevada 89509 - (702) 786-4600<br>Others make claims. . . SUPERCLONE makes copies!!!<br>ATARI is a Trademark of ATARI, Inc. 316 California Avenue, Suite #712<br>Reno. Nevada 89509 - (702) 786-4600<br>*Others make claims. . .* SUPERCLONE *makes copies!!!*<br>ATARI is a Trademark of ATARI.lnc.

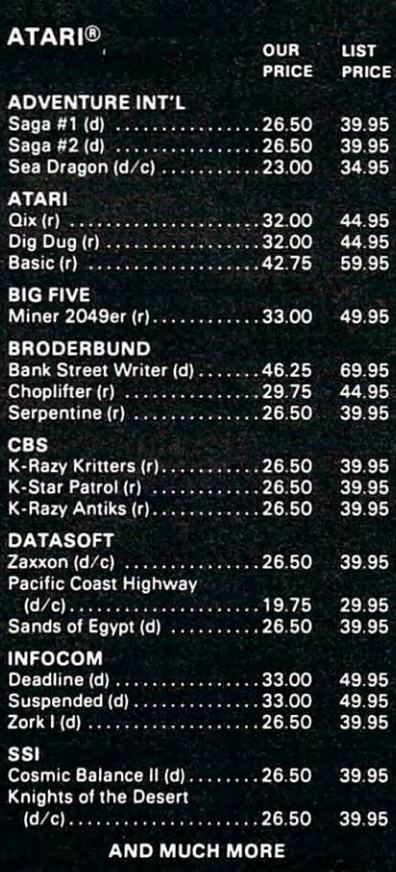

# $G$ E $F$ T $E$  1

Money Order to: American<br>Express Accepted

Send Check or

#### COMPUTER SOFTWARE COMPUTER SOFTWARE CONTINENTAL

## SPECIALS? INHOME EVERYDAY LOW PRICES OPTIMIZED SYSTEMS SOFTWARE

Prices Subject to Change<br>for Free Atari or Apple Catalog

1-800-637-3095 IL, AK, & HI Call: 1<del>-217-367-5774-5774-5</del> HRS.:9-6MON.-FRI. 1-800-637-3095

## MAIL ORDERS TO: BIT 3 URBANA. IL <sup>61801</sup> UR8ANA. IL 61801 ELEPHANT

continental<br>Mexico. \$6<br>minimum) 1<br>FPO is \$4.0<br>service cha<br>Personal cr<br>specify con<br>WITHIN 24 United States. Add \$5.00 for Canada or<br>25 for Alaska or Hawaii, and 15% (\$10.00<br>or other international orders. APO and<br>or other international orders. APO and<br>or other international orders and 4%<br>recks and M.O. also accept

Atari is a registered trademark of Atari, Inc. **AND MUCH MORE** 

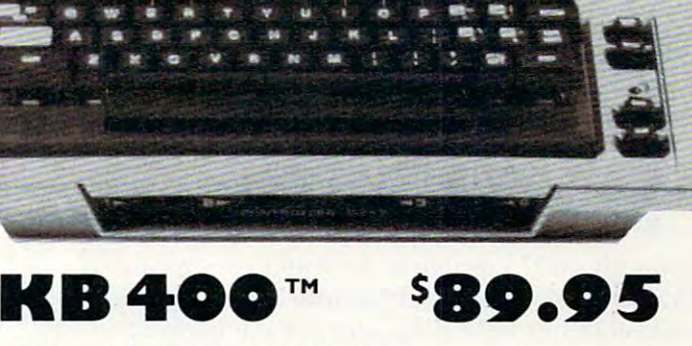

Exact Atari™ keyboard layout. • Exact Atari'" keyboard layout.

**MA** 

- Long life, gold contact, full stroke key switches. Long life , gold contact . full stroke key switches.
- Aluminum enclosure insures stability of keys. Aluminum enclosure insures stability of keys.

**ATARI** 

- $\bullet$  Easy installation—remove 4 screws and plug in.
- Full Year Warranty—Made in U.S.A.—Low Price.

# flTT[]-E[]fT

Galesburg. Illinois <sup>61401</sup> Galesburg. Illinois 6 140 I (309)343-4114 (309) 343-4 114 832 E. Third Street

Postage and Handling<br>COD \$2.00 additional Please add '3.50

#### Atari is a trademark of Atari, Inc.

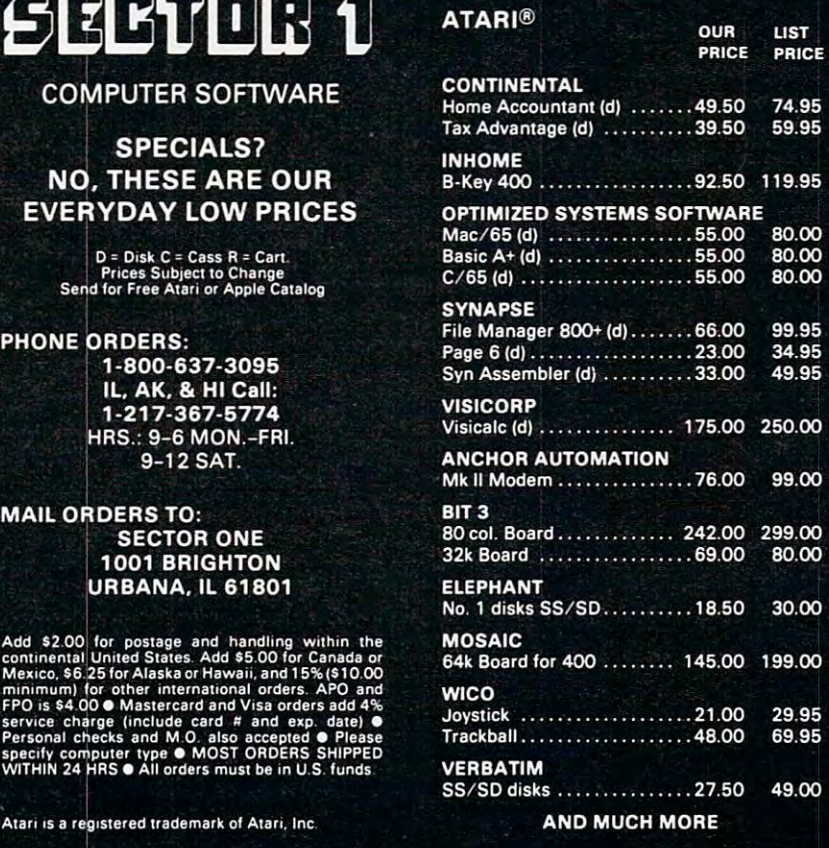

```
Entry: A-register contains the character
; Entry: A-register contains the character 
Exit: Status of all registers unknown
iExit: Status of all registers unknown
```
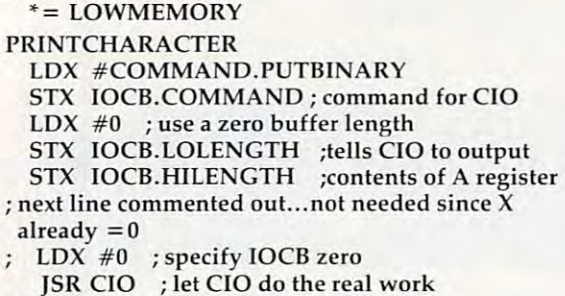

Could check for errors here ; **Could check for errors here**  RTS all done RTS : all done

Enough said? I refuse to decipher programs like Example 1. Of course, Example 2 wouldn't be very useful either unless equates for the various labels were supplied (as in IOCB.COMMAND = \$342), but at least most readers could understand its intent.

#### Absolutely Not **Absolutely Not**

Regular readers will no doubt recall the many Regular readers will no doubt reca ll the many occasions on which I have ranted about staying out of Page 6 or about putting code at LOMEM or about writing code that is not specific to a particular hardware/software configuration. But, to be la r hardwa re/softwa re configura tion. But, to be fair, sometimes it is hard to follow all of the rules, especially when adapting a program from a book or magazine. **or magazine.** 

Often, the real secret to writing adaptable code is in learning to write self-relocatable code. code is in lea rning to write self-reloca table code. The techniques we will begin discussing this The techniques we will begin discussing this month are designed specifically for use with the <sup>6502</sup> microprocessor. While there will be several 6502 microprocessor. While there will be severa l references to Atari internal structure, most of what is presented here is appropriate to Apple what is presen ted here is appropriate to Apple and Commodore machines as well. and Commodore machines as well.

And I will answer one more question before we start on the hard stuff: Why should we want to write self-relocatable code? Sorry, we don't have write self-re loca table code? Sorry, we don't have room for that answer this month. Wait until next month. (It's a good answer, honest!)

Actually, there is just one rule to remember Actually, there is just one rule to remember in writing self-relocatable code: avoid references to in writi ng self-reloca table code: *avoid referellces 10*  absolute memory locations. *absolu Ie memory local iOlls.* 

Unfortunately, this is often a very hard rule to follow. Fortunately, there are many places where we can make an exception to this rule. where we can make an exception to this rule .

For starters, look at the subroutine in Exam For starters, look at the subroutine in Examples 1 and 2 above. Is it self-relocatable? Your first impulse might be to say no, since it references impulse might be to say *11 0,* since it re ferences \$342, \$348, \$349, and \$E456, which are all absolute \$342, \$348, \$349, and \$E456, which are all absolute locations. And even if you do it right and use the loca tions. And even if you do it right and use the equated labels of Example 2, they are still absolute, equated labels of Example 2, they are still absolu te, no matter what they look like.

But. Within the context of any given machine, *Bul.* Within the context of any given machine, there are alwavs certain locations which never there are always ce rtain loca tions which *"ever*  change. In particular, hardware locations, loca-change. In particular, ha rd wa re loca tions, loca-<sup>188</sup> COMPUTE! July1983 **188 COMPUTE! July 1983** 

tions in ROM, and locations in the RAM (or values used and defined by ROM subroutines) cannot used and defined by ROM subroutines) cannot possibly change. An exception to this is when possibly change. An exception to this is when you plug in new set of ROMs, and you can ask you plug in a new set of ROMs, and you can ask the software vendors about the fun and games the software vendors about the fun and games the Atari 1200XL's new ROMs are giving them.

In the example given, \$E456 (CIO) is in the In the example give n, \$E456 (CIO) is in the Atari's OS ROM space. It is guaranteed entry Atari's OS ROM space. It is a gua ran teed entry point to the OS command implementation code. POlllt to the OS command implementation code. It won't change (even in the new 1200, etc.).

And locations \$340 through \$34F (as well as \$350 through \$3BF) are in the IOCB space defined \$350 through \$3BF) are in the IOCB space defined by Atari for use with CIO. Again, they won't and cannot change. cannot change.

Finally, the command used (11) and the zero Finally, the command used (11) and the zero buffer length are values defined by the OS ROMs to have certain meanings. And if Atari changes to have certain meanings. And if Atari changes these meanings, we are *all* in trouble, because Atari BASIC, PILOT, and more won't work then.

#### Implicit Relocatability **Implicit Relocatability**

The result of all this? No matter where you assemble that example (that is, no matter where the  $\mathcal{L}^* = \mathcal{L}$  places the code), the resultant machine object code will be precisely the same! Presto. obj ect code will be precisely the same' Presto. That example is self-relocatable. That example is self-relocatable.

Surprisingly, <sup>a</sup> lot of the subroutines used Surprisingly, a lot of the subroutines used with Atari BASIC follow the mold shown here: with Atari BASIC follow the mold shown here: they simply set up some values in the Atarispecified memory locations and call an Atarispecified OS routine. They are implicitly selfrelocatable. re locatable.

So what is not relocatable? Generally, the So what is *11 01* reloca table? Genera lly, the prime culprits are: prime culprits are:

1. References to RAM locations defined within the user's own code (for example, LDA, STA, the user's own code (for example, LOA, STA, INC, etc.). INC, etc.).

2. Jumps (JMPs) to locations in the user's 2. Jumps (JMPs) to locatio ns in the user's own code. own code.

3. Calls (JSRs) to locations in the user's own 3. Ca lls (JSRs) to locatio ns in the user's own code. code.

Let's make up an example just to illustrate Le <sup>t</sup>'s make up an example just to ill ustrate potential problems. potential problems.

```
* = $600SAVEX^* = * +1MESSAGE .BYTE 'This is the message',0
MESSAGE .BYTE 'This is the message',O
```
this is the same code as the examples above **; this is the sa me code as the examples above** 

PRINTCHARACTER

LDX #COMMAND.PUTBINARY LDX # COMMAND.PUTBINA RY STX IOCB.COMMAND command for CIO STX IOCB.COMMAND ; command for CIO **LDX #0** ; use a zero buffer length STX IOCB.LOLENGTH; tells CIO to output

STX IOCB.HILENGTH ; contents of A register

JMP CIO ; let CIO do the real work

call here to print contents of 'MESSAGE' **; call here (0 pri nt contents of 'MESSAGE'** 

Entry conditions: none *<sup>i</sup>***Entry conditions: none** 

**Exit conditions: none, no registers saved** 

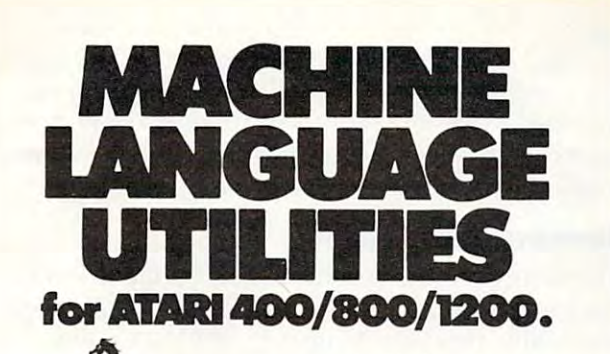

utility programs modifications and are a must for all serious ATARI BASIC *VERV*<br>Softwa Vervan require no software

programmers.<br>**CASDUP 1.0 & 2.0** To copy most BOOT tapes and cassette data files.

copier. Cassette only \$24.95<br>**CASDIS** To transfer most BOOT **CASDIS** To transfer most BOOT tapes and cassette data files to disk. 1.0 is a file copier. 2.0 is a sector<br>copier. Cassette only \$24.95

FULMAP BASIC Utility Package. Disk only \$24.95

**FULMAP** BASIC Utility Package.<br>VMAP-variable cross-reference,<br>CMAP-constant cross-reference (includes indirect address<br>references), LMAP-line number cross-reference, FMAP-all of the<br>above. Will list "unlistable" programs. Also works with<br>Editor/Assembler cartridge to allow editing of string packed machine<br>language subroutines. All outputs may be dumped to printer. Cassette<br>or Disk \$39.95

**DISASM** To disassemble machine language programs. Works with or<br>without Editor/Assemble<mark>r</mark>

down load single boot files. All<br>output can be dumped to printer.<br>Cassette or Disk \$24.95 cartridge. May be used to up or<br>down load single boot files. All<br>output can be dumped to printer.<br>Cassette or Disk \$24.95 DISDUP For disk sector

information copying. May specify<br>single sector, range of sectors, or all.<br>Copies may be made without read varify. Disk \$24.95 information copying. May specify<br>single sector, range of sectors, or all.<br>Copies may be made without read

IJG products are available at computer stores, B. Dalton Booksellers and independent<br>dealers around the world. If IJG products are not available from your<br>local dealer, order direct. Include 54.00 for shipping and handling per<br>item. Foreign residents add \$11.00<br>plus purchase price per item. U.S. funds only please. \$4.00 for shipping and handling per<br>item. Foreign residents add \$11,00<br>plus purchase price per item. U.S.

Úpland, California 91786<br>Phone: 714/946-5805 IJG. Inc. 1953 W. 11th Street

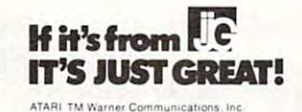

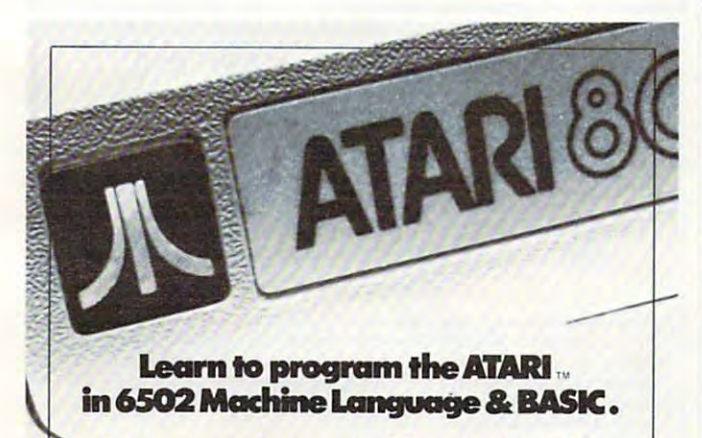

serious programmer and beginner, are now distributed by IJG, for use with<br>the ATARI 400 and 800 microcomputer the ATARMOOAND Service and a statement of the ATARMOOAND Service and the ATARMOOAND Service and the ATARMOOAND systems. ^— Three new ATARI books for the

Learn ATARI BASIC easily through the<br>short programs provided. A great<br>source of work problems for teacher<br>or student. 73 pages. ISBN<br>3-92-1682-86-X S5.95. his is an action book. You program<br>ith it more than you read it. You use

ideas on how to create your own<br>computer games. Contains primarily advanced programmers, a machine<br>language example is included at the end of the book. 115 pages. ISBN **Provides** ideas on how to create your own<br>computer games. Contains primarily BASIC examples but, for very 3-911682-84·3 S7.95.

How to Program Your ATARI In 6502 Machine Language. To teach the

novice computer user machine<br>language, the use of an assembler. and how to call subroutines from the<br>BASIC interpreter. 106 pages. ISBN<br>3-92 1682-97-5 \$9.95. and how to call subroutines from the<br>BASIC interpreter. 106 pages. ISBN<br>3-92 1682-97-5 \$9.95

IJG products are available at<br> **I**OMOUTE Stares **B** Dalton Booksellers and independent dealers

around the world.<br>If IJG products are not available from your local dealer, order direct.<br>Include \$4.00 for shipping and handling per item. Foreign residents add \$11.00 plus purchase price per item. U.S. funds only please. item. U.S. funds only please,

IJG, Inc. 1953 W. 11th Street Upland, California <sup>91786</sup> Upland, California 91186 Phone: 7141946-5805

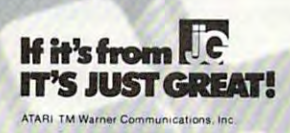

NIORIE GRIEAT TARI CONIP

#### **LUTRA**<br>EXCITING STAR CRYSTALS IN the control of the crystal crystal crystal crystal crystal crystal crystal crystal crystal crystal crystal crystal crystal crystal crystal crystal crystal crystal crystal crystal crystal crystal crystal cr

The caverns of the planet, Croga, hold the key to endless The caverns of the planet, Croga, hold the key to endless power star Corystals that and the corystals that are considered to get to get to get to get to get to get to get to get to get to get to get to get to get to get to get to get to get to get to get to get to get to get to g them you have to penetrate the Crogan defenses both on and them you have to penetrate the Crogan defenses both on and under the surface. Once you capture a Crystal, you have to get it to the surface and go after another. Each time it gets get it to the surtace and go after another. Each time it gets tougher and more exciting. For one or two players. 24K Disk, tougher and more exciting. For one or two players. 24K DiSk, and Joystick; 16K Cassette & Joystick. power - Star Crystals that amplify solar energy. To get to

#### Eat 'Em Up!

Life in the eerie Muckedoo Swamp can be pretty rough, Life in the eerie Muckedoo Swamp can be pretty rough, particularly if you're defenseless Gorx. Alligators, snapping turtles, vampire bats and even ghosts come at you from every side with one goal DINNER. But, if you can make it across the swamp to the feeder station, you'll metamorphose into the swamp to the feeder station, you'll metamorphose into a Swamp Chomper who fights and bites back! 1-2 players. 24K Swamp Cham per who fights and bites back! 1-2 players. 24K Disk & Joystick; 24K Cassette & Joystick. particularly if you're a defenseless Gorx. Alligators, snapping turtles, vampire bats and even ghosts come at you from every side with one goal - DINNER. But, if you can make it across

ANDROID challenges you to find your way out of 5-story ANDROID challenges you 10 find your way out of a s-story maze despite armed robots, earthquakes are despite armed to the state are despite and hidden time times and hidden bombs. In CAPTIVITY, you race the clock through mazes, bombs. In CAPTIVITY, you race Ihe clock through mazes, armed with only a map and your robot's 3-D view. Varying levels of difficulty in each game. 40K Disk Joystick with levels of difficulty in each game. 40K Disk & Joystick with optional voice cassette. optional voice cassette. maze despite armed robots, earthquakes and hidden time

## . AWARD

lo is great voice-activated arcade game with three 10 is a great voice-activated arcade game with three sequential adventures. 1) Navigate the alien mine field. 2) sequential adventures. 1) Navigate the alien mine field. 2) Defend Moonbase lo. 3) Attack and destroy (he mother ship. Winners get a personal Presidential Commendation from Earth. 24K Disk, Cassette, & Joystick; 16K Cassette & Joystick. Defend Moonbase 10. 3) Attack and destroy the mother ship.

"Aye-Aye, Captain" ''Aye-Aye, *captain"* 

You're captain of a San Francisco-bound clipper ship in 1850. And you're really in charge! You pick vessel, cargo, crew and course. Then, use your skills to overcome storms, crew and course. Then, use your skills to overcome storms, icebergs, illness, delays, doldrums, mutiny and more. A voicenarrated high-adventure. 32K Disk, optional voice cassette, narrated high-adventure. 32K Disk, optional voice cassette , & Joystick; 24K Cassette & Joystick. 1850. And you're really in charge! You pick vessel, cargo,

Available at leading stores or direct from PDI.

ATARI IS TRADEMARK OF ATARI IS TRADEMARK OF A PARTICULAR AND

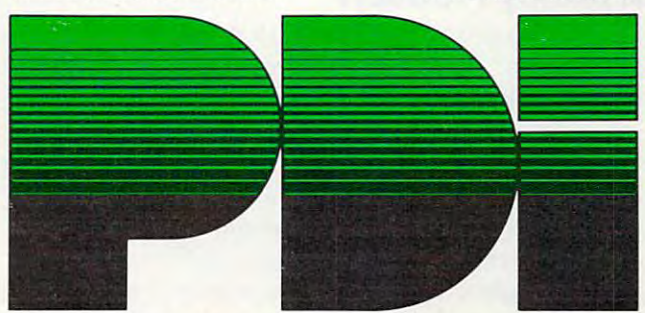

Program Design, Inc. <sup>95</sup> East Putnam Avenue. Greenwich. CT <sup>06830</sup> Program Design. Inc. 95 East Putnam Avenue, Greenwich, CT 06830

## July <sup>1983</sup> COMPUTE! <sup>189</sup> July 1983 COMPUTE! 189

PRINTMESSAGE PRINTMESSAGE

 $LDX \#0$ STX SAVEX initialize message pointer **STX SA VEX i initialize message pointer**  MSGLOOP MSGLOOP

LDX SAVEX get current message pointer **lOX SA VEX ; get current message pointer**  LDA MESSAGE,X get next character of msg **LOA MESSAGE,X ; get next cha racter of msg**   $B = B$ JSR PRINTCHARACTER ; else print it INC SAVEX point to next character **INC SA VEX ; point to next character JMP** MSGLOOP; and do another character **BEQ QUIT ; but quit if it's last char** 

QUIT QUIT

#### RTS we are done **RTS ; we arc done**

Do you see the problem areas? If we move Do you see the problem a reas? If we move this routine somewhere else in memory, the addresses of MESSAGE, PRINTCHARACTER, MSGLOOP, and SAVEX all change, and the object MSGLOOP, and SA VEX all change, and the object code associated with them changes also. This code associated with them changes a lso. This routine is definitely not self-relocatable. routine is definitely *110/* self-relocatable.

But let's tackle each of the problem labels one But le <sup>t</sup>'s tackle each of the problem labels one at <sup>a</sup> time and see how we can change the references at a time and see how we can change the references to each to make the code self-relocatable.

MSGLOOP is the easiest label to "fix." For MSGLOOP is the easiest label to " fix." For example, if we change the line JMP MSGLOOP to BNE MSGLOOP, the label MSGLOOP is no longer BNE MSGLOOP, the label MSGLOOP is no longer problem (since all branch instructions are always, a problem (since *all* branch instructions are always, by nature, self-relocatable). by nature, self-reloca table).

And we could save the X-register on the stack And we could save the X-register on the stack (via TXA and PHA) and later retrieve and incre (via TXA and PHA) and later re trieve and increment it similarly (via PLA, TAX, and INX), thus ment it similarly (via PLA, TAX, and INX), thus eliminating the need for SAVEX. eliminating the need for SAVEX.

The PRINTCHARACTER routine could easily be eliminated in its entirety by placing its code in be elimina ted in its entire ty by placing its code in-This is good solution only if PRINTCHARACTER This is a good solution only if PRINTCHARACTER is not called by any other routine. It may also be an adequate solution if the routine being placed an adequa te solution if the routine being placed in-line is fairly small (as is PRINTCHARACTER) so that you can keep two or more copies around, if necessary. line in the middle of the PRINTMESSAGE routine. if necessary.

But what do we do about MESSAGE, which But what do we do about MESSAGE, which is too big to put in a register? Or what would we do if PRINTCHARACTER was a long routine? And, most importantly, what do we do with And, most impo rtantly, what do we do with a hunk of self-relocatable code once we have hunk of self-reloca table code once we have managed to produce it? managed to produce it?

Next month we'll tackle those questions and Next month we' ll tackle those questions and others.

## Handy Product? **A Handy Product?**

Do you do much work on both Apple II and Atari Do you do much work on *both* Apple II and Atari computers? If so, you could probably use a handydandy little device which we recently acquired.

Allen Prowell of Fresno, California, built us what amounts to an intelligent cable between our what amounts to an inte lligent cable between our Apple and our Atari. It plugs into the joystick Apple and our Atari. It plugs into the joystick port on the Atari and into the game port on the Apple. It transfers ASCII files in either direction (doing "light conversion" on return characters, (doing " light conversion" on return characters, etc.). *Very fast*. It is much more convenient and reliable than using RS-232, and it moves over 1000 characters a second, including disk accesses.

As I said, this is a specialized product, but if you need it, call Allen (209) 227-4917. Using our you need it, call Allen (209) 227-4917. Using our C/65 and MAC/65 on the MAC/65 and MAC/65 and MAC/65 on both Atari and MAC/65 on and Apple, we are and Apple, we are a series of the MAC/65 on the MAC/65 on the MAC/65 on the MAC/65 on the MAC/65 on the MAC/65 on the MAC/65 have converted an 8K program in as little as two have conve rted an 8K program in as little as two hours, including the transfers, assemblies, etc. *Cl65* and MACl65 on both Atari and Apple, we

## Coming Attractions **Coming Attractions**

 $t_{\rm eff}$  are fairly column with the fairly long, will be fairly long, with  $t_{\rm eff}$  and  $t_{\rm eff}$  are fairly long, with  $t_{\rm eff}$ what with the last part of BAIT and Part 2 of selfrelocatable machine language. If I have room, though, I will introduce you to a new Atari graphics mode. Also, coming soon, information g raphics mode. Also, coming soon, information on some strange and wonderful new products for on some strange and wonderful new products for I think next month's column will be fairly long. the Atari ©

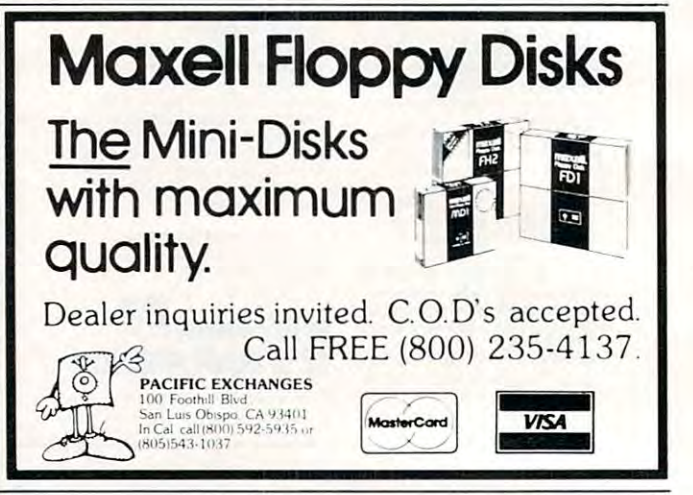

## **ENHANCE YOUR ATARI' 810**

#### HAPPY <sup>810</sup> ENHANCEMENT **HAPPY 810 ENHANCEMENT**

Speed up program development, loading, execution, and copying time by reading **Speed up program development, loading, execution, and copying time by reading**  faster disk initialization, and reduced wear on the disk drive mechanism. No soldering or trace cutting required, complete installation instructions included, **soldering or trace cuning required, complete instaHa tion inStfuc ti ons included,**  or contact your dealer. Diagnostic program included. **disks up to 3 times faster. Complete compatibility with existing software, with** 

SOFTWARE ENHANCEMENTS {require HAPPY <sup>810</sup> ENHANCEMENT) **SOFTWARE ENHANCEMENTS (r equire HAPPY 810 EN HANCEMENT)** 

#### HAPPY BACKUP PROGRAM **HAPPY** BACKUP PROGRAM

Guaranteed to produce executable backup copies of any disk which can be read **Guaranteed to produce executable backup copies of any disk which can be read**  with a standard ATARI 810\* disk drive. Backup those important disks in your<br>library or use HAPPY BACKUP for small scale software production. Com-Single and multiple drive versions available. Backup copies will work on a drive **pletely** automatic duplication of format and data content of the source disk. **without the enhancement.** 

#### HAPPY COMPACTOR PROGRAM **HAPPY COMPACTOR PROGRAM**

Combines self booting programs which reside one per disk into one disk with many self booting programs using the HAPPY COMPACTOR file structure. Programs are then executed from the self booting HAPPY COMPACTOR menu, and may later be extracted back onto single disk. Compacted programs **menu, and may la ter be eXllacted back onto a single disk. Compacled programs**  disk will execute only on a drive which has the <code>HAPPY 810 ENHANCEMENT</code> . Pays for itself by reducing the number of backup disks you need, in addition **Pays for itself by reducing Ihe number of backup disks you need, in addition**  to the added convenience. **to the added convenience.** 

#### HAPPY CUSTOMIZER PROGRAM **HAPPY CUSTOMIZER PROGRAM**

User friendly program to generate source disks with custom track format. Format is specified on a per track basis. Examples of usage and interpretation of results are included. This system requires a more advanced level user.

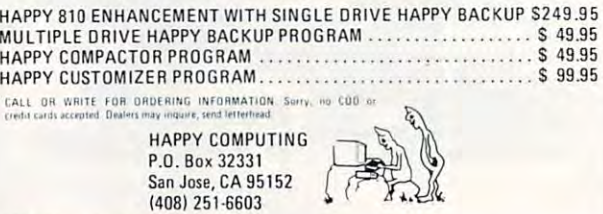

www.commodore.ca

 $^{\circ}$ ATARI 810 is a trademark of ATARI Inc.

190 COMPUTE | 290 COMPUTE | 290 COMPUTE | 290 COMPUTE | 290 COMPUTE | 290 COMPUTE | 290 COMPUTE | 290 COMPUTE **190 COMPUTE! July1983** 

## EASTCOAST SOFTWARE

 $\overline{ecs...}$  inflation fighting prices.

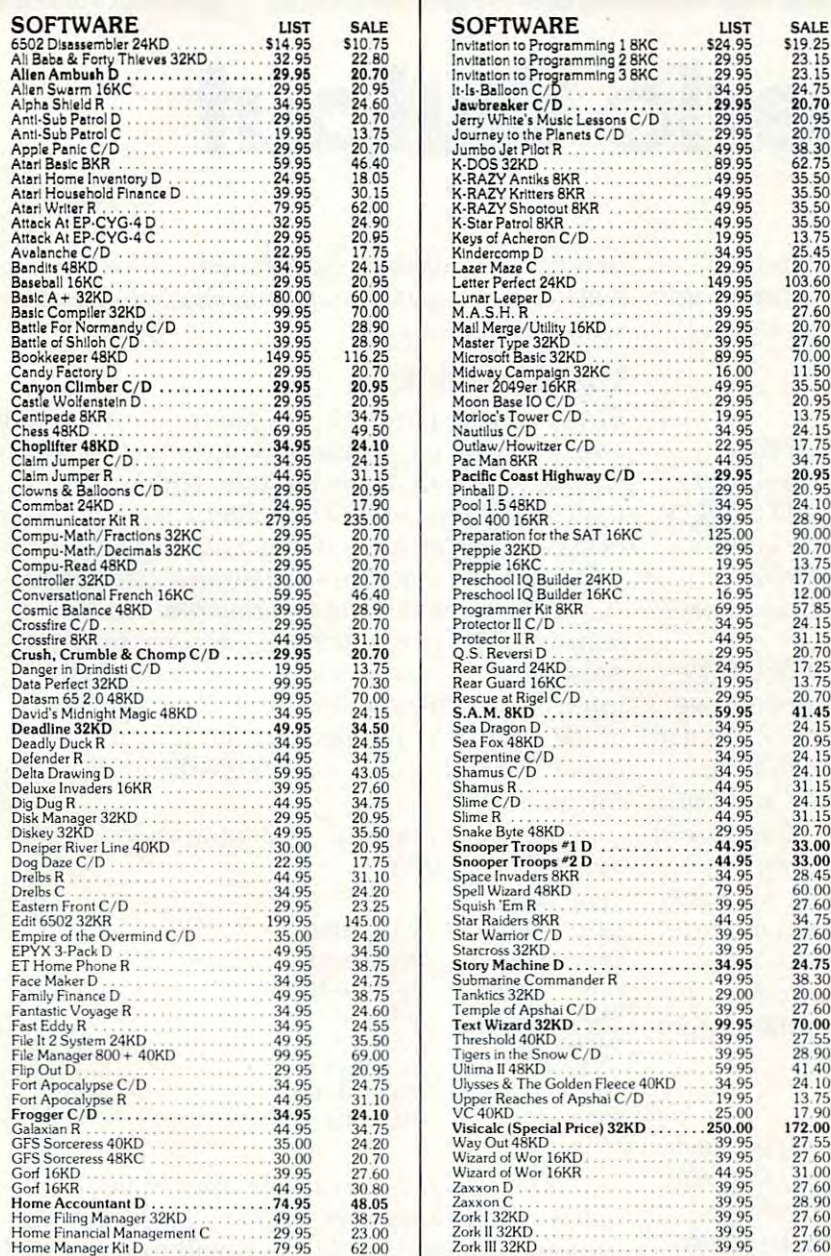

## ATARI **SOFTWARE**

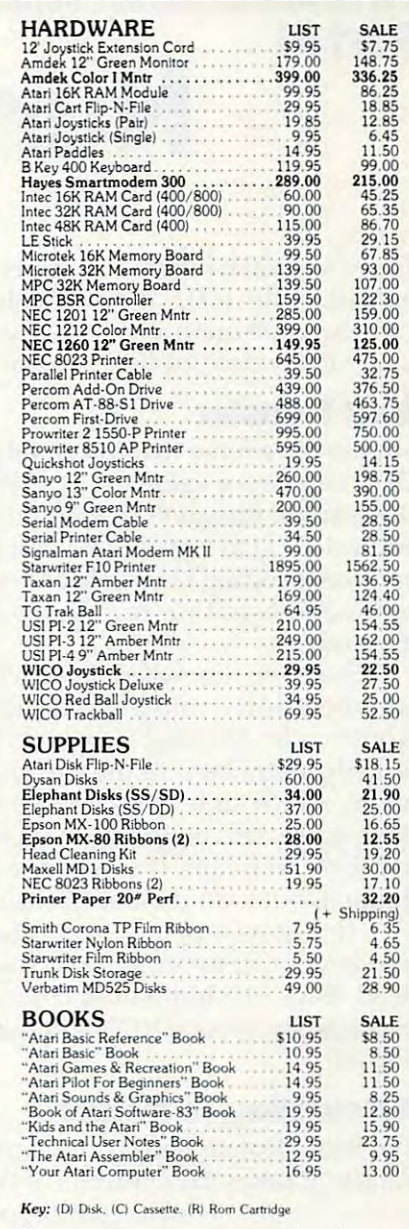

Many more titles available: We also carry a full line of<br>Apple Software.

Atari<sup>\*</sup> is a registered trademark of ATARI COMPUTER INC.

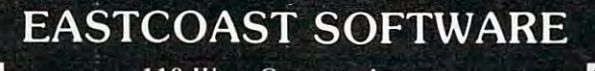

VISA\*

<sup>110</sup> West Caracas Avenue Hershey, PA <sup>17033</sup>

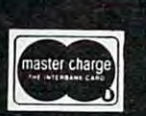

LIST

**SALE** 

519.23.15 23.15 23.35 23.55 23.55 20.70 20.70 20.70 20.75 20.75 20.75 20.75 35.50 20.70 20.70 20.70 20.70 20.70 20.70 20.70 20.70 20.70 20.70 20.70 20.70 20.70 20.70 20.70 20.70 20.70 20.70 20.70 20.70 20.70 20.70 20.70 20

35.30 20.95 13.75 20.95 13.75 24.15 20.95 20.95 20.95 20.95 20.95 20.95 20.95 20.70 57.5 00 20 7.00 57.5 20.70<br>20.95 20.95 20.90 00.70 17.00 02.85 24 .15 30.70 20.70 17.25 20.70<br>20.70 17.25 20.70 17.17.25 20.70 20.70 20.70

24 IS 20.95 24 .15 24 .10 3 1.15 24.15<br>31.15

20.70<br>**33.00**<br>28.45 60.00<br>27.60 27.60<br>**27.60<br>38.30 27.60<br>27.60<br>27.60<br>27.60** 

28.90<br>41.40<br>24.10<br>13.75<br>17.90

172.00<br>27.55<br>27.60<br>31.00<br>27.60<br>28.90<br>27.60

27.60<br>27.60

C.O.D. Add An Additional \$2.50<br>Foreign - FPO-APO Orders We Ship<br>Air Mail...Add 7":, (U.S. Currency Ont<br>No Minimum Order Visa-Mastercard-C.O.D.-Check Prices Subject To Change

MAIL YOUR ORDER OR CALL (717) 533-8125

July <sup>1983</sup> COMPUTE! <sup>191</sup> July 1983 **COMPUTE! 191** 

# MACHINE LANGUAGE **MACHINE LANGUAGE**

Jim Butterfield, Associate Editor Jim Butterfield. AssoCiote Editor

## **Part III**

# Numeric Output **Numeric Output**

There's a quick method of generating decimal output on the 6502. It's a notable departure from conventional methods, and it would be worth conventional methods, and it would be worthwhile to lay down a few general ideas.

## Shift Transfer **Shift Transfer**

Suppose we have two bytes, OLD and NEW. Suppose we have two bytes, OLD and NEW. OLD contains a value, and NEW contains zero. We want to transfer the contents of OLD to NEW, We want to transfer the contents of OLD to NEW, and set OLD to zero. That's not hard by conventional coding (a couple of Load and Store ventional coding (a couple of Load and Store commands), but we're going to look at another commands), but we're going to look at another method.

Suppose that we shift each bit out of OLD, Suppose that we shift each bit out of OLD, and then shift it into NEW. Using a left shift, we would code: ASL OLD (arithmetic shift left), which would code: ASL OLD (arithmetic shift left), which puts the extra bit into the carry; and then ROL puts the extra bit into the carry; and then ROL NEW, which slides the carry bit into the new byte. NEW, which slides the carry bit into the new byte. If we repeat this eight times, OLD will have moved If we repeat this eight times, OLD will have moved to NEW, bit by bit. It seems like a slow way of doing it, but it does indeed achieve what we want. doing it, but it does indeed achieve what we want.

The same method, of course, would move The same method, of course, would move a two-byte OLD to NEW, or as many bytes as we two-byte OLD to NEW, or as many bytes as we need. Each bit shift would consist of one ASL need . Each bit shift would consist of one ASL followed by several ROL commands until the job followed by several ROL commands until the job is done. is done.

## New Way To Rotate **A New Way To Rotate**

The ROL (Rotate Left) command is compact and The ROL (Rotate Left) command is compact and handy. It takes the contents of the Carry flag and moves it into the low-order bit position of the moves it into the low-order bit position of the operand; all other bits move over to make room, operand; all other bits move ove r to make room, and the high-order bit falls out into the Carry. and the high-order bit falls out into the Carry. Now let's do the same thing without using the Now let's do the same thing without using the ROL command. ROL command.

The ROL command might be considered the The ROL command might be considered the same as multiplying by two plus adding a carry, if necessary. We often use the left Shift and Rotate necessary. We often use the left Shift and Rotate commands for multiplication. But there's another commands for multiplication. But there's another way to multiply: we can use repeated addition. way to multiply: we can use repeated addition.

We can do exactly the same as ROL NEW by We can do exactly the same as ROL NEW by coding: LDA NEW: ADC NEW: STA NEW. The coding: LOA NEW: ADC NEW: STA NEW. The original number is doubled, which gives the left original number is doubled, which gives the left shift, and the carry is automatically added in. A

new carry condition is generated. All we seem to new carry condition is generated. All we seem to have done is use three instructions where one have done is use three instructions where one would have done.

#### The Gimmick The Gimmick

But here's the gimmick: we can make the ADC in But here's the gimmick: we can make the ADC instruction add in different manner by switching to struction add in a different manner by switching to decimal mode. In decimal mode, addition automatically produces BCD numbers. And BCD num matically produces BCD numbers. And BCD numbers can be printed as if they were hexadecimal, bers can be printed as if they were hexadecimal, which greatly simplifies the output calculation.

Let's work this out in principle. First, Let's work this out in principle. First, a warning: on many machines, decimal mode is poisonous to the operating system and to the poisonous to the operating system and to the interrupt routines. Remember to restore binary interrupt routines. Remember to restore bina ry mode when you're finished; and if your machine mode when you're finished; and if your machine uses interrupt, lock it out for the duration of your uses interrupt, lock it out for the duration of your calculation. calculation.

Let's look at simple coding to change a onebyte OLD to NEW: byte OLD to NEW:

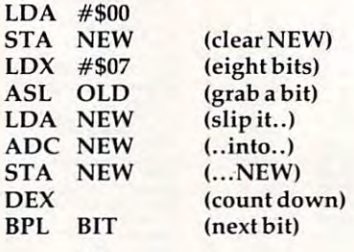

If we are in binary mode, the above routine If we are in binary mode, the *above* routine will copy OLD to NEW unchanged. But if we will copy OLD to NEW unchanged . But if we switch to decimal mode, OLD will be converted switch to decimal mode, OLD will be converted to BCD as it is moved to NEW. to BCD as it is *moved* to NEW.

warning here: the result might not fit. A warning here: the result might not fit. A one-byte binary number might need to be con one-byte binary number might need to be converted to three decimal digits (for example, 250). verted to three decimal digits (for example, 250). In this case, we'd need to have two bytes available In this case, we'd need to have two bytes ava ilable in NEW to hold the result, since BCD holds only in NEW to hold the result, since BCD holds only two decimal digits per byte. Be sure your coding two decimal digits per byte. Be sure your coding provides for sufficient space for the answer. provides for sufficient space for the answer.

## An Example **An Example**

Let's write the outline of <sup>a</sup> routine to convert Let's write the outline of a routine to convert a series of 16-bit numbers to decimal and output series of 16-bit numbers to decimal and output

## Take This Ad To Your Nearest Typewriter Or Computer Dealer! Take This Ad To Your Nearest Typewriter Or Computer Dealer!

**•• POSTAGE PROPERTY AND TRANSLATES COMPUTER "language" and all and all and all and all and all and all and all and all and all and all and all and all and all and all and all and all and all and all and all and all and al** to electronic typewriter "language. • • **• to electronic typewriter "language. • Pour electronic typewriter is now A Figure 1.1 And The Vour electronic typewriter is now A Figure 1.1 And The Vour Electronic typewriter is now A Figure 1.1 And The Vour Electronic typewriter is now A Figure 1.1 And The** letter quality printer **a letter quality printer •**  for your computer **for your computer** 

## WHEN YOU BUY SUPERCORD™ **BACK**

SuperCord is the only patent approved interface that SuperCord is the on ly patent approved interface that can turn your electronic typewriter into a letter quality printer for your military computer is your computer is real computer and control and control as important 488, there's SuperCord for your Adler, Royal, **488**, there's a SuperCord for your Adler, Royal, Smith Corona, Silver-Reed, Hermes, Brother, or Facit electronic typewriter." **Facil electronic typewriter.·**  • • • **quality printer for your micro-computer. If your computer is RS 232 C, Centronics Parallel, or IEEE** • computer is RS 232 C, Centronics Parallel, or IEEE Smith Corona, Silver· Reed, Hermes, Brother, or

**INTERFACE** 

**I·** 

 $\mathbf{E}$  $\frac{1}{2}$  $\frac{1}{2}$  $\blacksquare$ 

• • • • •

• • • • •

Southern California **Southern California**  Gary Lubin Associates **Gary Lubin & ASSOCiates**  Van Nuys, California 91401 (213) 506-4536 •<br>• **•** • **Van Nuys, California 91401**<br>
(213) 506-4536<br> **Exercise 6518 Fulton Avenue** 

**Golden Gate Marketing** <sup>218</sup> Milo Place San Ramon. California <sup>94583</sup> **San Ramon. California 94583**  (415) 828-6127 (4 15) 828·6127 • • • • **Northern California 218 Milo Place** 

South East Sy Pels <sup>1209</sup> Woodcliff Drive • **Sy Pels 1209 Woodcliff Drive**  Dunwoody, Georgia <sup>30338</sup> (404) 396-0500 **Dunwoody. Georgia 30338**  (404) 396·0500 **South East** 

#### REPRESENTED NATIONALLY BY: REPRESENTED NATIONALL Y BY, Florida Northwest **Florida**

Seaman Sales **Seaman Sales**  <sup>3600</sup> Hacienda Boulevard **3600 C HaCienda Boulevard**  Ft. Lauderdale, Florida <sup>33314</sup> **Flo Lauderdale. Florida 333 14**  (305)944-1341 (305) 944·134 1

Roth-Paris Marketing Inc<mark>.</mark><br>2 Hudson Street<br>Marlboro, New Jersey 07746 (201) 780-6580 (201) 780·6580  $New York Metro$ **Roth·Paris Marketing Inc. 2 H udson Street Marlboro. New Jersey 07746** 

Delaware Valley **De laware Vall ey**  Casele Associates, Inc. **Casele ASSOCiates. Inc.**  <sup>296</sup> Evergreen Ave. **296 Evergreen Ave.**  Warminster, Pennsylvania <sup>18974</sup> **Warminster. Pennsylvania 18974**  (215) 441-4640 (215) 44 1·4640

Nashville. Tennesse <sup>37217</sup> (615) 361-3600

## **Northwest**

Mike Pallansch **Mike Pallansch**  <sup>9021</sup> Evergreen Way, Suite <sup>108</sup> **902 1 Evergreen Way. Suite 108**  Everett. Washington <sup>98204</sup> **Everell. Washington 98204**  (206) 347-1689 (206) 347·1689

send you a rebate check for \$25.00.

r Rebate

**FRANCE REPAIR** 

**•••• •** 

If your dealer hasn't heard about SuperCord, show If your dealer hasn't heard about SuperCord, show him this ad and have him order a SuperCord for you from any one of the distributors or representatives from anyone of the distributors or representatives listed in this ad. When you receive your SuperCord, listed in this ad. When you receive your SuperCord, send us this ad, your original store receipt showing **send us this ad, your original store receipt showing**  the SuperCord model and serial number and we'll the SuperCord model and serial number and we'll

Midwest **Midwest**  J.W. Horness **J.W. H orness**  <sup>18957</sup> Fruitport Road **18957 Fruitport Road**  Spring Lake Michigan <sup>47456</sup> **Spring lake Michigan 47456**  (616) 842-4367 (6 16) 842·4367

New England **N ew England**  Pro Marketing, Inc. **Pro Marketing. Inc.**  <sup>892</sup> Worcestor Road **892 Worcestor Road**  Wellesley, Massachusetts <sup>02181</sup> (617) 237-4890 **Wellesley. Massachusetts 0218 1**  (617) 237-4890

#### **Plains States** Audio Marketing, Inc. **Audio Marketing, Inc.**  <sup>1102</sup> Main, Suite **1102 Main. Suite C**

Grandview, Missouri <sup>64030</sup> (816) 763-2001 **Grandview, Missouri 64030**  (816) 763·2001

• • • • •

• • • • • • • •  $\frac{1}{2}$ • •  $\blacksquare$ • • • •  $\frac{1}{2}$ • • • • •

Simon/Shapro & Assoc. <sup>690</sup> N. Glenville **690 N. Glenville**  Richardson, Texas <sup>75081</sup> **Richardson. Texas 75081**  (214) 699-8698 (2 14) 699·8698 **South West Simon/ Shapro & Assoc.** 

Ohio Valley **Ohio Valley**  Astro Kam **Astro Kam**  <sup>672</sup> Alpha Dr. 672 Alpha Dr. Cleveland. Ohio <sup>44143</sup> **Cleveland. Ohio 44 143**  (216) 461-4500 (2 16) 461·4500

DISTRIBUTED BY: DISTRIBUTED BY, B.A. Pargh Co., Inc. Ames Supply **B.A. Pargh Co .. Inc. Ames Supply**  <sup>1280</sup> Murfreesboro Road **1280 Murfreesboro Road 2537 Curtiss Street**  <sup>2537</sup> Curtiss Street (615) 361-3600 (312) 964-2440 **Nashville. Tennesse 372 17 Downers Grove. Illinois 605 15** 

'See your dealer for exact model number. Rebate program ends August 31, <sup>1983</sup> **••••••** 'See your dealer for exact model number. Rebate program ends August 31, <sup>1983</sup>• **••••••** 

them. We'll write the code in compact form so as them. We' ll write the code in compact form so as to emphasize the logic flow. to emphasize the logic flow.

Set up Y to reach several numbers:

 $LDY#0$ 

Copy a number into the work area:

 $\overline{S}$  TA WORK1 A: LDA TABLE, Y:STA WORK: LDA TABLE + 1.Y:

Move Y to reach the next number, clear output **area:** 

INY:INY:LDA #0:STA OUT1:STA OUT2:STA OUT3: INY:INY:LDA #0:STA OUT1:STA OUT2:STA OUT3: STA ZSUP

Get ready to move <sup>16</sup> bits from WORK to OUT: Get ready to move 16 bits from WORK to OUT:

#### $LDX #15$

*Move* bit out of WORK:

B: ASL WORK:ROL WORK1 B: ASL WORK:ROL WORK!

Switch to decimal mode: Switch to decimal mode:

SEI:SEO

Move bit (decimally) into OUT: Move bit (decimally) into OUT:

LDA OUT1:ADC OUT1:STA OUT1 LDA OUT2:ADC OUT2:STA OUT2 LOA OUT2:AOC OUT2:STA OUT2 LOA OUTl:AOC OUTl:STA OUTI LOA OUT3:AOC OUT3:STA OUT3

Clear decimal mode:

CLO:CLI

Repeat for next bit:

DEX:BPL OEX:BPL B

Prepare to output three bytes (six digits): Prepare to output th ree bytes (six digits):

 $LDX #2$ 

Get bytes, high order first, for output: Get bytes, high order first, for output:

C: LDA OUT1, Y:PHA

Output high order digit: Output high order digit:

PHA:LSR:LSR:LSR:LSR:JSR PUT:PLA

Output low order digit: Output low order digit:

AND #\$0F:jSR PUT ANO #SOF:jSR PUT

Go for next byte: Go for next byte:

OEX:BPL C

Print RETURN:

LDA #S0D:JSR PRINT LOA # SOO:jSR PRINT

Go back for another number:

CPY #10:BCC A

 $\sim$   $\sim$   $\sim$   $\sim$   $\sim$ Quit:

**RTS** 

Zero suppress output subroutine: Zero suppress output subroutine:

PUT:CMPZSUP:BNED PUT: CMP ZSUP:BNE 0

Fill with space: Fill with space:

LDA #S20:BNE Convert numeric, kill zero suppression: *Convert* numeric, kill zero suppression: D: ORA #\$30:STA ZSUP 0 : ORA #S30:STA ZSUP LOA #S20:BNE E

#### Print and return:

E: JMP SFFD2 E: JMP \$FFD2

Let's put the above into a PET/CBM/VIC/C64 environment to see it work:

120 DATA 169,0, 141,66,3, 141,67,3, 141,68,3 <sup>130</sup> DATA 141,69,3, 162,15, 14,64,3, 46,6 **130 DATA 141 , 69 , 3 , 1 62 , 15 . 14,64,3 , 46 . 6**  <sup>140</sup> DATA 173,66,3, 109,66,3 141,66,3, **14121 DATA 173 , 66 , 3 , 11219,66,3. 141 , 66,3, 1**   $150$  DATA  $109, 67, 3$ ,  $141, 67, 3$ ,  $173, 68, 3$ <sup>160</sup> DATA 109,68,3, 141,68,3 170 DATA 162,2, 189,66,3, 72, 74, 74, 74, 74 <sup>180</sup> DATA 32,184,3, 104, 41,15, 32,184,3, **1 8'21 DATA 32 , 184,3 . 112'4, 41,15 , 32,184,3 .**  <sup>195</sup> DATA 208,5, 9,48, 141,69,3, 76,210,255 **195 DATA 21218,5 , 9 , 48, 141 ,69,3, 76 , 210,255**  <sup>200</sup> FOR J=848 TO 968:READ 200 FOR J=848 TO 968:READ X <sup>210</sup> **21121 T=T+X:PQKE J , X**  <sup>220</sup> 220 NEXT J <sup>230</sup> 230 IF T<>10738 THEN STOP <sup>300</sup> 300 SYS 848 DATA 160,0, 185,80,3, 141,64,3 DATA 185,81,3, 141,65,3, 200,200 5,3, 120, <sup>248</sup> **5,3, 12'21 , 248**  73,67,3 **73 , 67 , 3**  173,68,3 216, 88, <sup>20</sup> 160 DATA 109,68,3 , 141 , 68 , 3 , 216 , 88 , 20 2, 16,216 **2 , 16 , 216**  202, 16,236,210, 16,236, 16,236, 16,236, 16,236, 16,236, 17,236, 17,236, 17,236, 17,236, 17,236, 17,210, 17,21 DATA 192,10, 144,155, 96, 205,69,3, 208,4, 169,32 **2'218 ,4 , 169 , 32**  T+X:POKE J,X:POKE J,X:POKE J,X:POKE J,X:POKE J,X:POKE J,X:POKE J,X:POKE J,X:POKE J,X:POKE J,X:POKE J,X:POKE J, IF THE STOP IS THE STOP IS TO A REPORT OF THE STOP IS TO A REPORT OF THE STOP IS TO A REPORT OF THE STOP IS TO **10'21 DATA 16121 ,121, 185 , 8121 , 3 , 141 ,64, 3**  110 DATA 185 , 81,3 , 141 , 65 , 3 , 200 , 200 **21212, 16 , 236 ,169 , 13, 32,21'21 , 255**  190 DATA 192,10, 144,155, 96, 205.69.3.

The numbers that are printed won't have any The numbers that are printed won't have any special meaning, but you'll see that conversion is taking place, and that zero suppression works nicely. nicely.

Converting binary numbers to BCD in prepa Converting binary numbers to BCD in preparation for output isn't really a gimmick. It's a sensible way to do an otherwise difficult job.  $\qquad \qquad \textcircled{c}$ 

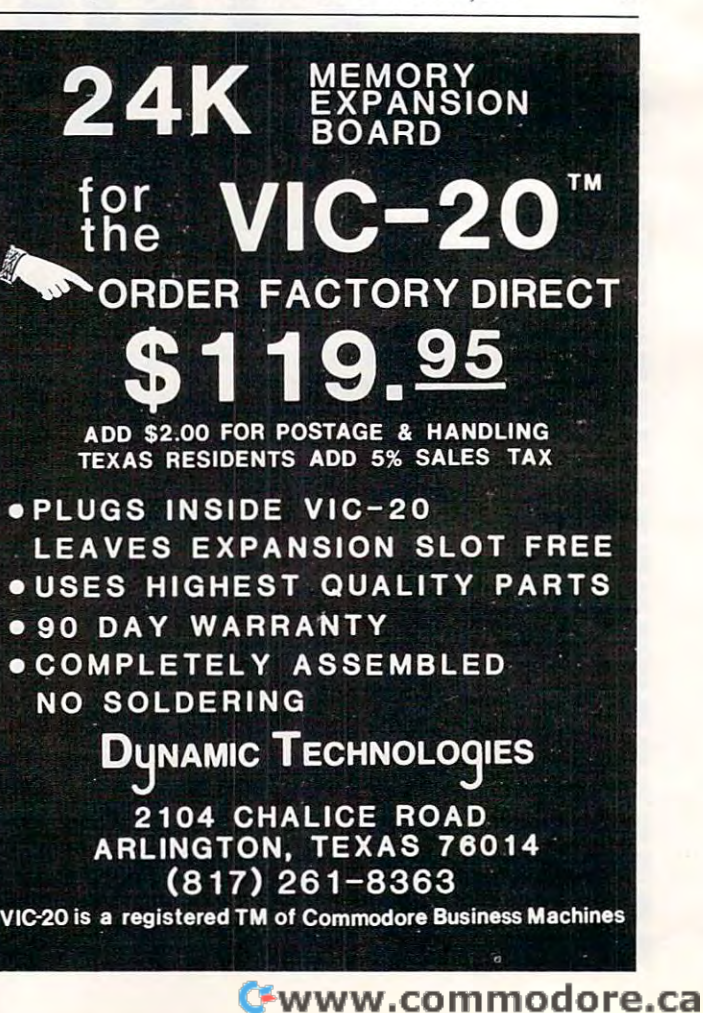

## <u>computer and computer and computer and computer and computer and computer and computer and computer and computer and computer and computer and computer and computer and computer and computer and computer and computer and </u> Machine Language For Beginners **Machine Language For Beginners COMPUTE!'s**

Author: Richard Mansfield **Author:**  Richard Mansfield On Sale: Now York House, Inc., Inc., Inc., Inc., Inc., Inc., Inc., Inc., Inc., Inc., Inc., Inc., Inc., Inc., Inc., Inc., Inc., Inc., Inc., Inc., Inc., Inc., Inc., Inc., Inc., Inc., Inc., Inc., Inc., Inc., Inc., Inc., Inc., **Price:**  On Sale: Now S 12.95

One of the most exciting moments in complete most exciting moments in complete moments in complete moments in puting is when a beginner writes his or her first program which actually works... usually first program which actually works ... usually after hours of effort. A new world opens up. **One of the most exciting moments In com-**

But as beginners grow into intermediate But as beginners grow into intermediate programmers and become more fluent in programmers and become more fluent in BASIC, they realize the language's limitations slow speed, and the lack of total control - slow speed. and the lack of tOlal control over the inner operations of the computer. They often develop an admiration for the They often develop an admiration for the fast, smoothly running machine language fast. smoothly running machine language programs that mark commercial software. programs that mark commercial software. Unfortunately, too many people view ma Unfortunately. too many people view machine language as mysterious and forbidding, chine language as mysterious and forbidding. and they are reluctant to tackle it themselves.

COMPUTE! Books' latest release. **COMPUTE!** Books' latest release. Machine Language For Beginners, by Richard Mansfield, introduces newcomers to the challenges of machine language to the challenges of machine language with a unique approach. Aimed at people who understand BASIC, Machine Language For Beginners uses BASIC to explain how For Beginners uses BASIC to explain how machine language works. A whole section of the book explains machine language in of the book explains machine language in terms of equivalent BASIC commands. If terms of equivalent BASIC commands. If you know how to do it in BASIC, you can you know how to do Il In BASIC you can see how it's done in machine language. see how it's done in machine language.

Machine Language For Beginners is Machine Language For Beginners is a general tutorial for all users of computers general tutorial for all users of computers with 6502 microprocessors – with examples for the Commodore 64, VIC-20, Atari 400/ 800/1200XL, Apple II, and PET/CBM. The numerous machine language programs numerous machine language programs will work on all these computers.

As bonus. Machine Language For As a bonus. Machine Language For .Beginners includes something that all fledg . Beginners Includes something that all fledgling machine language programmers will ling machine language programmers will need to get started and the get started and started and started and started and started and the started and the started and the started and the started and the started and the started and the started and the started and th . The simple assemble as a second control of the simple and the simple assemble assemble and the simple and the the various computers, takes the tedium the vanous computers. takes the tedium out of entering and assembling short machine language programs. The book even machine language programs. The book even explains how to use the built-in machine language monitors on several of the computers. And it includes a disassembler program and several monitor extensions. **gram and several monlror extensions.**  need to get started – an assembler. The "Simple Assembler." written in BASIC for

This book fills the need for a solid, but understandable, guide for personal com understandable. guide for personal computing enthusiasts. Mansfield is Senior puting enthUSiasts. Mansfield is Senior  $E = \frac{1}{2}$ Editor of **COMPUTE!.** His monthly column.

# **Table of Contents**

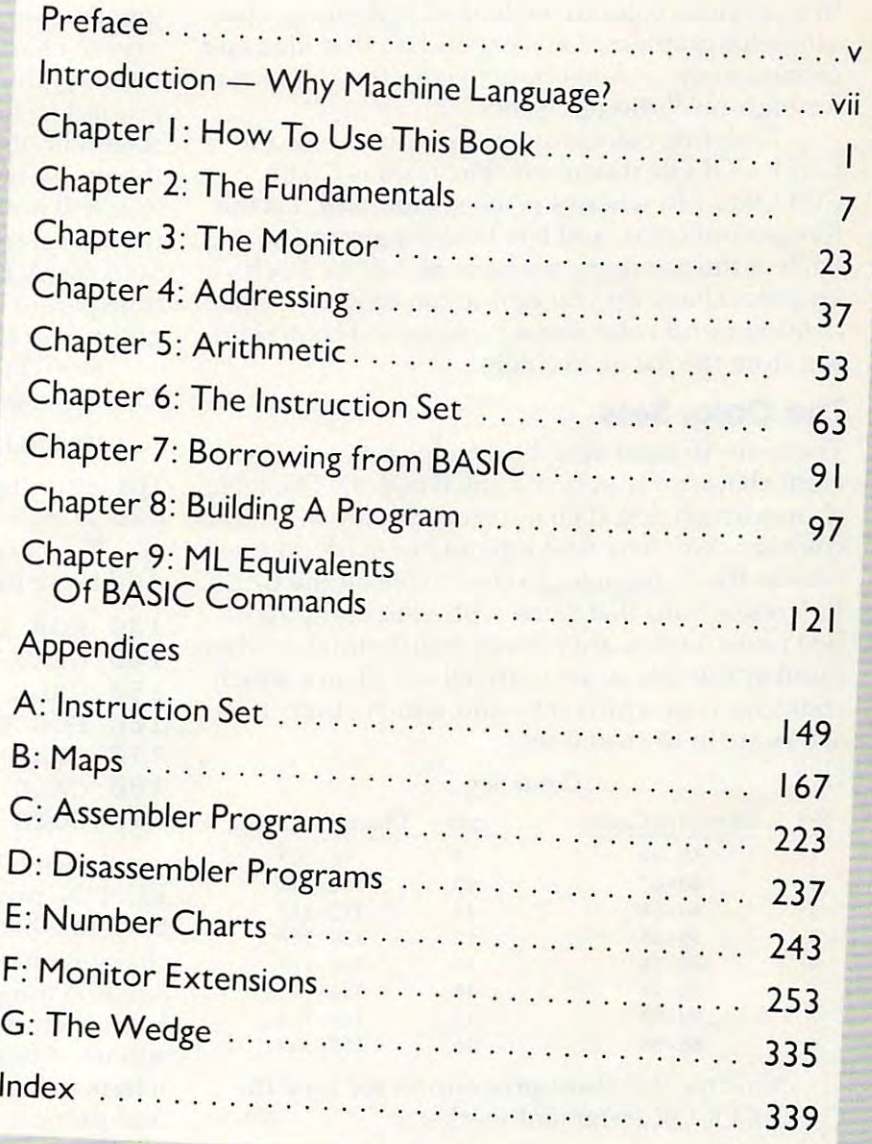

"The Beginner's Page," has been one of COMPUTE! most popular features. "The Beginner's Page." has been one of **COMPUTE!'s** most popular features.

In the COMPUTE! tradition. Machine Language For Beginners has been written In the **COMPUTE!** tradition. MaC/Nne Language For Beginners has been written and edited to be straightforward, clear, and easily understood. It is spiral-bound and edited to be straightforward. clear. and easily understood. It is spiral-bound to lie flat to make it easier to type in programs. to lie flat to make It easier to type in programs.

Available at computer dealers and bookstores nationwide. To order directly call TOLL FREE 800-334-0868. In North Carolina call 919-275-9809. Or send check or money order to COMPUTE! Books. P.O. Box 5406, Greensboro, NC 27403. call 919-275-9809. Or send check or money order to **COMPUTE!** Books. P.O. Box 5406. Greensboro. NC 27403.

Add \$2 shipping and handling. Outside the U.S. add \$5 for air mail, \$2 for surface mail. All orders prepaid, U.S. funds only

July <sup>1983</sup> COMPUTE! <sup>195</sup> **July 1983 COMPUTE! 195** 

# PROGRAMMING THE Tl **PROGRAMMING IHE II**

c. Regena C Regeno

## Planning Color Sets and Color Sets and Color Sets and Color Sets and Color Sets and Color Sets and Color Sets and Color Sets and Color Sets and Color Sets and Color Sets and Color Sets and Color Sets and Color Sets and Col **Planning Color Sets**

In a previous column we looked at defining characters for graphics. Let's expand on that idea and discuss in more detail how to plan the color sets discuss in more deta il how to plan the color se ts for high-resolution graphics. for high-resolu tion graphics.

To define colors for your graphics, use the CALL COLOR statement. The form is CALL  $\text{COLOR}(s,t,b)$  where s is the set number, f is the foreground color, and is the background color. foreground color, and b is the background color. Each of the numbers can be from 1 to 16. Each graphics character you define can have two colors (a foreground color and a background color) chosen from the list of 16 colors.

## **The Color Sets**

There are <sup>16</sup> color sets. Each color set contains There are 16 color sets. Each color set contains eight character numbers (ASCII codes). The table shows which ASCII character codes are in which color set. You may find it handy to mark off these color set. You may find it hand y to mark off these sets on the "Character" table on the "Character" table on the BASIC on the BASIC on the BASIC on the BASIC ON Reference Card that came with your computer. Just make a mark after every eighth number, then number the sets so you can tell at a glance which character is in which set – and which other charsets on the "Character Codes" table on the BASIC acters are in the same set.

#### Color Sets Color Sets

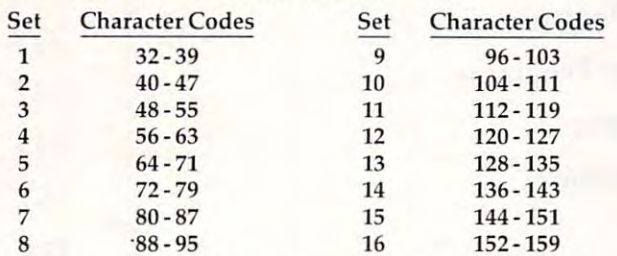

Now try this short program to see how the Now try this short program to see how the CALL COLOR statement works: CALL COLOR statement works:

```
100 PRINT" HER 100 PRINT HER 1999 PRINT TO AN INCOME. THE RESIDENCE OF THE RESIDENCE OF THE PERSON NEWSLETTERS IN THE PERSON NEWSLETTERS IN THE PERSON NEWSLETTERS IN THE PERSON NEWSLETTERS IN THE PERSON NEWSLETTERS IN THE 
 110 PRINT"THIS IS A SAMPLE."
100 PRINT "HELLO THERE!"
```

```
120 CALL COLOR(5,7,1)
120 CALL COLOR(5,7,1) 
130 GOTO 130
```
RUN the program. Lines <sup>100</sup> and <sup>110</sup> just print RUN the program. Li nes 100 and 110 just print some words on the screen. By the way, we didn't some words on the screen. By the way, we didn' <sup>t</sup> use a CALL CLEAR statement, so the program will also still be on the screen. The screen turns will also still be on the screen. The screen turns

says to change all characters in set number 5 to a red foreground (color 7) and a transparent background (color 1). Line <sup>130</sup> holds the colors on the ground (color 1). Line 130 holds the colors on the screen until you press FCTN 4 to CLEAR or stop the program (SHIFT C on the TI-99/4 console). You will notice when you RUN the program that the screen turns green, and then all the letters in Set 5 ( $\omega$ ,A,B,C,D,E,F,G) turn red. Color 1 for the transparent background means that the back transparent background mea ns that the background for the character will be the screen color.

green when the program starts to run. Line 120

Stop the program by pressing CLEAR. Change line <sup>120</sup> to Change line 120 to

#### 120 CALL COLOR(5,1) CALL COLOR(5,1) CALL COLOR(5,1) CALL COLOR(5,1) CALL COLOR(5,1) CALL COLOR(5,1) CALL COLOR 120 CAll COlOR(S,6,1)

The letters turn blue. Go ahead and try different The letters turn blue. Go ahead and try diffe rent colors for the second number in parentheses.

Now experiment with background color. Now experiment with background color. Add these lines to your program: Add these lines to your program:

```
130 FOR DELAY=1 TO 100
130 FOR DELAY=l TO 100 
140 NEXT DELAY
140 NEXT DELAY 
150 CALL COLOR(6,7,16)
160 FOR DELAY=1 TO 100
160 FOR DELAY=l TO 100 
180 CALL COLOR(6,16,7)
180 CALL COLOR(6,16,7) 
190 GOTO 130
190 GOTO 130 
170 NEXT DELAY
```
Lines  $130-140$  and  $160-170$  are delay loops. RUN the program. Line <sup>120</sup> changes the letters in RUN the program. Line 120 changes the letters in Set 5 to whatever color you specified. Line 150 changes the letters in Set (H,I,J,K,L,M,N,O) to changes the letters in Set 6 (H,I,j.K,L,M,N,O) to a red (7) foreground and a white (16) background. Each character will look like a red letter on a white square. After the delay loop, line <sup>180</sup> changes the square. After the delay loop, line 180 changes the letters in Set 6 to a white foreground and a red background – now white letters on red squares. Line <sup>190</sup> branches to the delay loop in line 130, so Line 190 branches to the delay loop in line 130, so the letters in Set blink red on the set of the set of the set of the set of the set of the set of the set of the set of the set of the set of the set of the set of the set of the set of the set of the set of the set of the on red. on red. the letters in Set 6 blink red on white then white

## Screen Changes **Screen Changes**

Notice that as soon as you use a CALL COLOR statement, *all* characters in that set change color those already on the screen and any that you may those a lready on the screen and any that you may later print or draw on the screen. Careful planning later print or draw on the screen. Careful planning

## Cwww.commodore.ca

is necessary so you know exactly which characters is necessa ry so you know exactly which characters you are defining to be certain colors.

If you would like to change the screen color, use CALL SCREEN(c), where c is a color number from 1 to 16. For example, add line 90 and run your program: your program:

#### 90 CALL SCREEN(12)

Keep in mind that anywhere you have used the color number 1, for transparent, it really means the screen color.

Now try another special effect. Add line 125:

#### <sup>125</sup> CALL COLOR(1,2,8) 125 CALL COLOR(1,2,8)

This changes all characters in Set 1 to black on cyan (instead of black on transparent). RUN the cya n (instead of black on transparent). RUN the program. The "space" is Character <sup>32</sup> in Set 1, program. The "space" is Cha racter 32 in Set 1, and all spaces have been turned to cyan. The and a ll spaces have been turned to cyan. The screen is light yellow from line 90, so you get a border around a cyan rectangle with various colors of letters from the rest of the program. of letters from the rest of the program.

The default value of all character sets is black on transparent, so the letters on the screen are on transparent, so the letters on the screen are black on the screen color of yellow. If you would black on the screen color of yellow. If you would like a complete cyan rectangle with black letters on the cyan background, the character sets would need to be changed to black on cyan.

Keep in mind that it does make difference Keep in mind that it does make a difference in your programming whether you print first then in your programming whether you print first then define the colors, or define the colors and then define the colors, or define the colors and then print. Plan your program so that the computer will print. Plan your program so that the computer will perform the actions in exactly the order you want.

Here is another sample program. Type NEW (enter), and then try this program. Watch carefully.

```
CLEAR
100
CALL
100 CALL CLEAR 
VCHAR(10,5,42,9)
110
CALL
110 CALL VCHAR(10,5,42,9) 
VCHAR(10,10,42,9)
120
CALL
120 CALL VCHAR(10,10,42,9) 
HCHAR(14,6,42,4)
130
CALL
130 CALL HCHAR(14,6,42,4) 
VCHAR(10,17,42,9)
140
CALL
140 CALL VCHAR(10,17,42,9) 
VCHAR(10,24,33,6)
150
CALL
150 CALL VCHAR(10,24,33,6) 
VCHAR(18,24,33)
160
CALL
160 CALL VCHAR(18,24,33) 
COLOR(2,7,l)
170
CALL
170 CALL COLOR(2,7,1) 
180
180
180 GOTO 180
```
The computer is quite fast, but you can see that the screen clears, the characters are drawn in black, and then some of the characters turn red. If you prefer to have the asterisks printed in red you prefer to have the asterisks printed in red from the start, the CALL COLOR statement must from the start, the CALL COLOR statement must come before the CALL VCHAR and CALL HCHAR STATEMENT STATEMENT STATEMENT STATEMENT STATEMENT STATEMENT STATEMENT STATEMENT STATEMENT STATEMENT STATEMENT HCHAR statements. Delete line 170 and add

#### <sup>105</sup> CALL COLOR(2,7,1) 105 CALL COLOR(2,7,1)

RUN the program and you can see the difference. RUN the program and you can see the difference.

### **Invisible Characters**

Another thing you can try is to draw your characters invisibly and then make them appear all at once. This is quite effective if you have a lot of

CALL HCHAR and CALL VCHAR statements drawing an intricate picture. For this program, drawing an intricate picture. For this program, make the following changes: make the following changes:

```
105 CALL
COLOR(2,1,1)
105 CALL COLOR(2,1,1) 
170 CALL
COLOR(2,7,1)
170 CALL COLOR(2,7,1) 
COLOR(1,1,1)
106 CALL COLOR(I,I,I) 
COLQR(l/2f1)
175 CALL COLOR(I,2,1)
```
First the characters in Sets 2 and 1 are made invisible by setting both foreground and background ible by setting both fo reground and background to transparent. Next the characters are drawn with CALL HCHAR and CALL VCHAR statements. You won't be able to see this process. Last, line <sup>170</sup> colors the asterisks red, and line <sup>175</sup> colors line 170 colors the asterisks red , and line 175 colors the exclamation points black so the greeting ap the exclamation points black so the gree ting appears all at once.

When defining your own graphics characters, you may use any character number. If you want you may use any characte r number. If you wan<sup>t</sup> to keep the alphabet intact, you will probably use character numbers beyond 95. Group your characters so that all characters of the same color will be in the same set.

Remember that there are eight characters per set. If you are using many different colors or need to conserve memory, you will also need to plan to conserve memory, you will also need to plan the number of characters you can design in each set. For example, if you have a dog that uses nine characters, could you redraw him in eight characters so only one CALL COLOR statement would ters so only one CALL COLOR statement would be needed?

Refer to the table to determine which charac Re fer to the table to determine which characters are in which set. For example, if you are designing character number 134, it will be in Set 13, signing cha racter number 134, it will be in Set 13, which contains characters 128-135. Your CALL which contains characters 128-135. Your CALL COLOR statement will use set number 13. COLOR statement will use set number 13.

If you are not using the small letters in character codes 97-122 (available on the TI-99/4A acter codes 97-122 (available on the TI-99/4A console, but not on the TI-99/4), use those numbers console, but not on the TI-99/4), use those numbers to define your graphics characters, then PRINT the characters rather than using HCHAR and VCHAR to draw them on the screen. PRINT TAB(10);"hikn" will be much faster than four separate CALL HCHAR statements to put up separate CALL HCHAR statements to put up characters 104, 105, 107, and 110. By the way, characte rs 104, 105, 107, and 110. By the way, your listing will say "hikn" with the small letters, your listing will say " hikn" with the small le tters, but when your program is run those letters will but when your program is run those le tters will be substituted by the graphics characters as you defined them. If you want to use the PRINT defined them. If you want to use the PRINT method on characters numbered higher than 126, method on characters numbered higher than 126, you may use a statement such as PRINT CHR\$ (132)&CHR\$(133)&CHR\$(137). (1 32)&CHR\$(133)&CHR\$(137).

#### **Teeth Wisdom**

The following program illustrates the use of color The following program illustra tes the use of color sets in an educational program. "Teeth Wisdom" sets in an educational program. "Teeth Wisdom" draws the teeth and their names on the screen in draws the teeth and their names on the screen in high resolution graphics. After the user knows the names, he or she presses ENTER and the labels the names, he or she presses ENTER and the labels clear. The names will be reprinted in a random

order. For quiz, certain teeth will "blink" and order. For a quiz, certain teeth will "blink" and **Program Structure**  the user must press the correct answer. The order Lines will be random.

The teeth are drawn white on a light red background, and the gums are light red on a transparent background. Although all the teeth are white, rent background. Although all the teeth are white, they are defined in different color sets so that they are defined in different color sets so that only certain teeth will blink during the quiz. The only certain teeth will blink during the quiz. The central incisors use characters 96-100; the lateral central incisors use characters 96-100; the lateral incisors, 104-107; the cuspids, 112-117; the bicus incisors, 104-107; the cuspids, 112-117; the bicuspids, 120-127; and the molars 128-134. The gums pids, 120-127; and the molars 128-134. The gums use characters from <sup>136</sup> to 157. use characters from 136 to 157.

Since so many graphics characters are de Since so many gFaphics characters are defined, DATA statements rather than individual fined , DATA statements rather than individual CALL CHARGES ARE USED. THE DATA IN STATE IS SEEN AS A RELEASED FOR DATA IN STATE IN STATE IN THE DATA IN STATE to type these lines exactly as shown. The round to type these lines exactly as shown. The round symbols are zeros and not the letter O. When symbols are-zeros and not the letter O. When there are two or more commas in a row, it means that character is defined as null string. At the that a character is defined as a null string. At the end of a data list such as line 250, the '''' (double quotes) marks are necessary to indicate a null string, but in series such as in line 260, the quote string, but in a series such as in line 260, the quote marks may be omitted between commas. These marks may be omitted between commas. These null strings correspond to unused character num null strings correspond to unused character num-CALL CHAR statements are used. The DATA in lines 240 to 330 are character definitions. Be careful be rs.

Lines 180-230 let the character number C vary from <sup>94</sup> to <sup>157</sup> and READ in string then define from 94 to 157 and READ in a string then define character C with graphics definition C\$. The CALL COLOR statements blink the asterisks on the title COLOR statements blink the asterisks on the title screen while the characters are being defined. screen while the characters a re being defined. Lines 340-390 define the colors for the teeth and Lines 340-390 define the colors for the teeth and gums. gums.

Lines 590-690 PRINT the graphics on the Lines 590-690 PRINT the graphics on the screen, which is faster than using individual CALL HCHAR or CALL VCHAR statements for this HCHAR or CALL VCHAR statements for this many special characters. Within the quotation many special characters. Within the quotation marks are the lowercase letters – release the ALPHA LOCK key to type these symbols in. Line ALPHA LOCK key to ty pe these symbols in . Line <sup>610</sup> uses the symbol found on the face of the "C" 610 uses the symbol found on the face of the "C" key and is typed by pressing FCTN and C. Other key and is typed by pressing FCTN and C. Other symbols requiring the FCTN key are in lines <sup>640</sup> symbols requiring the FCTN key,are in lines 640 and 650. and 650.

#### For The TI-99/4 Console **For The TI-99/4 Console**

If you have the TI-99/4 console, you will not be If you have the TI-99/4 console, you will not be able to type in these lines. You can use the method able to type in these lines. You can use the method found in line 600 to print the characters, listing each character number. *Note:* If a program like this has been typed in on the TI-99/4A console, it this has been typed in on the TI-99/4A console, it will work correctly on the TI-99/4 console (read it will work correctly on the Tl-99/4 console (read it in from cassette or diskette). in from cassette or diskette).

In the quiz, lines <sup>900</sup> and <sup>910</sup> blink the par In the quiz, lines 900 and 910 blink the particular teeth while the computer waits for a response. A random number (I) is chosen, and the corresponding color set is  $I + 8$  for the CALL COLOR statements. COLOR statements.

#### Program Structure

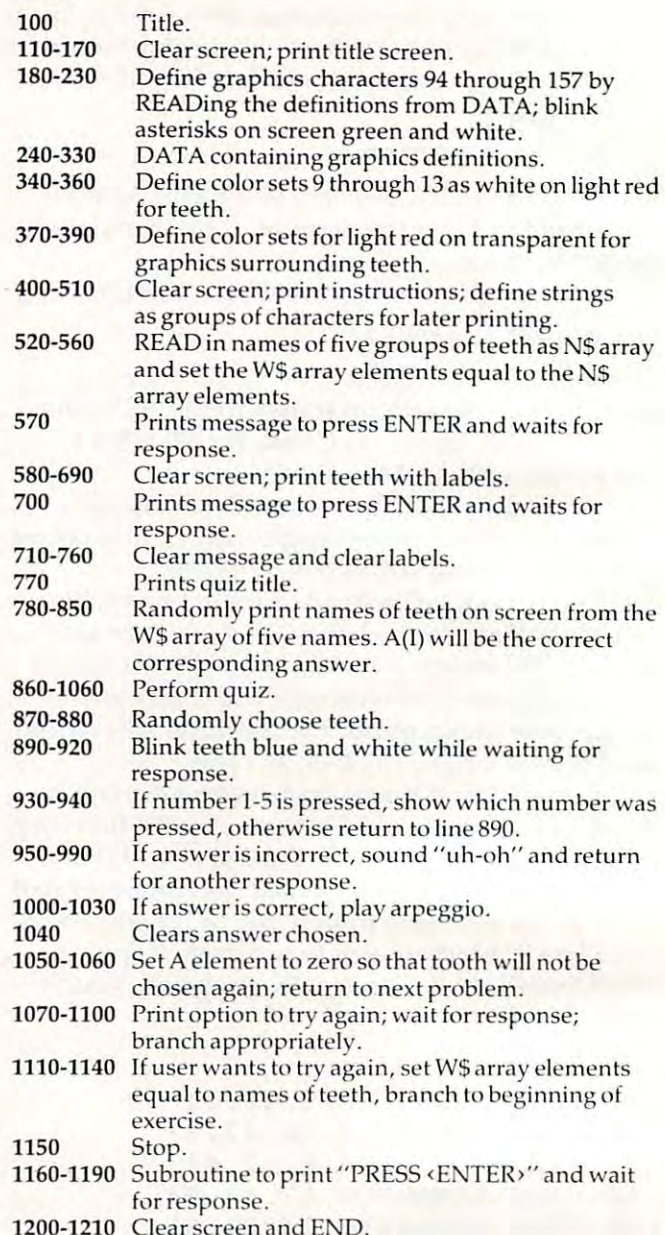

Clear screen and End. I see the End. of the End. of the End. of the End. of the End. of the End. of the End. of

#### . . . . . . . . . . . . . . . . . . . . **Teeth Wisdom**

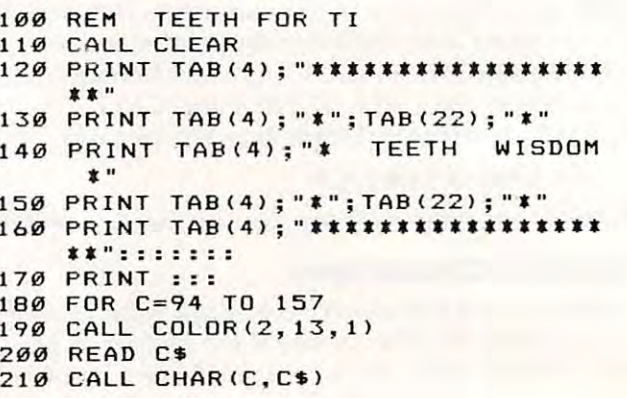

Cwww.commodore.ca